# **MELSEC FX2N-Serie**

# Speicherprogrammierbare Steuerungen

Bedienungsanleitung

# **CC-Link-Master-Modul FX2N-16CCL-M**

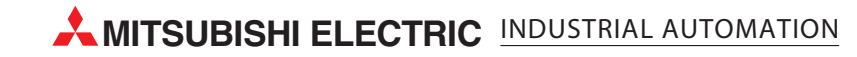

# **Zu diesem Handbuch**

Die in diesem Handbuch vorliegenden Texte, Abbildungen, Diagramme und Beispiele dienen ausschließlich der Erläuterung des CC-Link-Master-Moduls FX2N-16CCL-M in Verbindung mit den speicherprogrammierbaren Steuerungen der FX1N-/FX2N-/FX2NC-Serie.

Sollten sich Fragen zu Programmierung und Betrieb der in diesem Handbuch beschriebenen Geräte ergeben, zögern Sie nicht, Ihr zuständiges Verkaufsbüro oder einen Ihrer Vertriebspartner (siehe Umschlagrückseite) zu kontaktieren. Aktuelle Informationen sowie Antworten auf häufig gestellte Fragen erhalten Sie über die Mitsubishi-Homepage www.mitsubishi-automation.de.

Ohne vorherige ausdrückliche schriftliche Genehmigung der MITSUBISHI ELECTRIC EUROPE B.V. dürfen keine Auszüge dieses Handbuchs vervielfältigt, in einem Informationssystem gespeichert, weiter übertragen oder in eine andere Sprache übersetzt werden.

MITSUBISHI ELECTRIC behält sich vor, jederzeit technische Änderungen oder Änderungen dieses Handbuchs ohne besondere Hinweise vorzunehmen.

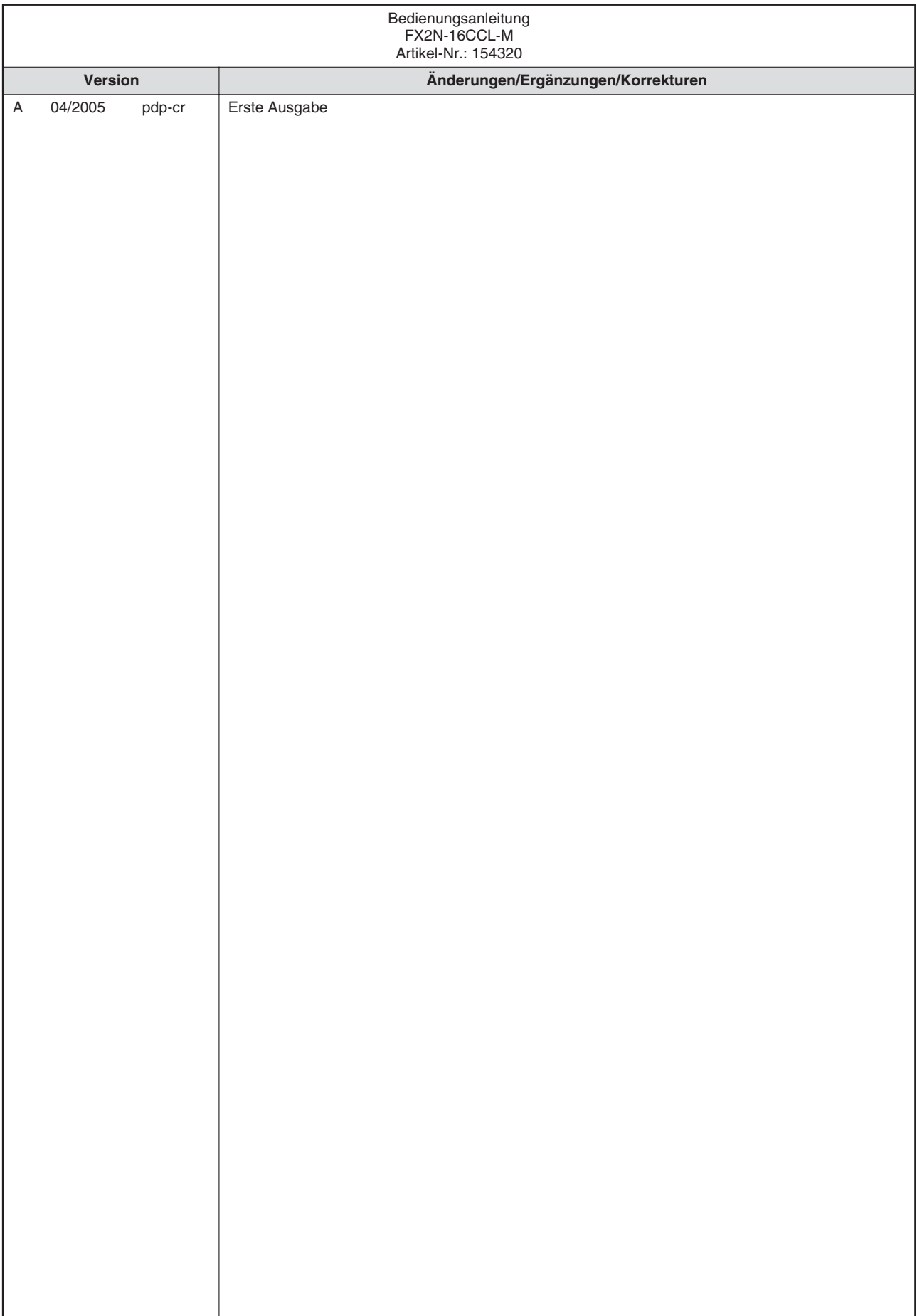

# **Sicherheitshinweise**

### **Zielgruppe**

Dieses Handbuch richtet sich ausschließlich an anerkannt ausgebildete Elektrofachkräfte, die mit den Sicherheitsstandards der Automatisierungstechnik vertraut sind. Projektierung, Installation, Inbetriebnahme, Wartung und Prüfung der Geräte dürfen nur von einer anerkannt ausgebildeten Elektrofachkraft, die mit den Sicherheitsstandards der Automatisierungstechnik vertraut ist, durchgeführt werden.

### **Bestimmungsgemäßer Gebrauch**

Das CC-Link-Master-Modul FX2N-16CCL-M ist nur für die Einsatzbereiche vorgesehen, die in diesem Handbuch beschrieben sind. Achten Sie auf die Einhaltung aller im Handbuch angegebenen Kenndaten. Es dürfen nur von MITSUBISHI ELECTRIC empfohlene Zusatzbzw. Erweiterungsgeräte in Verbindung mit den speicherprogrammierbaren Steuerungen der FX1N- und FX2N-Serie benutzt werden. Jede andere darüber hinausgehende Verwendung oder Benutzung gilt als nicht bestimmungsgemäß.

### **Sicherheitsrelevante Vorschriften**

Bei der Projektierung, Installation, Inbetriebnahme, Wartung und Prüfung der Geräte müssen die für den spezifischen Einsatzfall gültigen Sicherheits- und Unfallverhütungsvorschriften beachtet werden.

Es müssen besonders folgende Vorschriften (ohne Anspruch auf Vollständigkeit) beachtet werden:

- VDE-Vorschriften
	- **–** VDE 0100

Bestimmungen für das Errichten von Starkstromanlagen mit einer Nennspannung bis 1000 V

- **–** VDE 0105 Betrieb von Starkstromanlagen
- **–** VDE 0113 Elektrische Anlagen mit elektronischen Betriebsmitteln
- **–** VDE 0160 Ausrüstung von Starkstromanlagen und elektrischen Betriebsmitteln
- **–** VDE 0550/0551 Bestimmungen für Transformatoren
- **–** VDE 0700 Sicherheit elektrischer Geräte für den Hausgebrauch und ähnliche Zwecke
- **–** VDE 0860 Sicherheitsbestimmungen für netzbetriebene elektronische Geräte und deren Zubehör für den Hausgebrauch und ähnliche Zwecke
- **•** Brandverhütungsvorschriften
- Unfallverhütungsvorschriften
	- **–** VBG Nr.4: Elektrische Anlagen und Betriebsmittel

### **Erläuterung zu den Gefahrenhinweisen**

In diesem Handbuch befinden sich Hinweise, die wichtig für den sachgerechten sicheren Umgang mit dem Gerät sind. Die einzelnen Hinweise haben folgende Bedeutung:

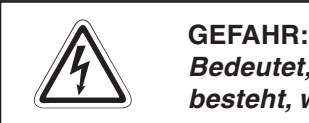

Bedeutet, dass eine Gefahr für das Leben und die Gesundheit des Anwenders **besteht, wenn die entsprechenden Vorsichtsmaßnahmen nicht getroffen werden.**

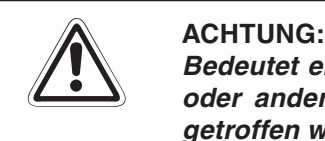

**Bedeutet eine Warnung vor möglichen Beschädigungen des Gerätes, der Software oder anderen Sachwerten, wenn die entsprechenden Vorsichtsmaßnahmen nicht getroffen werden.**

### **Allgemeine Gefahrenhinweise und Sicherheitsvorkehrungen**

Die folgenden Gefahrenhinweise sind als generelle Richtlinie für Positionierantriebe in Verbindung mit anderen Geräten zu verstehen. Sie müssen bei Projektierung, Installation und Betrieb der elektrotechnischen Anlage unbedingt beachtet werden.

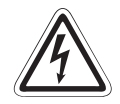

### **P GEFAHR:**

- **Die im spezifischen Einsatzfall geltenden Sicherheits- und Unfallverhütungs**vorschriften sind zu beachten. Der Einbau, die Verdrahtung und das Öffnen der **Baugruppen, Bauteile und Geräte müssen im spannungslosen Zustand erfolgen.**
- **Baugruppen, Bauteile und Geräte müssen in einem berührungssicheren Gehäuse mit einer bestimmungsgemäßen Abdeckung und Schutzeinrichtung installiert werden.**
- **Bei Geräten mit einem ortsfesten Netzanschluss muss ein allpoliger Netztrennschalter oder eine Sicherung in die Gebäudeinstallation eingebaut werden.**
- **Überprüfen Sie spannungsführende Kabel und Leitungen, mit denen die Geräte verbunden sind, regelmäßig auf Isolationsfehler oder Bruchstellen. Bei Fest**stellung eines Fehlers in der Verkabelung müssen Sie die Geräte und die **Verkabelung sofort spannungslos schalten und die defekte Verkabelung ersetzen.**
- **Überprüfen Sie vor der Inbetriebnahme, ob der zulässige Netzspannungsbereich mit der örtlichen Netzspannung übereinstimmt.**
- **Fehlerstrom-Schutzeinrichtungen nach DIN VDE <sup>0641</sup> Teil 1-3 sind als alleiniger Schutz bei indirekten Berührungen in Verbindung mit Positionierantrieben nicht ausreichend. Hierfür sind zusätzliche bzw. andere Schutzmaßnahmen zu ergreifen.**
- **NOT-AUS-Einrichtungen gemäß VDE <sup>0113</sup> müssen in allen Betriebsarten des Positionierantriebs wirksam bleiben. Ein Entriegeln der NOT-AUS-Einrichtung darf keinen unkontrollierten oder undefinierten Wiederanlauf bewirken.**
- **Damit ein Leitungs- oder Aderbruch auf der Signalseite nicht zu undefinierten Zuständen führen kann, sind entsprechende Sicherheitsvorkehrungen zu treffen.**
- **Beim Einsatz der Positioniermodule muss stets auf die strikte Einhaltung der Kenndaten für elektrische und physikalische Größen geachtet werden.**

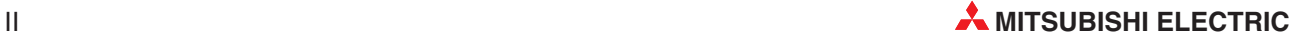

# **Inhaltsverzeichnis**

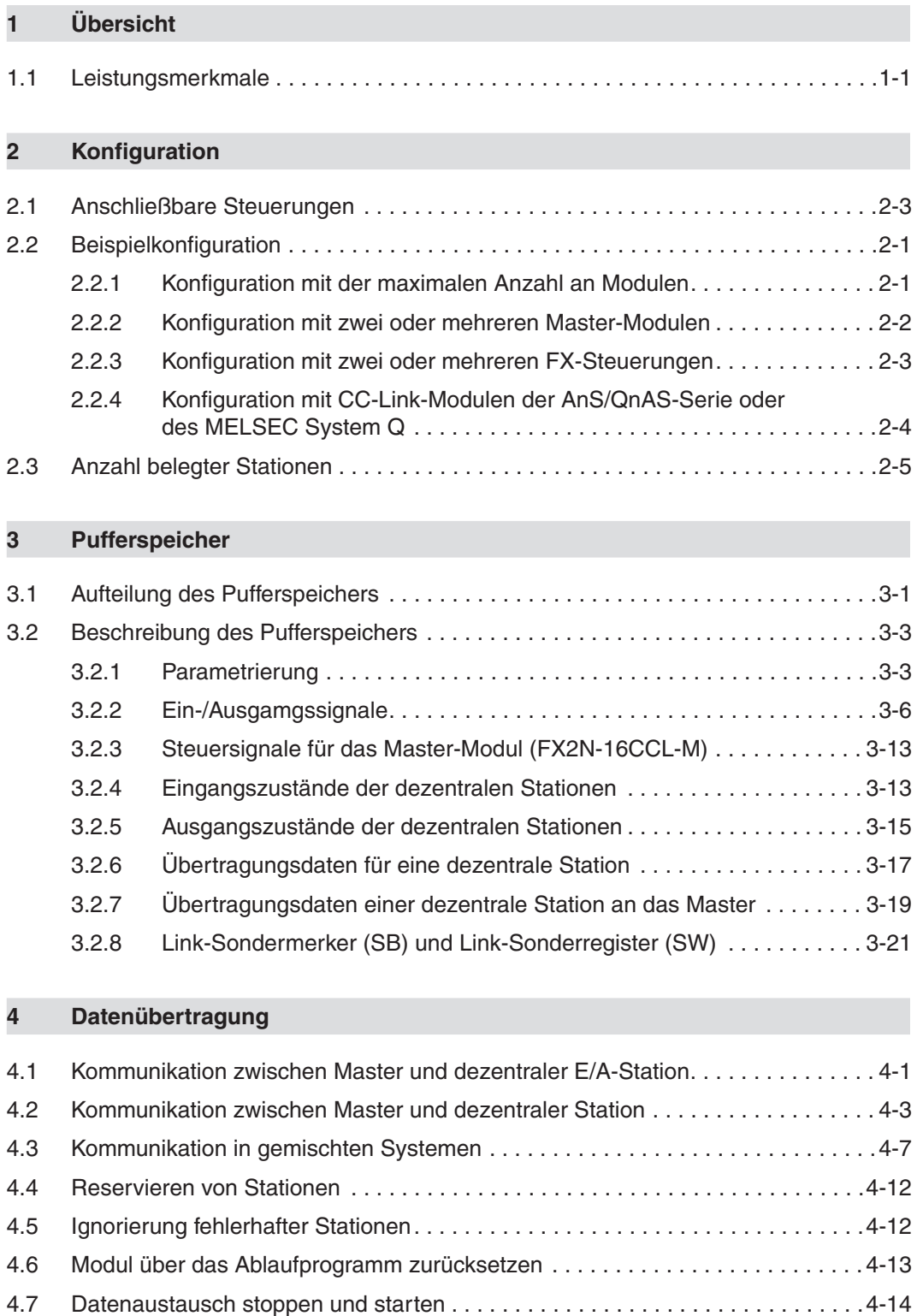

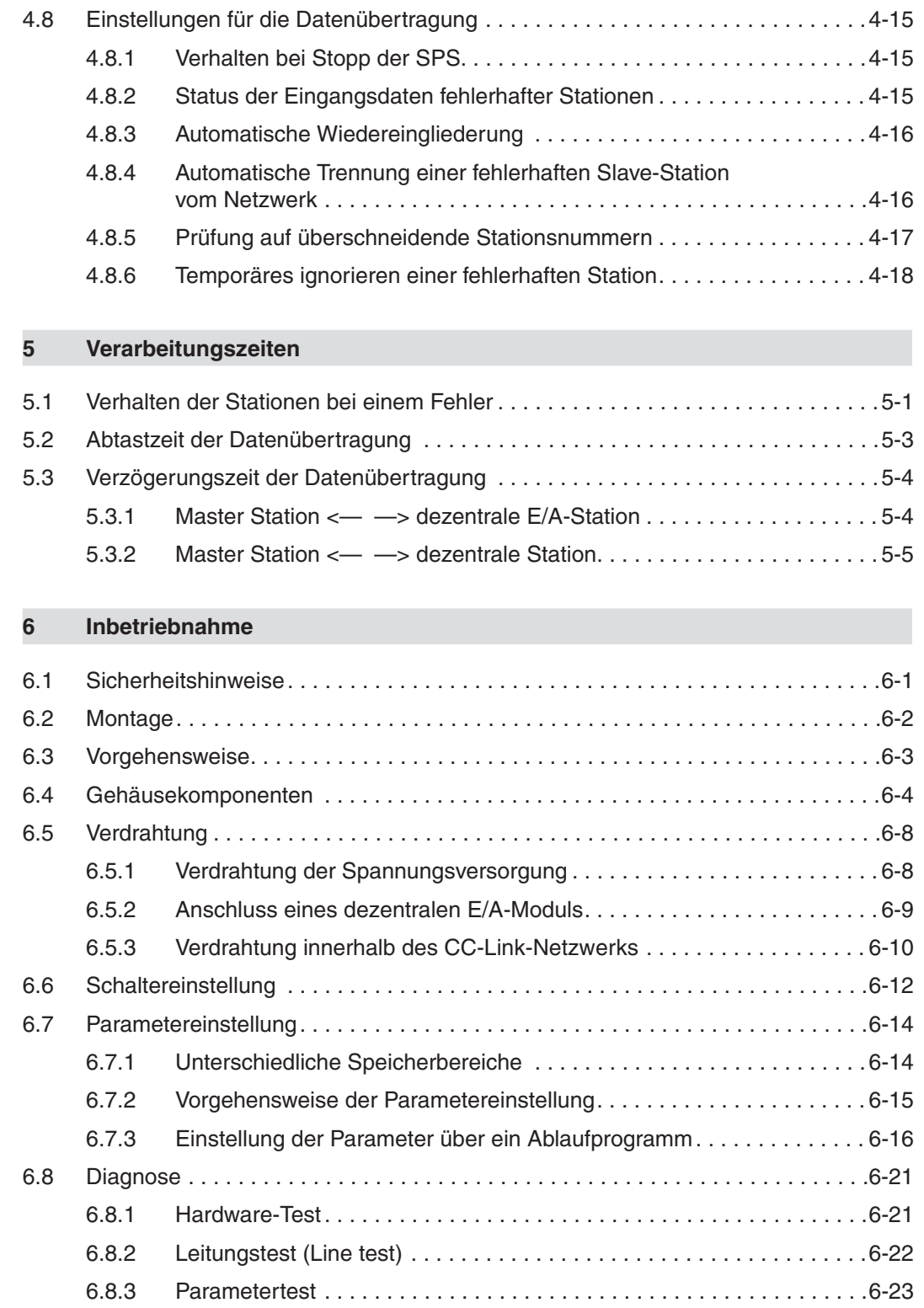

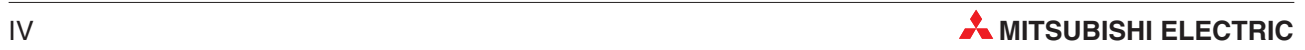

### **[7 Programmierung](#page-92-0)**

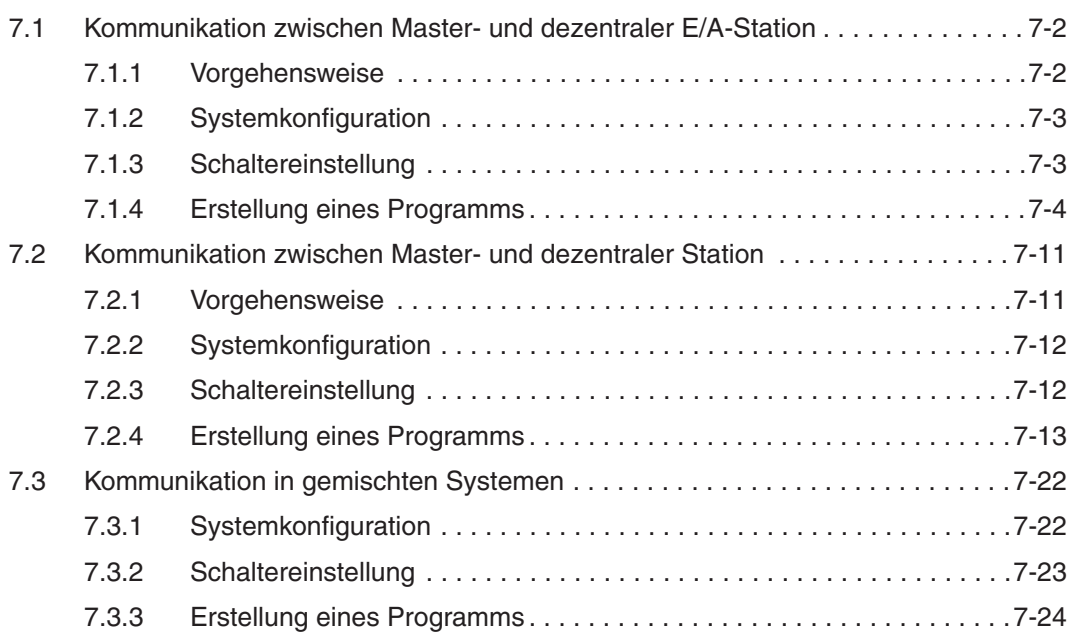

### **[8 Fehlerdiagnose](#page-124-0)**

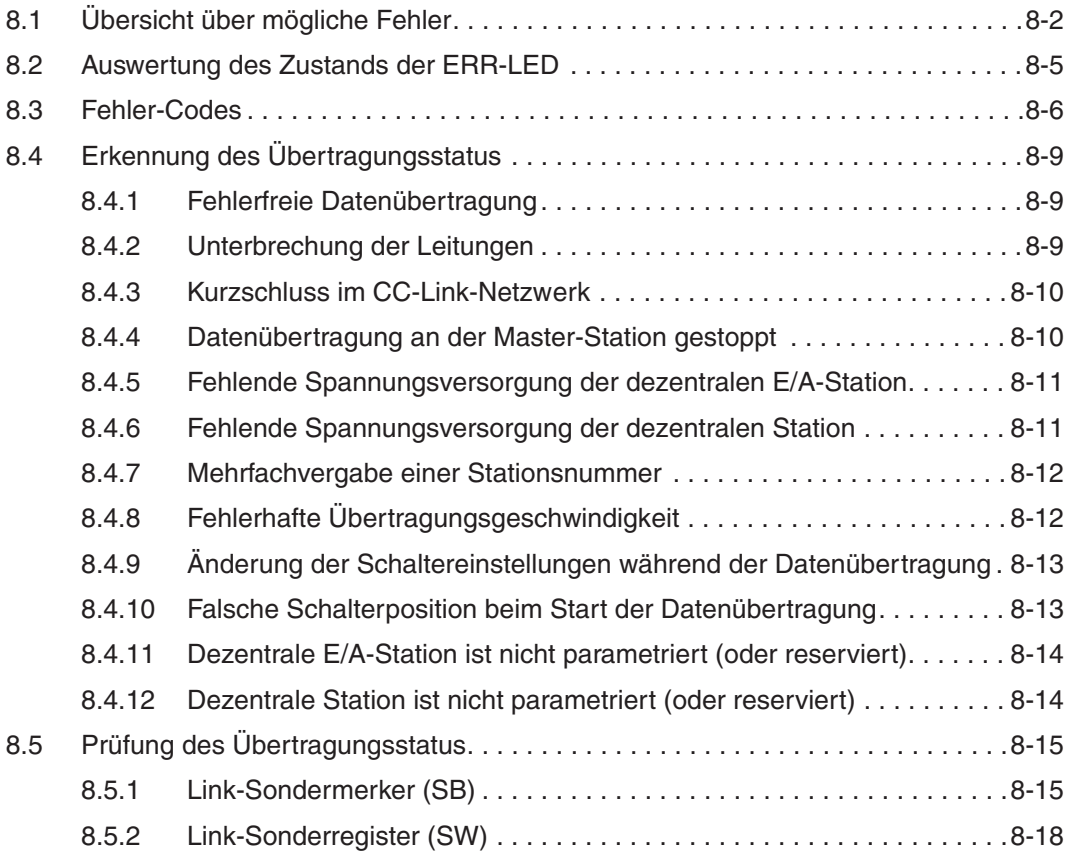

### **[A Technische Daten](#page-146-0)**

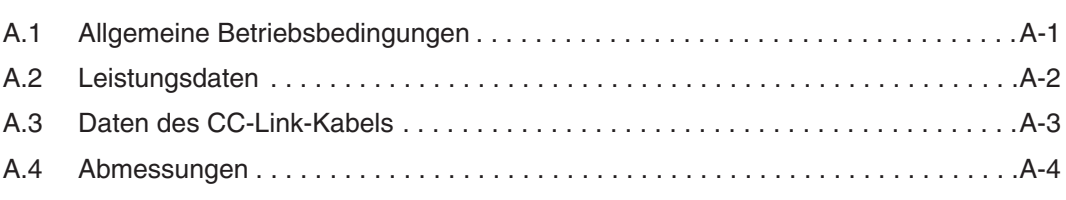

### **Formblätter für Parameter**

**Index**

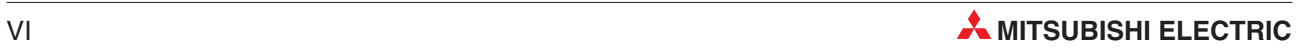

# <span id="page-12-0"></span>**1 Übersicht**

Über das offene Feldbus- und Steuerungsnetzwerk CC-Link (Control and Communikation-Link) ist ein schneller Datenaustausch mit verschiedenen Geräten möglich. Im Netzwerk können z. B. Positioniermodule, Frequenzumrichter, Temperaturerfassungsmodule oder High-Speed-Zählermodule angeschlossen werden.

Das CC-Link-Master-Modul ermöglicht die Steuerung und Überwachung von dezentralen E/A-Modulen, Sondermodulen usw. Die Informationen werden über das Master-Modul FX2N-16CCL-M zur SPS-CPU übertragen.

Wird das Modul in eine Anlage (z. B. Förderanlage, Maschine) integriert, kann die Verdrahtung des Systems genutzt werden. Zudem können Module von Fremdherstellern angeschlossen werden. Dies erhöht die Flexibilität des Systems.

# **1.1 Leistungsmerkmale**

 An das CC-Link-Master-Modul können bis zu 15 dezentrale Stationen (E/A-Stationen sowie dezentrale Stationen mit einem CC-Link-Kommunikationsmodul) angeschlossen werden. Dabei können maximal 2 Master-Module an ein FX-Grundgerät angeschlossen werden.Für die einzelnen Netzwerkverbindungen werden abgeschirmte 2-Draht-Leitungen verwendet. Die Maximalausdehnung eines Bussegments beträgt bis zu 1200 m.

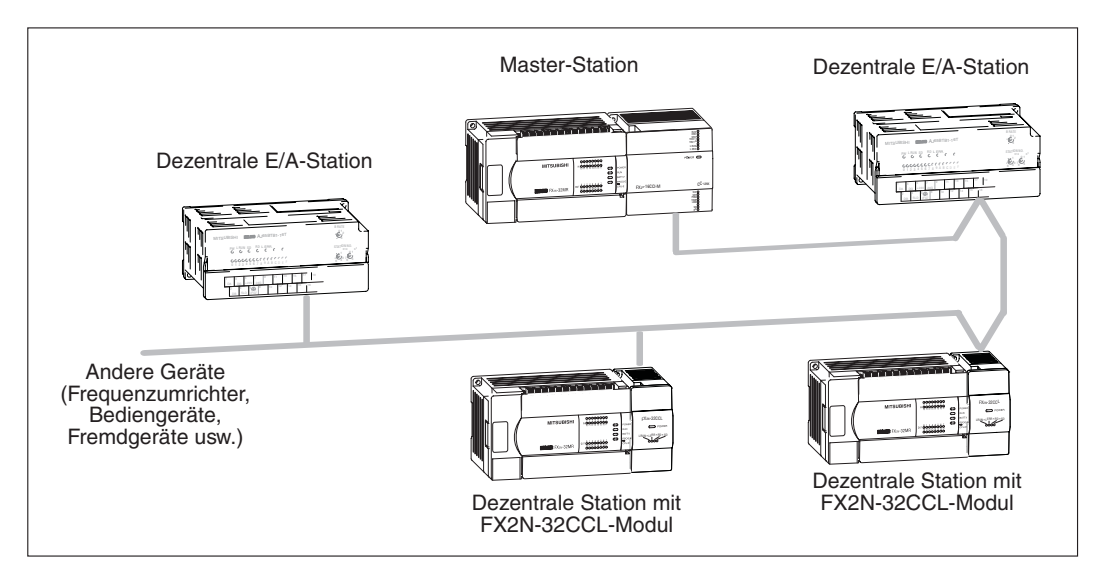

- Da das CC-Link-Netzwerk auf einem Bussystem basiert, wird auch bei Ausfall einer dezentralen Station, z. B. durch einen Spannungsausfall, die Kommunikation mit anderen fehlerfreien Stationen aufrecht gehalten. Des Weiteren kann ein Modul während der Datenübertragung ausgetauscht werden.Die Station wird anschließend automatisch wieder eingegliedert. Ist jedoch die 2-Draht-Leitung unterbrochen, ist die Kommunikation mit keiner Station möglich.
- Die Reservierung einer Station ist möglich. So können zukünftig geplante aber noch nicht angeschlossene Stationen reserviert werden. Sie werden dadurch nicht als fehlerhafte Stationen erkannt. Mit einer solchen Reserve-Station können keine Daten ausgetauscht werden.
- Es können Stationen definiert werden, die aufgrund einer ausgeschalteten Spannungsversorgung nicht kommunizieren können, die nicht wie gestörte Stationen behandelt werden. Sie lösen keine Fehlermeldung aus.
- Durch das Master-Modul werden alle im Netzwerk angeschlossenen Module parametriert. Die eingestellten Parameter werden im EEPROM des Master-Moduls gespeichert. Bei einem Neustart des Moduls wird die Parametrierung aus dem EEPROM ausgelesen.
- Der Übertragungsstatus kann eingestellt werden. Im Fall eines Programmfehlers können Sie die Zustände Stopp oder Kontinuierlich einstellen. Bei einem Batteriefehler wird die Datenübertragung fortgesetzt ohne die Einstellungen zu beachten.
- Die empfangenen Daten können bei einer fehlerhaften Station gelöscht oder gehalten werden. Die Einstellung erfolgt über einen DIP-Schalter des Master-Moduls.
- Ist ein Fehler aufgetreten oder wurde ein Betriebsartenwechsel ausgeführt, kann das Modul über ein Ablaufprogramm zurückgesetzt werden, ohne das SPS-Grundgerät zurückzusetzen.
- Wenn eine Station aufgrund eines Spannungsausfalls von der Datenübertragung getrennt wird, wird die Datenübertragung, nachdem das Modul wieder in den Normalzustand zurückgekehrt ist, automatisch fortgesetzt.
- Den aktuellen Status der Datenübertragung können Sie mittels den Link-Sonderregistern und Link-Sondermerkern im Pufferspeicher überprüfen. Zur Fehlerdiagnose verwenden Sie die Schalterstellungen. So können Sie die Hardware und die Verbindungsleitungen überprüfen.

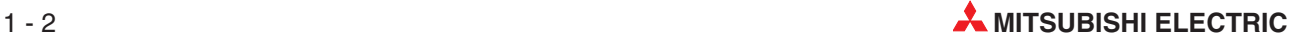

# <span id="page-14-0"></span>**2 Konfiguration**

Bis zu sieben dezentrale E/A-Stationen und bis zu acht dezentrale Stationen mit einem CC-Link-Kommunikationsmodul können an eine Master-Station angeschlossen werden.

Beachten Sie dabei, dass die Anzahl der E/A-Adressen beim Anschluss von bis zu 7 dezentralen E/A-Stationen den maximal zulässigen Wert nicht übersteigt.

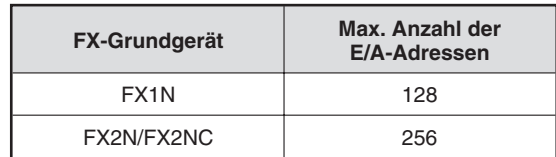

**Tab. 2-1:**

Max. Anzahl der E/A-Adressen für die unterschiedlichen FX-Steuerungen

# **2.1 Anschließbare Steuerungen**

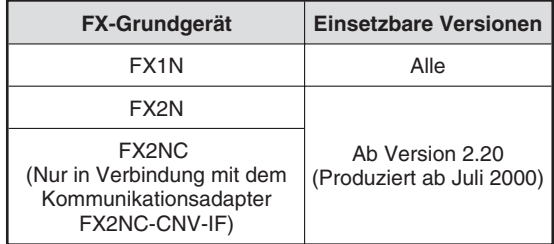

**Tab. 2-2:** Anschließbare FX-Steuerungen

## <span id="page-15-0"></span>**2.2 Beispielkonfiguration**

### **2.2.1 Konfiguration mit der maximalen Anzahl an Modulen**

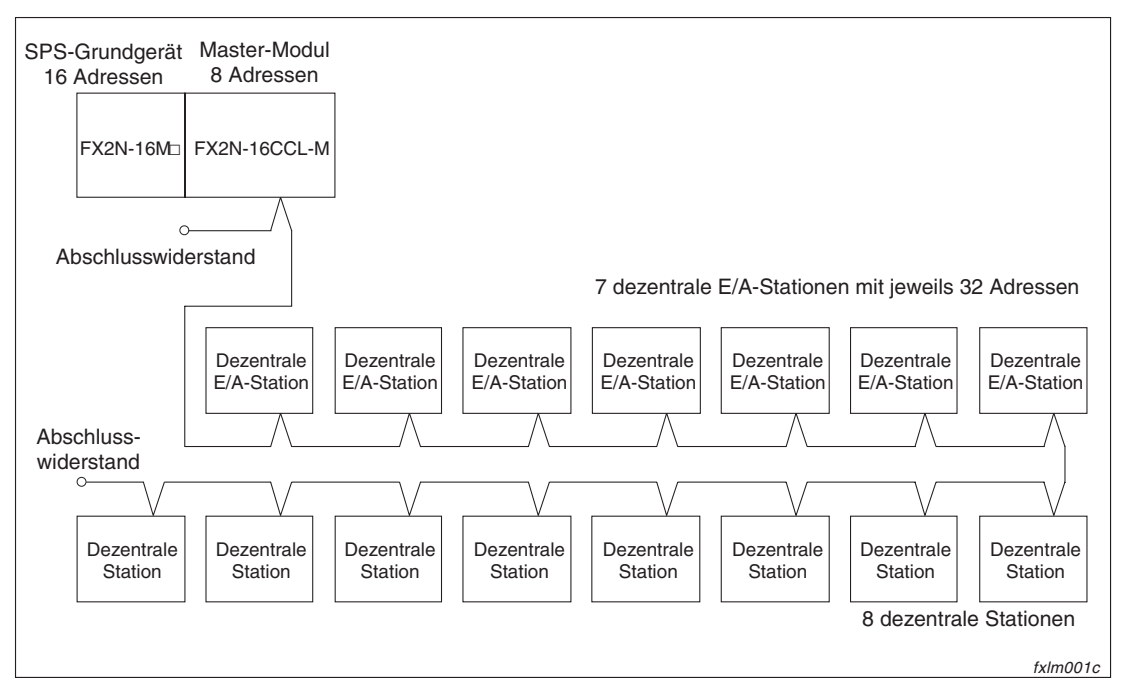

**Abb. 2-1:** Beispielkonfiguration mit max. Anzahl an dezentralen Stationen

Haben Sie an ein SPS-Grundgerät mit 16 Ein/Ausgängen ein CC-Link-Master-Modul (FX2N-16CCL-M) angeschlossen, so können Sie daran bis zu 7 dezentrale E/A-Stationen und 8 dezentrale Stationen anschließen, ohne dass die Anzahl der E/A-Adressen den zulässigen Bereich übersteigt. In der vorliegenden Konfiguration sind noch 8 Adressen unbelegt.

| <b>Angeschlossene Module</b>                                    | <b>Belegte Adressen</b> |
|-----------------------------------------------------------------|-------------------------|
| SPS-Grundgerät (FX2N-16M)                                       | 16                      |
| CC-Link-Master-Modul FX2N-16CCL-M                               | 8                       |
| Andere SPS-Module                                               | 0                       |
| Dezentrale E/A-Stationen                                        | 224                     |
| Gesamtanzahl belegter Adressen für die angegebene Konfiguration | 248                     |

**Tab. 2-3:** Anzahl der belegten E/A-Adressen für Beispielkonfiguration

### **Abtastzeit**

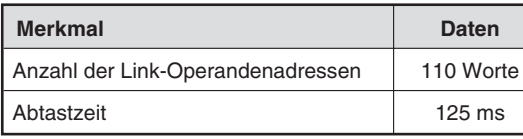

**Tab. 2-4:** Abtastzeit für die Beispielkonfiguration

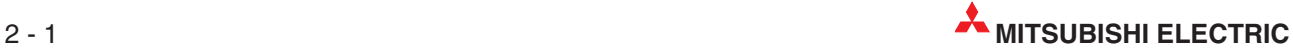

### <span id="page-16-0"></span>**2.2.2 Konfiguration mit zwei oder mehreren Master-Modulen**

Bei einer Konfiguration mit mehreren Master-Modulen, können Sie nur an das erste Master-Modul dezentrale E/A-Stationen anschließen. An das zweite oder ein weiteres Master-Modul können Sie ausschließlich dezentrale Stationen anschließen, wobei die maximale Anzahl von 8 dezentralen Stationen pro Master-Modul nicht überschritten werden darf.

### **Abtastzeit**

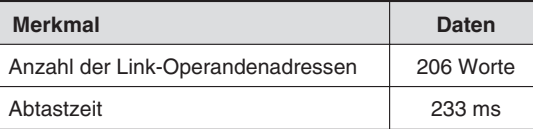

**Tab. 2-5:** Abtastzeit für die Beispielkonfiguration

**HINWEIS** Übersteigt die Abtastzeit 200 ms, wird ein WDT-Fehler erkannt. In diesem Fall ändern Sie den Wert des Sonderregisters D8000 innerhalb der SPS, um die WDT-Zeit zu verlängern.

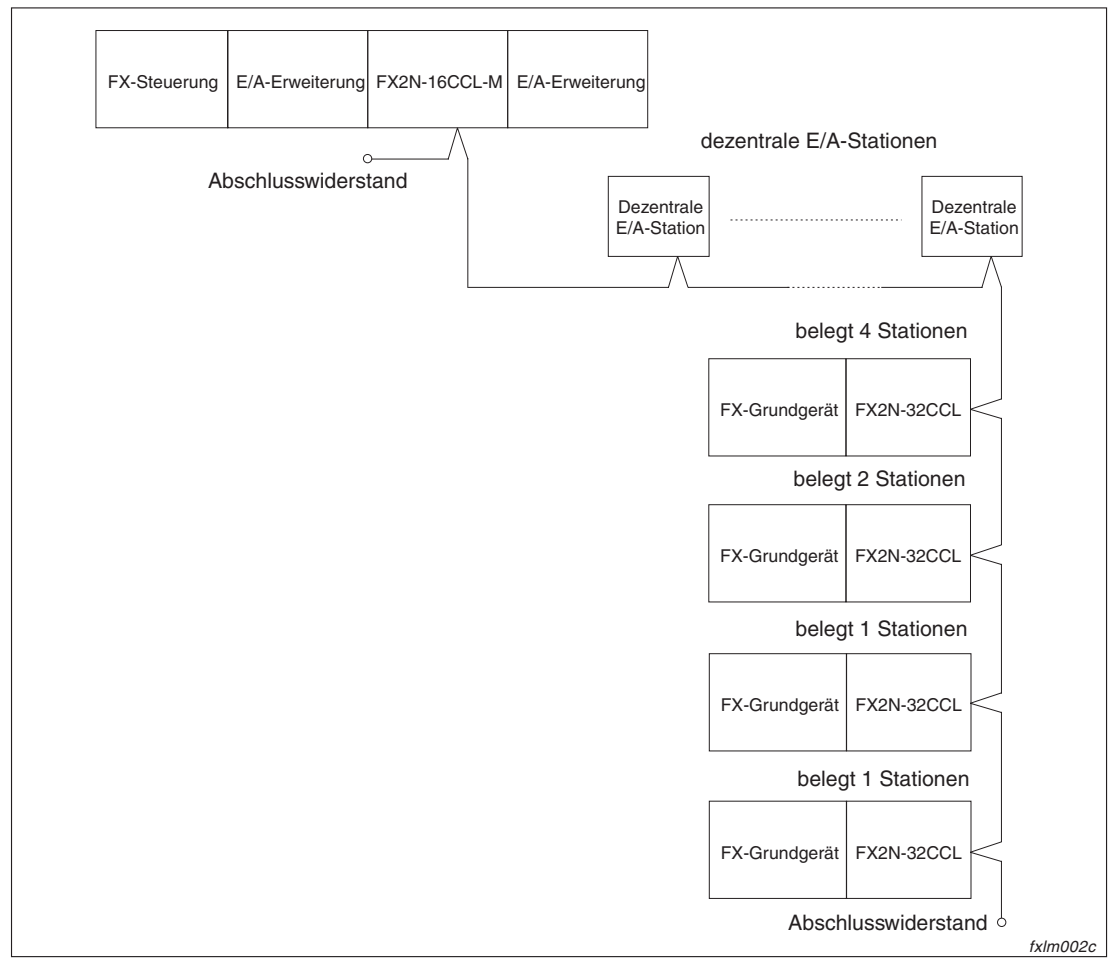

### <span id="page-17-0"></span>**2.2.3 Konfiguration mit zwei oder mehreren FX-Steuerungen**

**Abb. 2-2:** Beispielkonfiguration mit mehreren FX-Steuerungen

In diesem Beispiel sind vier CC-Link-Kommunikationsmodule als dezentrale Stationen angeschlossen. Der Einstellbereich für die vom FX2N-32CCL belegten Stationen liegt zwischen 1 und 4. Wenn jedes angeschlossene FX2N-32CCL-Modul nur eine Station belegt, können bis zu 8 FX-Steuerungen angeschlossen werden. Beachten Sie bitte, dass bei der Verwendung einer FX2NC-Steuerung der Kommunikationsadapter FX2NC-CNV-IF erforderlich ist.

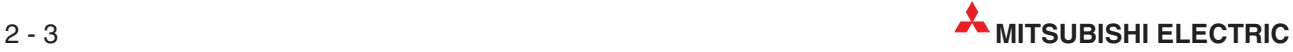

### <span id="page-18-0"></span>**2.2.4 Konfiguration mit CC-Link-Modulen der AnS/QnAS-Serie oder des MELSEC System Q**

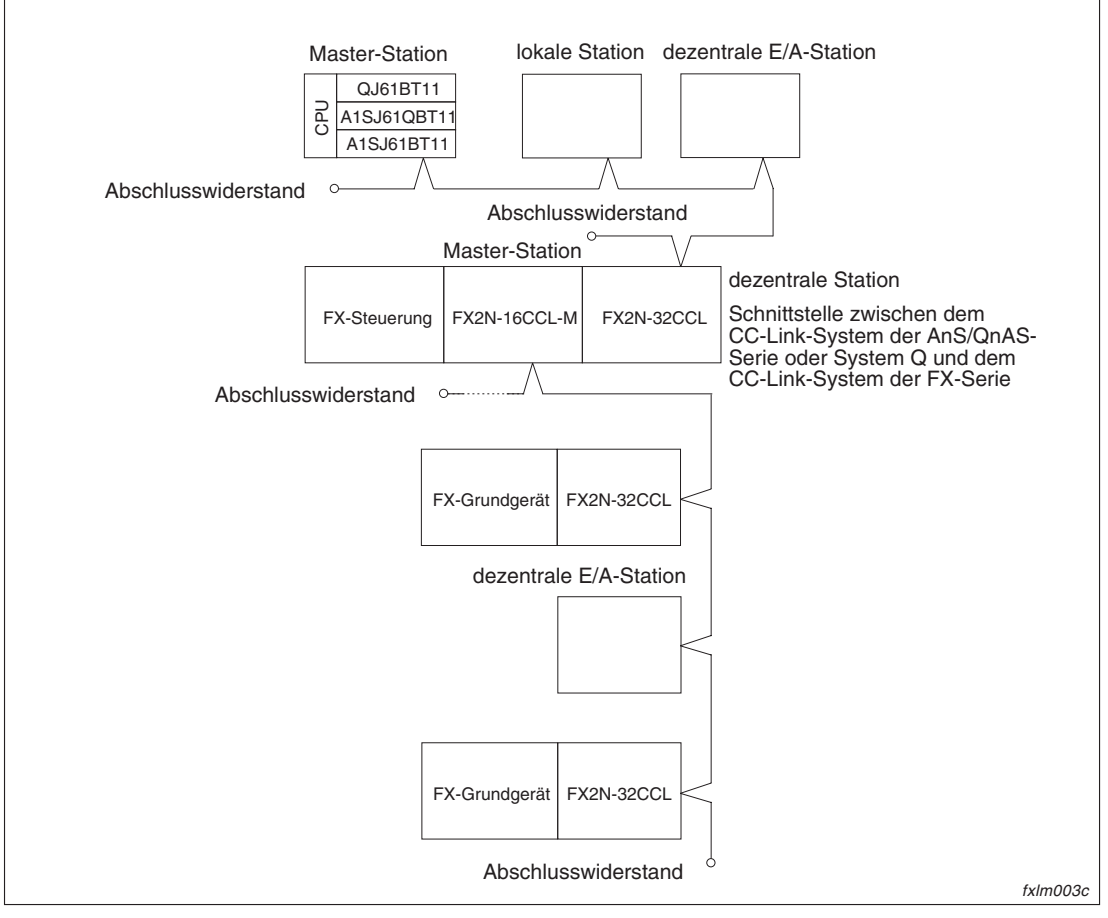

**Abb. 2-3:** Beispielkonfiguration mit Steuerungen der AnS/QnAS-Serie oder des MELSEC System Q

Wird das CC-Link-System der AnS/QnAS-Serie oder des MELSEC System Q mit einem CC-Link-System der FX-Serie verbunden, dient das FX2N-32CCL als Schnittstelle zwischen den beiden Systemen.

## <span id="page-19-0"></span>**2.3 Anzahl belegter Stationen**

In diesem Abschnitt wird der Zusammenhang zwischen der Anzahl der belegten Stationen und der Stationsnummer sowie zwischen der Anzahl der Module und der Anzahl der Stationen verdeutlicht.

Die Anzahl der Stationen, die von einer dezentralen E/A-Station oder dezentralen Station belegt werden, ist abhängig vom angeschlossenen Modul.

| <b>Modul</b>                                           | <b>Anzahl belegter Stationen</b> |         |
|--------------------------------------------------------|----------------------------------|---------|
| Dezentrale E/A-Station (Modul mit 16 oder 32 Adressen) |                                  |         |
|                                                        | FX2N-32CCL                       | $1 - 4$ |
|                                                        | AJ65BT-64AD                      | 2       |
|                                                        | AJ65BT-64DAV                     | 2       |
|                                                        | AJ65BT-64DAI                     | 2       |
| Dezentrale Station                                     | AJ65BT-D62                       | 4       |
|                                                        | AJ65BT-D62D(-S1)                 | 4       |
|                                                        | A953GOT                          | $2 - 4$ |
|                                                        | AJ65BT-64RD(3/4)                 | 4       |
|                                                        | AJ65BT-68TD                      | 4       |
|                                                        | A8GT-J61BT(13/15)                | $2 - 4$ |

**Tab. 2-6:** Beispiele für die Anzahl der belegten Stationen

Belegt ein Modul mehrere Stationen, so werden die belegten Stationen bei der Vergabe der Stationsnummer berücksichtigt.

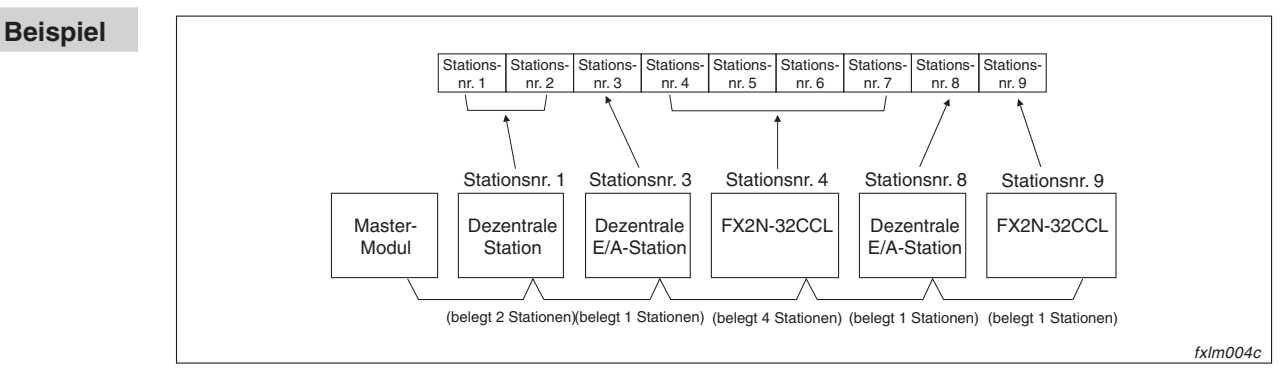

**Abb. 2-4:** Stationsnummernvergabe

Die Anzahl der Module entspricht der Anzahl der Module, die physisch vorhanden sind. Die Anzahl der Stationen entspricht der Anzahl der durch die Module belegten Stationen. Im Beispiel oben ist die Modulanzahl 5 und die Anzahl der Stationen 9.

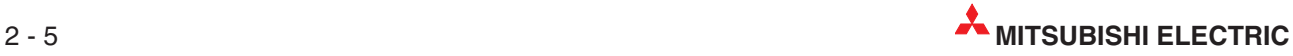

# <span id="page-20-0"></span>**3 Pufferspeicher**

# **3.1 Aufteilung des Pufferspeichers**

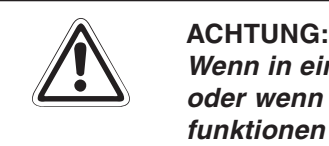

**Wenn in einen reservierten Bereich des Pufferspeichers Daten geschrieben werden** oder wenn aus einem reservierten Bereich Daten gelesen werden, kann es zu Fehl**funktionen des FX2N-16CCL-M kommen.**

Um Daten aus dem Pufferspeicher zu lesen oder in den Pufferspeicher zu schreiben verwenden Sie FROM/TO-Anweisungen. Nach einem Spannungsausfall werden automatisch die voreingestellten Werte in die einzelnen Pufferspeicheradressen eingetragen.

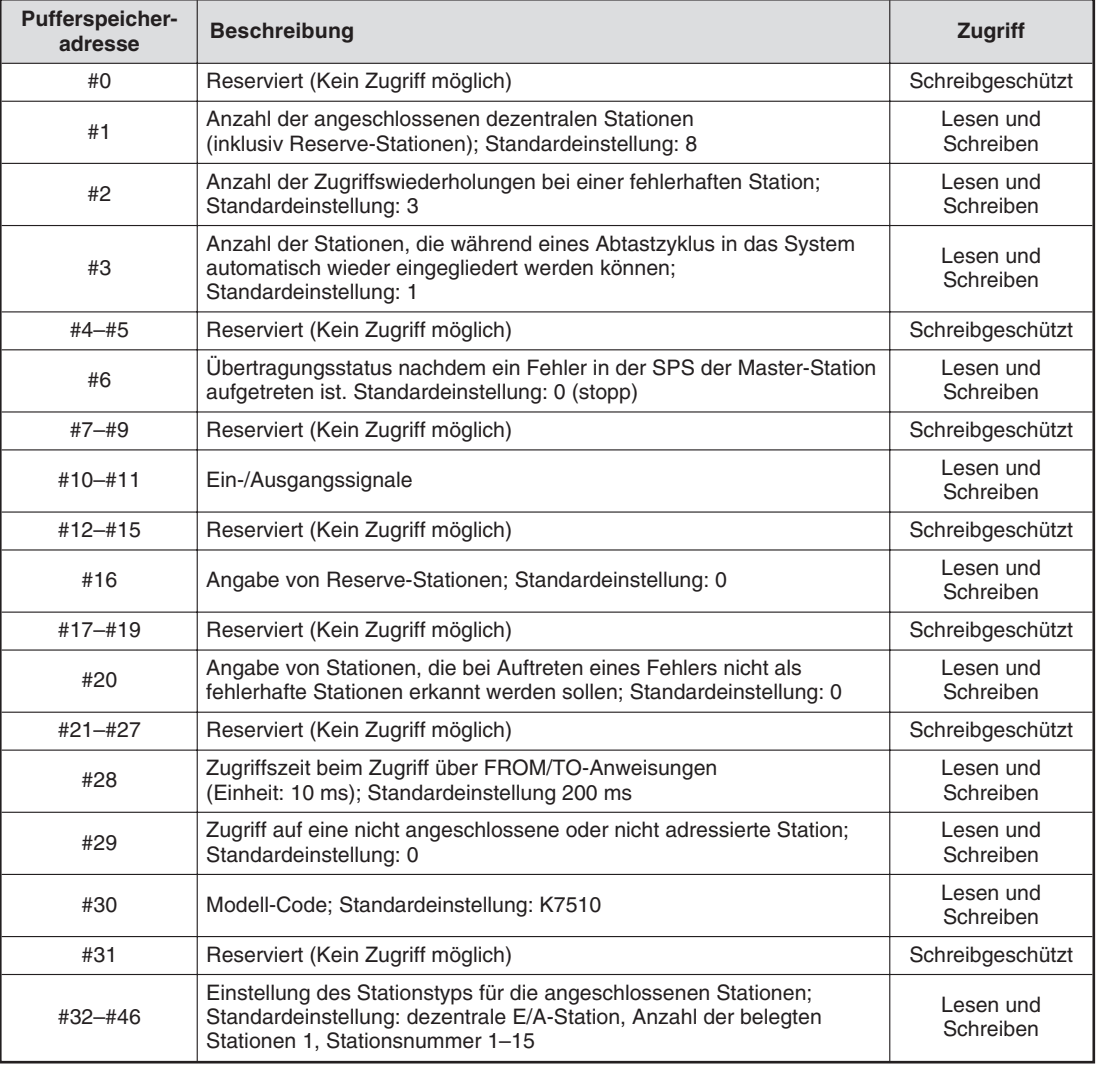

**Tab. 3-1:** Übersicht über die Pufferspeicheradressen (1)

| Pufferspeicher-<br>adresse | <b>Beschreibung</b>                                                             | <b>Zugriff</b>                                                |
|----------------------------|---------------------------------------------------------------------------------|---------------------------------------------------------------|
| #47-#223                   | Reserviert                                                                      | Schreibgeschützt                                              |
| #224-#253                  | Speichert den Eingangszustand der dezentralen Stationen                         | Lesen                                                         |
| #256-#351                  | Reserviert                                                                      | Schreibgeschützt                                              |
| #352-#381                  | Speichert den Ausgangszustand der dezentralen Stationen                         | Schreiben                                                     |
| #384-#479                  | Reserviert                                                                      | Schreibgeschützt                                              |
| #480-#538                  | Speichert die Daten, die an eine dezentrale Station übertragen werden<br>sollen | Schreiben                                                     |
| #543-#735                  | Reserviert                                                                      | Schreibgeschützt                                              |
| #736-#795                  | Speichert die Daten, die eine dezentrale Station an das Master<br>gesendet hat  | Lesen                                                         |
| #800-1503                  | Reserviert                                                                      | Schreibgeschützt                                              |
| #1504-#1535                | Speichert den Status der Link-Sondermerker                                      | Lesen und Schrei-                                             |
| #1536-#2047                | Speichert den Status der Link-Sonderregister                                    | hen<br>(Der Schreibzugriff<br>ist abhängig vom<br>Operanden.) |
| ab #2048                   | Reserviert                                                                      | Schreibgeschützt                                              |

**Tab. 3[-1](#page-20-0):** Übersicht über die Pufferspeicheradressen (2)

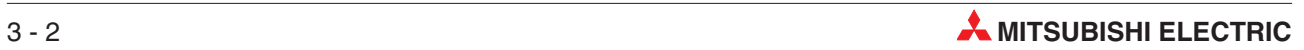

# <span id="page-22-0"></span>**3.2 Beschreibung des Pufferspeichers**

### **3.2.1 Parametrierung**

### **Pufferspeicheradressen #0 bis #6**

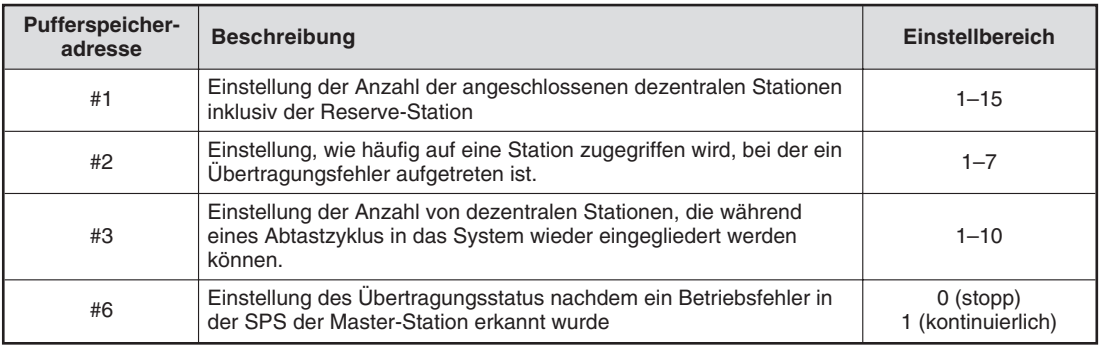

**Tab. 3-2:** Einstellbereiche der BFM #1–#6

### **Pufferspeicheradresse #16**

Hier erfolgt die Angabe der dezentralen Stationen, die im Moment nicht angeschlossen sind, aber zukünftig in die Datenübertragung integriert werden sollen. Beachten Sie, dass eine Reserve-Station nicht als fehlerhafte Station gehandhabt wird.

Eine als reserviert eingetragene Station kann mit keiner anderen Station Daten austauschen. In der Pufferspeicheradresse #16 können Sie die Stationsnummer der Reserve-Station festlegen, indem Sie das entsprechende Bit auf den Wert "1" setzen. Beachten Sie bitte, dass bei einer Station, die zwei oder mehrere Stationen belegt, nur das Bit auf den Wert "1" gesetzt wird, das der Stationsnummer entspricht.

**Beispiel** Die Stationen mit den Stationsnummern 4 und 9 sind in diesem Beispiel als Reserve-Stationen definiert.

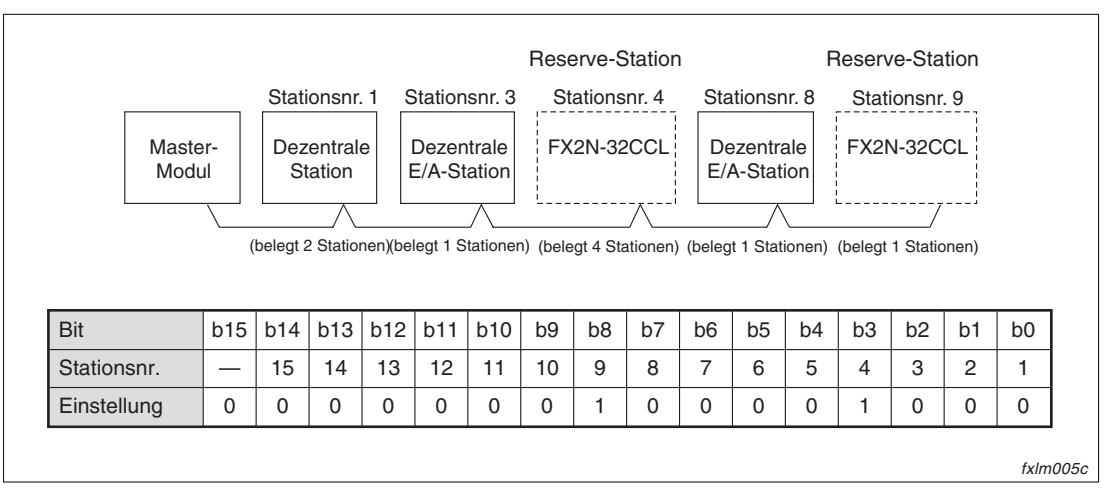

**Abb. 3-1:** Beispiel zur Angabe von Reserve-Stationen

### **Pufferspeicheradresse #20**

In dieser Pufferspeicheradresse können Sie einstellen, für welche dezentrale Station die Datenübertragung bei z. B. einem Spannungsausfall gesperrt wird. Diese Station wird dann nicht als fehlerhafte Station von der Master-Station erkannt. Beachten Sie jedoch, dass kein Fehler erkannt wird.

Stellen Sie in den Pufferspeicheradressen #16 und #20 die gleiche Stationsnummer ein, hat die Einstellung der Reserve-Station Priorität.

In der Pufferspeicheradresse #20 können Sie die Stationsnummer festlegen, indem Sie das entsprechende Bit auf den Wert "1" setzen. Beachten Sie bitte, dass bei einer Station, die zwei oder mehrere Stationen belegt, nur das Bit auf den Wert "1" gesetzt wird, das der Stationsnummer entspricht.

### **Beispiel** Die Stationen mit den Stationsnummern 1 und 8 sind in diesem Beispiel für die Datenübertragung gesperrt.

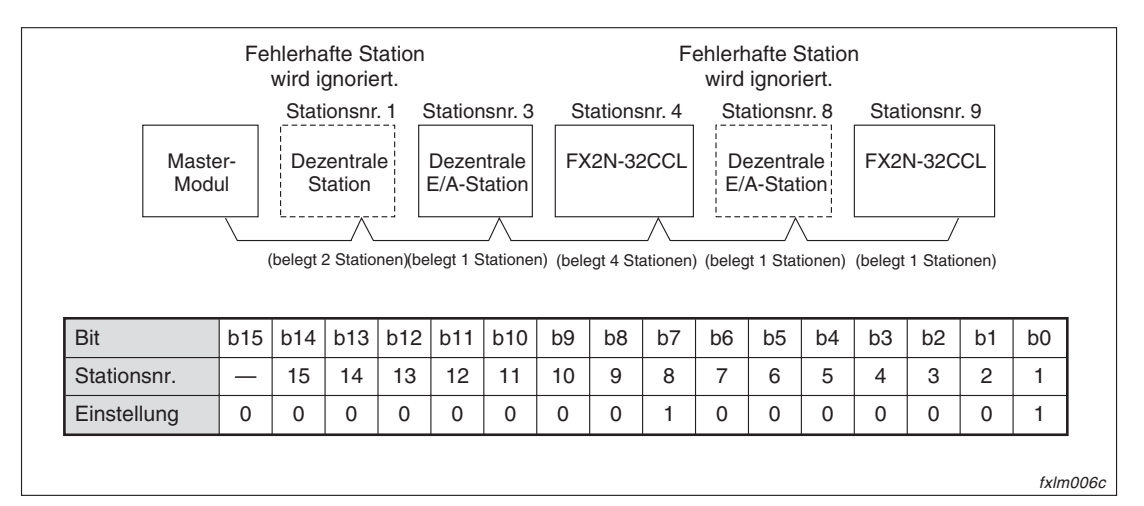

**Abb. 3-2:** Beispiel zur Ignorierung von fehlerhaften Stationen

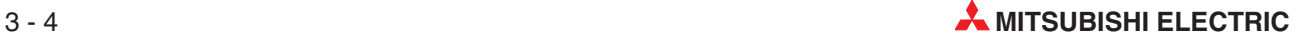

### **Pufferspeicheradressen #32 bis #46**

In diesen Pufferspeicheradressen können Sie die Stationsnummer, die Anzahl der belegten Stationen sowie den Stationstyp einstellen. Die Stationsinformationen der ersten Station stellen Sie in der Pufferspeicheradresse #32 ein. In der Pufferspeicheradresse #33 wird die zweite Station definiert usw.

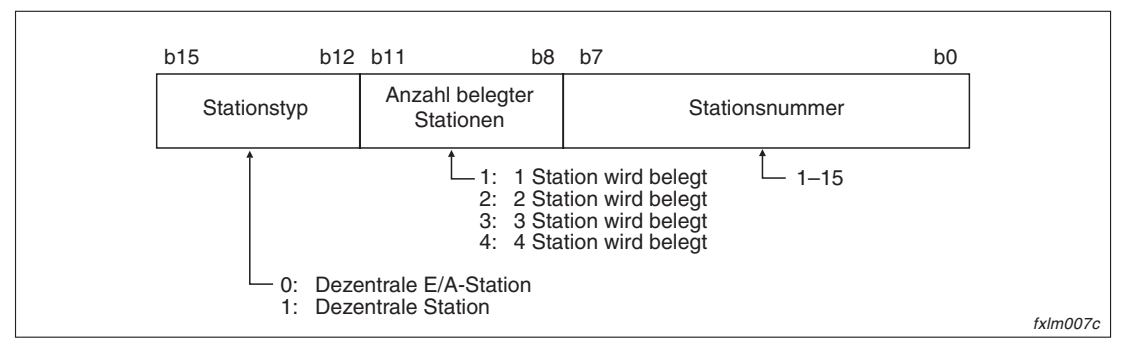

**Abb. 3-3:** Belegung der Pufferspeicheradresse #32–#46

### **Beispiel** An eine Master-Station ist eine dezentrale E/A-Station und zwei dezentrale Stationen angeschlossen.

Einstellungen in den Pufferspeicheradressen:

| <b>Adresse</b> | <b>Stationstyp</b><br>$(b12-b15)$ | <b>Anzahl belegter Stationen</b><br>$(b8 - b11)$ | <b>Stationsnummer</b><br>$(b0-b7)$ |
|----------------|-----------------------------------|--------------------------------------------------|------------------------------------|
| #32            | 0н                                | 1н                                               | 01H                                |
| #33            | ١н                                | 2H                                               | 02H                                |
| #34            | ١н                                | 4н                                               | 04 <sub>H</sub>                    |

**Tab. 3-3:** Belegung der Pufferspeicheradressen #32–#34

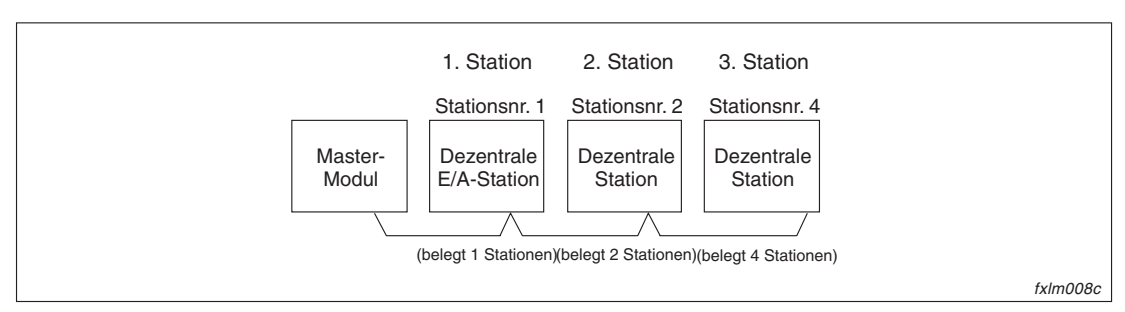

**Abb. 3-4:** Beispielkonfiguration

### <span id="page-25-0"></span>**3.2.2 Ein-/Ausgamgssignale**

### **Pufferspeicheradressen #10 und #11**

In der folgenden Tabelle ist eine Übersicht der E/A-Signale zwischen der SPS-CPU und dem Master-Modul aufgelistet. Die Ein-/Ausgangssignale des FX2N-16CCL-M können in den Pufferspeicheradressen #10 und #11 eingestellt werden.

Dabei entsprechen die Bits der Pufferspeicheradresse #10 den Ein-/Ausgangssignalen Xn0/Yn0 bis XnF/YnF bei der MELSEC AnS/QnAS-Serie und dem MELSEC System Q und die Bits der Pufferspeicheradresse #11 den Ein-/Ausgangssignalen X(n +1)0/Y(n +1)0 bis X(n +1)F/ Y(n +1)F bei der MELSEC AnS/QnAS-Serie und dem MELSEC System Q.

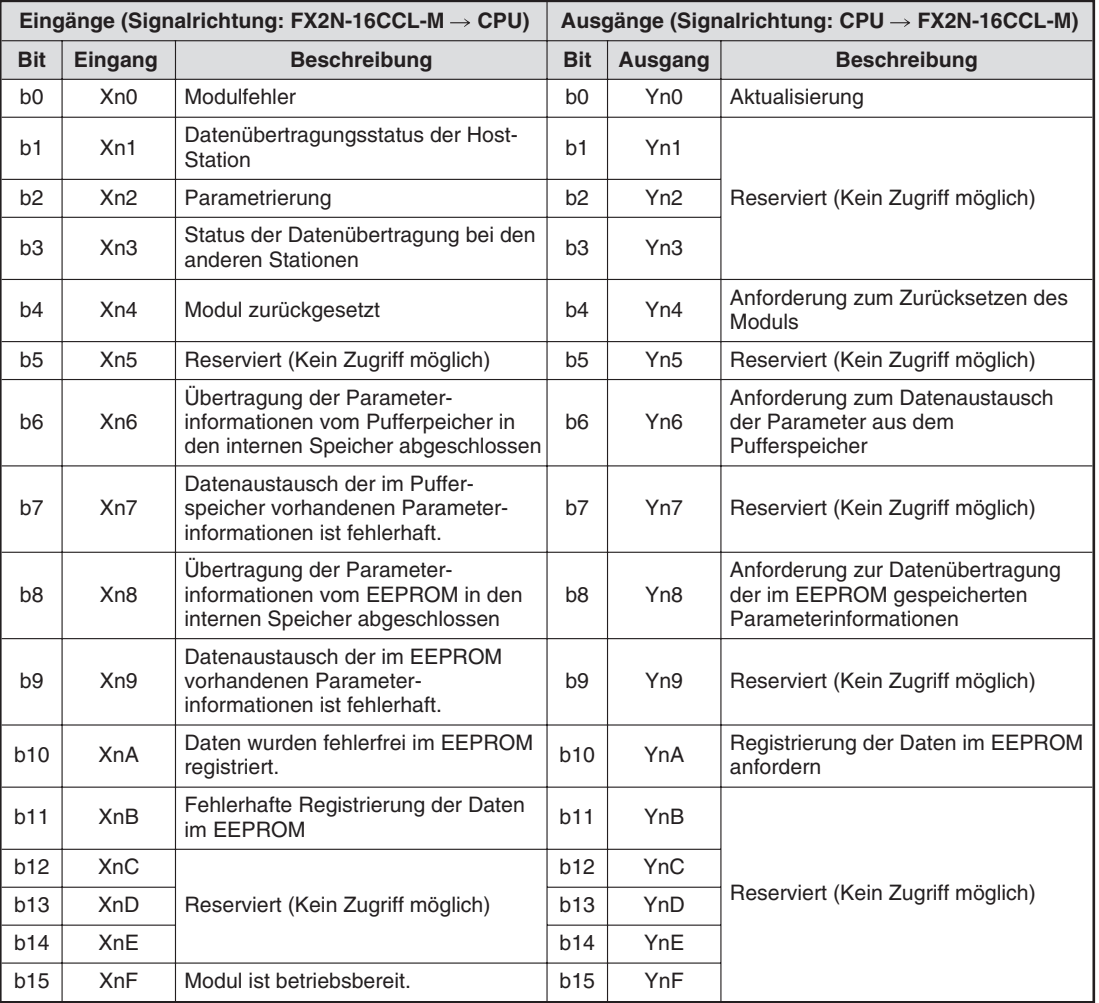

Pufferspeicheradresse #10

**Tab. 3-4:** Belegung der Pufferspeicheradressen #10

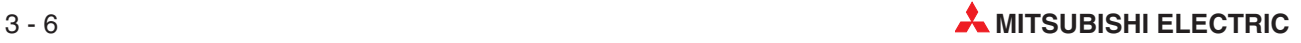

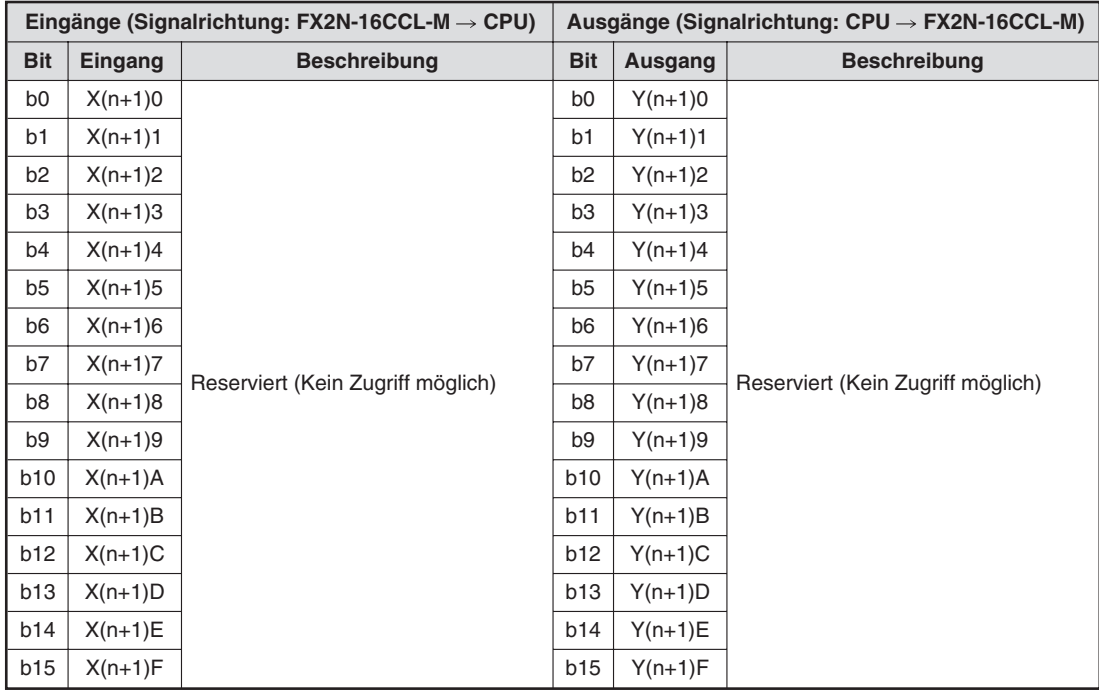

Pufferspeicheradresse #11

**Tab. 3-5:** Belegung der Pufferspeicheradressen #11

### **Detaillierte Beschreibung der einzelnen Bits der Pufferspeicheradresse #10**

– Modulfehler (Eingangssignal: b0)

Über das Bit b0 wird ein Modulfehler angezeigt. Ist das Bit gesetzt, wird das Bit b15 zurückgesetzt.

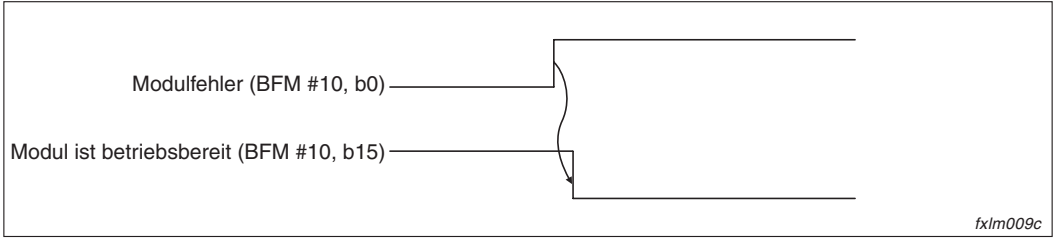

**Abb. 3-5:** Bit b0 (Eingangssignal)

– Datenübertragungsstatus der Host-Station (Eingangssignal: b1)

Ist das Bit b1 gesetzt, werden zur Zeit Daten ausgetauscht. Ist das Bit b1 zurückgesetzt ist die Datenübertragung gestoppt.

– Parametrierung (Eingangssignal: b2)

Dieses Bit gibt den Status der Parametereinstellung in der Host-Station an.Es hat die gleiche Bedeutung wie der Link-Sondermerker SB006D.

Nachdem eine fehlerhafte Parametereinstellung erkannt wurde, wird das Bit gesetzt. Der entsprechende Fehler-Code ist im Link-Sonderregister SW0068 gespeichert.

Das Bit wird zurückgesetzt, wenn die Anforderung zum Datenaustausch der Parameter aus dem Pufferspeicher durch das Ausgangsbit b6 oder die Anforderung zur Datenübertragung der im EEPROM gespeicherten Parameterinformationen durch das Ausgangsbit b8 gesendet wurde.

– Status der Datenübertragung bei den anderen Stationen (Eingangssignal: b3)

Im Bit b3 ist der Übertragungsstatus der anderen Stationen (dezentrale Stationen) gespeichert. Der Link-Sondermerker SB0080 hat die gleiche Bedeutung.

Ist das Bit gesetzt, ist bei einer Station ein Fehler aufgetreten. Hat das Bit den Wert "0", sind alle Stationen fehlerfrei.

– Modul zurückgesetzt/Anforderung zum Zurücksetzen des Moduls (E/A-Siignal: b4)

Ist das Bit b4 gesetzt, wird das Bit b15 zurückgesetzt und die Initialisierung wird durchgeführt. Nach der fehlerfreien Initialisierung wird das Bit b15 gesetzt.

Wenn das Eingangssignal b4 (Modul zurückgesetzt) gesetzt ist, wird das Ausgangssignal b4 (Anforderung zum Zurücksetzen des Moduls) zurückgesetzt.

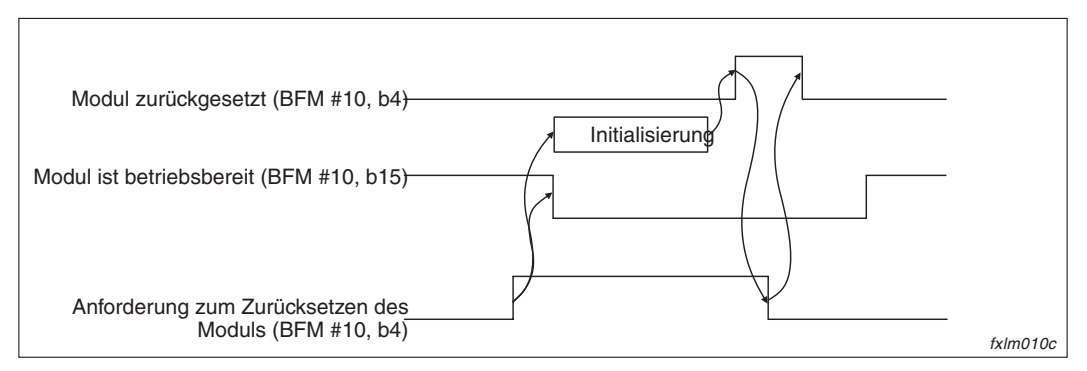

**Abb. 3-6:** Bit b4

Wurde die Initialisierung nicht fehlerfrei beendet, wird das Bit b15 nicht gesetzt. Das Bit b0 (Fehlerhaftes Modul) wird jedoch gesetzt.

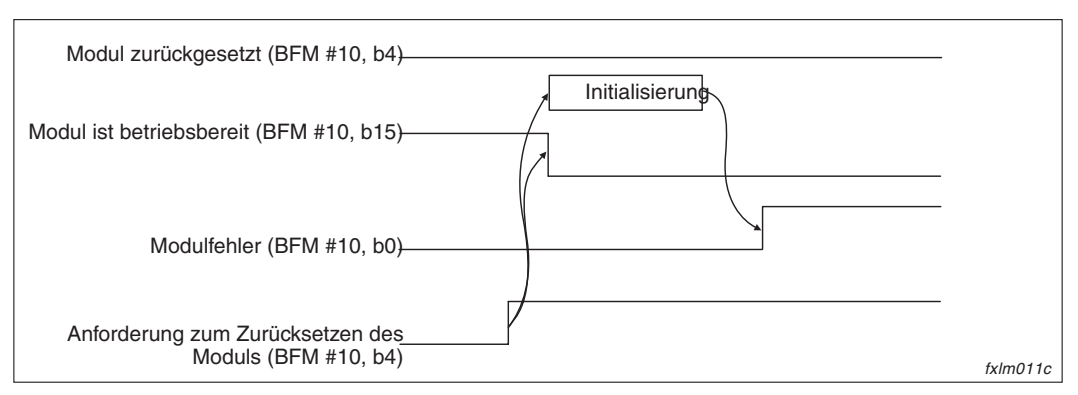

**Abb. 3-7:** Bit b4

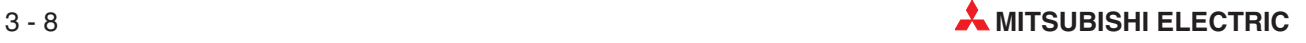

– Übertragung der Parameterinformationen vom Pufferpeicher in den internen Speicher abgeschlossen/Anforderung zum Datenaustausch der Parameter aus dem Pufferspeicher (Ein-/Ausgangssignal: b6)

Ist das Bit b6 gesetzt, werden die Parameterinformationen aus dem Pufferspeicher überprüft. Wurde kein Fehler erkannt, beginnt die Datenübertragung automatisch. Anschließend wird das Bit b6 gesetzt (Daten wurden fehlerfrei in den internen Speicher übertragen).

Nachdem das Eingangssignal b6 zurückgesetzt wurde, wird auch das Ausgangssignal b6 zurückgesetzt. (Anforderung zum Datenaustausch der Parameter aus dem Pufferspeicher)

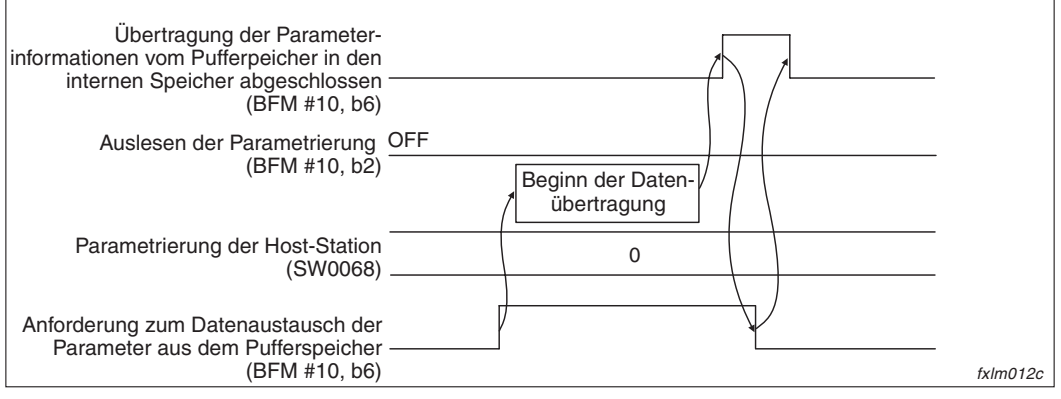

**Abb. 3-8:** Bit b6

– Datenaustausch der im Pufferspeicher vorhandenen Parameterinformationen ist fehlerhaft (Eingangssignal: b7)

Ist das Bit b6 gesetzt, werden die Parameterinformationen innerhalb des Pufferspeichers überprüft.Sind die Parameter fehlerhaft, wird das Bit b7 gesetzt.Zusätzlich wird das Bit b2 (Parametrierung) gesetzt und der entsprechende Fehler-Code wird im Pufferspeicher für die Parametrierung innerhalb der Host-Station (SW0068) gespeichert.

Das Eingangssignal b7 (Datenaustausch der im Pufferspeicher vorhandenen Parameterinformationen ist fehlerhaft) wird erst zurückgesetzt, wenn das Ausgangssignal b6 (Anforderung zum Datenaustausch der Parameter aus dem Pufferspeicher) zurückgesetzt wurde.

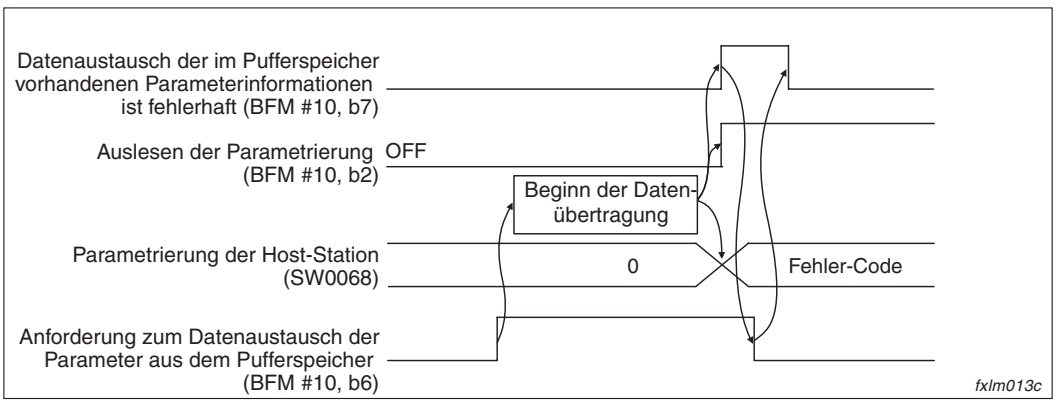

**Abb. 3-9:** Bit b7

– Übertragung der Parameterinformationen vom EEPROM in den internen Speicher abgeschlossen/Anforderung zur Datenübertragung der im EEPROM gespeicherten Parameterinformationen (Ein-/Ausgangssignal: b8)

Ist das Bit b8 gesetzt, werden die EEPROM-Parameter überprüft. Wurde kein Fehler erkannt, beginnt die Datenübertragung automatisch.Anschließend wird das Bit b8 (Daten wurden fehlerfrei vom EEPROM in den internen Speicher übertragen) gesetzt.

Nachdem das Eingangssignal b8 (Daten wurden fehlerfrei vom EEPROM in den internen Speicher übertragen) zurückgesetzt wurde, wird auch das Ausgangssignal b8 (EEPROM-Daten für Datenübertragung anfordern) zurückgesetzt.

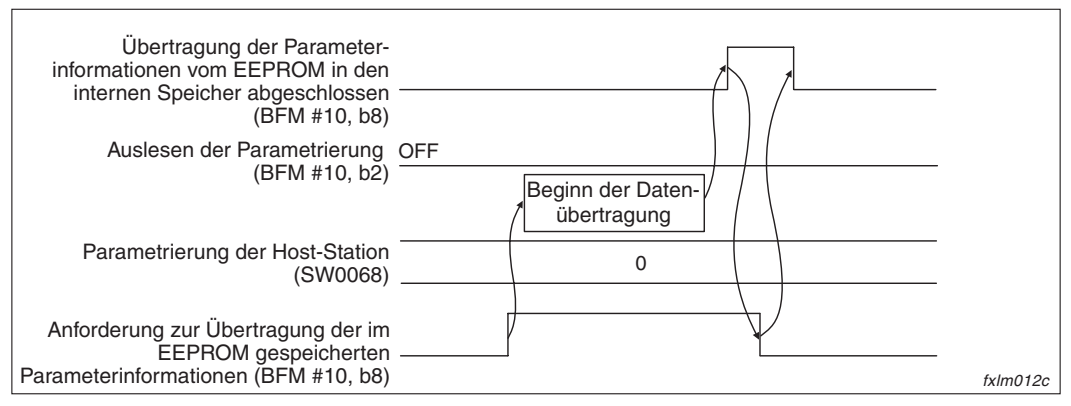

**Abb. 3-10:** Bit b8

– Datenaustausch der im EEPROM vorhandenen Parameterinformationen ist fehlerhaft. (Eingangssignal: b9)

Ist das Bit b8 gesetzt, werden die EEPROM-Parameter überprüft. Sind die Parameter fehlerhaft, wird das Bit b9 gesetzt. Zusätzlich wird das Bit b2 (Parametrierung) gesetzt und der entsprechende Fehler-Code wird im Pufferspeicher für die Parametrierung innerhalb der Host-Station (SW0068) gespeichert.

Das Eingangssignal b9 (Übertragung der im EEPROM vorhandenen Parameterinformationen ist fehlerhaft) wird erst zurückgesetzt, wenn das Ausgangssignal b8 (EEPROM-Daten für Datenübertragung anfordern) zurückgesetzt wurde.

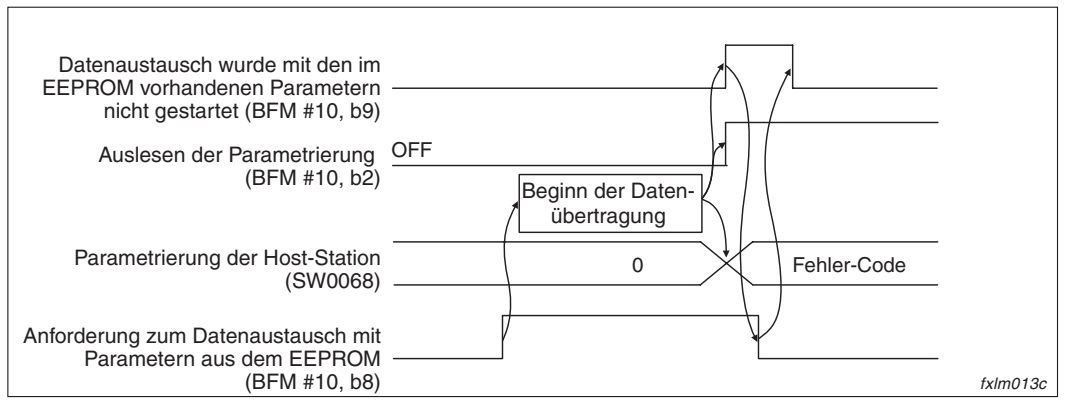

**Abb. 3-11:** Bit b9

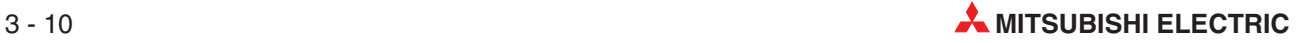

– Daten wurden fehlerfrei im EEPROM registriert/Registrierung der Daten im EEPROM anfordern (Ein-/Ausgangssignal: b10)

Ist das Bit b10 gesetzt, werden die Parameter, die im Pufferspeicher in dem Bereich für Parameterinformationen gespeichert sind, im EEPROM registriert.

Wurde die Registrierung erfolgreich abgeschlossen, wird das Bit b10 gesetzt.

Das Eingangssignal b10 (Daten wurden fehlerfrei im EEPROM registriert) wird erst zurückgesetzt, wenn das Ausgangssignal b10 (Registrierung der Daten im EEPROM anfordern) zurückgesetzt wurde.

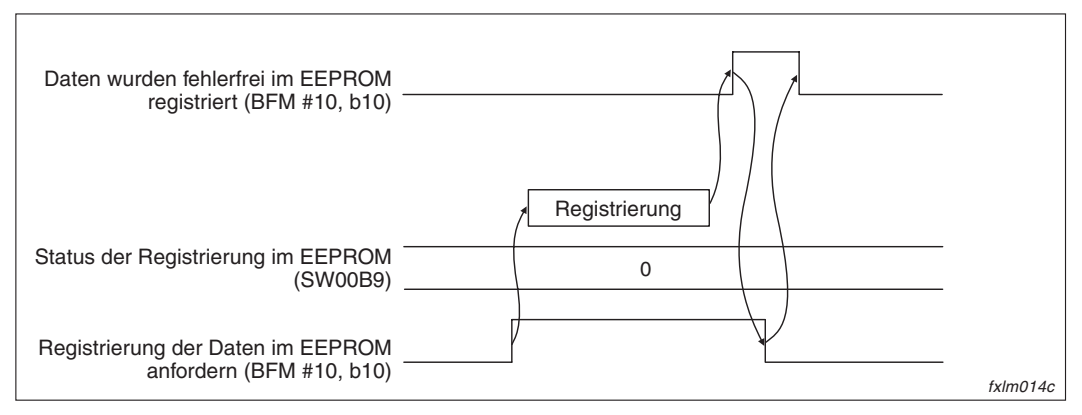

**Abb. 3-12:** Bit b10

– Fehlerhafte Registrierung der Daten im EEPROM (Eingangssignal: b11)

Ist das Bit b10 gesetzt, werden die Parameter, die im Pufferspeicher in dem Bereich für Parameterinformationen gespeichert sind, im EEPROM registriert.

Sind bei der Registrierung Fehler aufgetreten, wird das Bit b11 gesetzt. Der entsprechende Fehler-Code wird im Link-Sonderregister (SW00B9) gespeichert.

Das Eingangssignal b11 (Fehlerhafte Registrierung der Daten im EEPROM) wird erst zurückgesetzt, wenn das Ausgangssignal b10 (Registrierung der Daten im EEPROM anfordern) zurückgesetzt wurde.

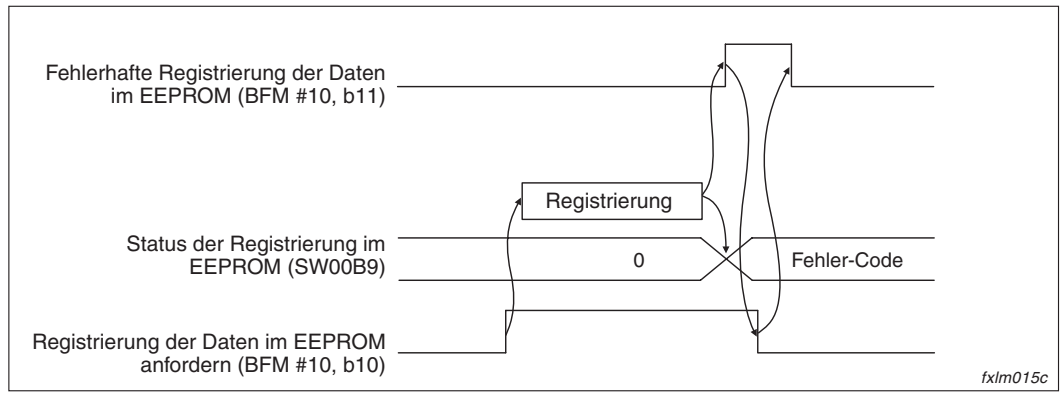

**Abb. 3-13:** Bit b11

– Modul ist betriebsbereit (Eingangssignal: b15)

Dieses Bit wird automatisch gesetzt, wenn das Modul betriebsbereit ist.

Zurückgesetzt wird Bit b15, wenn eine fehlerhafte Schaltereinstellung vorliegt, das Ausgangssignal b4 (Anforderung zum Zurücksetzen des Moduls) gesetzt ist oder das Eingangssignal b0 (Modulfehler) gesetzt ist.

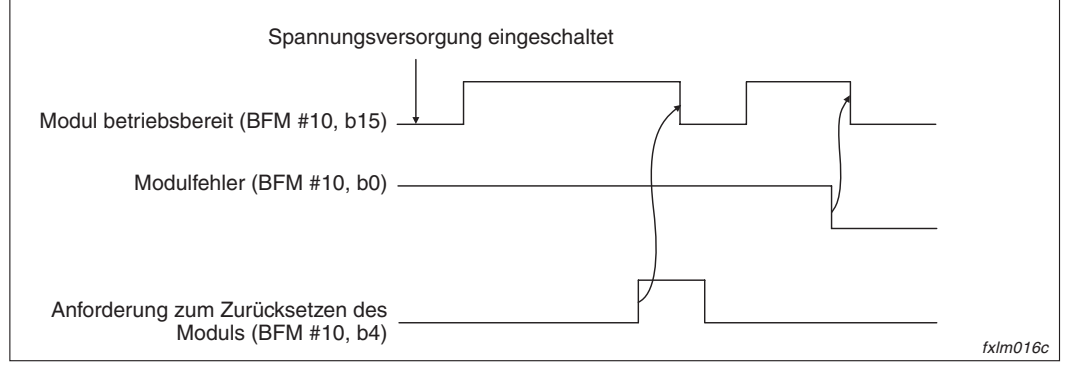

**Abb. 3-14:** Bit b11

– Aktualisierung (Ausgangssignal: b0)

Ist dieses Bit gesetzt, werden die Daten der dezentralen Ausgänge in den Pufferspeicher geschrieben.

Beachten Sie, dass die Aktualisierung vor dem Beginn der Datenübertragung aktiviert sein muss. Ist die SPS-CPU im Stoppzustand, kann die Aktualisierung nicht aktiviert werden und das Bit b0 ist zurückgesetzt.

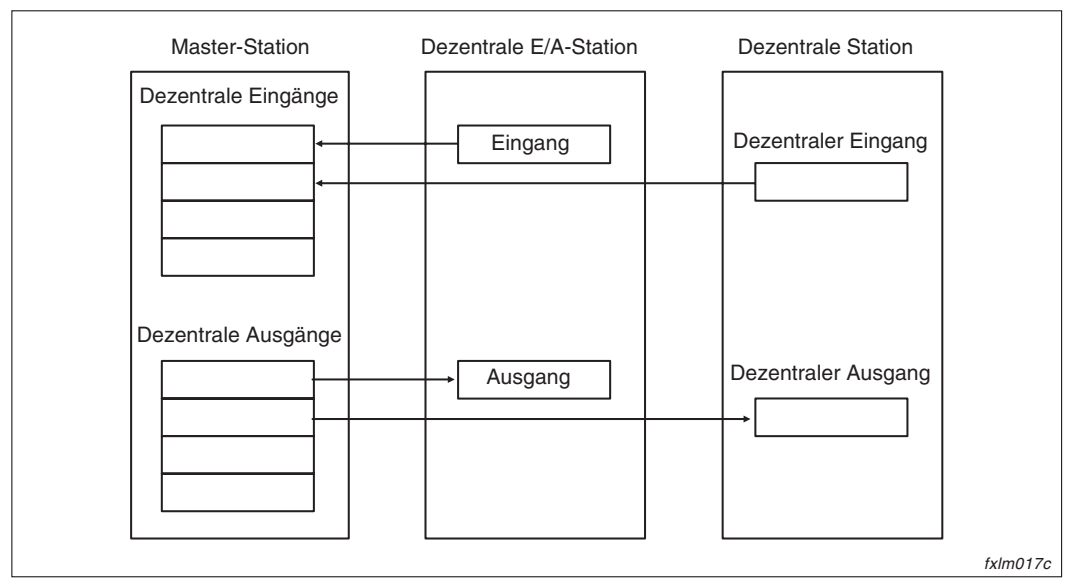

**Abb. 3-15:** Bit b0 (Ausgangssignal)

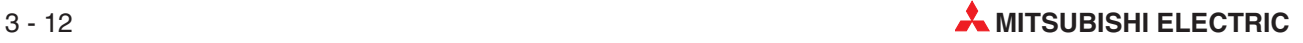

### <span id="page-32-0"></span>**3.2.3 Steuersignale für das Master-Modul (FX2N-16CCL-M)**

### **Pufferspeicheradresse #28**

In dieser Pufferspeicheradresse können Sie die Zeit für den Zugriff über FROM/TO-Anweisungen einstellen. Diese Zeit können Sie in Schritten von 10 ms verändern. Der zulässige Einstellbereich liegt zwischen 1 und 32767. Standardmäßig sind 200 ms eingestellt.

**Beispiel** ∇ Sie haben als Zugriffszeit 10 ms (1) angegeben. Wenn die Zugriffszeit der FROM/TO-Anweisung beim Zugriff der SPS auf den Pufferspeicher des Masters die in der Pufferspeicheradresse #28 angegebene Zeit überschreitet, wird ein Zugriffsfehler erkannt.

 $\triangle$ 

Die Zugriffszeit muss größer sein als ein Abtastzyklus. Ist die Zugriffszeit kleiner als ein Abtastzyklus, wird ein Zugriffsfehler erkannt. Die maximale Abtastzeit können Sie aus dem Register D8012 auslesen.

### **Pufferspeicheradresse #29**

In diese Pufferspeicheradresse wird der Wert "1" geschrieben, wenn ein zulässiger Einstellbereich des CC-Link-Masters überschritten wird. Werden E/A-Adressierungen und die Datenübertragung nicht fehlerfrei ausgeführt, können Sie mit dieser Adresse prüfen, ob ein Fehler aufgetreten ist.

### **3.2.4 Eingangszustände der dezentralen Stationen**

**HINWEIS** | Beachten Sie, dass jede Station 2 Datenworte belegt.

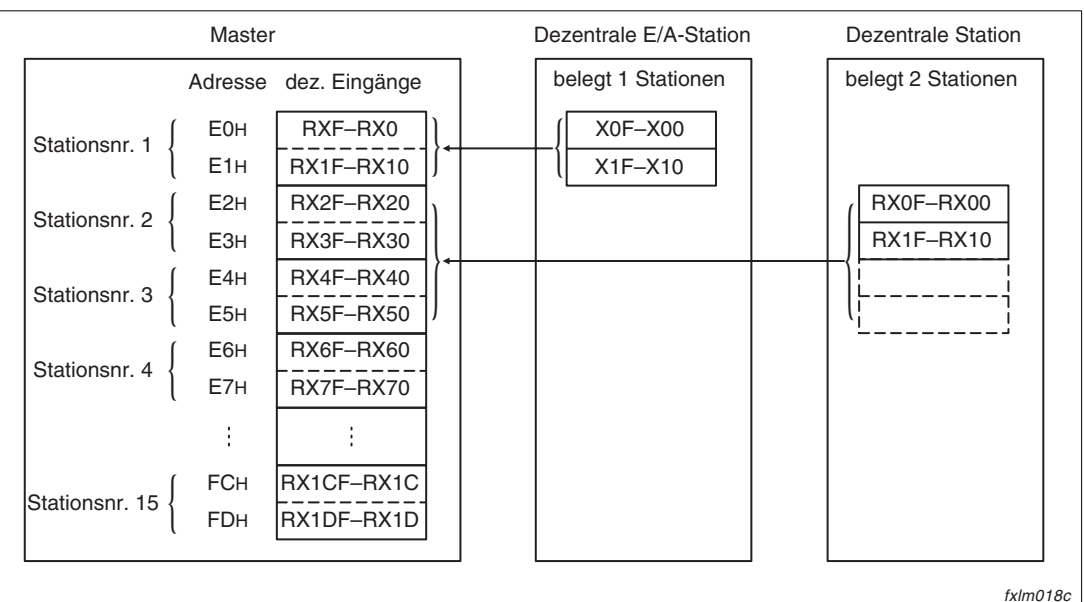

**Abb. 3-16:** Dezentrale Eingänge (RX)

| <b>Stations-</b><br>Nr. | <b>BFM</b>       | b15               | b14               | <b>b13</b>        | <b>b12</b>                                                                                                    | b11               | b10                | b <sub>9</sub>   | b8               | b7           | b6               | b5               | b4                | b3               | b2               | b1                             | bO               |
|-------------------------|------------------|-------------------|-------------------|-------------------|----------------------------------------------------------------------------------------------------|-------------------|--------------------|------------------|------------------|--------------|------------------|------------------|-------------------|------------------|------------------|--------------------------------|------------------|
|                         | E <sub>0</sub> H | <b>RXF</b>        | <b>RXE</b>        | <b>RXD</b>        | <b>RXC</b>                                                                                                    | RXB               | <b>RXA</b>         | RX9              | RX8              | RX7          | RX <sub>6</sub>  | RX <sub>5</sub>  | RX4               | RX3              | RX <sub>2</sub>  | RX <sub>1</sub>                | RX <sub>0</sub>  |
| 1                       | E1H              | RX1F              | RX1E              | RX <sub>1</sub> D | RX <sub>1</sub> C                                                                                                    | RX1B              | RX <sub>1</sub> A  | RX19             | <b>RX18</b>      | <b>RX17</b>  | <b>RX16</b>      | <b>RX15</b>      | <b>RX14</b>       | <b>RX13</b>      | <b>RX12</b>      | <b>RX11</b>                    | RX10             |
| $\overline{2}$          | E <sub>2H</sub>  | RX <sub>2F</sub>  | RX <sub>2</sub> E | RX <sub>2</sub> D | RX <sub>2</sub> C                                                                                                    | RX <sub>2</sub> B | RX <sub>2</sub> A  | <b>RX29</b>      | <b>RX28</b>      | <b>RX27</b>  | <b>RX26</b>      | <b>RX25</b>      | <b>RX24</b>       | <b>RX23</b>      | <b>RX22</b>      | <b>RX21</b>                    | <b>RX20</b>      |
|                         | E <sub>3H</sub>  | RX3F              | RX3E              | RX3D              | RX3C                                                                                                    | RX3B              | RX3A               | <b>RX39</b>      | <b>RX38</b>      | <b>RX37</b>  | <b>RX36</b>      | <b>RX35</b>      | <b>RX34</b>       | <b>RX33</b>      | <b>RX32</b>      | <b>RX31</b>                    | <b>RX30</b>      |
| 3                       | E4H              | RX4F              | RX4E              | RX4D              | RX4C                                                                                                    | RX4B              | RX4A               | <b>RX49</b>      | <b>RX48</b>      | <b>RX47</b>  | <b>RX46</b>      | <b>RX45</b>      | <b>RX44</b>       | <b>RX43</b>      | <b>RX42</b>      | <b>RX41</b>                    | <b>RX40</b>      |
|                         | E <sub>5H</sub>  | RX <sub>5</sub> F | RX5E              | RX <sub>5</sub> D | RX <sub>5</sub> C                                                                                                    | RX5B              | RX5A               | <b>RX59</b>      | <b>RX58</b>      | <b>RX57</b>  | <b>RX56</b>      | <b>RX55</b>      | <b>RX54</b>       | <b>RX53</b>      | <b>RX52</b>      | <b>RX51</b>                    | <b>RX50</b>      |
| 4                       | E <sub>6H</sub>  | RX <sub>6F</sub>  | RX6E              | RX <sub>6</sub> D | RX <sub>6</sub> C                                                                                                    | RX6B              | RX <sub>6</sub> A  | <b>RX69</b>      | <b>RX68</b>      | <b>RX67</b>  | <b>RX66</b>      | <b>RX65</b>      | <b>RX64</b>       | <b>RX63</b>      | <b>RX62</b>      | <b>RX61</b>                    | <b>RX60</b>      |
|                         | E7H              | RX7F              | RX7E              | RX7D              | RX7C                                                                                                    | RX7B              | RX7A               | <b>RX79</b>      | <b>RX78</b>      | <b>RX77</b>  | <b>RX76</b>      | <b>RX75</b>      | <b>RX74</b>       | <b>RX73</b>      | <b>RX72</b>      | <b>RX71</b>                    | <b>RX70</b>      |
| 5                       | E <sub>8H</sub>  | RX8F              | RX8E              | RX8D              | RX <sub>8</sub> C                                                                                                    | RX8B              | RX8A               | <b>RX89</b>      | <b>RX88</b>      | <b>RX87</b>  | <b>RX86</b>      | <b>RX85</b>      | <b>RX84</b>       | <b>RX83</b>      | <b>RX82</b>      | <b>RX81</b>                    | <b>RX80</b>      |
|                         | E9H              | RX9F              | RX9E              | RX9D              | RX9C                                                                                                    | RX9B              | RX9A               | <b>RX99</b>      | <b>RX98</b>      | RX97         | <b>RX96</b>      | <b>RX95</b>      | <b>RX94</b>       | <b>RX93</b>      | <b>RX92</b>      | <b>RX91</b>                    | <b>RX90</b>      |
| 6                       | EАн              | <b>RXAF</b>       | <b>RXAE</b>       | <b>RXAD</b>       | <b>RXAC</b>                                                                                                    | <b>RXAB</b>       | <b>RXAA</b>        | RXA9             | RXA8             | RXA7         | RXA6             | RXA5             | RXA4              | RXA3             | RXA <sub>2</sub> | RXA1                           | RXA0             |
|                         | EBH              | <b>RXBF</b>       | <b>RXBE</b>       | RXBD              | RXBC                                                                                                    | <b>RXBB</b>       | <b>RXBA</b>        | RXB9             | RXB8             | RXB7         | RXB <sub>6</sub> | RXB <sub>5</sub> | RXB4              | RXB <sub>3</sub> | RXB <sub>2</sub> | RXB1                           | RXB <sub>0</sub> |
| $\overline{7}$          | <b>ECH</b>       | <b>RXCF</b>       | <b>RXCE</b>       | <b>RXCD</b>       | <b>RXCC</b>                                                                                                    | <b>RXCB</b>       | <b>RXCA</b>        | RXC <sub>9</sub> | RXC8             | RXC7         | RXC <sub>6</sub> | RXC <sub>5</sub> | RXC4              | RXC <sub>3</sub> | RXC <sub>2</sub> | RXC1                           | RXC0             |
|                         | <b>EDH</b>       | <b>RXDF</b>       | <b>RXDE</b>       | <b>RXDD</b>       | <b>RXDC</b>                                                                                                    | <b>RXDB</b>       | <b>RXDA</b>        | RXD <sub>9</sub> | RXD <sub>8</sub> | RXD7         | RXD <sub>6</sub> | RXD <sub>5</sub> | RXD4              | RXD <sub>3</sub> | RXD <sub>2</sub> | RXD1                           | RXD <sub>0</sub> |
| 8                       | EЕн              | <b>RXEF</b>       | <b>RXEE</b>       | RXED              | RXEC                                                                                                    | <b>RXEB</b>       | <b>RXEA</b>        | RXE9             | RXE8             | RXE7         | RXE <sub>6</sub> | RXE <sub>5</sub> | RXE4              | RXE3             | RXE <sub>2</sub> | RXE1                           | RXE0             |
|                         | EFH              | <b>RXFF</b>       | <b>RXFE</b>       | <b>RXFD</b>       | <b>RXFC</b>                                                                                                    | <b>RXFB</b>       | <b>RXFA</b>        | RXF9             | RXF8             | RXF7         | RXF <sub>6</sub> | RXF <sub>5</sub> | RXF4              | RXF <sub>3</sub> | RXF <sub>2</sub> | RXF1                           | RXF <sub>0</sub> |
| 9                       | F <sub>0</sub> H | RX10F             | RX10E             | RX10D             | <b>RX10C</b>                                                                                                    | RX10B             | RX10A              | <b>RX109</b>     | <b>RX108</b>     | <b>RX107</b> | <b>RX106</b>     | <b>RX105</b>     | <b>RX104</b>      | RX103            | RX102            | <b>RX101</b>                   | <b>RX100</b>     |
|                         | F <sub>1</sub> H | RX11F             | RX11E             | RX11D             | <b>RX11C</b>                                                                                                    | RX11B             | RX11A              | <b>RX119</b>     | RX118            | <b>RX117</b> | <b>RX116</b>     | RX115            | RX114             | RX113            | <b>RX112</b>     | <b>RX111</b>                   | <b>RX110</b>     |
| 10                      | F <sub>2H</sub>  | RX12F             | <b>RX12E</b>      | <b>RX12D</b>      | <b>RX12C</b>                                                                                                    | RX12B             | <b>RX12A</b>       | <b>RX129</b>     | <b>RX128</b>     | <b>RX127</b> | <b>RX126</b>     | <b>RX125</b>     | <b>RX124</b>      | <b>RX123</b>     | <b>RX122</b>     | <b>RX121</b>                   | <b>RX120</b>     |
|                         | F <sub>3</sub> H | RX13F             | RX13E             | <b>RX13D</b>      | <b>RX13C</b>                                                                                                    | RX13B             | RX13A              | <b>RX139</b>     | <b>RX138</b>     | <b>RX137</b> | <b>RX136</b>     | <b>RX135</b>     | <b>RX134</b>      | <b>RX133</b>     | <b>RX132</b>     | <b>RX131</b>                   | <b>RX130</b>     |
| 11                      | F4H              | RX14F             | RX14E             | RX14D             | <b>RX14C</b>                                                                                                    | RX14B             | <b>RX14A</b>       | <b>RX149</b>     | <b>RX148</b>     | <b>RX147</b> | <b>RX146</b>     | <b>RX145</b>     | <b>RX144</b>      | RX143            | <b>RX142</b>     | <b>RX141</b>                   | <b>RX140</b>     |
|                         | F <sub>5</sub> H | <b>RX15F</b>      | RX15E             | <b>RX15D</b>      | <b>RX15C</b>                                                                                                    | RX15B             | <b>RX15A</b>       | <b>RX159</b>     | <b>RX158</b>     | <b>RX157</b> | <b>RX156</b>     | <b>RX155</b>     | <b>RX154</b>      | <b>RX153</b>     | <b>RX152</b>     | RX151                          | <b>RX150</b>     |
| 12                      | F <sub>6</sub> H | RX16F             | RX16E             | RX16D             | RX16C                                                                                                    | RX16B             | RX16A              | RX169            | RX168            | <b>RX167</b> | <b>RX166</b>     | RX165            | RX164             | RX163            | RX162            | RX161                          | RX160            |
|                         | F7H              | RX17F             | RX17E             | <b>RX17D</b>      | <b>RX17C</b>                                                                                                    | RX17B             | RX17A              | <b>RX179</b>     | <b>RX178</b>     | <b>RX177</b> | <b>RX176</b>     | <b>RX175</b>     | RX174             | RX173            | <b>RX172</b>     | <b>RX171</b>                   | <b>RX170</b>     |
| 13                      | F <sub>8H</sub>  | RX18F             | RX18E RX18D       |                   | <b>RX18C</b>                                                                                                    | RX18B             | RX18A              | <b>RX189</b>     | <b>RX188</b>     | <b>RX187</b> | <b>RX186</b>     | <b>RX185</b>     | <b>RX184</b>      | RX183            | <b>RX182</b>     | RX181                          | <b>RX180</b>     |
|                         | F <sub>9</sub> H | RX19F             | RX19E             | <b>RX19D</b>      | <b>RX19C</b>                                                                                                    | RX19B             | RX19A              | <b>RX199</b>     | <b>RX198</b>     | <b>RX197</b> | <b>RX196</b>     | <b>RX195</b>     | RX194             | RX193            | <b>RX192</b>     | RX191                          | <b>RX190</b>     |
| 14                      | FAH              | RX1AF             | RX1AE             | RX1AD             | RX1AC                                                                                                    | RX1AB             | RX1AA              | <b>RX1A9</b>     | RX1A8            | <b>RX1A7</b> | RX1A6            | RX1A5            | RX1A4             | RX1A3            | <b>RX1A2</b>     | RX <sub>1</sub> A <sub>1</sub> | RX1A0            |
|                         | <b>FBH</b>       | RX1BF             | RX1BE             | RX1BD             | RX1BC                                                                                                    | RX1BB             | RX1BA              | RX1B9            | <b>RX1B8</b>     | RX1B7        |                  |                  | RX1B6 RX1B5 RX1B4 | RX1B3            | <b>RX1B2</b>     | RX <sub>1</sub> B <sub>1</sub> | RX1B0            |
| 15                      | FCH              | RX1CF             | RX1CE             | RX1CD             | RX <sub>1</sub> CC                                                                                                    | RX1CB             | RX <sub>1</sub> CA | <b>RX1C9</b>     | RX1C8            | <b>RX1C7</b> | RX1C6            | <b>RX1C5</b>     | <b>RX1C4</b>      | <b>RX1C3</b>     | <b>RX1C2</b>     | <b>RX1C1</b>                   | RX1C0            |
|                         | <b>FDH</b>       |                   |                   |                   | RX1DF   RX1DE   RX1DD   RX1DC   RX1DB   RX1DA   RX1D9   RX1D8   RX1D7   RX1D6   RX1D5   RX1D4   RX1D3   RX1D2   RX1D1 |                   |                    |                  |                  |              |                  |                  |                   |                  |                  |                                | RX1D0            |

**Tab. 3-6:** Belegung der Pufferspeicheradressen #224 bis #253

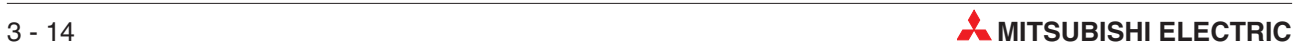

### <span id="page-34-0"></span>**3.2.5 Ausgangszustände der dezentralen Stationen**

**HINWEIS** | Beachten Sie, dass jede Station 2 Datenworte belegt.

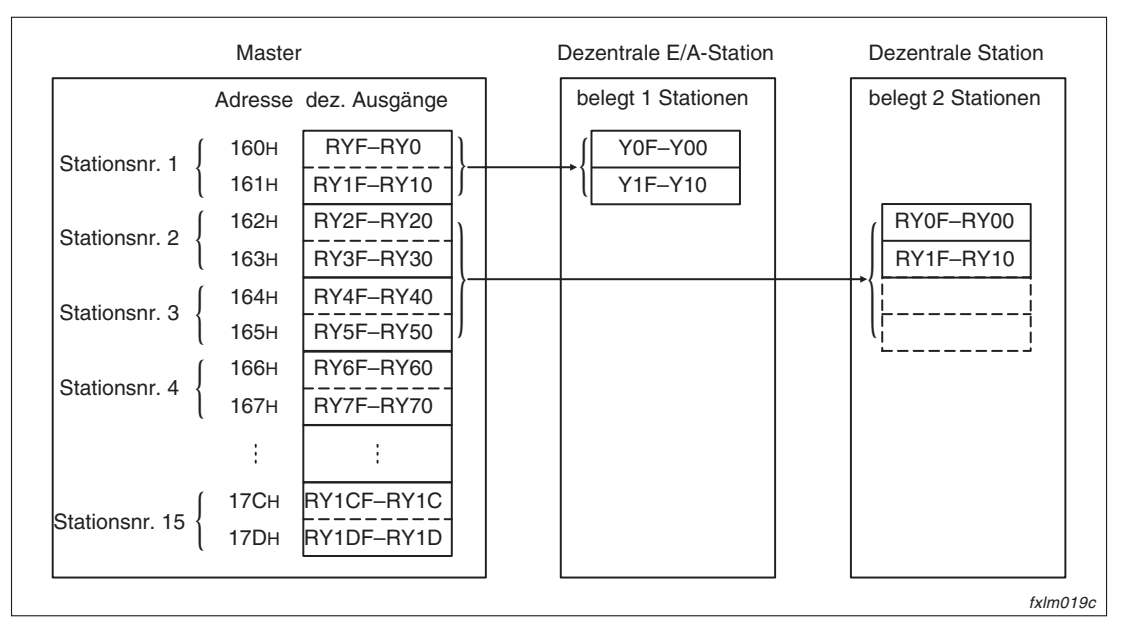

**Abb. 3-17:** Dezentrale Eingänge (RY)

| Stat.-<br>Nr.  | <b>BFM</b>       | b15               | b14               | b13               | b12               | b11               | b10               | b <sub>9</sub>   | b <sub>8</sub>    | b7          | b <sub>6</sub>    | b <sub>5</sub>   | b4               | b3          | b2               | b1               | b0               |
|----------------|------------------|-------------------|-------------------|-------------------|-------------------|-------------------|-------------------|------------------|-------------------|-------------|-------------------|------------------|------------------|-------------|------------------|------------------|------------------|
|                | 160H             | <b>RYF</b>        | <b>RYE</b>        | <b>RYD</b>        | <b>RYC</b>        | <b>RYB</b>        | <b>RYA</b>        | RY9              | RY <sub>8</sub>   | RY7         | RY <sub>6</sub>   | RY <sub>5</sub>  | RY4              | RY3         | RY <sub>2</sub>  | RY1              | RY <sub>0</sub>  |
|                | 161H             | RY <sub>1</sub> F | RY1E              | RY <sub>1</sub> D | RY <sub>1</sub> C | RY <sub>1</sub> B | RY <sub>1</sub> A | <b>RY19</b>      | <b>RY18</b>       | <b>RY17</b> | <b>RY16</b>       | <b>RY15</b>      | <b>RY14</b>      | <b>RY13</b> | <b>RY12</b>      | <b>RY11</b>      | <b>RY10</b>      |
| $\overline{2}$ | 162H             | RY <sub>2</sub> F | RY <sub>2</sub> E | RY <sub>2</sub> D | RY <sub>2</sub> C | RY <sub>2</sub> B | RY <sub>2</sub> A | <b>RY29</b>      | <b>RY28</b>       | <b>RY27</b> | <b>RY26</b>       | <b>RY25</b>      | <b>RY24</b>      | <b>RY23</b> | <b>RY22</b>      | <b>RY21</b>      | <b>RY20</b>      |
|                | 163H             | RY3F              | RY3E              | RY3D              | RY3C              | RY3B              | RY3A              | <b>RY39</b>      | <b>RY38</b>       | <b>RY37</b> | <b>RY36</b>       | <b>RY35</b>      | <b>RY34</b>      | <b>RY33</b> | <b>RY32</b>      | <b>RY31</b>      | <b>RY30</b>      |
| 3              | 164H             | RY4F              | RY4E              | RY4D              | RY4C              | RY4B              | RY4A              | RY49             | <b>RY48</b>       | <b>RY47</b> | <b>RY46</b>       | <b>RY45</b>      | <b>RY44</b>      | <b>RY43</b> | <b>RY42</b>      | <b>RY41</b>      | <b>RY40</b>      |
|                | 165H             | RY5F              | RY <sub>5</sub> E | RY5D              | RY5C              | RY5B              | RY5A              | <b>RY59</b>      | <b>RY58</b>       | <b>RY57</b> | <b>RY56</b>       | <b>RY55</b>      | <b>RY54</b>      | <b>RY53</b> | <b>RY52</b>      | <b>RY51</b>      | <b>RY50</b>      |
| 4              | 166H             | RY6F              | RY6E              | RY6D              | RY6C              | RY6B              | RY <sub>6</sub> A | <b>RY69</b>      | <b>RY68</b>       | <b>RY67</b> | <b>RY66</b>       | <b>RY65</b>      | <b>RY64</b>      | RY63        | <b>RY62</b>      | <b>RY61</b>      | <b>RY60</b>      |
|                | 167H             | RY7F              | RY7E              | RY7D              | RY7C              | RY7B              | RY7A              | <b>RY79</b>      | <b>RY78</b>       | <b>RY77</b> | <b>RY76</b>       | <b>RY75</b>      | <b>RY74</b>      | <b>RY73</b> | <b>RY72</b>      | <b>RY71</b>      | <b>RY70</b>      |
| 5              | 168H             | RY8F              | RY <sub>8</sub> E | RY8D              | RY <sub>8</sub> C | RY8B              | RY8A              | <b>RY89</b>      | <b>RY88</b>       | <b>RY87</b> | <b>RY86</b>       | <b>RY85</b>      | <b>RY84</b>      | <b>RY83</b> | <b>RY82</b>      | <b>RY81</b>      | <b>RY80</b>      |
|                | 169 <sub>H</sub> | RY9F              | RY9E              | RY9D              | RY9C              | RY9B              | RY9A              | <b>RY99</b>      | <b>RY98</b>       | <b>RY97</b> | <b>RY96</b>       | <b>RY95</b>      | <b>RY94</b>      | <b>RY93</b> | <b>RY92</b>      | <b>RY91</b>      | <b>RY90</b>      |
| 6              | 16AH             | <b>RYAF</b>       | <b>RYAE</b>       | <b>RYAD</b>       | <b>RYAC</b>       | RYAB              | RYAA              | RYA9             | RYA8              | RYA7        | RYA6              | RYA <sub>5</sub> | RYA4             | RYA3        | RYA <sub>2</sub> | RYA1             | RYA0             |
|                | 16Вн             | <b>RYBF</b>       | RYBE              | RYBD              | RYBC              | RYBB              | <b>RYBA</b>       | RYB9             | RYB <sub>8</sub>  | RYB7        | RYB <sub>6</sub>  | RYB <sub>5</sub> | RYB4             | RYB3        | RYB <sub>2</sub> | RYB1             | RYB <sub>0</sub> |
| $\overline{7}$ | 16CH             | <b>RYCF</b>       | <b>RYCE</b>       | <b>RYCD</b>       | <b>RYCC</b>       | <b>RYCB</b>       | <b>RYCA</b>       | RYC <sub>9</sub> | RY <sub>C</sub> 8 | RYC7        | RY <sub>C</sub> 6 | RYC <sub>5</sub> | RY <sub>C4</sub> | RYC3        | RYC <sub>2</sub> | RYC <sub>1</sub> | RYC <sub>0</sub> |
|                | 16DH             | <b>RYDF</b>       | <b>RYDE</b>       | <b>RYDD</b>       | <b>RYDC</b>       | <b>RYDB</b>       | <b>RYDA</b>       | RYD9             | RYD <sub>8</sub>  | RYD7        | RYD <sub>6</sub>  | RYD <sub>5</sub> | RYD4             | RYD3        | RYD <sub>2</sub> | RYD1             | RYD0             |
| 8              | 16EH             | <b>RYEF</b>       | <b>RYEE</b>       | <b>RYED</b>       | <b>RYEC</b>       | <b>RYEB</b>       | <b>RYEA</b>       | RYE9             | RYE <sub>8</sub>  | RYE7        | RYE <sub>6</sub>  | RYE <sub>5</sub> | RYE4             | RYE3        | RYE <sub>2</sub> | RYE1             | RYE0             |
|                | 16FH             | <b>RYFF</b>       | <b>RYFE</b>       | <b>RYFD</b>       | <b>RYFC</b>       | <b>RYFB</b>       | <b>RYFA</b>       | RYF9             | RYF <sub>8</sub>  | RYF7        | RYF <sub>6</sub>  | RYF <sub>5</sub> | RYF4             | RYF3        | RYF <sub>2</sub> | RYF1             | RYF <sub>0</sub> |

**Tab. 3-7:** Belegung der Pufferspeicheradressen #352 bis #381 (1)

| Stat.-<br>Nr. | <b>BFM</b>       | b15                | b14                | b13     | b12                | b11                                   | b10 | b <sub>9</sub>        | b8           | b7           | b <sub>6</sub>                                                                                | b <sub>5</sub> | b4    | b3            | b2           | b1                             | b0                                                                                                    |
|---------------|------------------|--------------------|--------------------|---------|--------------------|---------------------------------------|-----|-----------------------|--------------|--------------|-----------------------------------------------------------------------------------------------|----------------|-------|---------------|--------------|--------------------------------|----------------------------------------------------------------------------------------------------|
| 9             | F0 <sub>H</sub>  | RY <sub>10</sub> F | RY <sub>10</sub> E |         | RY10D   RY10C      |                                       |     | RY10B   RY10A   RY109 |              |              | RY108   RY107   RY106   RY105                                                                 |                | RY104 | RY103         | RY102        | RY101                          | RY100                                                                                                 |
|               | F1H              | RY11F              | RY <sub>11</sub> E | RY11D   | RY <sub>11</sub> C | RY11B                                 |     | RY11A RY119           |              | RY118 RY117  |                                                                                               | RY116 RY115    | RY114 | RY113         | RY112        | RY111                          | RY110                                                                                                 |
| 10            | F <sub>2</sub> H | RY <sub>12</sub> F | RY12E              |         | RY12D   RY12C      |                                       |     | RY12B RY12A RY129     |              | RY128 RY127  |                                                                                               | RY126   RY125  | RY124 | RY123         | <b>RY122</b> | RY121                          | RY120                                                                                                 |
|               | F <sub>3</sub> H | RY13F              | RY13E              |         |                    | RY13D   RY13C   RY13B   RY13A   RY139 |     |                       |              |              | RY138   RY137   RY136   RY135                                                                 |                | RY134 | RY133         | RY132        | RY131                          | RY130                                                                                                 |
| 11            | F4H              | RY14F              | RY <sub>14E</sub>  |         | RY14D RY14C I      |                                       |     | RY14B RY14A RY149     |              |              | RY148   RY147   RY146   RY145                                                                 |                |       | RY144   RY143 | RY142        | RY141                          | RY140                                                                                                 |
|               | F <sub>5</sub> H | RY15F              | <b>RY15E</b>       |         | RY15D RY15C I      |                                       |     | RY15B RY15A RY159     | <b>RY158</b> | <b>RY157</b> |                                                                                               | RY156 RY155    | RY154 | RY153         | RY152        | RY151                          | RY150                                                                                                 |
| 12            | F6H              | RY16F              | RY16E              | RY16D I | RY16C I            |                                       |     | RY16B   RY16A   RY169 | RY168        |              | RY167   RY166   RY165                                                                         |                | RY164 | RY163         | RY162        | RY161                          | RY160                                                                                                 |
|               | F7H              | RY17F              | RY <sub>17E</sub>  |         | RY17D   RY17C      |                                       |     | RY17B   RY17A   RY179 |              | RY178 RY177  |                                                                                               | RY176   RY175  | RY174 | RY173         | RY172        | RY171                          | RY170                                                                                                 |
| 13            | F <sub>8H</sub>  | RY18F              | RY <sub>18E</sub>  |         |                    | RY18D   RY18C   RY18B   RY18A   RY189 |     |                       |              |              | RY188   RY187   RY186   RY185                                                                 |                | RY184 | RY183         | RY182        | RY181                          | RY180                                                                                                 |
|               | F9H              | RY19F              | <b>RY19E</b>       |         | RY19D RY19C        |                                       |     | RY19B RY19A RY199     |              | RY198 RY197  |                                                                                               | RY196   RY195  | RY194 | RY193         | RY192        | <b>RY191</b>                   | RY190                                                                                                 |
| 14            | FAH              | RY1AF              |                    |         |                    | RY1AE RY1AD RY1AC RY1AB RY1AA RY1A9   |     |                       |              |              | RY1A8   RY1A7   RY1A6   RY1A5   RY1A4   RY1A3                                                 |                |       |               | RY1A2        | RY <sub>1</sub> A <sub>1</sub> | RY1A0                                                                                                 |
|               | FBH              | RY1BF              |                    |         |                    |                                       |     |                       |              |              | RY1BE   RY1BD   RY1BC   RY1BB   RY1BA   RY1B9   RY1B8   RY1B7   RY1B6   RY1B5   RY1B4   RY1B3 |                |       |               | RY1B2        | RY1B1                          | RY1B0                                                                                                 |
| 15            | <b>FCH</b>       | RY1CF              |                    |         |                    |                                       |     |                       |              |              | RY1CE   RY1CD   RY1CC   RY1CB   RY1CA   RY1C9   RY1C8   RY1C7   RY1C6   RY1C5   RY1C4   RY1C3 |                |       |               | RY1C2 RY1C1  |                                | RY <sub>1</sub> C <sub>0</sub>                                                                        |
|               | <b>FDH</b>       |                    |                    |         |                    |                                       |     |                       |              |              |                                                                                               |                |       |               |              |                                | RY1DF RY1DE RY1DD RY1DC RY1DB RY1DA RY1D9 RY1D8 RY1D7 RY1D6 RY1D5 RY1D4 RY1D3 RY1D3 RY1D2 RY1D1 RY1D0 |

**Tab. 3[-7](#page-34-0):** Belegung der Pufferspeicheradressen #352 bis #381 (2)

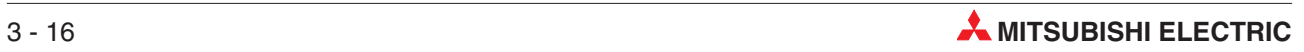
## **3.2.6 Übertragungsdaten für eine dezentrale Station**

In den Pufferspeicheradressen #480 bis #538 werden die Daten gespeichert, die an eine dezentrale Station übertragen werden sollen.

**HINWEIS** | Beachten Sie, dass jede Station 4 Datenworte belegt.

|                | Master           |                   | Dezentrale E/A-Station | <b>Dezentrale Station</b> |
|----------------|------------------|-------------------|------------------------|---------------------------|
|                | Adresse          | dez. Register     | belegt 1 Stationen     | belegt 2 Stationen        |
|                | 1E0H             | RW <sub>w</sub> 0 |                        |                           |
| Stationsnr. 1  | 1E1H             | RW <sub>w</sub> 1 |                        |                           |
|                | 1E <sub>2H</sub> | RW <sub>w</sub> 2 |                        |                           |
|                | 1E3H             | RW <sub>w</sub> 3 |                        |                           |
|                | 1E4H             | RW <sub>w</sub> 4 |                        | RWw 0                     |
| Stationsnr. 2  | 1E <sub>5H</sub> | RW <sub>w</sub> 5 |                        | RW <sub>w</sub> 1         |
|                | 1E6H             | RWw <sub>6</sub>  |                        | RWw <sub>2</sub>          |
|                | 1E7H             | RW <sub>w</sub> 7 |                        | RWw <sub>3</sub>          |
|                | 1E8H             | RWw 8             |                        | RWw 4                     |
| Stationsnr. 3  | 1E9H             | RWw 9             |                        | RW <sub>w</sub> 5         |
|                | 1EAH             | <b>RWw A</b>      |                        | RWw <sub>6</sub>          |
|                | 1EBH             | <b>RWwB</b>       |                        | RWw 7                     |
|                | 1ECH             | RW <sub>w</sub> C |                        |                           |
| Stationsnr. 4  | 1EDH             | RWw D             |                        |                           |
|                | 1EEH             | RWw E             |                        |                           |
|                | 1EFH             | RWw F             |                        |                           |
|                |                  |                   |                        |                           |
|                | 218H             | <b>RWw 38</b>     |                        |                           |
| Stationsnr, 15 | 219H             | <b>RWw 39</b>     |                        |                           |
|                | 21AH             | RWw 3A            |                        |                           |
|                | 21BH             | RWw 3B            |                        |                           |
|                |                  |                   |                        | fxlm020c                  |

**Abb. 3-18:** Dezentrale Register (RWw)

| <b>Stations-Nr.</b> | <b>BFM</b>       | <b>Dezentrale Register</b> | Stationsnr.      | <b>BFM</b>       | <b>Dezentrale Register</b> |  |  |
|---------------------|------------------|----------------------------|------------------|------------------|----------------------------|--|--|
|                     | 1E0 <sub>H</sub> | RWw 0                      |                  | 200 <sub>H</sub> | <b>RWw 20</b>              |  |  |
| $\mathbf 1$         | 1E1H             | RW <sub>w</sub> 1          | $\boldsymbol{9}$ | 201 <sub>H</sub> | <b>RWw 21</b>              |  |  |
|                     | 1E2H             | RWw 2                      |                  | 202 <sub>H</sub> | <b>RWw 22</b>              |  |  |
|                     | 1E3H             | RW <sub>w</sub> 3          |                  | 203н             | <b>RWw 23</b>              |  |  |
|                     | 1E4H             | RWw 4                      |                  | 204 <sub>H</sub> | <b>RWw 24</b>              |  |  |
| $\overline{c}$      | 1E5H             | RW <sub>w</sub> 5          | 10               | 205 <sub>H</sub> | <b>RWw 25</b>              |  |  |
|                     | 1E6H             | RWw <sub>6</sub>           |                  | 206 <sub>H</sub> | <b>RWw 26</b>              |  |  |
|                     | 1E7H             | RWw 7                      |                  | 207 <sub>H</sub> | <b>RWw 27</b>              |  |  |
|                     | 1E8H             | RW <sub>w</sub> 8          |                  | 208H             | <b>RWw 28</b>              |  |  |
| 3                   | 1E9H             | RW <sub>w</sub> 9          | 11               | 209н             | <b>RWw 29</b>              |  |  |
|                     | 1EAH             | RWw A                      |                  | 20AH             | RWw 2A                     |  |  |
|                     | 1EBH             | RWw B                      |                  | 20BH             | RWw 2B                     |  |  |
|                     | 1EC <sub>H</sub> | RWw C                      | 12               | 20CH             | RWw 2C                     |  |  |
| 4                   | 1ED <sub>H</sub> | RWw D                      |                  | 20D <sub>H</sub> | RWw 2D                     |  |  |
|                     | 1EEH             | RWw E                      |                  | 20EH             | RWw 2E                     |  |  |
|                     | 1EF <sub>H</sub> | RWw F                      |                  | 20FH             | RWw 2F                     |  |  |
|                     | 1F <sub>OH</sub> | <b>RWw 10</b>              | $13$             | 210 <sub>H</sub> | <b>RWw 30</b>              |  |  |
| 5                   | 1F1H             | <b>RWw 11</b>              |                  | 211 <sub>H</sub> | <b>RWw 31</b>              |  |  |
|                     | 1F <sub>2H</sub> | <b>RWw 12</b>              |                  | 212 <sub>H</sub> | <b>RWw 32</b>              |  |  |
|                     | 1F3H             | <b>RWw 13</b>              |                  | 213 <sub>H</sub> | <b>RWw 33</b>              |  |  |
|                     | 1F4H             | <b>RWw 14</b>              |                  | 214 <sub>H</sub> | <b>RWw 34</b>              |  |  |
| 6                   | 1F5H             | <b>RWw 15</b>              | 14               | 215 <sub>H</sub> | <b>RWw 35</b>              |  |  |
|                     | 1F6H             | <b>RWw 16</b>              |                  | 216н             | RWw 36                     |  |  |
|                     | 1F7H             | <b>RWw 17</b>              |                  | 217 <sub>H</sub> | <b>RWw 37</b>              |  |  |
|                     | 1F8H             | <b>RWw 18</b>              |                  | 218 <sub>H</sub> | <b>RWw 38</b>              |  |  |
| $\overline{7}$      | 1F9H             | <b>RWw 19</b>              | 15               | 219 <sub>H</sub> | <b>RWw 39</b>              |  |  |
|                     | 1FA <sub>H</sub> | RWw 1A                     |                  | 21A <sub>H</sub> | RWw 3A                     |  |  |
|                     | 1FBH             | RWw 1B                     |                  | 21BH             | RWw 3B                     |  |  |
|                     | 1FC <sub>H</sub> | RWw 1C                     |                  |                  |                            |  |  |
| 8                   | 1FD <sub>H</sub> | RWw 1D                     |                  |                  |                            |  |  |
|                     | 1FEH             | RWw 1E                     |                  |                  |                            |  |  |
|                     | 1FFH             | RWw 1F                     |                  |                  |                            |  |  |

**Tab. 3-8:** Zuordnung der Pufferspeicheradressen zu den dezentralen Registern

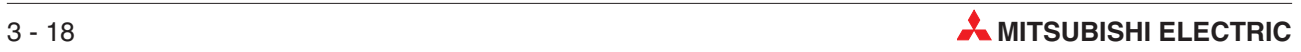

### **3.2.7 Übertragungsdaten einer dezentrale Station an das Master**

In den Pufferspeicheradressen #736 bis #795 werden die Daten gespeichert, die eine dezentrale Station an das Master gesendet hat.

**HINWEIS** | Beachten Sie, dass jede Station 4 Datenworte belegt.

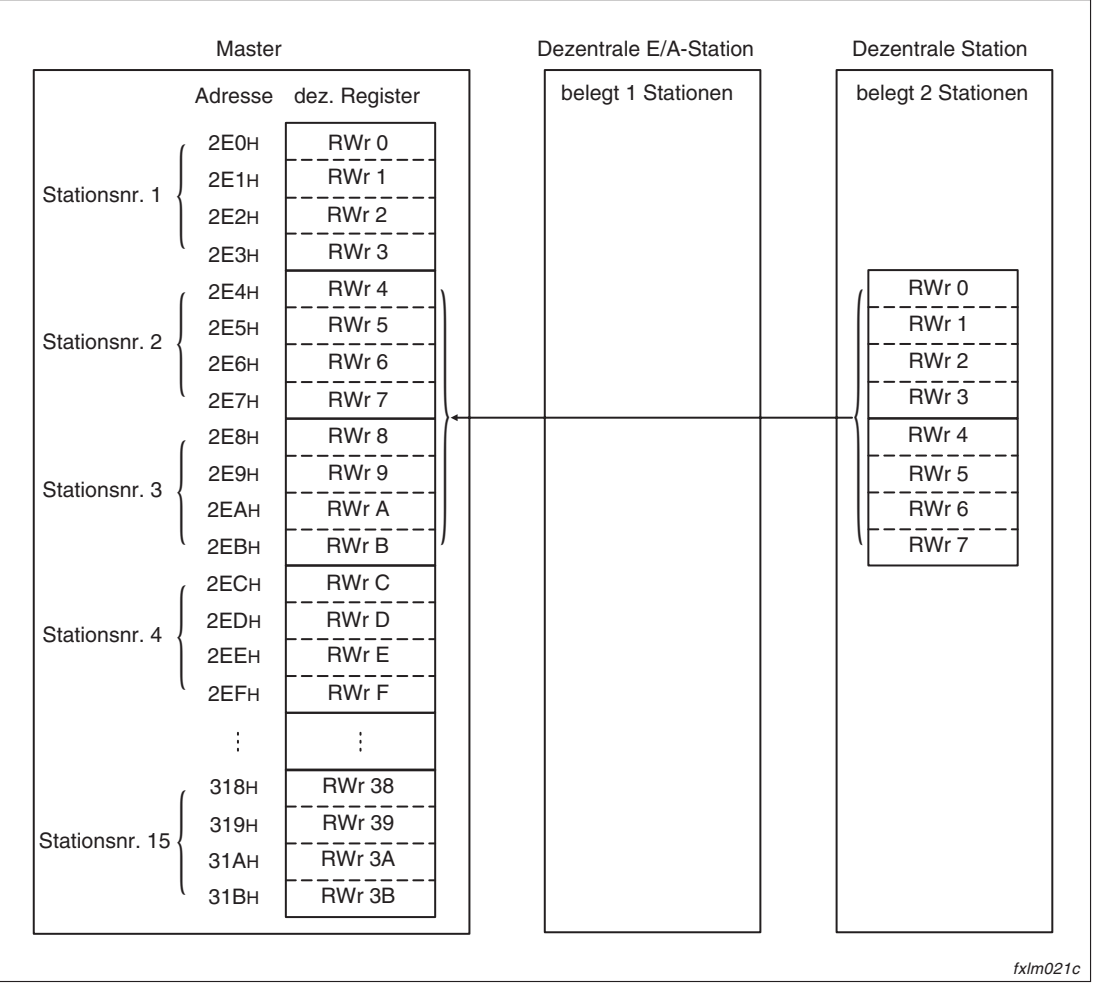

**Abb. 3-19:** Dezentrale Register (RWr)

| <b>Stations-Nr.</b> | <b>BFM</b>       | <b>Dezentrale Register</b> | Stationsnr.      | <b>BFM</b>       | <b>Dezentrale Register</b> |  |  |  |
|---------------------|------------------|----------------------------|------------------|------------------|----------------------------|--|--|--|
|                     | 2E0 <sub>H</sub> | RWr 0                      |                  | 300 <sub>H</sub> | <b>RWr 20</b>              |  |  |  |
| $\mathbf{1}$        | 2E1H             | RWr 1                      | $\boldsymbol{9}$ | 301 <sub>H</sub> | <b>RWr 21</b>              |  |  |  |
|                     | 2E <sub>2H</sub> | RWr 2                      |                  | 302H             | <b>RWr 22</b>              |  |  |  |
|                     | 2E3H             | RWr 3                      |                  | 303 <sub>H</sub> | <b>RWr 23</b>              |  |  |  |
|                     | 2E4H             | RWr 4                      |                  | 304 <sub>H</sub> | <b>RWr 24</b>              |  |  |  |
| $\overline{c}$      | 2E5H             | RWr 5                      | 10               | 305 <sub>H</sub> | <b>RWr 25</b>              |  |  |  |
|                     | 2E6H             | RWr 6                      |                  | <b>306н</b>      | <b>RWr 26</b>              |  |  |  |
|                     | 2E7H             | RWr 7                      |                  | 307H             | <b>RWr 27</b>              |  |  |  |
|                     | 2E8H             | RWr 8                      |                  | 308H             | <b>RWr 28</b>              |  |  |  |
| 3                   | 2E9H             | RWr 9                      | 11               | 309 <sub>H</sub> | <b>RWr 29</b>              |  |  |  |
|                     | 2EAH             | RWr A                      |                  | 30AH             | RWr 2A                     |  |  |  |
|                     | 2EBH             | RWr B                      |                  | 30BH             | RWr 2B                     |  |  |  |
|                     | 2EC <sub>H</sub> | RWr C                      | 12               | 30CH             | RWr 2C                     |  |  |  |
| $\overline{4}$      | 2ED <sub>H</sub> | RWr D                      |                  | 30DH             | RWr 2D                     |  |  |  |
|                     | 2EEH             | RWr E                      |                  | 30EH             | RWr 2E                     |  |  |  |
|                     | 2EFH             | RWr F                      |                  | 30FH             | RWr 2F                     |  |  |  |
|                     | 2F0H             | <b>RWr 10</b>              | 13               | 310 <sub>H</sub> | <b>RWr 30</b>              |  |  |  |
| 5                   | 2F1H             | <b>RWr 11</b>              |                  | 311H             | <b>RWr 31</b>              |  |  |  |
|                     | 2F2H             | <b>RWr 12</b>              |                  | 312 <sub>H</sub> | <b>RWr 32</b>              |  |  |  |
|                     | 2F3H             | <b>RWr 13</b>              |                  | 313H             | <b>RWr 33</b>              |  |  |  |
|                     | 2F4H             | <b>RWr 14</b>              |                  | 314 <sub>H</sub> | <b>RWr 34</b>              |  |  |  |
| 6                   | 2F5H             | <b>RWr 15</b>              | 14               | 315H             | <b>RWr 35</b>              |  |  |  |
|                     | 2F6H             | <b>RWr 16</b>              |                  | 316 <sub>H</sub> | <b>RWr 36</b>              |  |  |  |
|                     | 2F7H             | <b>RWr 17</b>              |                  | 317 <sub>H</sub> | <b>RWr 37</b>              |  |  |  |
|                     | 2F <sub>8H</sub> | <b>RWr 18</b>              |                  | 318 <sub>H</sub> | <b>RWr 38</b>              |  |  |  |
| $\overline{7}$      | 2F9H             | <b>RWr 19</b>              | 15               | 319 <sub>H</sub> | <b>RWr 39</b>              |  |  |  |
|                     | 2FA <sub>H</sub> | RWr 1A                     |                  | 31A <sub>H</sub> | RWr 3A                     |  |  |  |
|                     | 2FBH             | RWr 1B                     |                  | 31BH             | RWr 3B                     |  |  |  |
|                     | 2FC <sub>H</sub> | RWr 1C                     |                  |                  |                            |  |  |  |
|                     | 2FD <sub>H</sub> | RWr 1D                     |                  |                  |                            |  |  |  |
| 8                   | 2FE <sub>H</sub> | RWr 1E                     |                  |                  |                            |  |  |  |
|                     | 2FF <sub>H</sub> | RWr 1F                     |                  |                  |                            |  |  |  |

**Tab. 3-9:** Zuordnung der Pufferspeicheradressen zu den dezentralen Registern

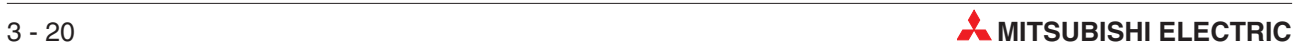

### **3.2.8 Link-Sondermerker (SB) und Link-Sonderregister (SW)**

#### **Pufferspeicheradressen #1504 bis #1535**

Der Status der Datenübertragung wird als Bitdaten gespeichert. Die Pufferspeicheradressen #1504 bis #1535 korrespondieren mit den Link-Sondermerkern SB0000 bis SB01FF. Die Belegung der Link-Sondermerker entnehmen Sie bitte dem Abschnitt [8.5.1](#page-138-0). Hier ist nur die Zuordung zwischen den Pufferspeicheradressen zu den Link-Sondermerkern dargestellt.

| Adr.              | b15           | b14           | b13           | b12           | b11           | b10           | b <sub>9</sub> | b8            | b7            | b6            | b5            | b4            | b3            | b2            | b1            | bO            |
|-------------------|---------------|---------------|---------------|---------------|---------------|---------------|----------------|---------------|---------------|---------------|---------------|---------------|---------------|---------------|---------------|---------------|
| 5E0H              | SB000F        | SB000E        | <b>SB000D</b> | <b>SB000C</b> | SB000B        | <b>SB000A</b> | SB0009         | <b>SB0008</b> | SB0007        | SB0006        | SB0005        | SB0004        | SB0003        | SB0002        | SB0001        | <b>SB0000</b> |
| 5E1H              | <b>SB001F</b> | <b>SB001E</b> | <b>SB001D</b> | <b>SB001C</b> | <b>SB001B</b> | <b>SB001A</b> | SB0019         | SB0018        | SB0017        | SB0016        | SB0015        | SB0014        | SB0013        | SB0012        | SB0011        | SB0010        |
| 5E <sub>2H</sub>  | <b>SB002F</b> | <b>SB002E</b> | <b>SB002D</b> | <b>SB002C</b> | <b>SB002B</b> | <b>SB002A</b> | SB0029         | SB0028        | SB0027        | SB0026        | SB0025        | SB0024        | SB0023        | SB0022        | SB0021        | SB0020        |
| 5E3H              | SB003F        | <b>SB003E</b> | <b>SB003D</b> | <b>SB003C</b> | <b>SB003B</b> | <b>SB003A</b> | SB0039         | SB0038        | SB0037        | SB0036        | SB0035        | SB0034        | SB0033        | SB0032        | SB0031        | SB0030        |
| 5E4H              | <b>SB004F</b> | <b>SB004E</b> | <b>SB004D</b> | <b>SB004C</b> | <b>SB004B</b> | <b>SB004A</b> | SB0049         | SB0048        | SB0047        | SB0046        | SB0045        | SB0044        | SB0043        | SB0042        | SB0041        | SB0040        |
| 5E5H              | <b>SB005F</b> | <b>SB005E</b> | <b>SB005D</b> | <b>SB005C</b> | <b>SB005B</b> | <b>SB005A</b> | SB0059         | SB0058        | SB0057        | SB0056        | SB0055        | SB0054        | SB0053        | SB0052        | SB0051        | SB0050        |
| 5E6H              | SB006F        | <b>SB006E</b> | <b>SB006D</b> | <b>SB006C</b> | <b>SB006B</b> | <b>SB006A</b> | SB0069         | SB0068        | SB0067        | SB0066        | SB0065        | SB0064        | SB0063        | SB0062        | SB0061        | SB0060        |
| 5E7H              | <b>SB007F</b> | <b>SB007E</b> | <b>SB007D</b> | <b>SB007C</b> | <b>SB007B</b> | <b>SB007A</b> | SB0079         | SB0078        | SB0077        | SB0076        | SB0075        | SB0074        | SB0073        | SB0072        | SB0071        | SB0070        |
| 5E8H              | SB008F        | <b>SB008E</b> | <b>SB008D</b> | <b>SB008C</b> | <b>SB008B</b> | <b>SB008A</b> | SB0089         | SB0088        | SB0087        | SB0086        | SB0085        | SB0084        | SB0083        | SB0082        | SB0081        | SB0080        |
| 5E9H              | SB009F        | <b>SB009E</b> | <b>SB009D</b> | <b>SB009C</b> | <b>SB009B</b> | <b>SB009A</b> | SB0099         | SB0098        | SB0097        | SB0096        | SB0095        | SB0094        | SB0093        | SB0092        | SB0091        | SB0090        |
| 5EAH              | SB00AF        | SB00AE        | SB00AD        | SB00AC        | SB00AB        | SB00AA        | <b>SB00A9</b>  | SB00A8        | <b>SB00A7</b> | SB00A6        | <b>SB00A5</b> | <b>SB00A4</b> | <b>SB00A3</b> | <b>SB00A2</b> | <b>SB00A1</b> | SB00A0        |
| 5EBH              | SB00BF        | SB00BE        | SB00BD        | SB00BC        | SB00BB        | SB00BA        | SB00B9         | SB00B8        | <b>SB00B7</b> | SB00B6        | <b>SB00B5</b> | <b>SB00B4</b> | <b>SB00B3</b> | <b>SB00B2</b> | <b>SB00B1</b> | SB00B0        |
| 5ECH              | <b>SB00CF</b> | SB00CE        | SB00CD        | <b>SB00CC</b> | SB00CB        | SB00CA        | SB00C9         | SB00C8        | <b>SB00C7</b> | SB00C6        | <b>SB00C5</b> | <b>SB00C4</b> | <b>SB00C3</b> | <b>SB00C2</b> | <b>SB00C1</b> | SB00C0        |
| 5EDH              | SB00DF        | SB00DE        | SB00DD        | SB00DC        | SB00DB        | SB00DA        | SB00D9         | SB00D8        | <b>SB00D7</b> | SB00D6        | SB00D5        | <b>SB00D4</b> | SB00D3        | SB00D2        | <b>SB00D1</b> | SB00D0        |
| 5EEH              | SB00EF        | SB00EE        | SB00ED        | SB00EC        | SB00EB        | SB00EA        | SB00E9         | SB00E8        | <b>SB00E7</b> | SB00E6        | <b>SB00E5</b> | <b>SB00E4</b> | <b>SB00E3</b> | SB00E2        | <b>SB00E1</b> | SB00E0        |
| 5EFH              | SB00FF        | SB00FE        | SB00FD        | SB00FC        | SB00FB        | SB00FA        | SB00F9         | SB00F8        | <b>SB00F7</b> | SB00F6        | <b>SB00F5</b> | SB00F4        | <b>SB00F3</b> | SB00F2        | <b>SB00F1</b> | SB00F0        |
| 5F <sub>0</sub> H | <b>SB010F</b> | <b>SB010E</b> | <b>SB010D</b> | <b>SB010C</b> | <b>SB010B</b> | <b>SB010A</b> | SB0109         | SB0108        | SB0107        | SB0106        | SB0105        | SB0104        | SB0103        | SB0102        | SB0101        | SB0100        |
| 5F1H              | <b>SB011F</b> | <b>SB011E</b> | <b>SB011D</b> | <b>SB011C</b> | <b>SB011B</b> | <b>SB011A</b> | SB0119         | SB0118        | SB0117        | SB0116        | SB0115        | SB0114        | SB0113        | SB0112        | SB0111        | SB0110        |
| 5F <sub>2H</sub>  | <b>SB012F</b> | <b>SB012E</b> | <b>SB012D</b> | <b>SB012C</b> | <b>SB012B</b> | <b>SB012A</b> | SB0129         | SB0128        | SB0127        | SB0126        | SB0125        | SB0124        | SB0123        | SB0122        | SB0121        | SB0120        |
| 5F3H              | <b>SB013F</b> | <b>SB013E</b> | <b>SB013D</b> | <b>SB013C</b> | <b>SB013B</b> | <b>SB013A</b> | SB0139         | SB0138        | SB0137        | SB0136        | SB0135        | SB0134        | SB0133        | SB0132        | SB0131        | SB0130        |
| 5F4H              | <b>SB014F</b> | <b>SB014E</b> | <b>SB014D</b> | <b>SB014C</b> | <b>SB014B</b> | <b>SB014A</b> | SB0149         | SB0148        | SB0147        | SB0146        | SB0145        | SB0144        | SB0143        | SB0142        | SB0141        | SB0140        |
| 5F5H              | <b>SB015F</b> | <b>SB015E</b> | <b>SB015D</b> | <b>SB015C</b> | <b>SB015B</b> | <b>SB015A</b> | SB0159         | SB0158        | SB0157        | SB0156        | SB0155        | SB0154        | SB0153        | SB0152        | SB0151        | SB0150        |
| 5F6H              | <b>SB016F</b> | <b>SB016E</b> | <b>SB016D</b> | <b>SB016C</b> | <b>SB016B</b> | <b>SB016A</b> | SB0169         | SB0168        | SB0167        | SB0166        | SB0165        | SB0164        | SB0163        | SB0162        | SB0161        | SB0160        |
| 5F7H              | <b>SB017F</b> | <b>SB017E</b> | <b>SB017D</b> | <b>SB017C</b> | <b>SB017B</b> | <b>SB017A</b> | SB0179         | SB0178        | SB0177        | SB0176        | SB0175        | SB0174        | SB0173        | SB0172        | SB0171        | SB0170        |
| 5F8H              | <b>SB018F</b> | <b>SB018E</b> | <b>SB018D</b> | <b>SB018C</b> | <b>SB018B</b> | <b>SB018A</b> | SB0189         | SB0188        | SB0187        | SB0186        | SB0185        | SB0184        | SB0183        | SB0182        | SB0181        | SB0180        |
| 5F9H              | <b>SB019F</b> | <b>SB019E</b> | <b>SB019D</b> | <b>SB019C</b> | <b>SB019B</b> | <b>SB019A</b> | SB0199         | SB0198        | SB0197        | SB0196        | SB0195        | SB0194        | SB0193        | SB0192        | SB0191        | SB0190        |
| 5FAH              | SB01AF        | SB01AE        | SB01AD        | SB01AC        | SB01AB        | SB01AA        | <b>SB01A9</b>  | <b>SB01A8</b> | <b>SB01A7</b> | <b>SB01A6</b> | <b>SB01A5</b> | <b>SB01A4</b> | <b>SB01A3</b> | <b>SB01A2</b> | <b>SB01A1</b> | <b>SB01A0</b> |
| 5FBH              | SB01BF        | SB01BE        | SB01BD        | SB01BC        | SB01BB        | SB01BA        | <b>SB01B9</b>  | <b>SB01B8</b> | <b>SB01B7</b> | <b>SB01B6</b> | <b>SB01B5</b> | <b>SB01B4</b> | <b>SB01B3</b> | <b>SB01B2</b> | <b>SB01B1</b> | <b>SB01B0</b> |
| 5FCH              | SB01CF        | SB01CE        | SB01CD        | SB01CC        | SB01CB        | SB01CA        | <b>SB01C9</b>  | <b>SB01C8</b> | <b>SB01C7</b> | <b>SB01C6</b> | <b>SB01C5</b> | <b>SB01C4</b> | <b>SB01C3</b> | SB01C2        | <b>SB01C1</b> | <b>SB01C0</b> |
| 5FD <sub>H</sub>  | SB01DF        | SB01DE        | SB01DD        | SB01DC        | SB01DB        | SB01DA        | <b>SB01D9</b>  | <b>SB01D8</b> | <b>SB01D7</b> | SB01D6        | <b>SB01D5</b> | <b>SB01D4</b> | <b>SB01D3</b> | <b>SB01D2</b> | <b>SB01D1</b> | SB01D0        |
| 5FEH              | SB01EF        | SB01EE        | SB01ED        | SB01EC        | SB01EB        | SB01EA        | <b>SB01E9</b>  | <b>SB01E8</b> | <b>SB01E7</b> | <b>SB01E6</b> | <b>SB01E5</b> | <b>SB01E4</b> | <b>SB01E3</b> | <b>SB01E2</b> | <b>SB01E1</b> | SB01E0        |
| 5FFH              | SB01FF        | SB01FE        | SB01FD        | SB01FC        | SB01FB        | SB01FA        | <b>SB01F9</b>  | <b>SB01F8</b> | <b>SB01F7</b> | SB01F6        | <b>SB01F5</b> | <b>SB01F4</b> | <b>SB01F3</b> | SB01F2        | SB01F1        | SB01F0        |

**Tab. 3-10:** Zuordnung der Pufferspeicheradressen zu den Link-Sondermerkern

#### **Pufferspeicheradressen #1536 bis #2047**

Der Status der Datenübertragung wird als Wortdaten gespeichert. Die Pufferspeicheradressen #1536 bis #2047 korrespondieren mit den Link-Sonderregistern SW0000 bis SW01FF. Die Belegung der Link-Sondermerker entnehmen Sie bitte dem Abschnitt [8.5.2.](#page-141-0)

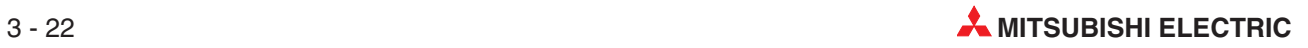

# **4 Datenübertragung**

## **4.1 Kommunikation zwischen Master und dezentraler E/A-Station**

#### **Beginn der Datenübertragung**

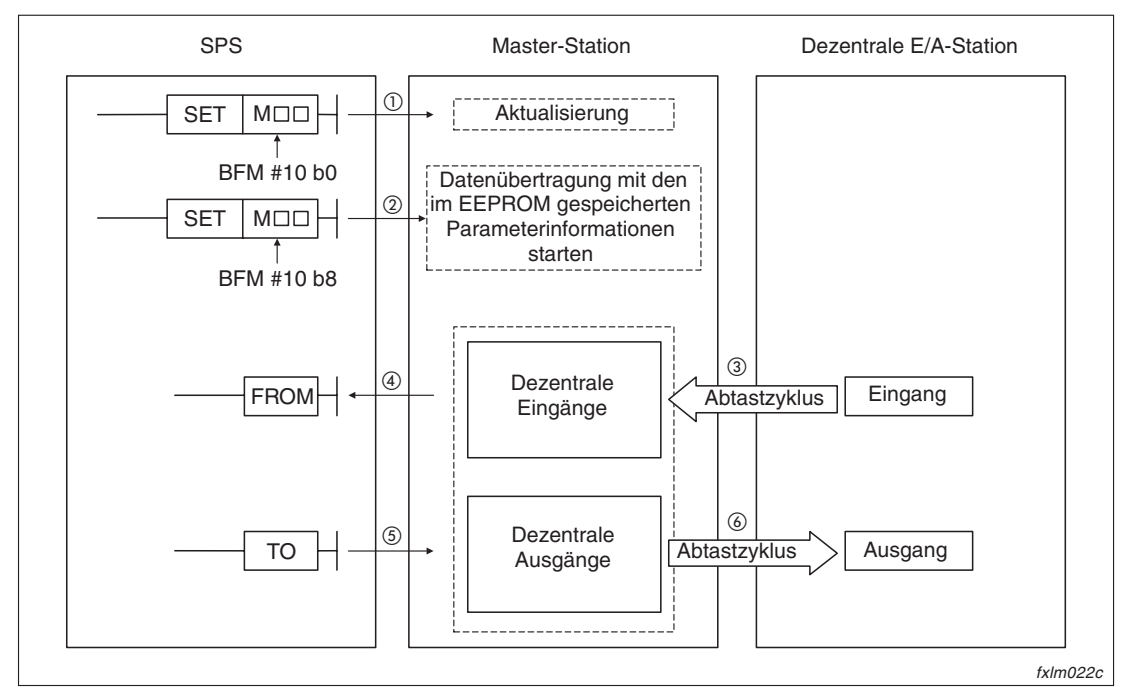

**Abb. 4-1:** Schema der Kommunikation zwischen Master und dezentraler E/A-Station

- Über ein Ablaufprogramm setzen Sie das Ausgangsbit b0 der Pufferspeicheradresse #10, so dass die dezentralen Ausgänge aktualisiert werden. Ist die Aktualisierungsanweisung (BFM #10, b0) ausgeschaltet, sind alle Daten der dezentralen Ausgänge (RY) auf den Wert "0" gesetzt.
- Über die SPS wird das Bit b8 (Anforderung zur Datenübertragung der im EEPROM gespeicherten Parameterinformationen) der Pufferspeicheradresse #10 gesetzt, um die Datenübertragung zu starten. Beachten Sie bitte, dass die Parameter im EEPROM registriert werden müssen. Beginnt die Datenübertragung fehlerfrei, wird das Bit b1 (BFM #10, Datenübertragungsstatus der Host-Station) gesetzt.
- **HINWEIS** Die Datenübertragung kann auch über die Einstellungen der Pufferspeicheradressen für die Parameterinformationen (BFM #0 bis #46) gestartet werden.

#### **Dezentrale Eingänge**

- Der Eingangsstatus der dezentralen E/A-Station wird automatisch bei jedem Abtastzyklus im Pufferspeicher der Master-Station gespeichert.
- Über eine FROM-Anweisung in einem SPS-Programm kann der Eingangsstatus der dezentralen Eingänge aus dem Pufferspeicher der Master-Station ausgelesen werden.

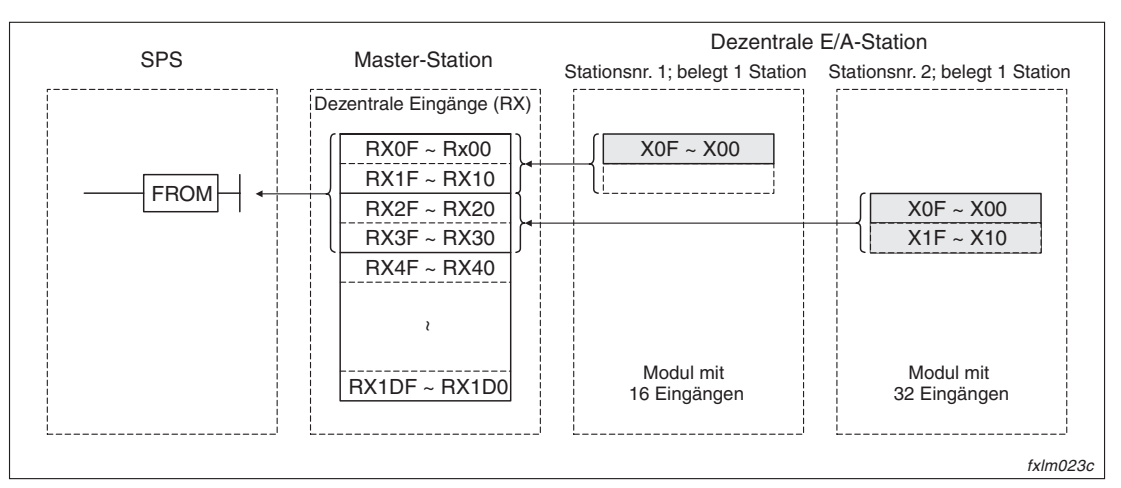

**Abb. 4-2:** Zugriff auf den Pufferspeicher über eine FROM-Anweisung

#### **Dezentrale Ausgänge**

- Über eine TO-Anweisung in einem SPS-Programm kann der Status der dezentralen Ausgänge in den Pufferspeicher der Master-Station geschrieben werden.
- Der Ausgangsstatus, der im Pufferspeicher der Master-Station gespeichert ist, wird automatisch bei jedem Abtastzyklus in die dezentrale E/A-Station übertragen.

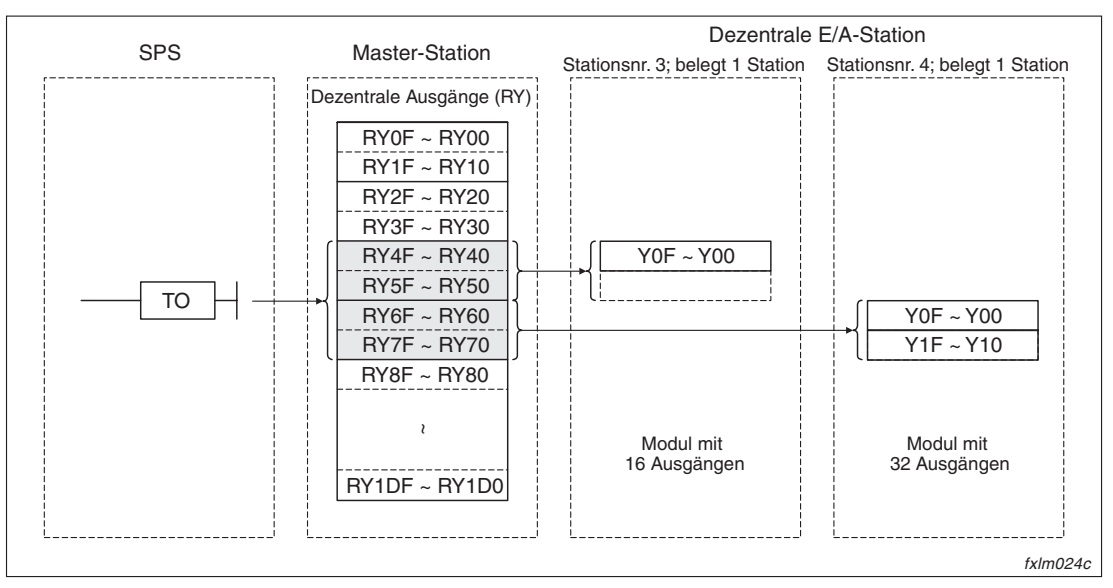

**Abb. 4-3:** Zugriff auf den Pufferspeicher über eine TO-Anweisung

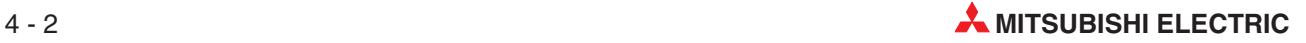

## **4.2 Kommunikation zwischen Master und dezentraler Station**

#### **Beginn der Datenübertragung**

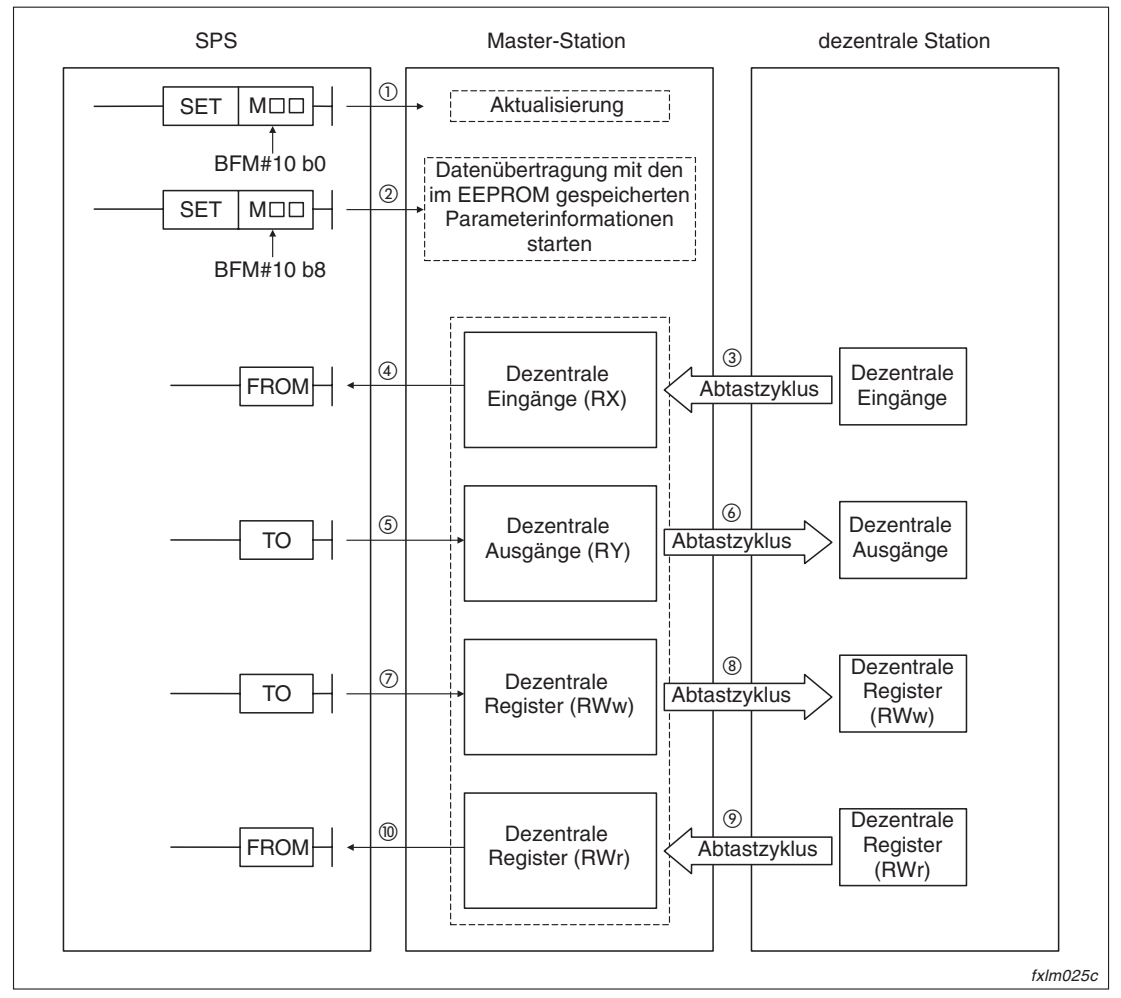

**Abb. 4-4:** Schema der Kommunikation zwischen Master und dezentraler Station

- Über ein Ablaufprogramm setzen Sie das Ausgangsbit b0 der Pufferspeicheradresse #10, so dass die dezentralen Ausgänge aktualisiert werden. Ist die Aktualisierungsanweisung (BFM #10, b0) ausgeschaltet, sind alle Daten der dezentralen Ausgänge (RY) auf den Wert "0" gesetzt.
- Über die SPS wird das Bit b8 (Anforderung zur Datenübertragung der im EEPROM gespeicherten Parameterinformationen) der Pufferspeicheradresse #10 gesetzt, um die Datenübertragung zu starten. Beachten Sie bitte, dass die Parameter im EEPROM registriert werden müssen. Beginnt die Datenübertragung fehlerfrei, wird das Bit b1 (BFM #10, Datenübertragungsstatus der Host-Station) gesetzt.

**HINWEIS** Die Datenübertragung kann auch über die Einstellungen der Pufferspeicheradressen für die Parameterinformationen (BFM #0 bis #46) gestartet werden.

#### **Dezentrale Eingänge**

- Der Eingangsstatus der dezentralen Station wird automatisch bei jedem Abtastzyklus im Pufferspeicher der Master-Station gespeichert.
- Über eine FROM-Anweisung in einem SPS-Programm kann der Eingangsstatus der dezentralen Eingänge aus dem Pufferspeicher der Master-Station ausgelesen werden.

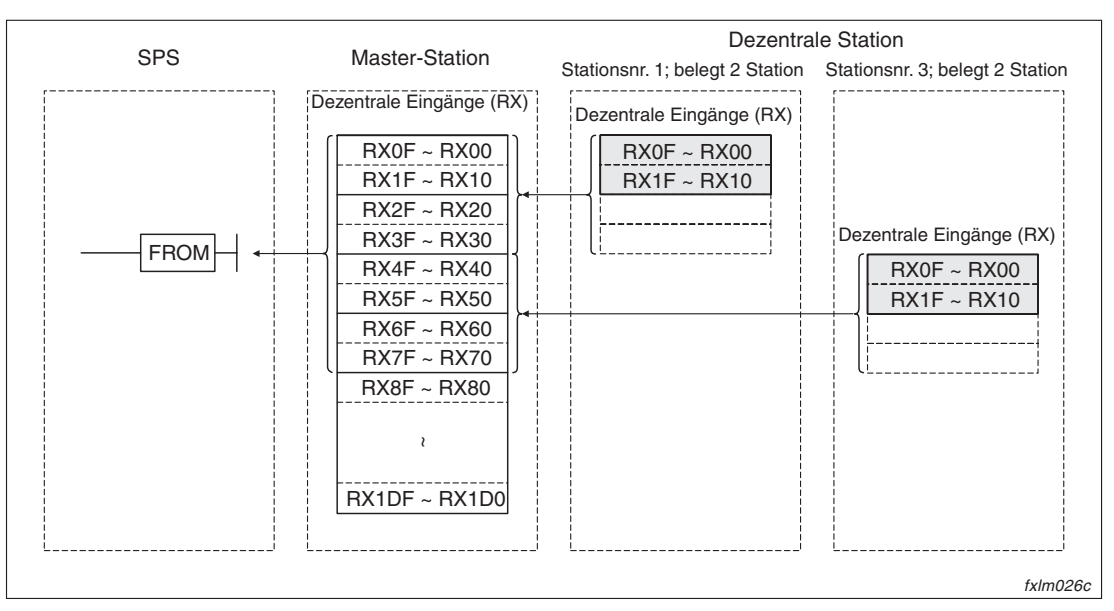

**Abb. 4-5:** Zugriff auf den Pufferspeicher über eine FROM-Anweisung

#### **Dezentrale Ausgänge**

- Über eine TO-Anweisung in einem SPS-Programm kann der Status der dezentralen Ausgänge in den Pufferspeicher der Master-Station geschrieben werden.
- Der Ausgangsstatus, der im Pufferspeicher der Master-Station gespeichert ist, wird automatisch bei jedem Abtastzyklus in die dezentrale Station übertragen.

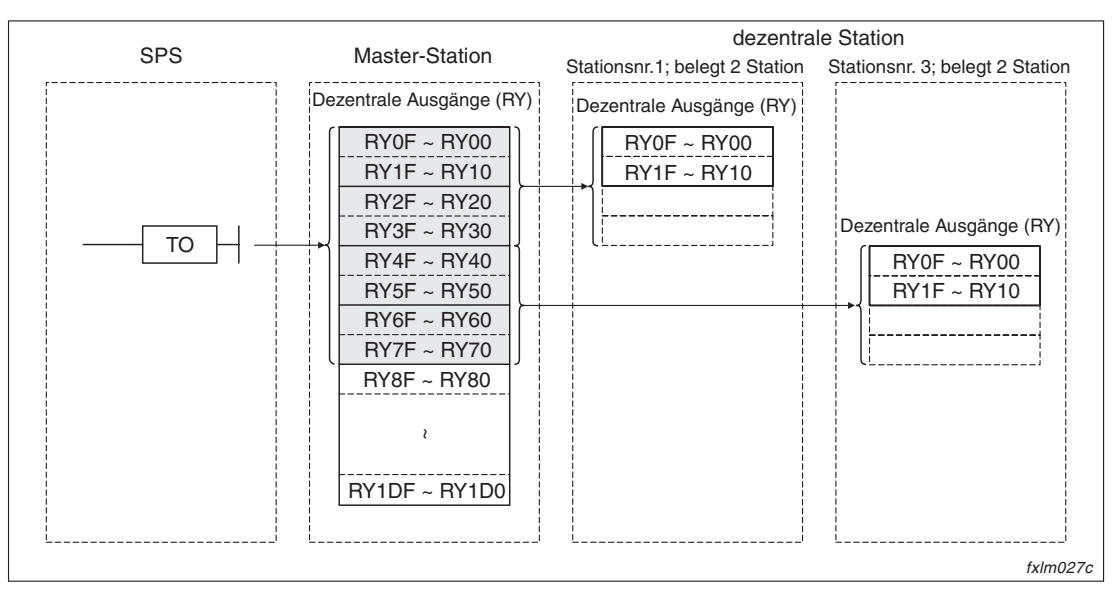

**Abb. 4-6:** Zugriff auf den Pufferspeicher über eine TO-Anweisung

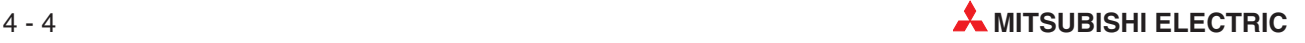

#### **Dezentrale Register (RWw)**

- Über eine TO-Anweisung in einem SPS-Programm können die Übertragungsdaten in den Pufferspeicher der Master-Station geschrieben werden.
- Die Übertragungsdaten aus dem Pufferspeicher werden automatisch bei jedem Abtastzyklus in die dezentralen Stationen ausgegeben.

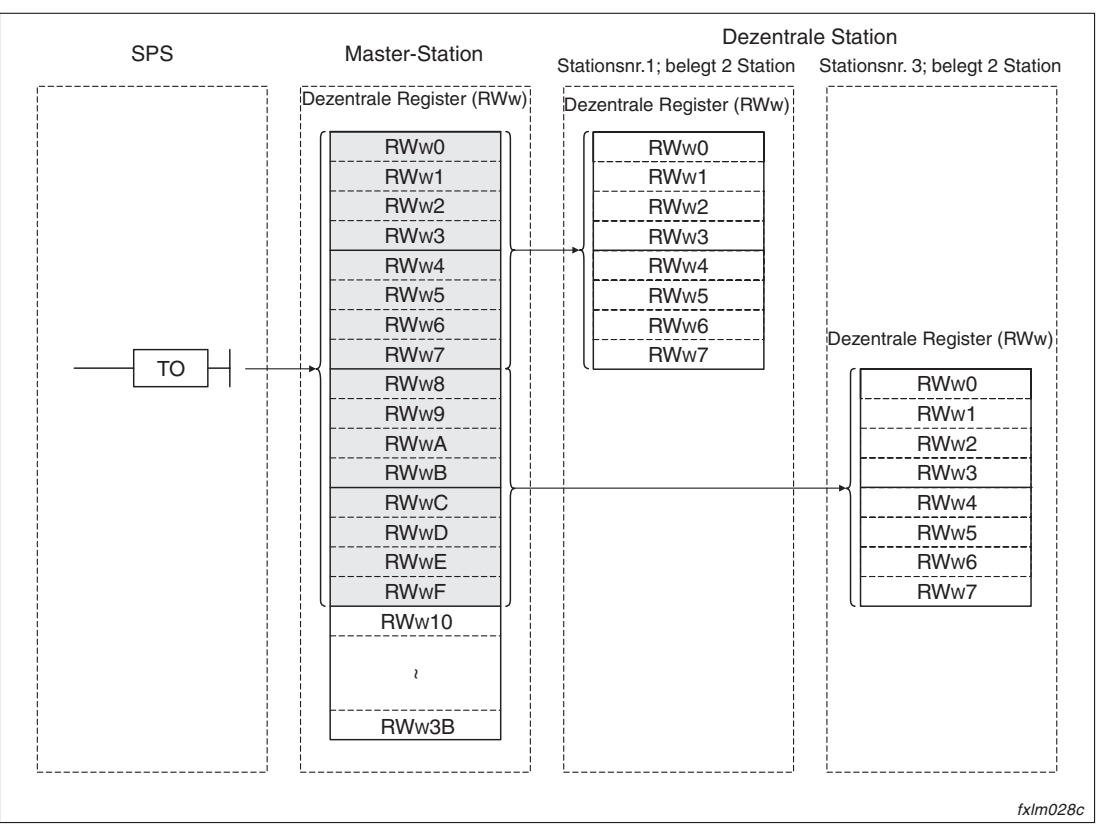

**Abb. 4-7:** Zugriff auf den Pufferspeicher über eine TO-Anweisung

#### **Dezentrale Register (RWr)**

- Die Daten der dezentralen Register werden automatisch bei jedem Abtastzyklus im Pufferspeicher der Master-Station gespeichert.
- Durch eine FROM-Anweisung in einem SPS-Programm können die Daten der dezentralen Register aus dem Pufferspeicher der Master-Station gelesen werden.

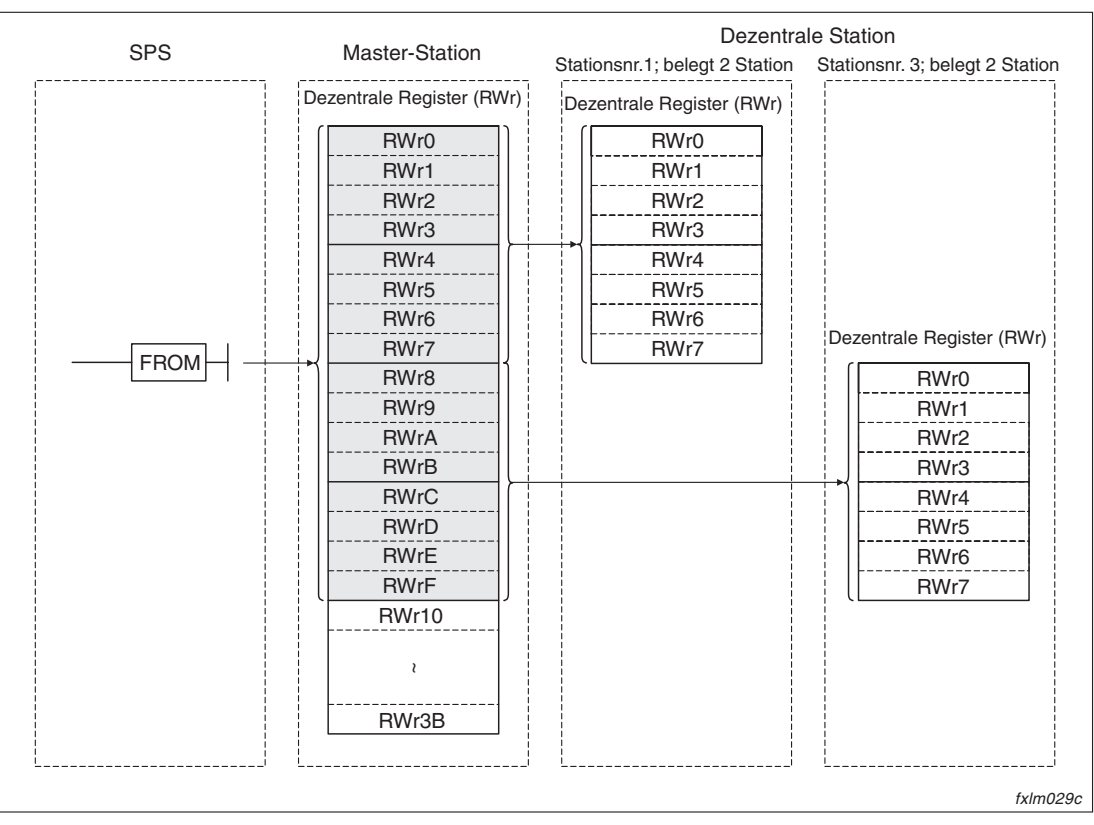

**Abb. 4-8:** Zugriff auf den Pufferspeicher über eine FROM-Anweisung

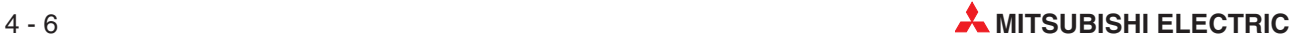

## **4.3 Kommunikation in gemischten Systemen**

In gemischten Systemen findet die Kommunikationen zwischen der Master-Station und dezentralen E/A-Stationen sowie dezentralen Stationen statt.

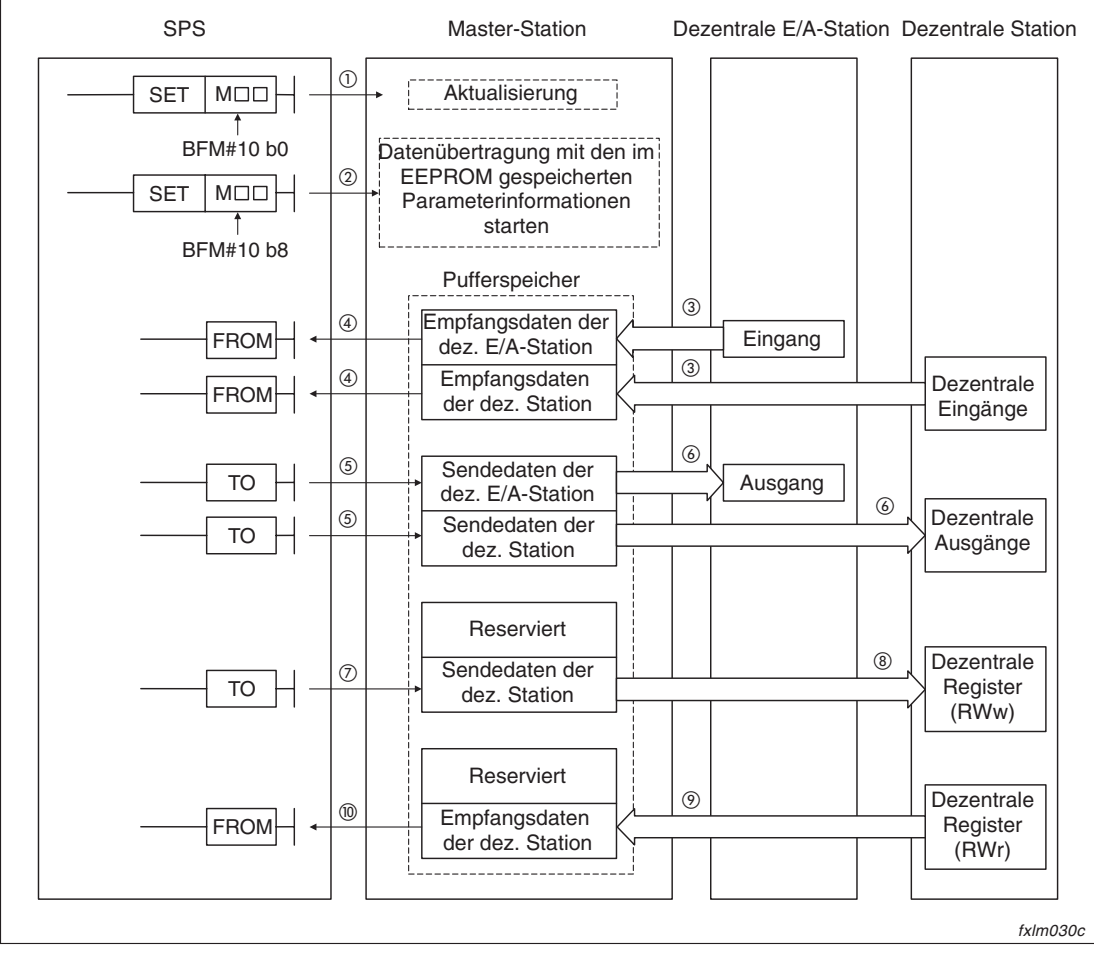

#### **Beginn der Datenübertragung**

**Abb. 4-9:** Schema der Kommunikation zwischen Master und dezentraler (E/A-)Station

- Über ein Ablaufprogramm setzen Sie das Ausgangsbit b0 der Pufferspeicheradresse #10, so dass die dezentralen Ausgänge aktualisiert werden. Ist die Aktualisierungsanweisung (BFM #10, b0) ausgeschaltet, sind alle Daten der dezentralen Ausgänge (RY) auf den Wert "0" gesetzt.
- Über die SPS wird das Bit b8 (Anforderung zur Datenübertragung der im EEPROM gespeicherten Parameterinformationen) der Pufferspeicheradresse #10 gesetzt, um die Datenübertragung zu starten. Beachten Sie bitte, dass die Parameter im EEPROM registriert werden müssen. Beginnt die Datenübertragung fehlerfrei, wird das Bit b1 (BFM #10, Datenübertragungsstatus der Host-Station) gesetzt.

**HINWEIS** Die Datenübertragung kann auch über die Einstellungen der Pufferspeicheradressen für die Parameterinformationen (BFM #0 bis #46) gestartet werden.

#### **Eingangsinformationen der dezentralen E/A-Stationen und dezentralen Stationen**

- Der Eingangsstatus der dezentralen E/A-Station und der dezentralen Station wird automatisch bei jedem Abtastzyklus im Pufferspeicher der Master-Station gespeichert.
- Durch eine FROM-Anweisung im SPS-Programm kann der Eingangsstatus der Eingänge und der dezentralen Eingänge aus dem Pufferspeicher der Master-Station gelesen werden.

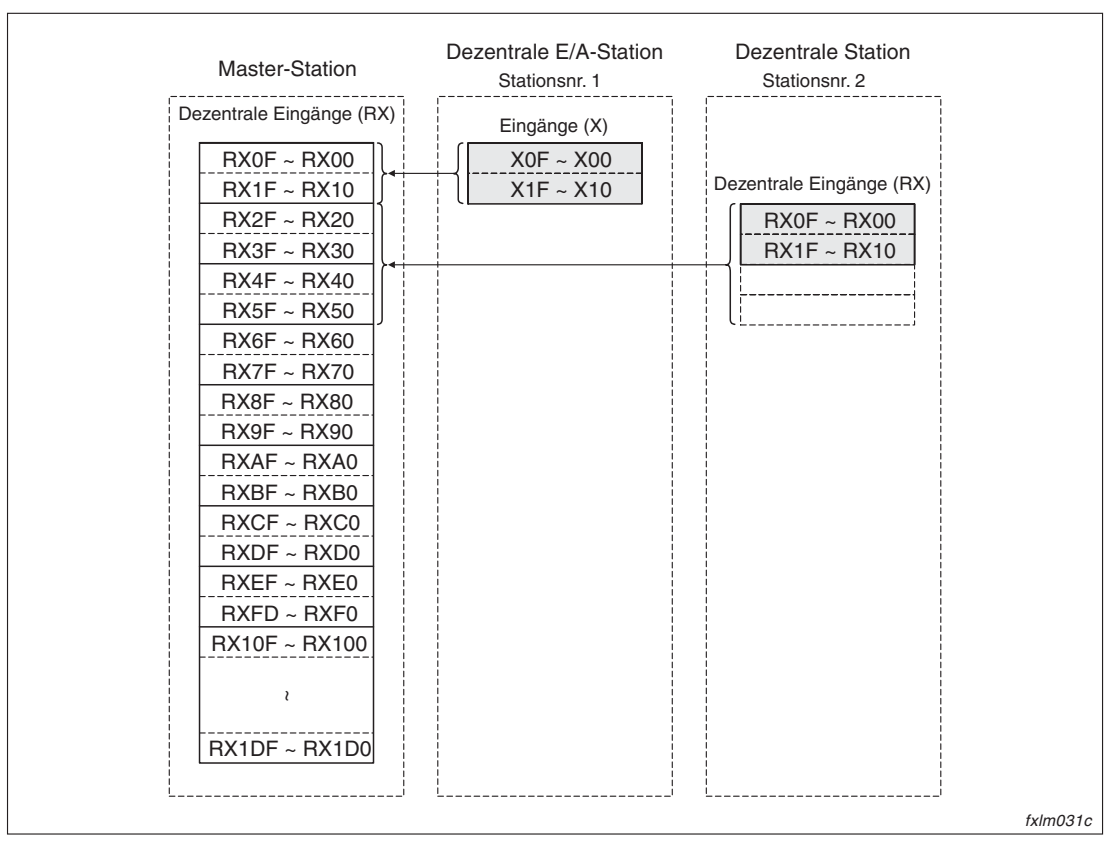

**Abb. 4-10:** Zugriff auf den Pufferspeicher über eine FROM-Anweisung

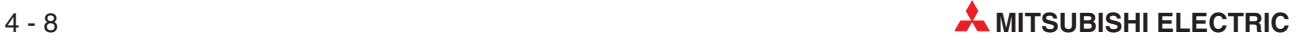

#### **Ausgangsinformationen der dezentralen E/A-Stationen und dezentralen Stationen**

- Mit einer TO-Anweisung im SPS-Programm kann der Status der Ausgänge sowie der dezentralen Ausgänge in den Pufferspeicher der Master-Station geschrieben werden.
- Der Ausgangsstatus der im Pufferspeicher der Master-Station gespeichert ist, wird automatisch bei jedem Abtastzyklus in die dezentrale E/A-Station und die dezentralen Station übertragen.

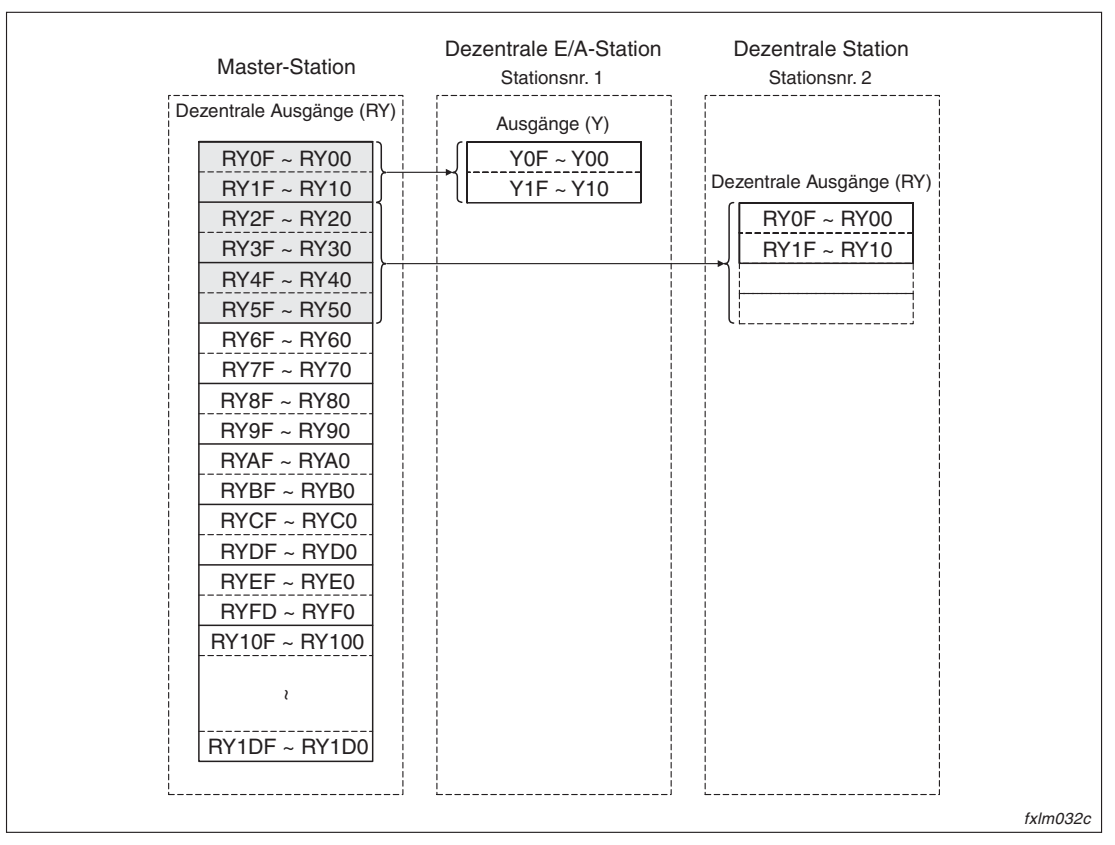

**Abb. 4-11:** Zugriff auf den Pufferspeicher über eine TO-Anweisung

#### **Wortdaten der Master-Station**

- Durch eine TO-Anweisung in einem SPS-Programm können die Wortdaten in den Pufferspeicher der Master-Station geschrieben werden.
- Die Übertragungsdaten aus dem Pufferspeicher werden automatisch bei jedem Abtastzyklus in die dezentralen Stationen ausgegeben.

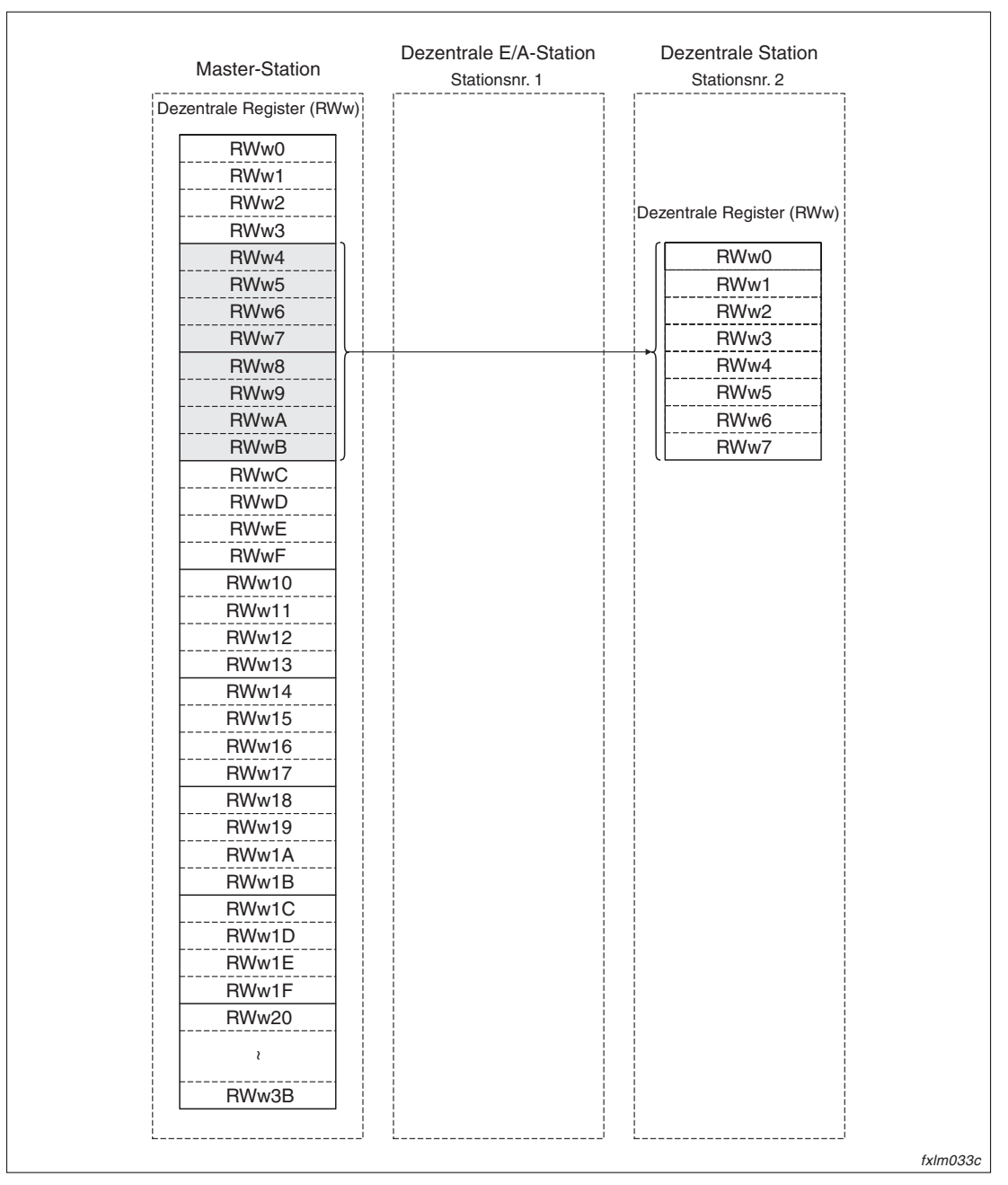

**Abb. 4-12:** Zugriff auf den Pufferspeicher über eine TO-Anweisung

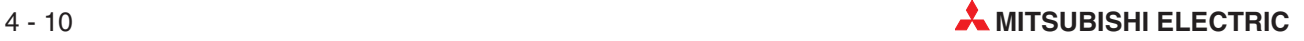

#### **Wortdaten der dezentralen Station**

- Die Daten der dezentralen Register werden automatisch bei jedem Abtastzyklus im Pufferspeicher der Master-Station gespeichert.
- Durch eine FROM-Anweisung im SPS-Programm können die Daten der dezentralen Register aus dem Pufferspeicher der Master-Station gelesen werden.

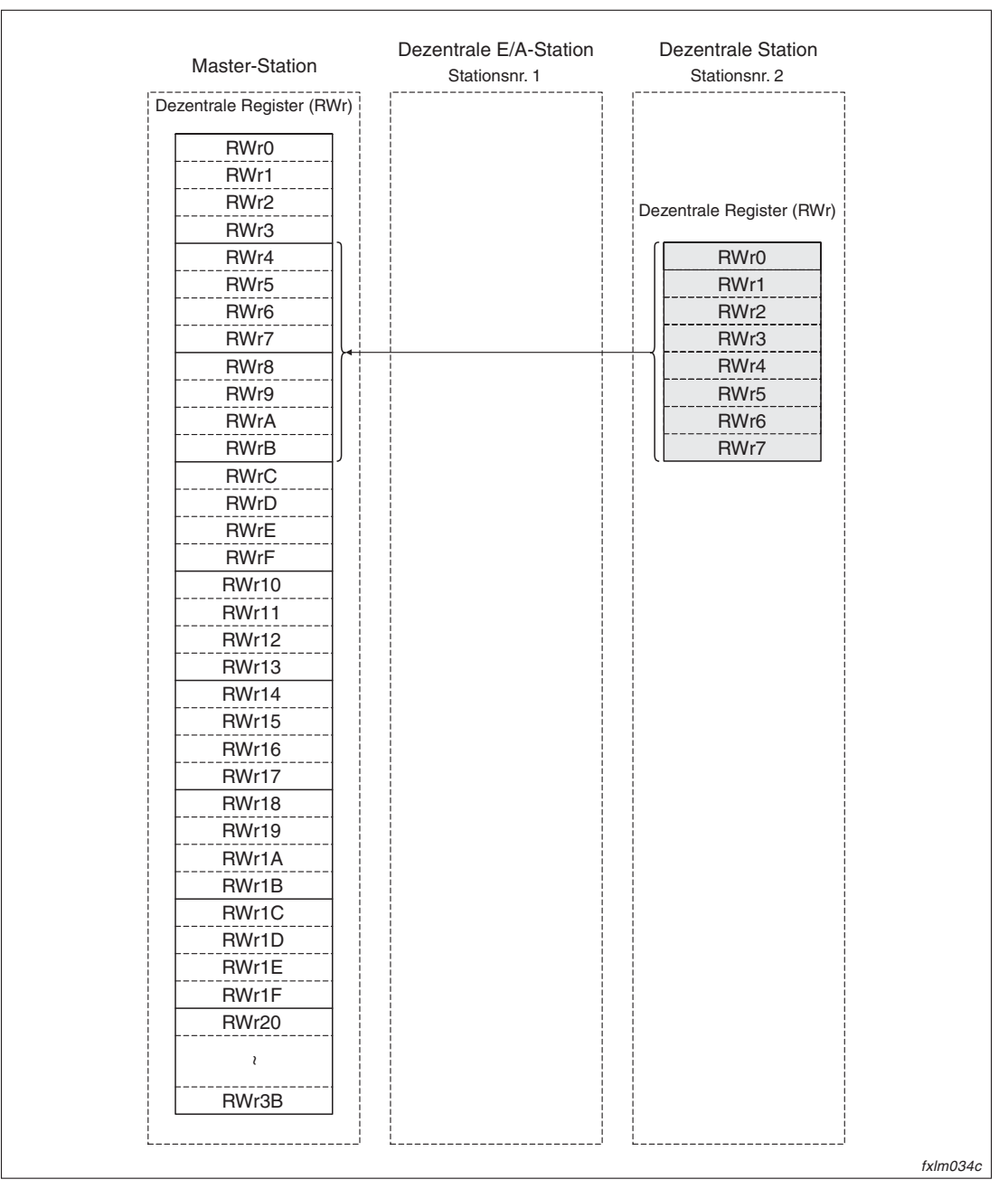

**Abb. 4-13:** Zugriff auf den Pufferspeicher durch eine FROM-Anweisung

## <span id="page-53-0"></span>**4.4 Reservieren von Stationen**

Für spätere Erweiterungen können momentan noch nicht angeschlossene dezentrale Stationen als Reserve-Stationen deklariert werden. Dadurch werden diese Stationen nicht wie gestörte Stationen behandelt.

**HINWEIS** Falls eine bereits angeschlossene Station als reserviert gekennzeichnet wird, ist mit dieser Station kein Datenaustausch mehr möglich.

> Die Einstellung erfogt über die Bits der Pufferspeicheradresse #16. Nähere Informationen entnehmen Sie bitte Abschnitt [3.2.1](#page-22-0).

## **4.5 Ignorierung fehlerhafter Stationen**

Mit dieser Funktion können Fehlermeldungen von dezentralen Stationen ausgeblendet werden. Falls eine solche Station, z. B. wegen eines Ausfalls der Versorgungsspannung, keine Daten mehr austauschen kann, wird sie nicht wie eine gestörte Station behandelt.

**HINWEISE** Beachten Sie, dass bei allen Stationen, für die diese Funktion aktiv ist, keine Fehler mehr erkannt werden.

> Wenn bei einer Station die Ausblendung der Fehlermeldungen aktiviert und diese Station gleichzeitig als Reserve-Station definiert ist (Abschnitt [4.4](#page-53-0)), hat die Reservierung Vorrang.

Die Einstellung erfogt über die Bits der Pufferspeicheradresse #20. Nähere Informationen entnehmen Sie bitte Abschnitt [3.2.1](#page-23-0).

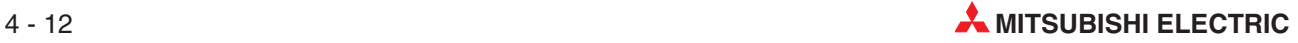

## **4.6 Modul über das Ablaufprogramm zurücksetzen**

Mit dieser Funktion kann das Modul nach Änderung der Schaltereinstellungen oder nach dem Beheben eines Fehlers im Master durch das Ablaufprogramm zurückgesetzt werden. Dadurch wird ein Zurücksetzen der gesamten SPS vermieden.

Wenn das Bit b0 der Pufferspeicheradresse #10 gesetzt ist und damit ein Modulfehler angezeigt wird, ist ein Zurücksetzen nicht möglich.

**HINWEISE** Da die SPS nicht initialisiert ist, bleiben der Betrieb anderer Module davon unbeeinflusst.

Wir die Betriebsart vom Modus 0 oder Modus 2 in den Test-Betrieb umgeschaltet, kann das Modul über das Signal "Modul zurückgesetzt" (b4 der Pufferspeicheradresse #10) nicht zurückgesetzt werden. Bei derartigen Änderungen müssen Sie zuerst die Spannung ausund wieder einschalten.

#### **Beispiel** Programm zum Zurücksetzen des Moduls

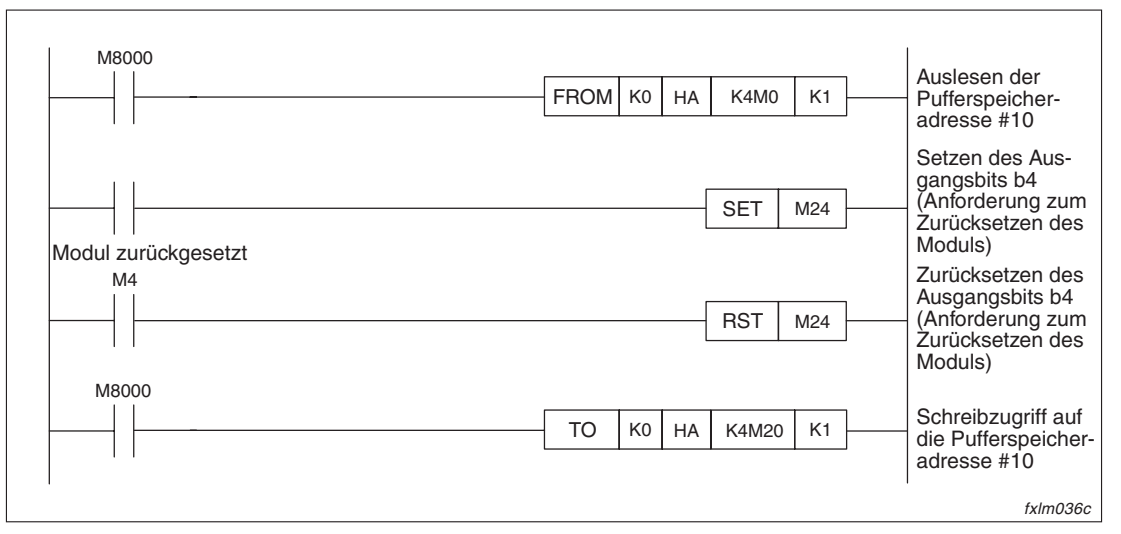

**Abb. 4-14:** Zurücksetzung des Moduls über das Ablaufprogramm

## **4.7 Datenaustausch stoppen und starten**

Mit dieser Funktion kann der Datenaustausch der Host-Station über das Ablaufprogramm gestoppt und gestartet werden. Bei einem Stopp des Datenaustauschs für die Master-Station wird der Datenaustausch im gesamten System gestoppt.

Folgende Link-Sondermerker können im Programm für diese Funktion verwendet werden:

- SB0000: Datenaustausch neu starten
- SB0002: Datenaustausch stoppen
- SB0041: Datenaustausch wurde neu gestartet
- SB0042: Datenaustausch wurde gestoppt

#### **Beispiel** Der Datenaustausch des Moduls soll gestoppt und erneut gestartet werden.

Zuordnung der SPS-Operanden zu den Link-Sondermerkern der Master-Station:

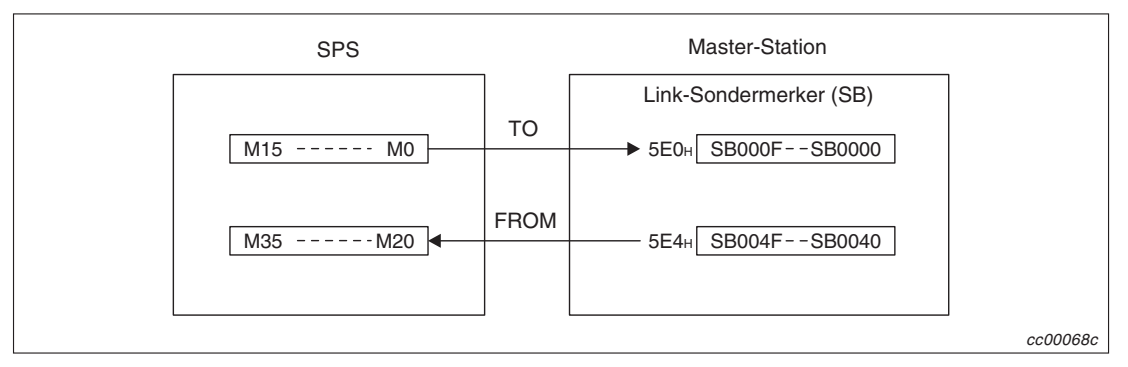

**Abb. 4-15:** SPS-Operanden und Link-Sondermerker der Master-Station

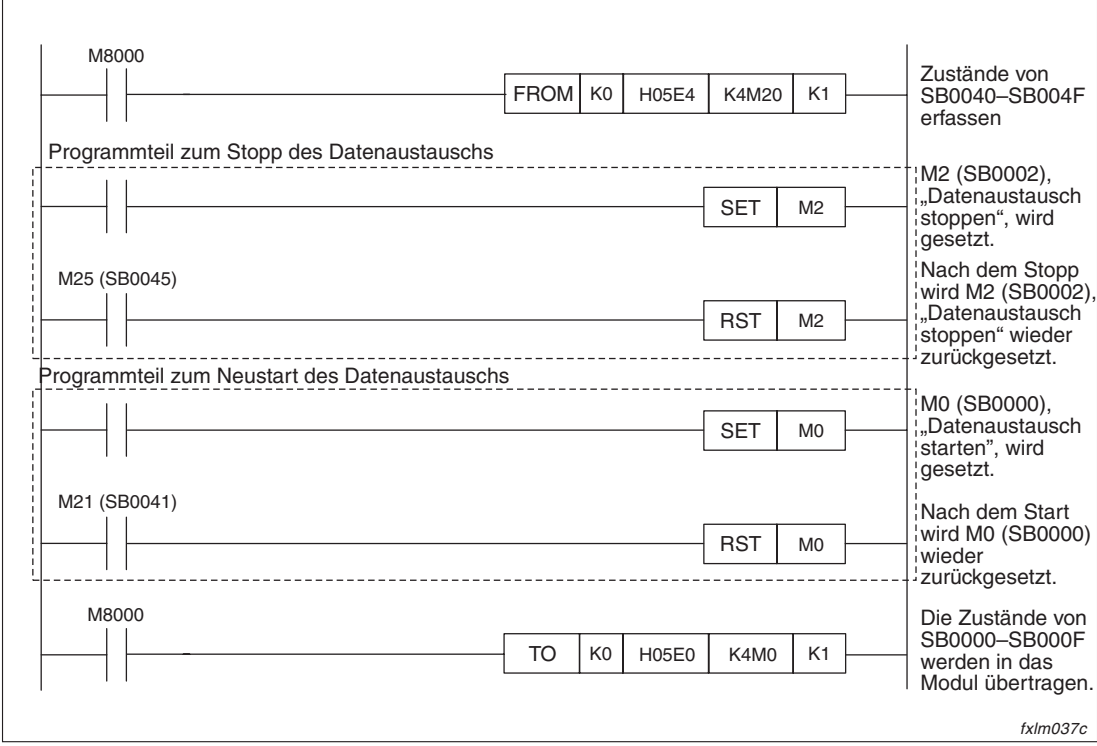

**Abb. 4-16:** Stoppen und neu starten des Datenaustauschs

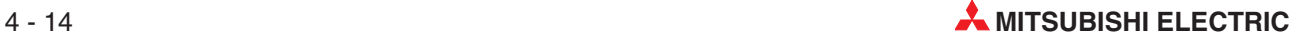

## **4.8 Einstellungen für die Datenübertragung**

### **4.8.1 Verhalten bei Stopp der SPS**

Mit dieser Funktion können Sie den Übertragungsstatus definieren, der nach dem Auftreten eines Fehlers, der die Verarbeitung stoppt, eingestellt wird. Der Fehler tritt in der SPS der Master-Station auf. Sie können einstellen, ob die Datenübertragung gestoppt oder fortgeführt werden soll. Die Einstellung erfolgt in der Pufferspeicheradresse #6 der Master-Station. Bei einem Fehler, der die SPS nicht stoppt, wird der Datenaustausch immer fortgesetzt.

### **4.8.2 Status der Eingangsdaten fehlerhafter Stationen**

Sie können über den DIP-Schalter SW4 des Master-Moduls einstellen, wie die Eingangsdaten von fehlerhaften Stationen verarbeitet werden sollen. Für die Bereiche der dezentralen Einund Ausgänge kann gewählt werden, ob die Zustände von gestörten Stationen gelöscht oder ob der letzte gültige Zustand verwendet werden soll. Ist die Station so voreingestellt, dass sie keine Fehlermeldungen auslösen soll, werden die Eingangsdaten der Station unabhängig von der Einstellung des DIP-Schalters gespeichert.

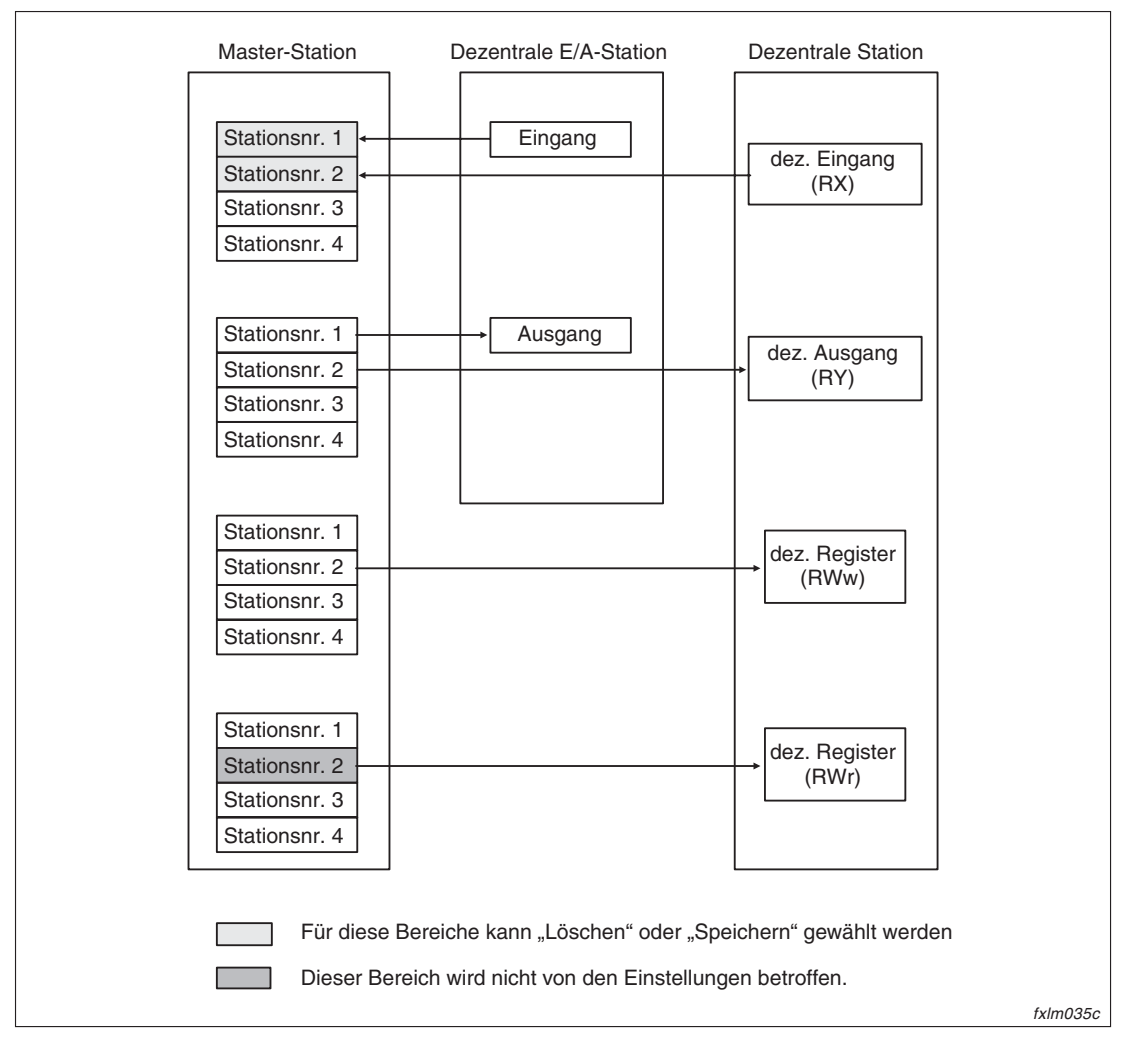

**Abb. 4-17:** Schema der Datenübertragung mit einer fehlerhaften Station

### **4.8.3 Automatische Wiedereingliederung**

Ist eine Station wegen zum Beispiel einem Spannungsausfall vom CC-Link-Netzwerk getrennt, kann bei Aktivierung der Funktion "automatische Wiedereingliederung" die Station wieder in das Netzwerk eingebunden werden. Voraussetzung für die erneute Eingliederung ins Netzwerk ist, dass das entsprechende Modul wieder betriebsbereit ist. Die automatische Wiedereingliederung ist aktiviert, sobald der Betriebsartenschalter des Moduls in der Position "Online" steht.

| <b>Betriebsartenschalter</b> | <b>Betriebsart</b> | <b>Bemerkung</b>                                  |
|------------------------------|--------------------|---------------------------------------------------|
|                              | Online             | Automatische Wiedereingliederung ist freigegeben. |
|                              | Nicht belegt       |                                                   |
|                              | Offline            | Datenübertragung ist gesperrt.                    |

**Tab. 4-1:** Schalterpositionen für die Betriebsarten Online und Offline

### **4.8.4 Automatische Trennung einer fehlerhaften Slave-Station vom Netzwerk**

Stationen, mit denen der Datenaustausch gestört ist, werden vom Netzwerk getrennt. Der Datenaustausch wird mit den fehlerfrei arbeitenden Stationen fortgeführt.

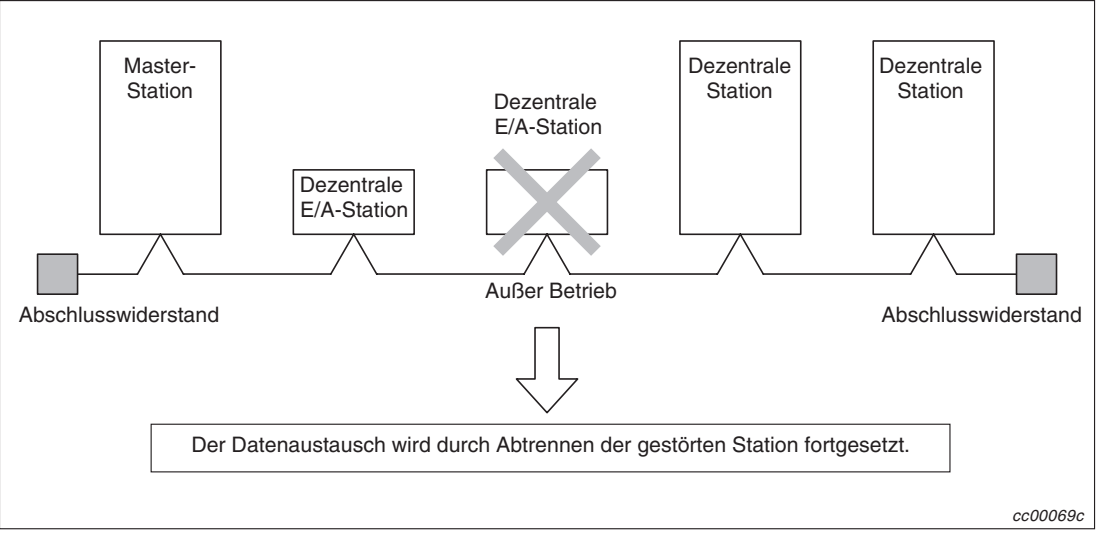

**Abb. 4-18:** Abtrennen von Stationen mit Betriebsausfall

**HINWEIS** | Bei einer Leitungsunterbrechung kann wegen des dann fehlenden Abschlusswiderstands kein Datenaustausch aufrecht erhalten werden.

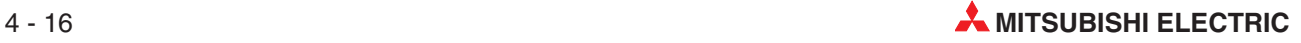

#### **4.8.5 Prüfung auf überschneidende Stationsnummern**

Mit dieser Funktion, die beim Start der Kommunikation mit den Bits b6 oder b8 der Pufferspeicheradresse #10 ausgeführt wird, werden die vergebenen Stationsnummern auf Überschneidungen geprüft.

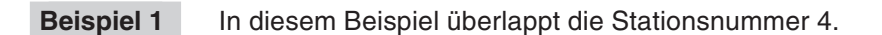

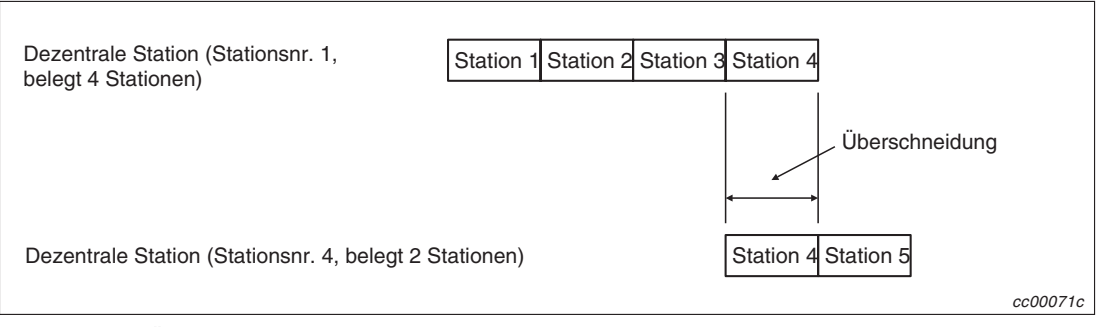

**Abb. 4-19:** Überschneidende Stationsnummern

#### **HINWEIS** Sich überschneidende Anfangs-Stationsnummern werden mit dieser Funktion jedoch nicht überprüft.

#### **Beispiel 2** In diesem Beispiel überlappt die Stationsnummer 1.

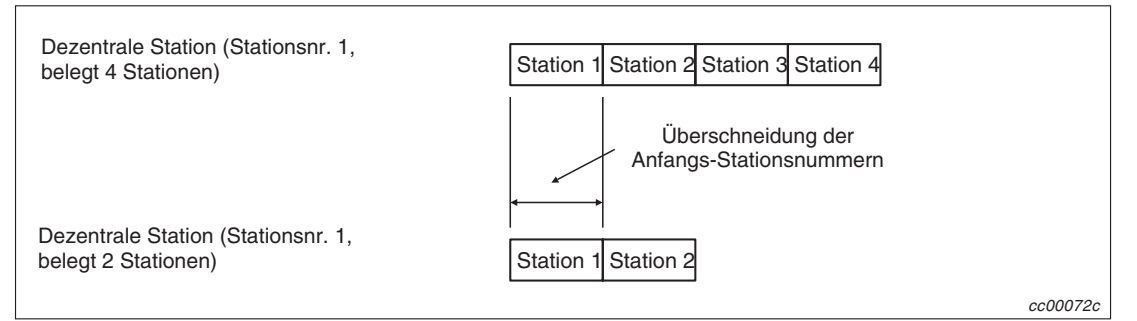

**Abb. 4-20:** Diese Situation wird bei der Überprüfung nicht erkannt

Wenn eine Überschneidung erkannt wird, blinkt die LED "M/S" und die entsprechende Stationsnummer wird im Link-Sonderregister SW0098 abgelegt.

Trotz einer Überschneidung kann der Datenaustausch mit den anderen fehlerfrei funktionierenden Stationen fortgesetzt werden.

Nach der Korrektur der Stationsnummer am Schalter des Moduls und erneutem Start der Kommunikation durch Setzen der Bits b6 und b8 der Pufferspeicheradresse #10, erlischt die LED "M/S". Die Daten innerhalb des Link-Sonderregisters SW0098 werden hierbei gelöscht.

#### **4.8.6 Temporäres ignorieren einer fehlerhaften Station**

Durch diese Funktion können z. B. Module während des laufenden Betriebs gewechselt werden, ohne dass ein Fehler erkannt wird.

Unterschiede in der Parametrierung der Station, für die diese Funktion aktiv ist, können vorübergehend frei eingestellt werden.

#### **Behandlung der Ein- und Ausgänge**

Alle zyklisch übertragenen Daten der Station, bei der eine Störung ignoriert wird, werden aktualisiert.

Fällt diese Station aus, werden die Eingangszustände gehalten, die Ausgänge jedoch abgeschaltet.

#### **Funktionsbezogene Link-Sondermerker und -Register (SB/SW)**

Die Link-Sondermerker und -Register für diese Funktion stehen nur in der Master-Station zur Verfügung.

#### **Link-Sondermerker (SB)**

Die Link-Sondermerker (SB), die für die Festlegung einer Station benötigt werden, bei denen Fehler nicht erkannt werden, sind im Pufferspeicher abgelegt.

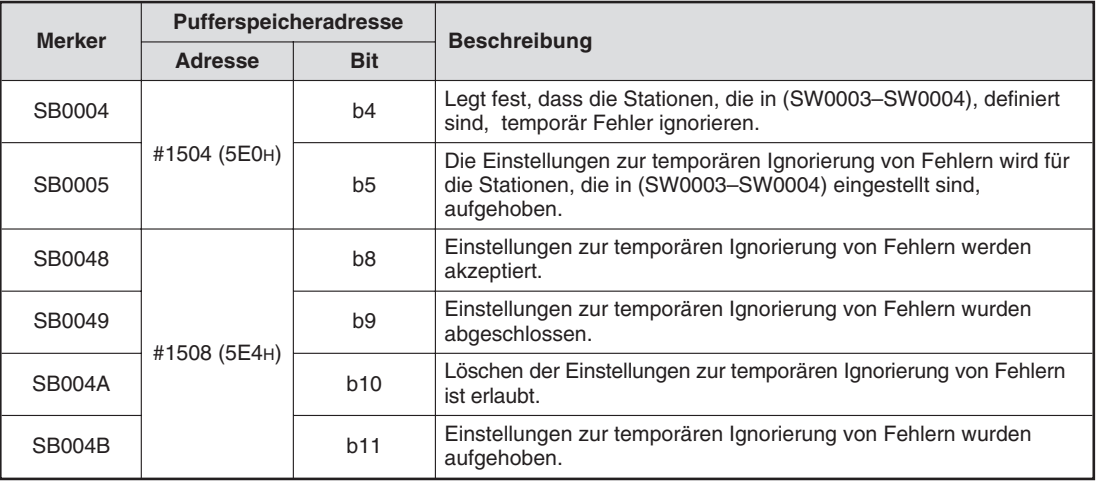

**Tab. 4-2:** Link-Sondermerker (SB)

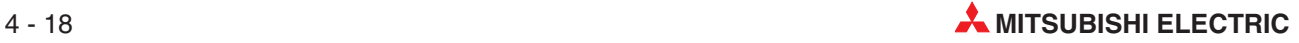

#### **Link-Sonderregister (SW)**

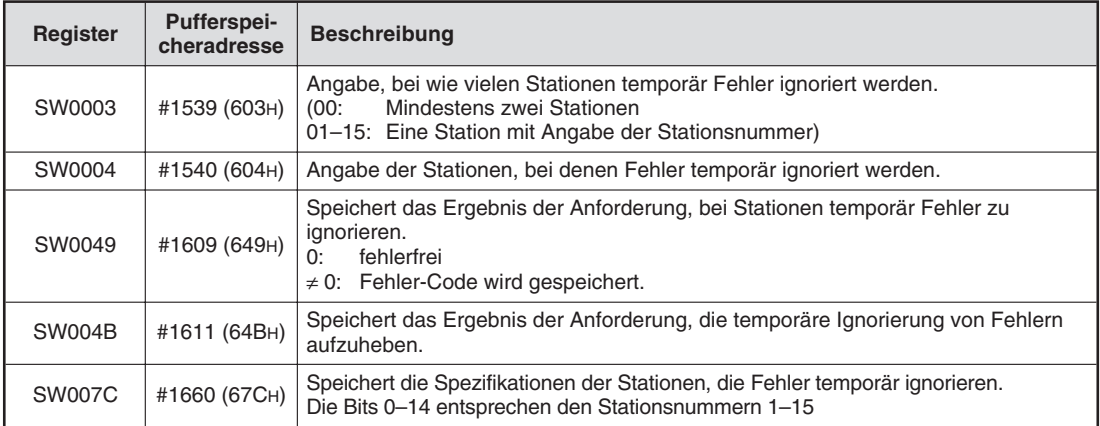

**Tab. 4-3:** Link-Sonderregister (SW)

**HINWEISE** Werden die Link-Sondermerker SB0004 und SB0005 gleichzeitig gesetzt, hat der Link-Sondermerker SB0005 (Aufhebung der Einstellungen zur temporären Ignorierung von Fehlern) Priorität.

> Belegen Stationen zwei oder mehr Stationen, muss nur die erste Stationsnummer (Anfangs-Stationsnummer) angegeben werden.

#### **Einstellungen**

Halten Sie, z. B. zum Austausch eines Moduls, die folgende Reihenfolge ein:

- Legen Sie fest, ob bei einer oder bei mehreren Stationen Fehler ignoriert werden sollen. Eine einzelne Station wird direkt in SW0003 eingetragen.(00:Mindestens zwei Stationen 01 bis 15: Eine Station mit Angabe der Stationsnummer)
- Setzen Sie die Anforderung zur Festlegung, dass die Stationen, die in (SW0003– SW0004), definiert sind, zeitweise keine Fehlermeldungen auslösen sollen (SB0004).
- Schalten Sie die Versorgungsspannung der Station aus, die ausgetauscht werden soll. Nun kann das angegebene Modul ausgetauscht werden.
- Schalten Sie die Versorgungsspannung wieder ein.
- Heben Sie die Einstellung, das zeitweise keine Fehlermeldungen ausgegeben werden durch Setzen von SB0005 für die entsprechende Station auf.

**HINWEISE** Es werden nur die Fehlermeldungen nicht ausgelöst, die auftreten, nachdem diese Funktion für eine Station festgelegt worden ist.Ein Fehler, der vor der Festlegung dieser Funktion bereits ansteht, wird nicht gelöscht.

> Bei einer Station, bei der durch Parametereinstellung Fehler grundsätzlich nicht erkannt werden, ist die Einstellung, dass zeitweise keine Fehlermeldungen ausgelöst werden sollen, ungültig.

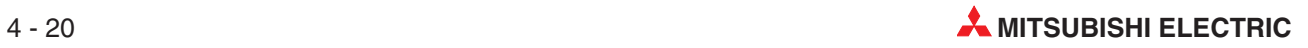

# **5 Verarbeitungszeiten**

## **5.1 Verhalten der Stationen bei einem Fehler**

Die folgenden Tabellen zeigen, welchen Zustand die Stationen bei einem Fehler annehmen:

|                                                                                                  |                                                                                                |         | <b>Master-Station</b>                                                                                                    |                                                                                                    |                                                |                                                                      |  |  |
|--------------------------------------------------------------------------------------------------|------------------------------------------------------------------------------------------------|---------|----------------------------------------------------------------------------------------------------|----------------------------------------------------------------------------------------------------|------------------------------------------------|----------------------------------------------------------------------|--|--|
|                                                                                                  | Status der Datenübertragung                                                                    |         | <b>Dezentraler</b><br>Eingang (RX)                                                                                                    | <b>Dezentraler</b><br>Ausgang<br>(RY)                                                               | <b>Dezentrales</b><br><b>Register</b><br>(RWw) | <b>Dezentrales</b><br><b>Register</b><br>(RWr)                       |  |  |
| Die SPS-CPU der Master-Station wurde<br>gestoppt                                                 |                                                                                                |         | Übertragung wird<br>fortgesetzt.                                                                                                    | 0" wird ein-<br>getragen.<br>(Bit b0 der<br>Pufferspei-<br>cheradr. #10<br>ist zurückge-<br>setzt.) | Übertragung wird fortgesetzt.                  |                                                                      |  |  |
| Datenübertra-                                                                                    |                                                                                                | Löschen |                                                                                                    |                                                                                                    |                                                |                                                                      |  |  |
| gung ist für das<br>gesamte Sys-<br>tem gestoppt                                                 |                                                                                                | Halten  | Daten werden<br>gelöscht                                                                                                    |                                                                                                    |                                                | Daten werden<br>gehalten                                             |  |  |
| Kommunika-<br>tionsfehler ist<br>während eines<br>Spannungs-<br>ausfalls in einer<br>dezentralen |                                                                                                | Löschen | Alle von der dezen-<br>tralen E/A-Station<br>empfangenen Daten,<br>die einen Kommuni-<br>kationsfehler<br>aufweisen, werden<br>gelöscht. | Übertragung wird fortgesetzt.                                                                       |                                                |                                                                      |  |  |
| E/A-Station<br>aufgetreten.                                                                      | Status der Ein-<br>gangsdaten wird<br>für die fehler-<br>haften Stationen<br>eingestellt (SW4) | Halten  | Die von der dezen-<br>tralen E/A-Station<br>empfangenen Daten<br>werden gehalten.                                                        |                                                                                                    |                                                |                                                                      |  |  |
| Kommuni-<br>kationsfehler ist<br>während eines<br>Spannungs-<br>ausfalls in einer<br>dezentralen |                                                                                                | Löschen | Alle von der dezen-<br>tralen Station emp-<br>fangenen Daten, die<br>einen Kommunika-<br>tionsfehler auf-<br>weisaen werden<br>gelöscht. | Übertragung wird fortgesetzt.                                                                       |                                                | Die von der<br>dezentralen<br>Station<br>empfangenen<br>Daten werden |  |  |
| Station auf-<br>getreten.                                                                        |                                                                                                | Halten  | Die von der<br>dezentralen Station<br>empfangenen Daten<br>werden gehalten.                                                              |                                                                                                    |                                                | gehalten.                                                            |  |  |

**Tab. 5-1:** Übertragungszustände der Master-Stationen

| Status der Datenübertragung                                                                                            |                                                                                              |                                            | <b>Dezentrale</b><br><b>E/A-Station</b> |                                                                                     | <b>Dezentrale Station</b>             |                                       |                                         |                                         |
|----------------------------------------------------------------------------------------------------|----------------------------------------------------------------------------------------------|--------------------------------------------|-----------------------------------------|-------------------------------------------------------------------------------------|---------------------------------------|---------------------------------------|-----------------------------------------|-----------------------------------------|
|                                                                                                    |                                                                                              |                                            | Eingang                                 | Aus-<br>gang                                                                        | <b>Dezentraler</b><br>Eingang<br>(RX) | <b>Dezentraler</b><br>Ausgang<br>(RY) | <b>Dezentrales</b><br>Register<br>(RWw) | <b>Dezentrales</b><br>Register<br>(RWr) |
| Die SPS-CPU der Master-Station<br>wurde gestoppt                                                                       |                                                                                              | Übertra-<br>qung<br>wird fort-<br>gesetzt. | Alle<br><b>AUS</b>                      | Übertragung<br>Übertragung wird<br>Alle AUS<br>wird<br>fortgesetzt.<br>fortgesetzt. |                                       |                                       |                                         |                                         |
| Datenüber-<br>tragung ist für<br>das gesamte                                                                           |                                                                                              | Löschen                                    |                                         | Alle                                                                                |                                       | Alle AUS                              |                                         |                                         |
| System<br>gestoppt                                                                                                    |                                                                                              | Halten                                     |                                         | <b>AUS</b>                                                                          |                                       |                                       |                                         |                                         |
| Kommuni-                                                                                                    | Status der<br>Eingangs-<br>daten wird<br>für die<br>fehlerhaften<br>Stationen<br>eingestellt | Löschen                                    |                                         |                                                                                     |                                       |                                       |                                         |                                         |
| kationsfehler<br>ist während<br>eines Span-<br>nungsausfalls<br>in einer<br>dezentralen<br>E/A-Station<br>aufgetreten. |                                                                                              | Halten                                     |                                         | Alle<br><b>AUS</b>                                                                  | Übertragung wird fortgesetzt.         |                                       |                                         |                                         |
| Kommuni-<br>kationsfehler                                                                                              | (SW4)                                                                                        | Löschen                                    |                                         |                                                                                     |                                       |                                       |                                         |                                         |
| ist während<br>eines Span-<br>nungsausfalls<br>in einer<br>dezentralen<br>Station auf-<br>getreten.                    |                                                                                              | Halten                                     | Übertragung wird<br>fortgesetzt.        |                                                                                     |                                       |                                       |                                         |                                         |

**Tab. 5-2:** Übertragungszustände der dezentralen Stationen

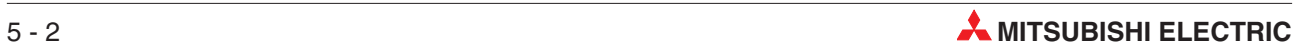

## <span id="page-64-0"></span>**5.2 Abtastzeit der Datenübertragung**

Die Abtastzeit (LS: **L**ink **S**can) der Datenübertragung wird über die nachstehende Formel berechnet.

LS = BT  ${29,4 + (N1 \times 4,8) + (NW \times 9,6) + (N \times 32,4) + (ni \times 4,8) + (nw \times 9,6) }$  + ST +

 ${Anzahl fehlerhafter Stationen × 48 × BT × Anzahl an Wiederholungen}$ 

wobei BT die Konstante für die Übertragungsgeschwindigkeit ist.

| Ubertragungs-ge<br>schwindigkeit | 156 kBit/s | 625 kBit/s | 2.5 MBit/s  | 5 MBit/s | 10 MBit/s |
|----------------------------------|------------|------------|-------------|----------|-----------|
| ВT                               | 51,2       | 12,8       | ດ ບ<br>ے, ت | 1.6      | 0.8       |

**Tab. 5-4:** Werte für die Konstante BT

NI ist die letzte Stationnummer der von der dezentralen E/A- und dezentralen Station belegten Stationen und NW die letzte Stationsnummer der von der dezentralen Station belegten Stationen. Dabei sind die Reserve-Stationen mitzuzählen.

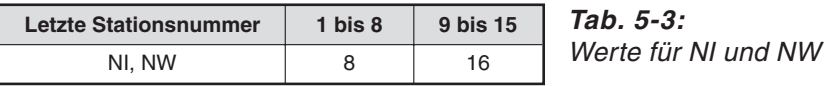

N entspricht der Anzahl der angeschlossenen Module, ni der Gesamtanzahl der Stationen, die durch die dezentralen E/A- und dezentralen Stationen belegt werden und nw der Gesamtanzahl der Stationen, die durch die dezentralen Stationen belegt werden. (Dabei werden die Reserve-Stationen nicht mitgezählt.)

ST ist eine Konstante, die abhängig von der Gesamtanzahl der belegten Stationen ist.

Abhängigkeit gegenüber dezentralen E/A-Stationen:

 $800 + (a \times 15)$ 

wobei a der Gesamtanzahl der Stationen entspricht, die durch die dezentralen E/A- und dezentralen Stationen belegt werden.

Abhängigkeit gegenüber dezentralen E/A- und dezentralen Stationen:

900 +  $(b \times 50)$ 

wobei b der Gesamtanzahl der Stationen entspricht, die durch die dezentralen Stationen belegt werden. Sind dezentrale E/A- und dezentrale Stationen im Netzwerk vorhanden, berechnen Sie die Konstante ST für beide Formeln und verwenden Sie die größeren Wert.

Die Einheit der Abtastzeit ist µs.

**Beispiel** Die Übertragungsgeschwindigkeit beträgt 2,5 MBit/s. In dem Netzwerk sind 4 dezentrale E/A-Stationen angeschlossen, wobei 3 E/A-Stationen jeweils eine Station belegen und eine E/A-Station zwei Stationen belegt. Zudem ist eine Master-Station und eine dezentrale Station angeschlossen. Die dezentrale Station belegt zwei Stationen.

Daraus ergeben sich die folgenden Formelkomponenten:

 $BT = 32$  $NI = 7$  (dies entspricht dem Wert 8), NW = 5 (dies entspricht dem Wert 8)  $a=3 \Rightarrow 800 + (3 \times 15) = 845$ ,  $a=3 \Rightarrow 900 + (4 \times 15) = 1100$  $N=5$  $ni = 7, nw = 4$ LS = 3,2  ${29,4 + (8 \times 4,8) + (8 \times 9,6) + (5 \times 32,4) + (7 \times 4,8) + (4 \times 9,6)}$  + 1100 = 2311,52 μs  $= 2,31 \, \text{ms}$ 

## **5.3 Verzögerungszeit der Datenübertragung**

### **5.3.1 Master Station <— —> dezentrale E/A-Station**

#### **Master Station (RX)** ← dezentrale E/A-Station (Eingang)

Die Verzögerungszeit wird nach der folgenden Formel berechnet:

Verzögerungszeit = SM + LS  $\times$  2 + Reaktionszeit der dezentralen E / A – Station

wobei SM die Abtastzeit des Ablaufprogramms der Master-Station ist und LS der Abtastzeit der Datenübertragung entspricht (siehe Abs. [5.2\)](#page-64-0). Die Verzögerungszeit wird in ms angegeben.

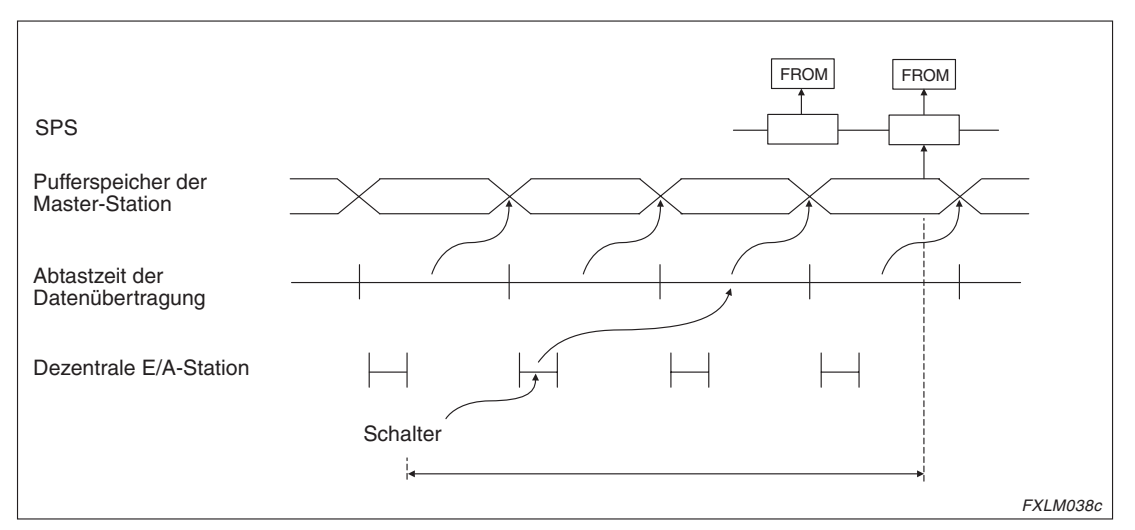

**Abb. 5-1:** Datenfluss von der dezentralen E/A-Station zur Master-Station

#### **Master Station (RY) dezentrale E/A-Station (Ausgang)**

Die Verzögerungszeit wird nach der folgenden Formel berechnet:

Verzögerungszeit = SM + LS × 3 + Reaktionszeit der dezentralen E / A - Station

wobei SM die Abtastzeit des Ablaufprogramms der Master-Station ist und LS der Abtastzeit der Datenübertragung entspricht (siehe Abs. [5.2\)](#page-64-0). Die Verzögerungszeit wird in ms angegeben.

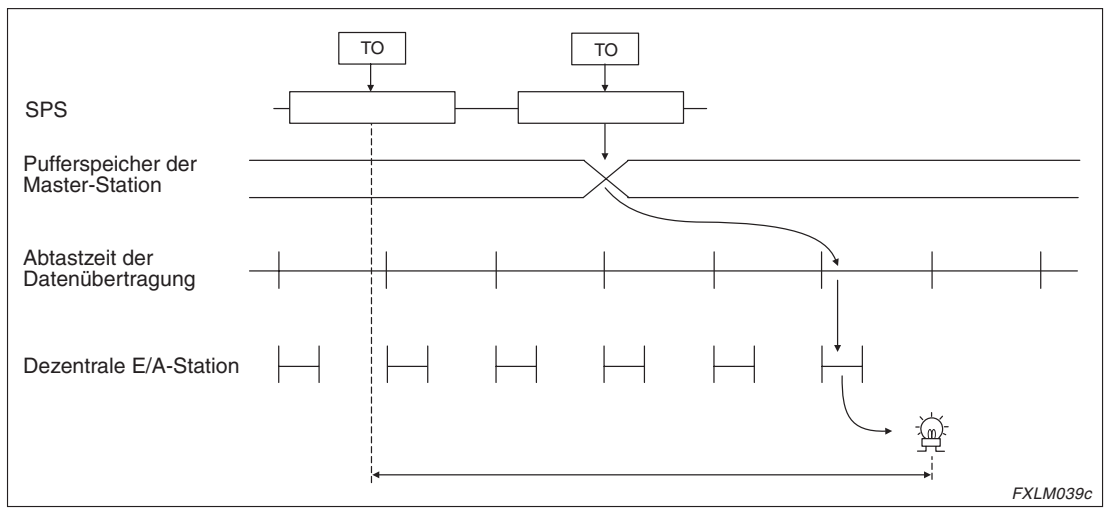

**Abb. 5-2:** Datenfluss von der Master-Station zur dezentralen E/A-Station

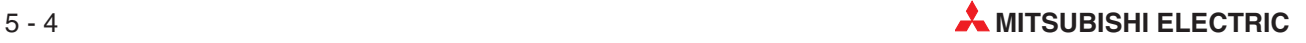

### **5.3.2 Master Station <— —> dezentrale Station**

#### **Master Station (RX) ← dezentrale Station (RX)**

Die Verzögerungszeit wird nach der folgenden Formel berechnet:

Verzögerungszeit =  $SM + LS \times 2 + Reaktionszeit der dezentralen Station$ 

wobei SM die Abtastzeit des Ablaufprogramms der Master-Station ist und LS der Abtastzeit der Datenübertragung entspricht (siehe Abs. [5.2\)](#page-64-0). Die Einheit der Verzögerungszeit ist "ms".

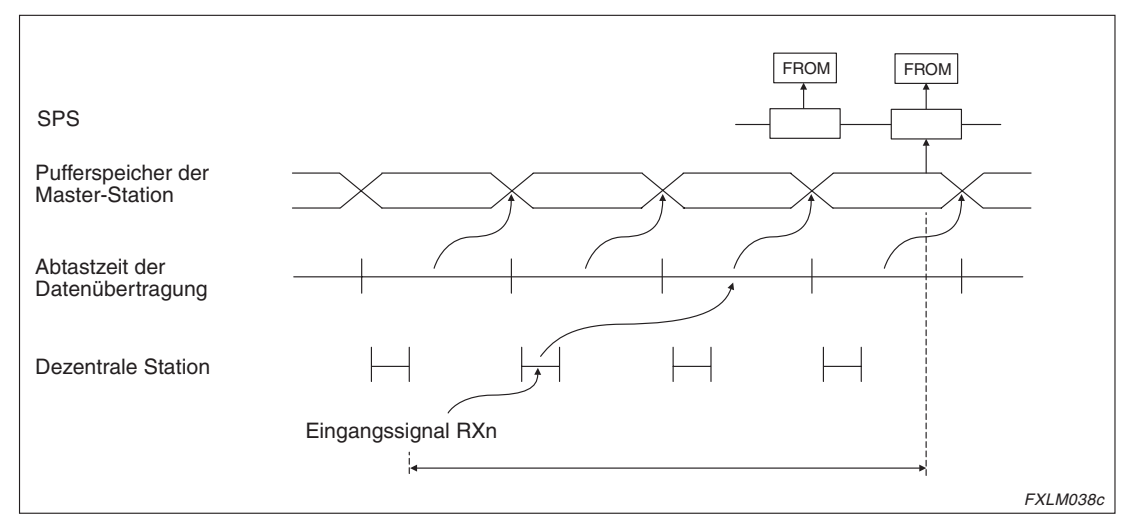

**Abb. 5-3:** Datenfluss von der dezentralen Station zur Master-Station

#### **Master Station (RY) → dezentrale Station (RY)**

Die Verzögerungszeit wird nach der folgenden Formel berechnet:

Verzögerungszeit =  $SM + LS \times 3 + Reaktionszeit$  der dezentralen Station

wobei SM die Abtastzeit des Ablaufprogramms der Master-Station ist und LS der Abtastzeit der Datenübertragung entspricht (siehe Abs. [5.2\)](#page-64-0). Die Einheit der Verzögerungszeit ist "ms".

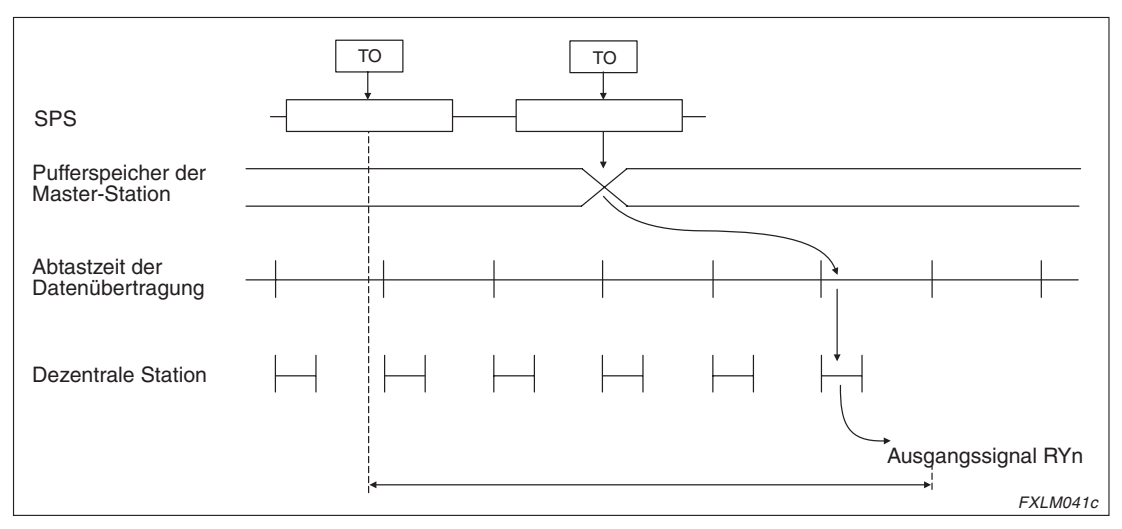

**Abb. 5-4:** Datenfluss von der Master-Station zur dezentralen Station

#### **Master Station (RWr)** ← dezentrale Station (RWr)

Die Verzögerungszeit wird nach der folgenden Formel berechnet:

Verzögerungszeit =  $SM + LS \times 2 + Reaktionszeit der dezentralen Station$ 

wobei SM die Abtastzeit des Ablaufprogramms der Master-Station ist und LS der Abtastzeit der Datenübertragung entspricht (siehe Abs. [5.2\)](#page-64-0). Die Einheit der Verzögerungszeit ist "ms".

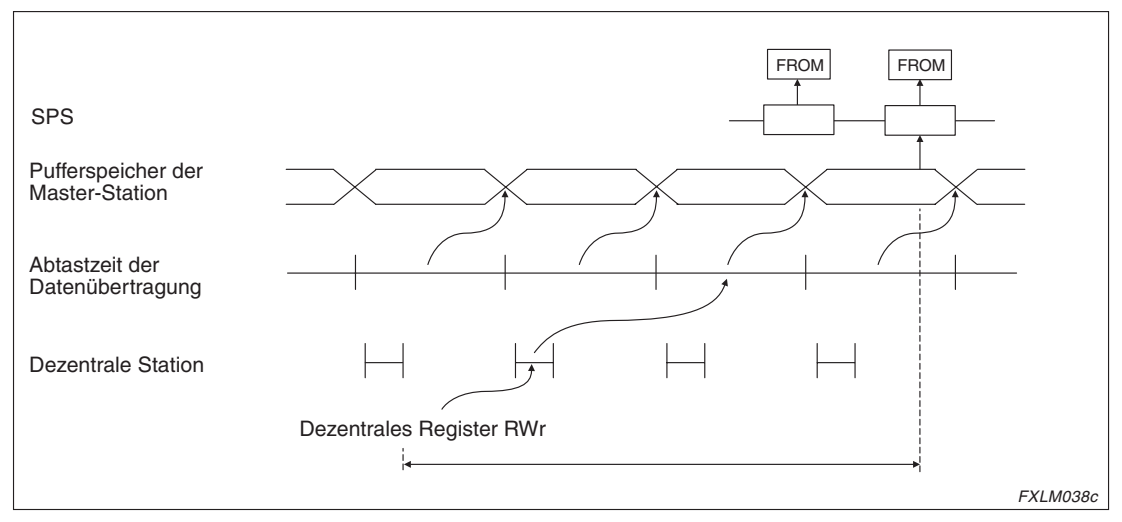

**Abb. 5-5:** Datenfluss von der dezentralen Station zur Master-Station

#### **Master Station (RWw) → dezentrale Station (RWw)**

Die Verzögerungszeit wird nach der folgenden Formel berechnet:

Verzögerungszeit =  $SM + LS \times 3 + Reaktionszeit$  der dezentralen Station

wobei SM die Abtastzeit des Ablaufprogramms der Master-Station ist und LS der Abtastzeit der Datenübertragung entspricht (siehe Abs. [5.2\)](#page-64-0). Die Einheit der Verzögerungszeit ist "ms".

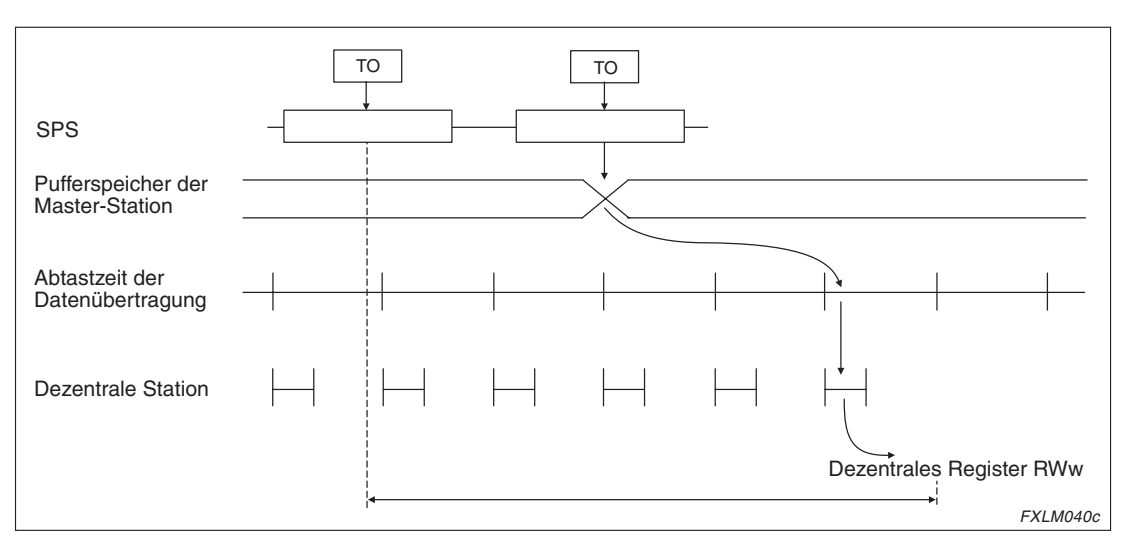

**Abb. 5-6:** Datenfluss von der Master-Station zur dezentralen Station

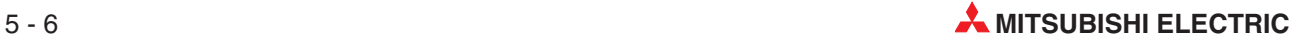

# **6 Inbetriebnahme**

## **6.1 Sicherheitshinweise**

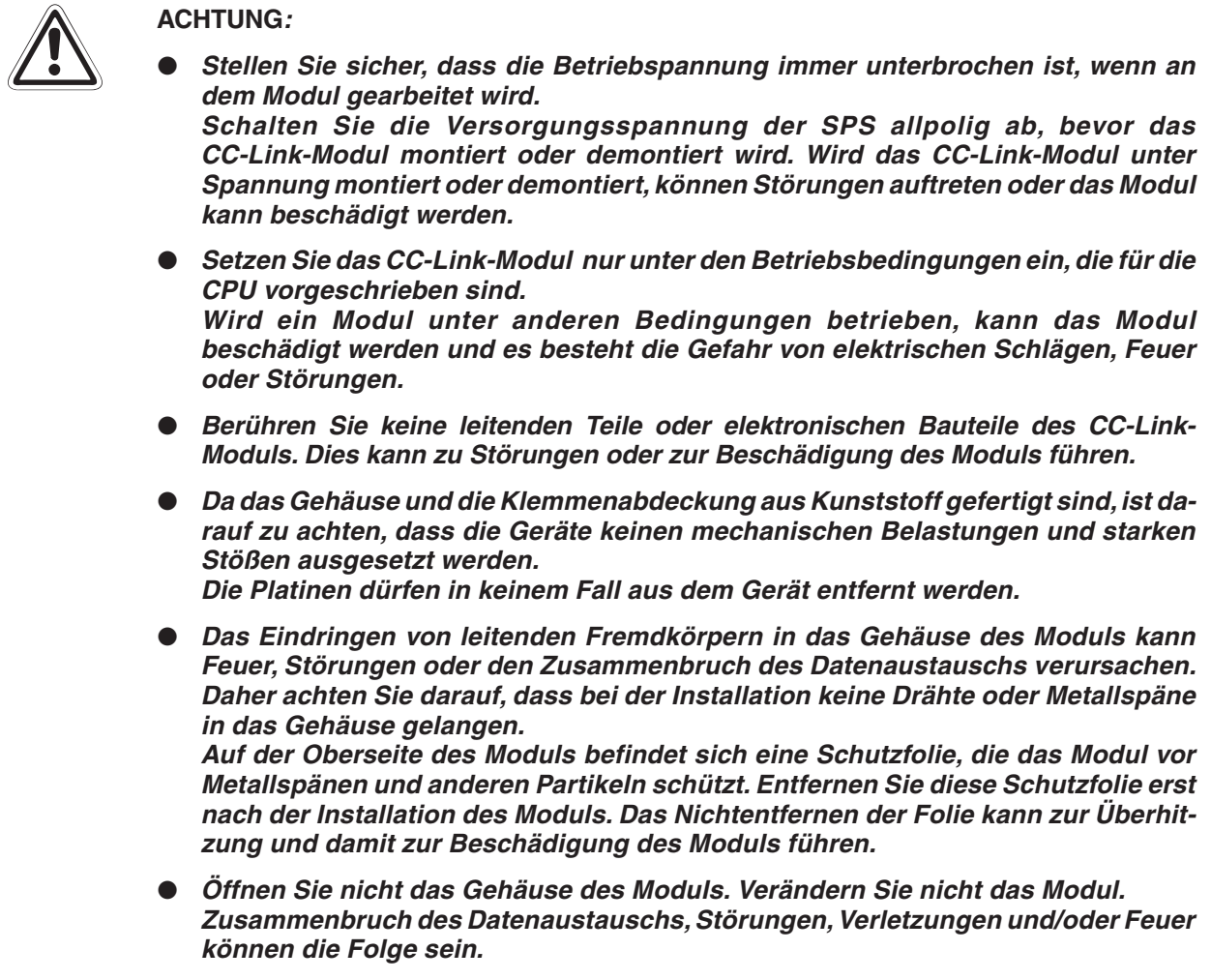

## **6.2 Montage**

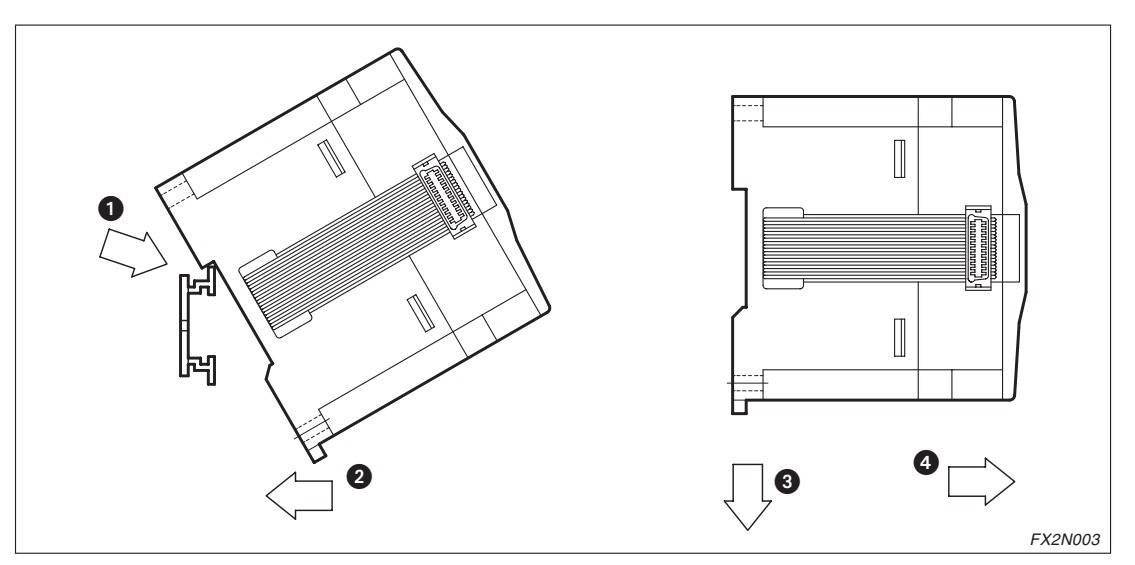

**Abb. 6-1:** DIN-Schienenmontage des CC-Link-Moduls

#### **DIN-Schienenmontage**

- Schalten Sie die Spannungsversorgung der SPS aus.
- Setzen Sie das Modul mit der oberen Kante der DIN-Schienenaussparung angewinkelt auf die obere Kante der DIN-Schiene ...
- 3 Drücken Sie das Modul anschließend auf die DIN-Schiene 2.

HINWEISE | Zur einfachen Demontage ziehen Sie die Schnellbefestigung der DIN-Schiene nach unten <sup>8</sup>. Sie können das Modul nun von der DIN-Schiene nehmen .

> Nähere Informationen zur Montage des Moduls entnehmen Sie bitte dem FX2N-Hardware-Handbuch.

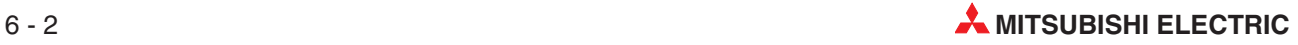

## **6.3 Vorgehensweise**

Zur Installation und Inbetriebnahme der Module gehen Sie entsprechend dem folgenden Ablaufdiagramm vor:

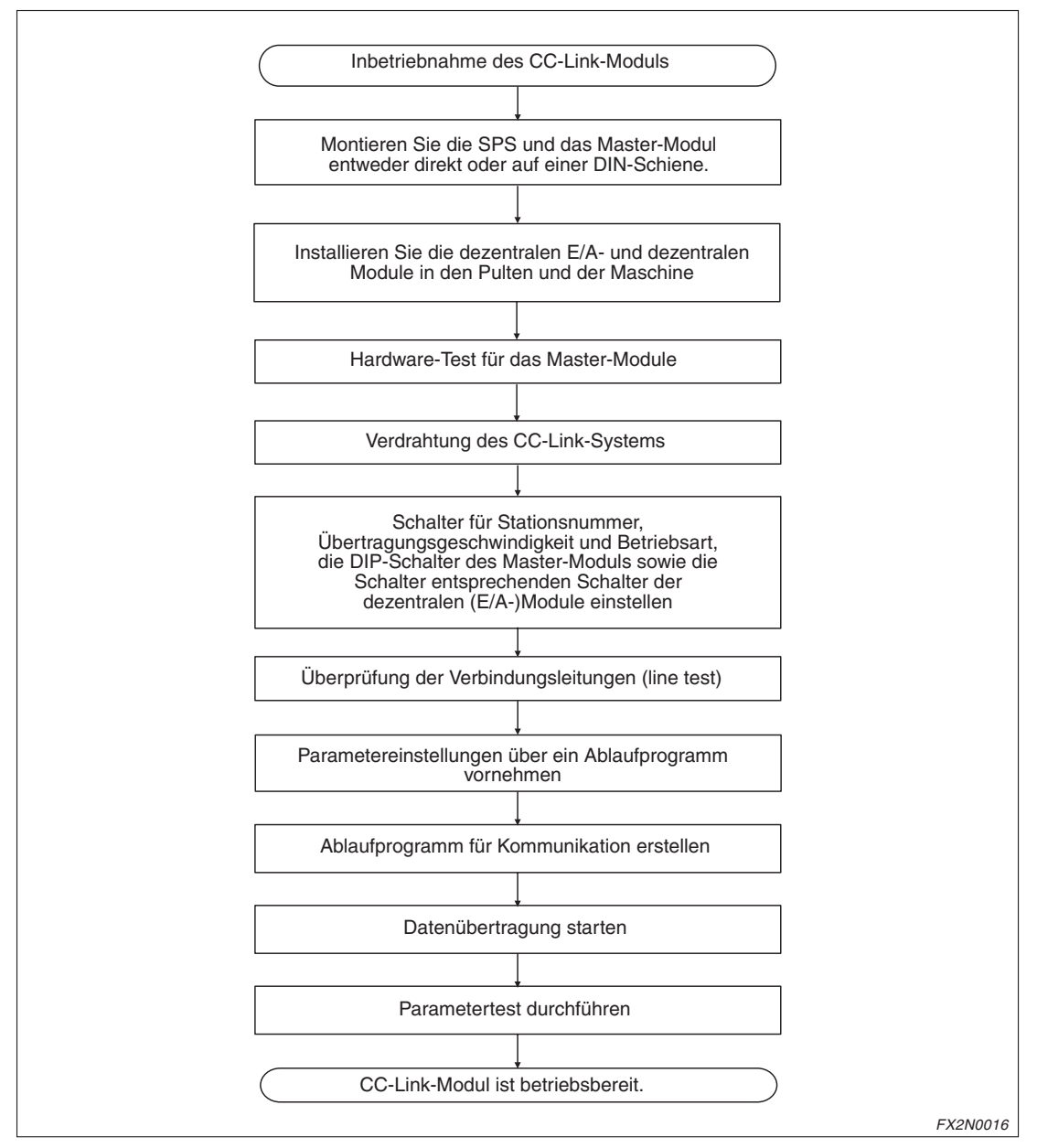

**Abb. 6-2:** Inbetriebnahme eines CC-Link-Moduls

## **6.4 Gehäusekomponenten**

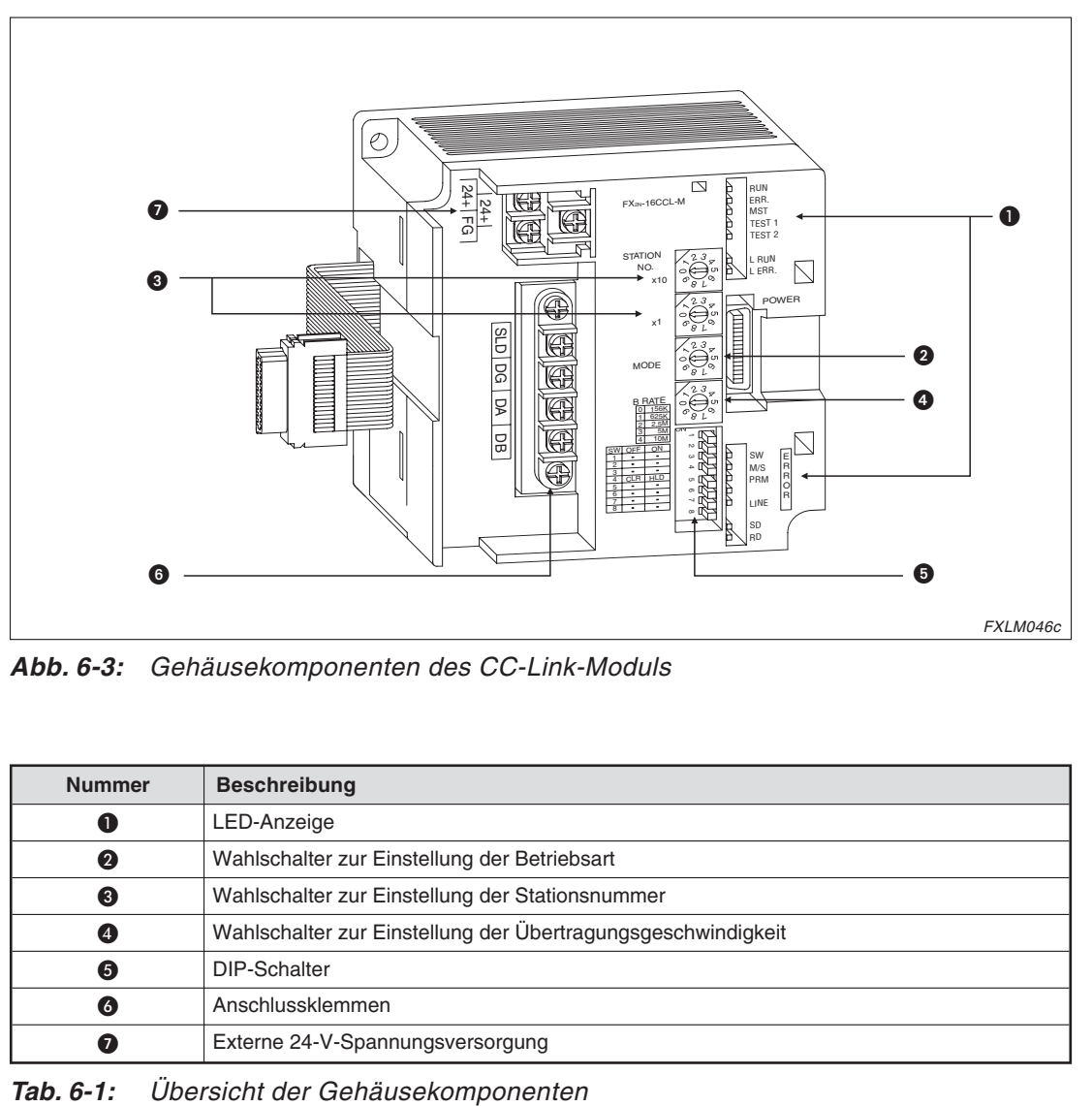

**Abb. 6-3:** Gehäusekomponenten des CC-Link-Moduls

| <b>Nummer</b> | <b>Beschreibung</b>                                          |  |  |  |  |  |
|---------------|--------------------------------------------------------------|--|--|--|--|--|
| O             | LED-Anzeige                                                  |  |  |  |  |  |
| 0             | Wahlschalter zur Einstellung der Betriebsart                 |  |  |  |  |  |
| ❸             | Wahlschalter zur Einstellung der Stationsnummer              |  |  |  |  |  |
| Φ             | Wahlschalter zur Einstellung der Übertragungsgeschwindigkeit |  |  |  |  |  |
| 6             | DIP-Schalter                                                 |  |  |  |  |  |
| 6             | Anschlussklemmen                                             |  |  |  |  |  |
| 0             | Externe 24-V-Spannungsversorgung                             |  |  |  |  |  |

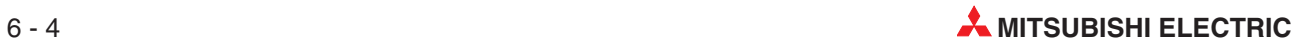
### **LED-Anzeige**

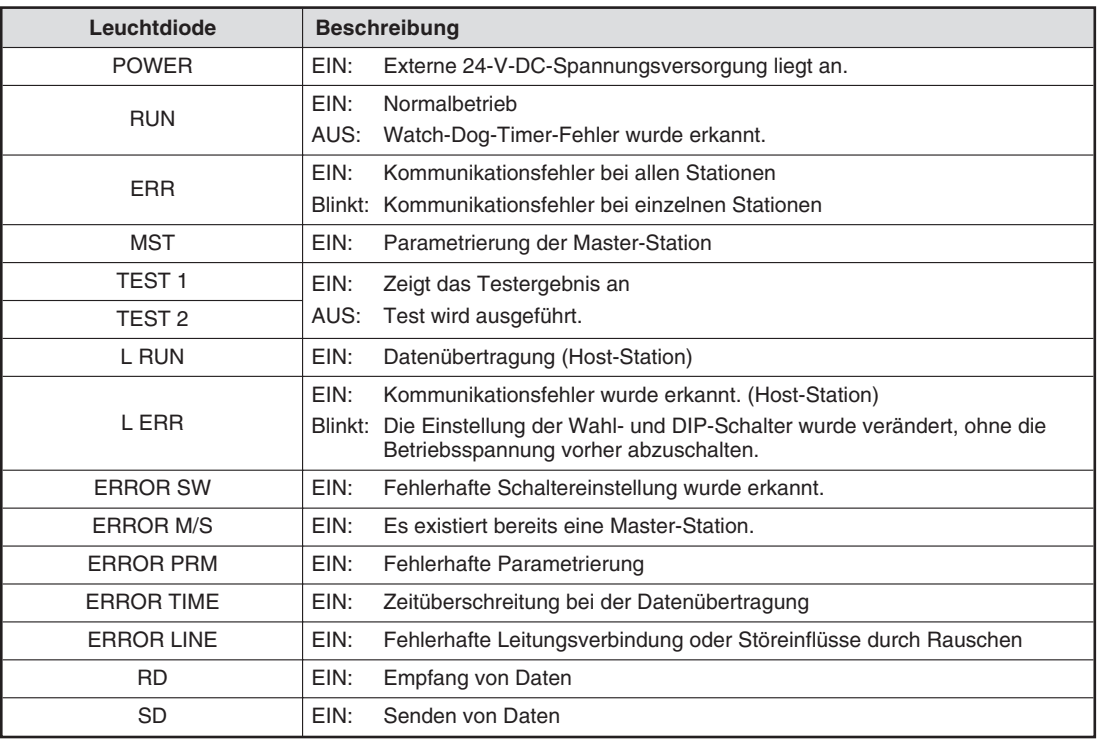

**Tab. 6-2:** Zustände der LEDs

### **Schalter zur Einstellung der Stationsnummer**

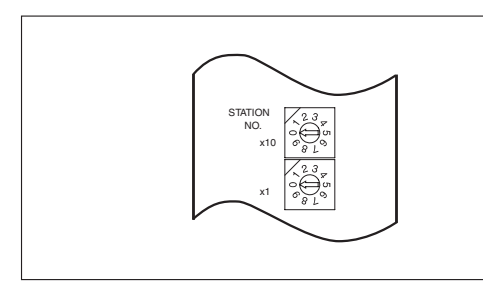

**Abb. 6-4:** Schalter zur Stationsnummerneinstellung

| Schalterposition | <b>Beschreibung</b>                                                      |  |
|------------------|--------------------------------------------------------------------------|--|
|                  | Unzulässiger Einstellbereich<br>(Es wird eine Fehlermeldung ausgegeben.) |  |
| 1–64             | Einstellung der Stationsnummer                                           |  |
| 65-99            | Unzulässiger Einstellbereich<br>(Es wird eine Fehlermeldung ausgegeben.) |  |

**Tab. 6-3:** Schalterpositionen für die Einstellung der Stationsnummer

### **Schalter zur Einstellung der Betriebsart**

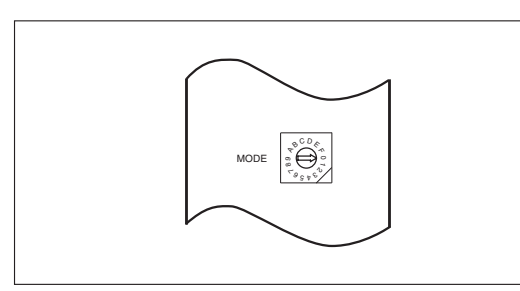

**Abb. 6-5:**

Schalter zur Einstellung der Betriebsart

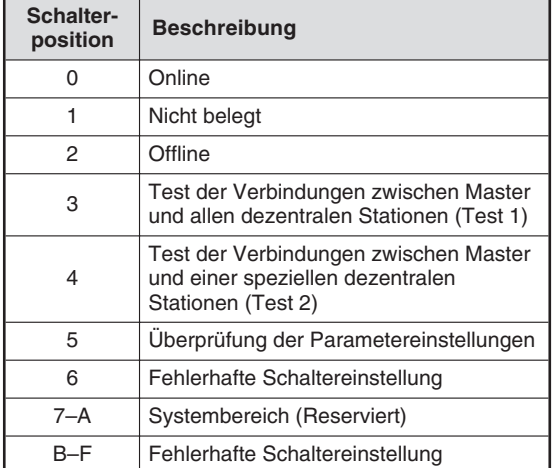

**Tab. 6-4:** Schalterpositionen zur Einstellung der Betriebsart

### **Schalter zur Einstellung der Übertragungsgeschwindigkeit**

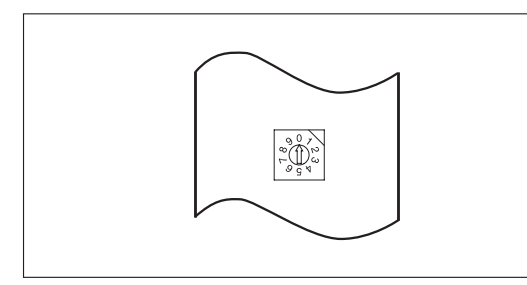

**Abb. 6-6:** Schalter zur Einstellung der Übertragungsgeschwindigkeit

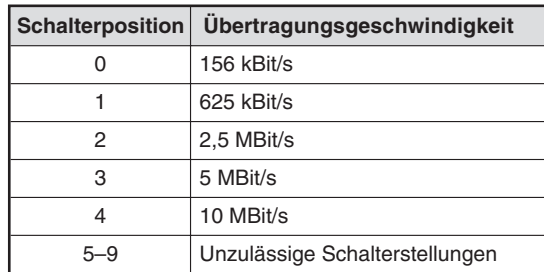

**Tab. 6-5:**

Schalterpositionen zur Einstellung der Übertragungsgeschwindigkeit

**HINWEIS** Die Übertragungsgeschwindigkeit ist abhängig von der maximalen Übertragungsdistanz. Dies muss bei der Einstellung des Wahlschalters für die Übertragungsgeschwindigkeit beachtet werden.

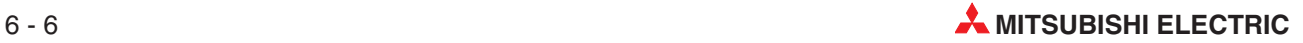

### **DIP-Schalter**

Über die DIP-Schalter können Sie einstellen, ob die Daten von einer fehlerhaften Station gespeichert oder gelöscht werden.

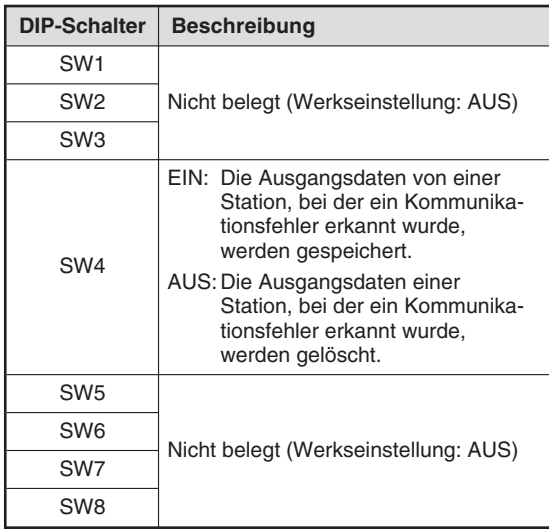

**Tab. 6-6:** DIP-Schalter-Zustände

# **6.5 Verdrahtung**

### **Vorsichtsmaßnahmen bei der Verdrahtung**

- Verlegen Sie die Kabel nicht zusammen mit Leitungen, die Lastspannungen oder Wechselspannungen führen.Dadurch vermeiden Sie die Einkopplung von induktiven und kapazitiven Störimpulsen. (Mindestabstand: 100 mm)
- Achten Sie darauf, dass die Abschirmung oder das abgeschirmte Kabel geerdet ist. Die Abschirmung bzw. das abgeschirmte Kabel darf nicht zusammen mit der Netzzuleitung geerdet werden.
- Die abisolierten Kabelenden müssen mit Aderendhülsen versehen und mit einem Isolierschlauch vor Zugriff geschützt werden.

### **6.5.1 Verdrahtung der Spannungsversorgung**

#### **SPS-Grundgerät mit AC-Spannungsversorgung**

Für die Spannungsversorgung des FX2N-16CCL-M verwenden Sie die Servicespannungsquelle der Steuerung.

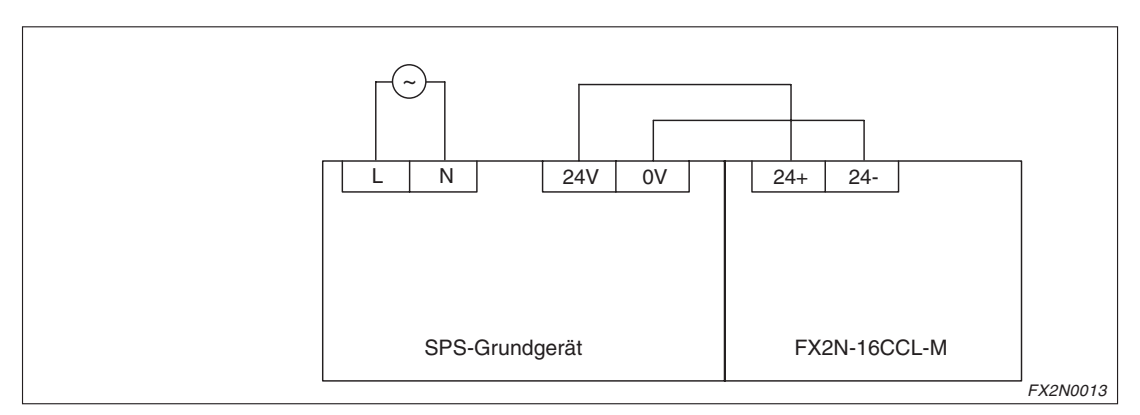

**Abb. 6-7:** Spannungsversorgung durch die Servicespannungsquelle

Sie können auch eine externe 24-V-DC-Spannungsversorgung anschließen.

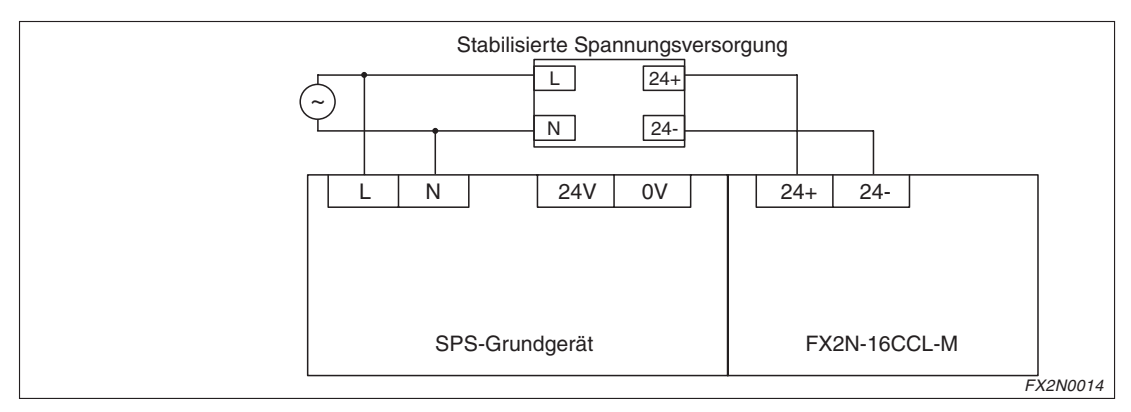

**Abb. 6-8:** Spannungsversorgung über eine externe Spannungsquelle

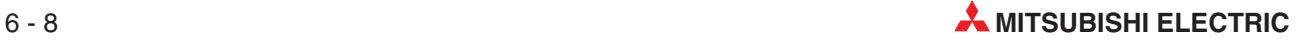

### **SPS-Grundgerät mit DC-Spannungsversorgung**

Bei SPS-Grundgeräten mit DC-Spannungsversorgung schließen Sie das FX2N-16CCL-M an die externe Spannungsversorgung an.

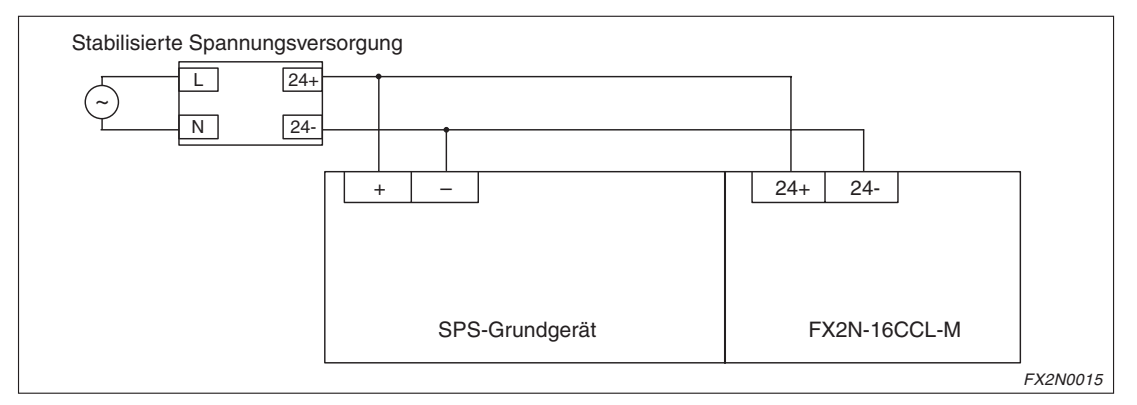

**Abb. 6-9:** Spannungsversorgung über DC-Grundgerät

## **6.5.2 Anschluss eines dezentralen E/A-Moduls**

### **Zeitpunkt zum Ein- und Ausschalten der Spannungsversorgung**

Schalten Sie zuerst die Spannungsversorgung des dezentralen E/A-Moduls ein. Anschließend können Daten übertragen werden. Bevor Sie die Spannungsversorgung des E/A-Moduls wieder ausschalten, stoppen Sie zuerst die Datenübertragung.

### **Unterbrechung der Spannungsversorgung eines dezentralen E/A-Moduls**

Innerhalb des dezentralen E/A-Moduls wird die anliegende 24-V-Spannung in eine Gleichspannung von 5 V umgewandelt. Für alle internen Abläufe wird diese 5-V-DC-Spannung verwendet.

Bei einem Spannungsausfall ist die Zeit, in der die 5-V-DC-Spannung noch gehalten wird, größer als die Reaktionszeit, in der das Eingangssignal vom EIN- in den AUS-Zustand wechselt. Daher tritt ein Fehler auf, wenn das Eingangssignal in der Zeitspanne aktualisiert wird, in der die 5-V-Spannung abfällt.

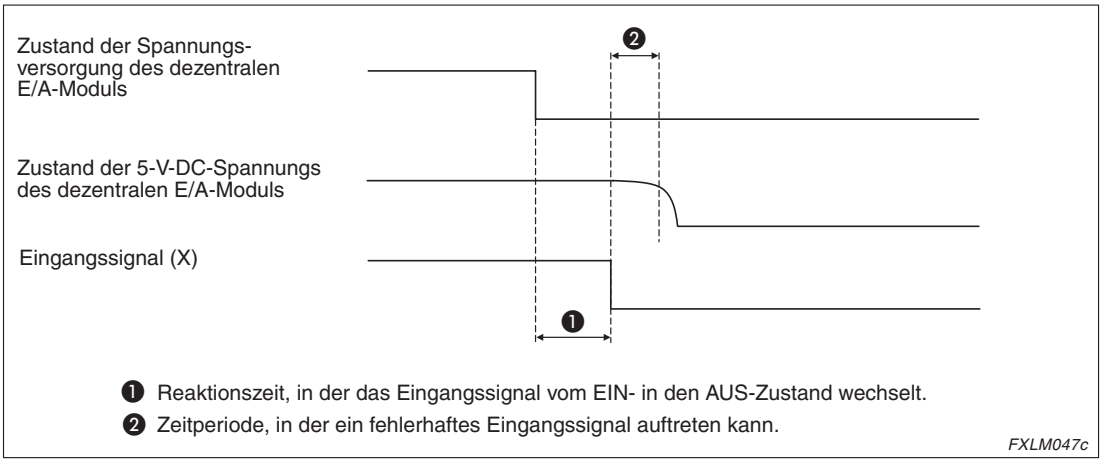

**Abb. 6-10:** Verhalten eines Eingangs bei einem Spannungsausfall

Zur Vermeidung von fehlerhaften Eingangssignalen verwenden Sie bitte eine externe Spannungsquelle für die Spannungsversorgung des dezentralen E/A-Moduls.

**HINWEIS** Bei Verwendung einer Spannungsquelle für mehrere dezentrale E/A-Module berücksichtigen Sie bitte bei der Wahl des Kabels und bei der Verdrahtung den Spannungsabfall, der durch die Kabellänge entsteht.

### **6.5.3 Verdrahtung innerhalb des CC-Link-Netzwerks**

#### **Anschluss mit CC-Link-Kabel**

Beim Anschluss der CC-Link-Leitungen müssen die Stationsnummern nicht berücksichtigt werden. Die Stationen dürfen nicht sternförmig miteinander verbunden werden. Wobei beim Anschluss zu beachten ist, dass das Master-Modul auch an einem Ende des Netzwerks angeschlossen werden kann.

Die abgeschirmte 2-Draht-Leitung muss an beiden Enden geerdet werden. Dazu muss die CC-Link-Leitung an jedem Modul mit der SLD-Klemmen verbunden sein. Die SLD-Klemme ist modulintern mit der Erdungsklemme (FG) verbunden.

Die FG-Klemme muss nach Klasse 3 (maximaler Erdungswiderstand 100 Ω) geerdet werden.

| <b>Master</b> | <b>Dezentrales</b><br><b>Modul</b> | <b>Dezentrales</b><br><b>Modul</b> |
|---------------|------------------------------------|------------------------------------|
| DA            | DA                                 | DA                                 |
| DB            | DB                                 | DB                                 |
| DG            | DG                                 | DG                                 |
| <b>SLD</b>    | <b>SLD</b>                         | <b>SLD</b>                         |
| FG            | FG                                 | FG                                 |

**Tab. 6-7:** Anschluss des CC-Link-Kabels

### **T-Verzweigung**

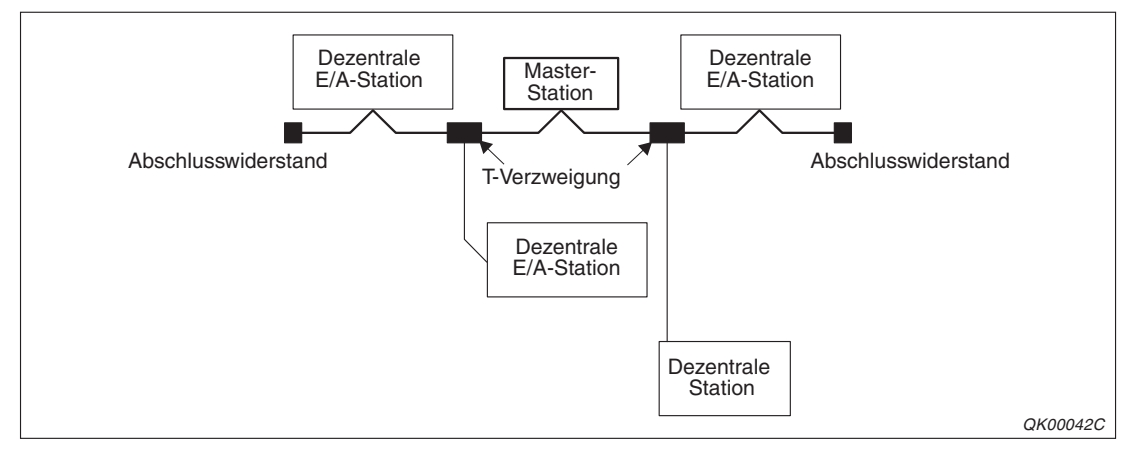

**Abb. 6-11:** Eine T-Verzweigung ist eine Verbindung von drei Leitungen

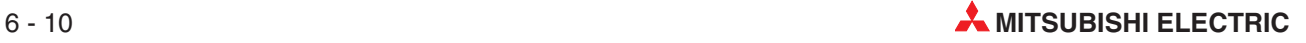

| <b>Übertragungs-</b>                               | Leitungsdistanz zwischen |                         |                                          |                                                      |
|----------------------------------------------------|--------------------------|-------------------------|------------------------------------------|------------------------------------------------------|
| zwei Abschluss-<br>qeschwindigkeit<br>widerständen |                          | zwei<br>T-Verzweigungen | zwei dezentralen<br><b>E/A-Stationen</b> | <b>Master-Station und</b><br>dezentralen E/A-Station |
| 625 kBit/s                                         | 100 <sub>m</sub>         | Keine Begrenzung        | > 0.3 m                                  | $>1$ m                                               |
| 156 kBit/s                                         | 500 m                    |                         |                                          |                                                      |

**Tab. 6-8:** Anhängigkeit zwischen Übertragungsgeschwindigkeit und Leitungsdistanz

**HINWEISE** Die Leitungslänge einer Verzweigung darf 8 m nicht übersteigen.

Die Leitungslänge aller Verzweigungen darf 50 m bei einer Übertragungsgeschwindigkeit von 625 kBit/s und 200 m bei einer Übertragungsgeschwindigkeit von 156 kBit/s nicht übersteigen.

Über eine Verzweigung dürfen maximal 6 Module angeschlossen werden.

#### **Abschlusswiderstand**

Die Datenleitung muss an den letzten Modulen im CC-Link-System mit einem Widerstand abgeschlossen werden. Dieser wird zwischen den Klemmen DA und DB installiert.

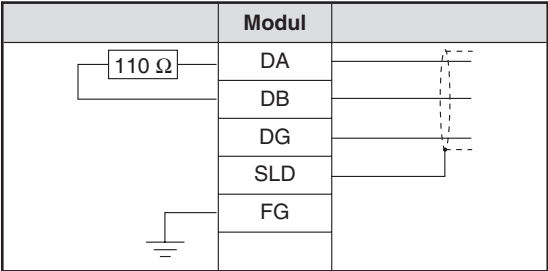

**Tab. 6-9:** Anschluss des Abschlusswiderstandes

# **6.6 Schaltereinstellung**

**HINWEIS** Beachten Sie bitte bei der Einstellung der Hardware-Schalter, dass die Einstellungen mit den Parametern aus den Parameterinformationen der Pufferspeicheradressen #32 bis #46 übereinstimmt.

### **Einstellung der Stationsnummer**

Die Stationsnummern werden aufeinanderfolgend vergeben, wobei die Reihenfolge beim Anschluss der Module nicht berücksichtigt wird. Belegt ein Modul mehrere Stationen, wird die Stationsnummer der ersten belegten Station eingestellt.

Die Master-Station hat immer die Stationsnummer 0. Für die angeschlossenen dezentralen E/A- und dezentralen Stationen stehen die Stationsnummern 1 bis 15 zur Verfügung.

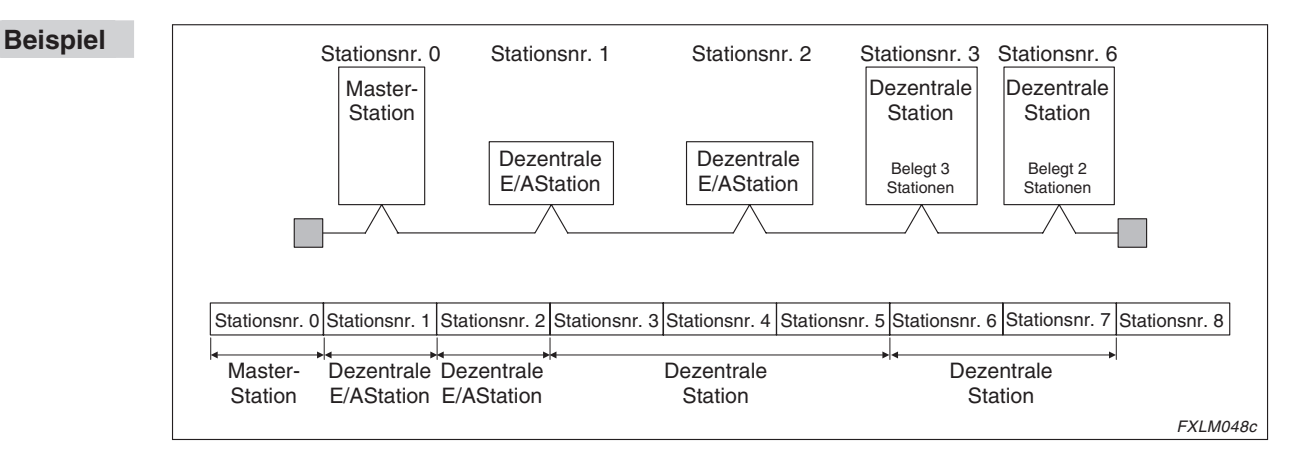

**Abb. 6-12:** Fortlaufende Stationsnummerneinstellung

Wenn Sie eine Stationsnummer überspringen, wird diese Station als fehlerhafte Station behandelt. Ob fehlerhafte Stationen vorliegen, kann über das Link-Sonderregister SW0080 oder über die Pufferspeicheradresse #1664 geprüft werden. Werden die übersprungenen Stationsnummern als Reserve-Station eingestellt, werden sie nicht als fehlerhafte Station behandelt.

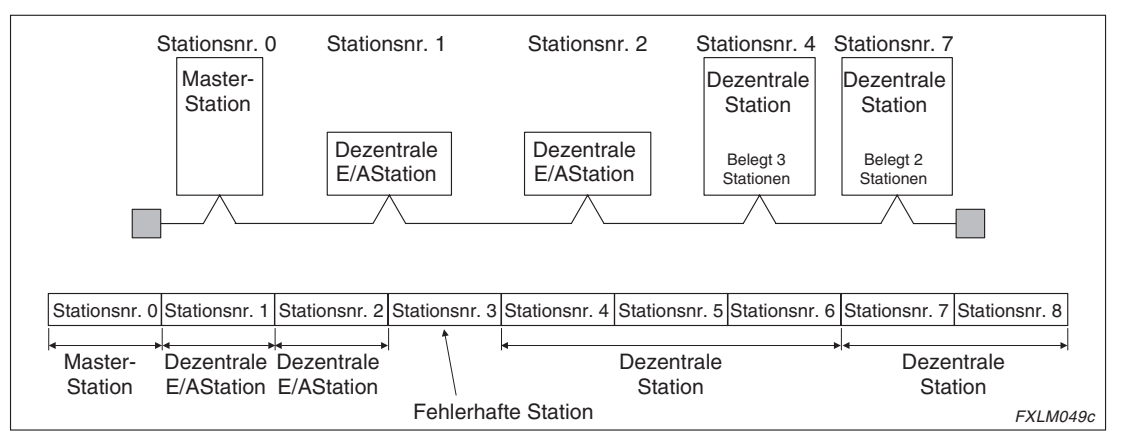

**Abb. 6-13:** Stationsnummerneinstellung mit übersprungener Stationsnummer

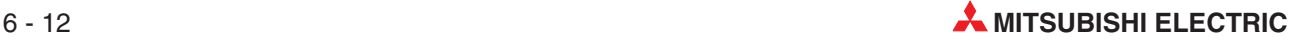

Wurden Stationsnummern mehrfach vergeben, wird ein Fehler in der Einstellung der Stationsnummer erkannt. Der entsprechende Fehler-Code wird im Link-Sonderregister SW0069 gespeichert.

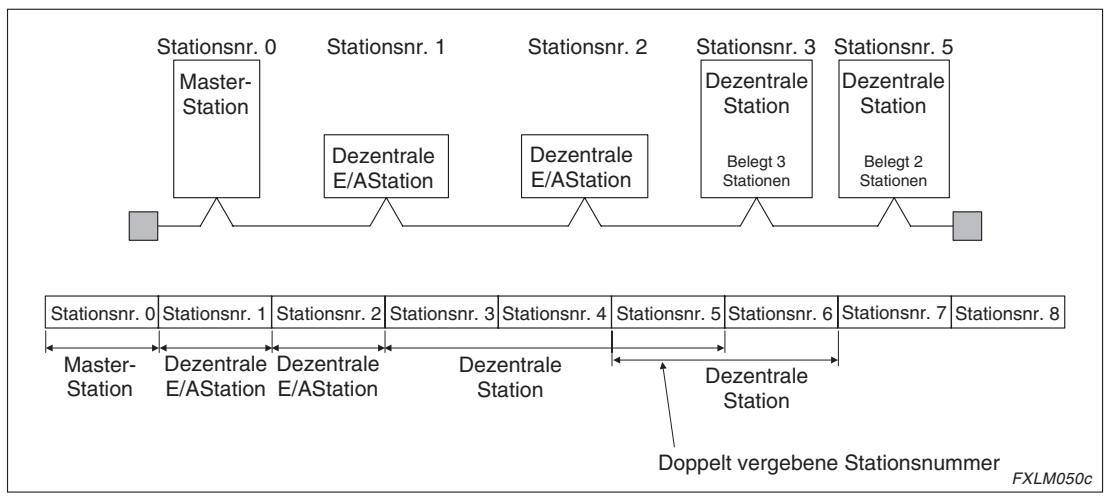

**Abb. 6-14:** Beispielkonfiguration mit doppelt vergebener Stationsnummer

### **Einstellung der Betriebsart**

Bei der Datenübertragung muss immer der Normalbetrieb eingestellt sein (Schalterposition 0)

### **Einstellung der Übertragungsgeschwindigkeit**

Die einstellbaren Übertragungsgeschwindigkeiten sind abhängig von der gesamten Übertragungsdistanz.

| Übertragungs-<br>geschwindigkeit | Distanz zwischen dezentraler<br>E/A- und dezentraler Station | Distanz zwischen der<br><b>Master-Station und der</b><br>benachbarten Station | Max. Übertragungs-<br>distanz |
|----------------------------------|--------------------------------------------------------------|-------------------------------------------------------------------------------|-------------------------------|
| 156 kBit/s                       |                                                              |                                                                               | 1200 m                        |
| 625 kBit/s                       | $\geq$ 30 cm                                                 |                                                                               | 900 m                         |
| 2.5 MBit/s                       |                                                              | $\geq 1$ m                                                                    | $200 \text{ m}$               |
| 5 MBit/s<br>10 MBit/s            | $30 - 59$ cm                                                 |                                                                               | 110 <sub>m</sub>              |
|                                  | $\geq 60$ cm                                                 |                                                                               | 150 <sub>m</sub>              |
|                                  | $30 - 59$ cm                                                 |                                                                               | 50 m                          |
|                                  | 60-99 cm                                                     |                                                                               | 80 m                          |
|                                  | $\geq 1$ m                                                   |                                                                               | 100 m                         |

**Tab. 6-10:** Einstellbare Übertragungsgeschwindigkeiten

Beachten Sie bitte, dass bei allen Stationen innerhalb des Netzwerks die gleiche Übertragungsgeschwindigkeit eingestellt ist. Ist bei einer Station eine andere Übertragungsgeschwindigkeit eingestellt, können keine Daten übertragen werden.

### **Einstellung der DIP-Schalter**

Über den DIP-Schalter SW4 können Sie einstellen, ob die Ausgangsdaten von einer Station, bei der ein Kommunikationsfehler erkannt wurde, gespeichert (Position EIN) oder gelöscht (Position AUS) werden. Alle anderen DIP-Schalter stehen immer in der Position AUS.

# **6.7 Parametereinstellung**

## **6.7.1 Unterschiedliche Speicherbereiche**

Dieser Abschnitt beschreibt die unterschiedlichen Speicherbereiche der Master-Station (Pufferspeicher, EEPROM, interner Speicher).

### **Pufferspeicher**

Im Pufferspeicher können zeitweilig Parameterinformationen gespeichert werden. Anschließend werden diese Daten ins EEPROM oder den internen Speicher geschrieben. Schalten Sie die Spannungsversorgung der Master-Station aus, werden die Parameterinformationen im Pufferspeicher gelöscht.

### **EEPROM**

Die Datenübertragung kann erst gestartet werden, wenn das Bit b8 der Pufferspeicheradresse #10 (Anforderung zur Datenübertragung der im EEPROM gespeicherten Parameterinformationen) gesetzt ist. Es ist aber nicht erforderlich, dass die Parameter bei jedem Einschalten der Master-Station in den Pufferspeicher geschrieben werden.

Die Parameter müssen im EEPROM registriert werden. Dazu setzen Sie das Bit b10 der Pufferspeicheradresse #10 (Registrierung der Daten im EEPROM anfordern). Immer wenn die Spannungsversorgung der Master-Station ausgeschaltet wird, bleiben alle Daten, die im EEPROM gespeichert sind erhalten. Das EEPROM kann bis zu 10.000-mal beschrieben werden.

### **Interner Speicher**

Die Datenübertragung wird mit den Parameterinformationen gestartet, die im internen Speicher abgelegt sind. Schalten Sie die Spannungsversorgung der Master-Station aus, werden die Parameterinformationen im internen Speicher gelöscht.

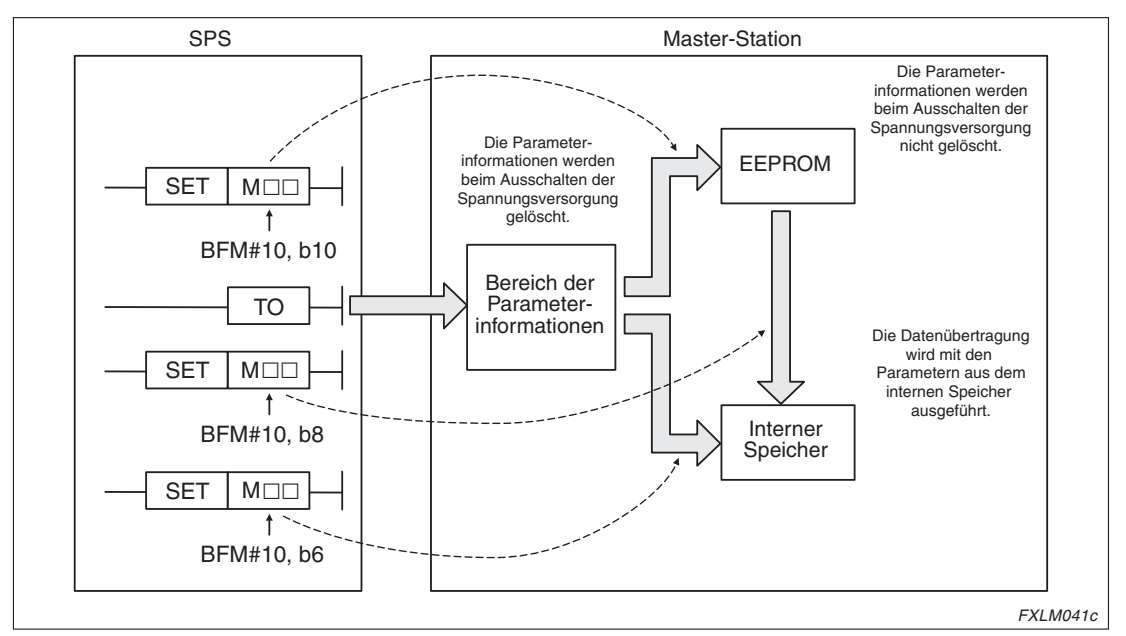

**Abb. 6-15:** Zusammenhang zwischen den unterschiedlichen Speichern

**HINWEIS** Vor dem Start der Fehlersuche sollten Sie die Parameterinformationen aus dem Pufferspeicher in den internen Speicher übertragen.Nach der Fehlersuche schreiben Sie die Parameterinformationen aus dem EEPROM in den internen Speicher.

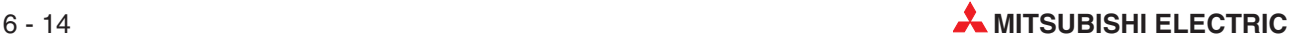

## **6.7.2 Vorgehensweise der Parametereinstellung**

 Schreiben Sie mit einer TO-Anweisung die Daten (wie Anzahl der angeschlossenen Module und Anzahl der Wiederholungen) in den Bereich "Parameterinformationen" des Pufferspeichers der Master-Station.

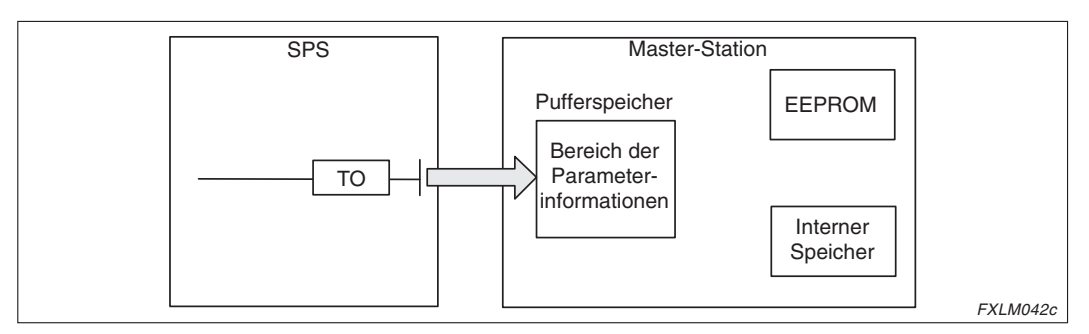

**Abb. 6-16:** Datenübertragung in den Pufferspeicher

- Wird das Bit b6 der Pufferspeicheradresse #10 gesetzt, wird der Inhalt des Bereichs für die Parameterinformationen des Pufferspeichers in den internen Speicher geschrieben. Anschließend startet die Datenübertragung automatisch.

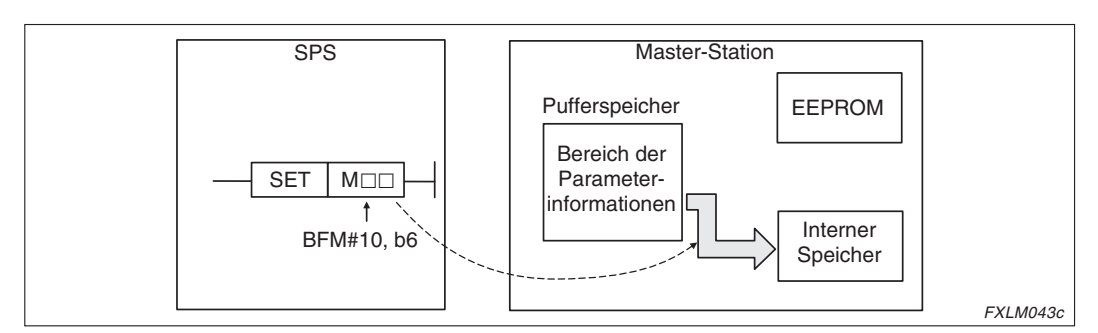

**Abb. 6-17:** Übertragung der Parameterinformationen in den internen Speicher

- Wenn ein Fehler bei der Übertragung oder fehlerhafte Parameter aufgetreten sind, führen Sie die Schritte  $\textcircled{\tiny{1}}$  und  $\textcircled{\tiny{2}}$  erneut aus. Ist die Fehlersuche abgeschlossen, fahren Sie mit Schritt 4 fort.
- Bei der Anforderung für die Registrierung der Daten im EEPROM (Bit b10 der Pufferspeicheradresse #10 wird gesetzt), wird der Inhalt des Bereichs für Parameterinformationen des Pufferspeichers in das EEPROM geschrieben.

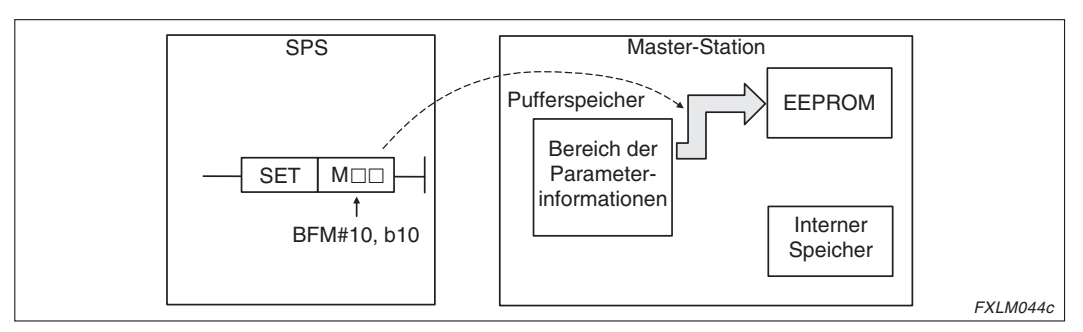

**Abb. 6-18:** Übertragung der Parameterinformationen in das EEPROM

 Bei der Anforderung für die Datenübertragung der im EEPROM gespeicherten Daten (Bit b10 der Pufferspeicheradresse #8 wird gesetzt), wird der Inhalt des EEPROMs in den internen Speicher geschrieben. Die Datenübertragung startet automatisch.

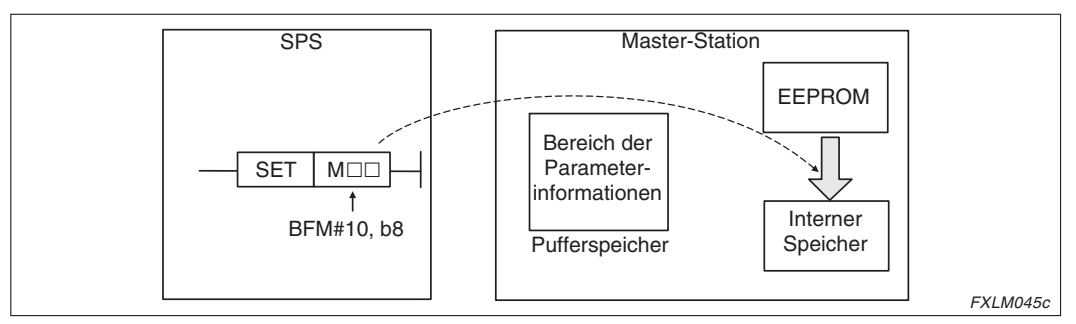

**Abb. 6-19:** Übertragung der EEPROM-Daten in den internen Speicher

**HINWEIS** Details zu den einzustellenden Daten entnehmen Sie bitte dem Abschnitt [3.2.1](#page-22-0).

# **6.7.3 Einstellung der Parameter über ein Ablaufprogramm**

In diesem Abschnitt wird für eine bestimmte Systemkonfiguration die Einstellung der Parameter mittels eines Ablaufprogramm beispielhaft dargestellt.

### **Systemkonfiguration**

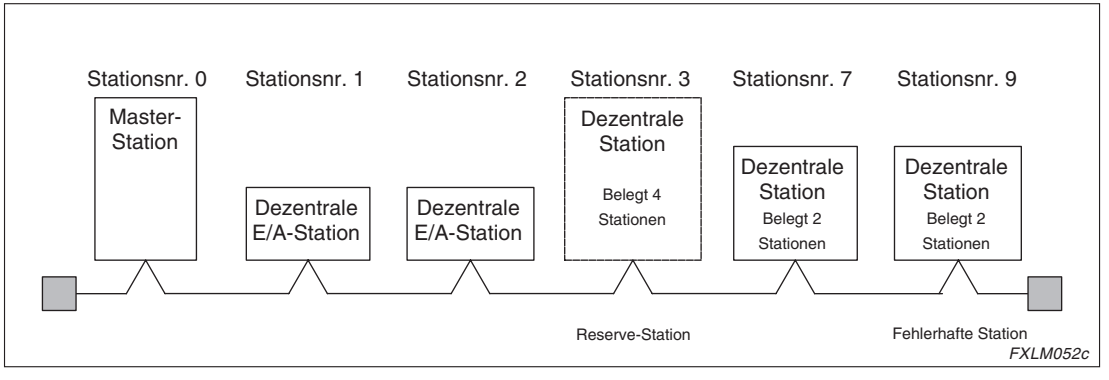

**Abb. 6-20:** Beispielhafte Systemkonfiguration

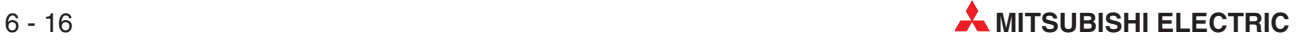

### <span id="page-84-0"></span>**Programmbeispiel**

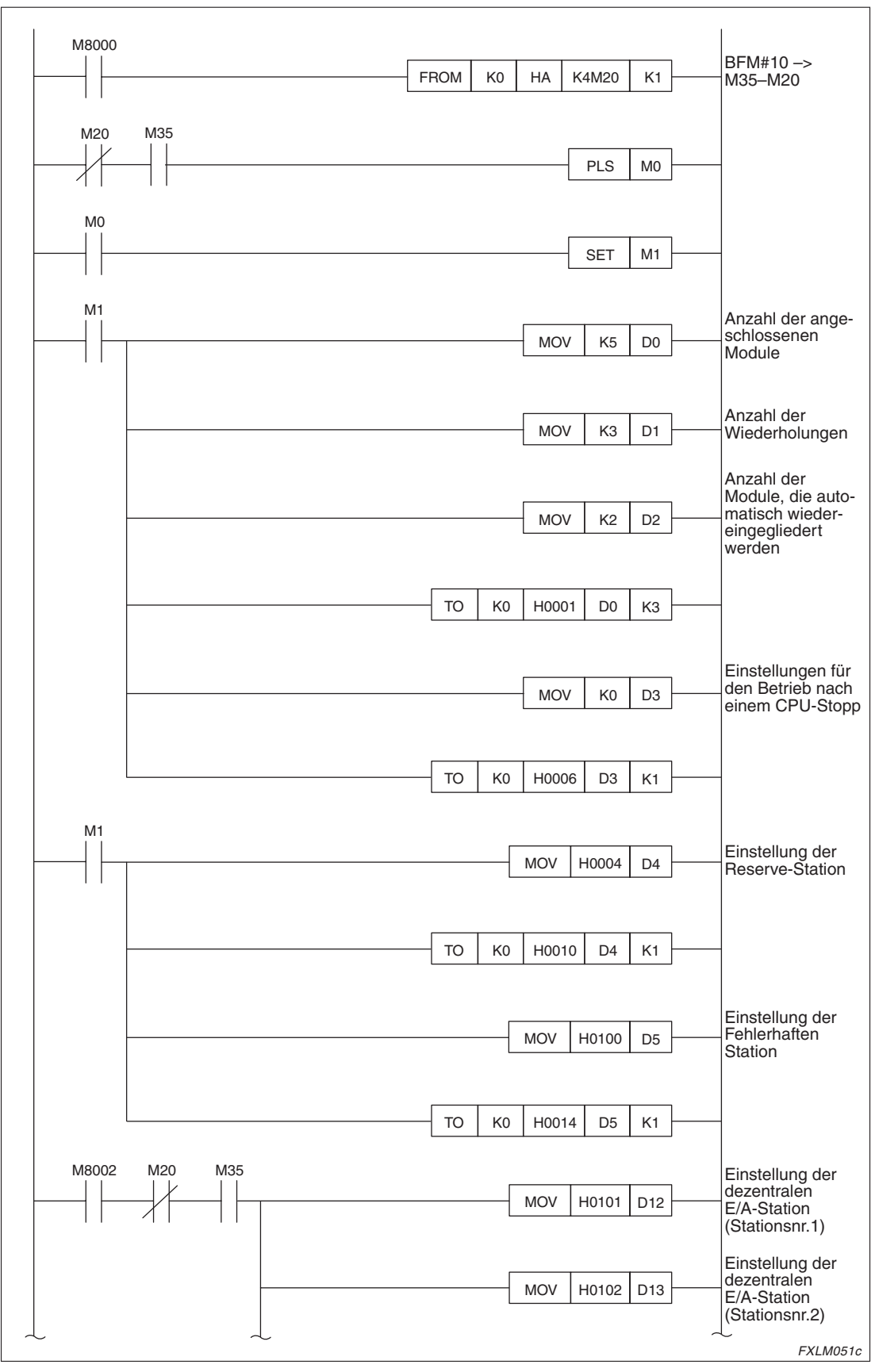

**Abb. 6-21:** Beispielprogramm zur Einstellung der Parameter (1)

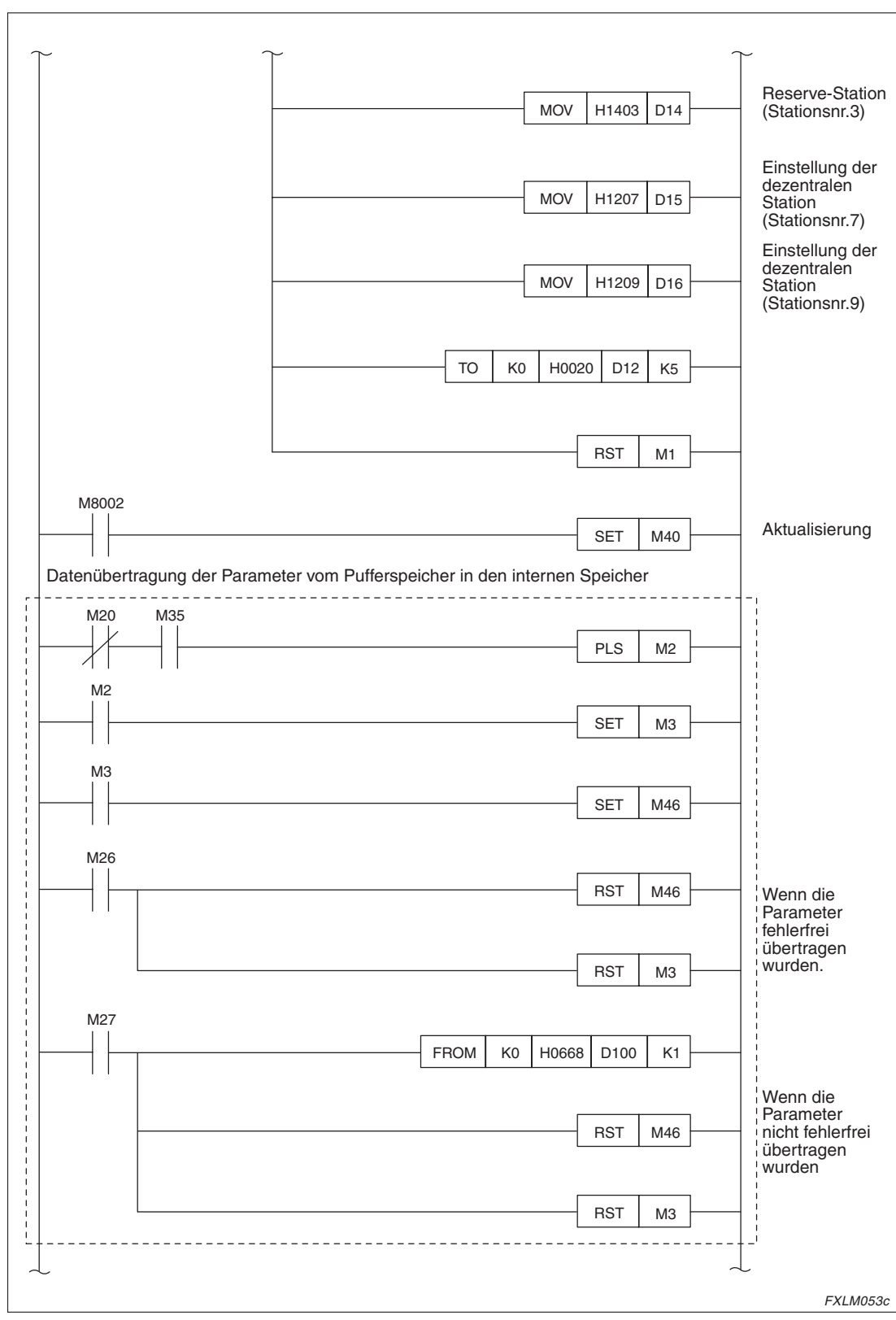

**Abb. 6[-21](#page-84-0):** Beispielprogramm zur Einstellung der Parameter (2)

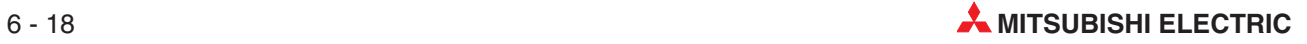

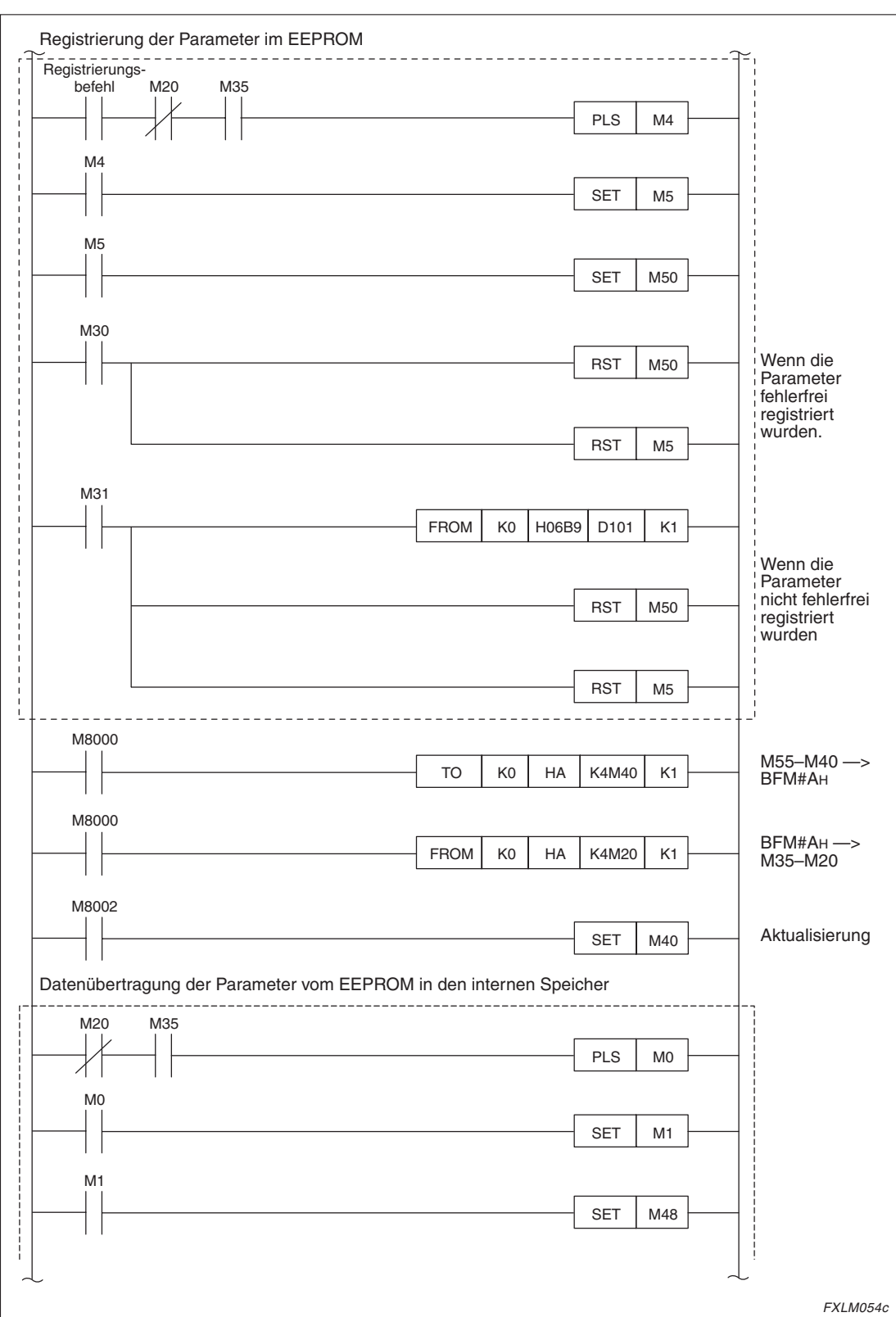

**Abb. 6[-21](#page-84-0):** Beispielprogramm zur Einstellung der Parameter (3)

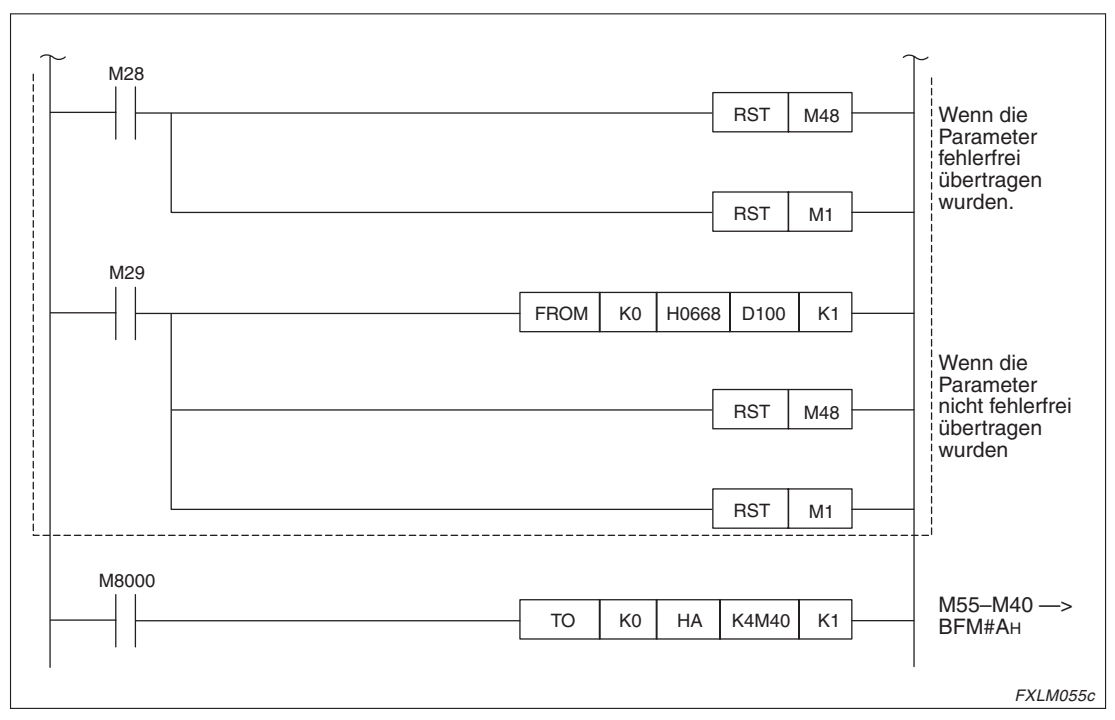

**Abb. 6[-21](#page-84-0):** Beispielprogramm zur Einstellung der Parameter (2)

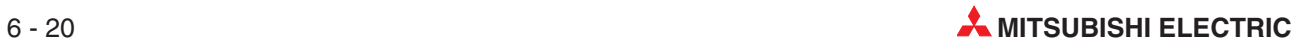

# **6.8 Diagnose**

# **6.8.1 Hardware-Test**

Der Hardware-Test überprüft das Master-Modul. Dieser Test muss bei einer Inbetriebnahme des Master-Moduls ausgeführt werden.

### **Ausführung des Tests**

- Schließen Sie den Abschlusswiderstand zwischen den Klemmen DA und DB des Master-Moduls an.
- (2) Stellen Sie den Wahlschalter für die Betriebsart auf die Position "6".
- Schalten Sie die Spannungsversorgung des FX-Grundgeräts und des Master-Moduls aus und wieder ein.
- Nach etwa 4 s wird der Hardware-Test automatisch durchgeführt.Die Test-LED leuchtet.
- Der Test ist beendet, wenn die RUN-LED ausgeschaltet ist.

### **Auswertung des Tests**

Ist der Test erfolgreich abgeschlossen, werden die LEDs SW, M/S, PRM und TIME nacheinander ein- und wieder ausgeschaltet (Lauflicht).

Ist das überprüfte Modul fehlerhaft, wird über die LEDs SW, M/S und PRM der aufgetretene Fehler angezeigt.

| Überprüfung          | <b>LED-Zustand</b>      | <b>Beschreibung</b> |
|----------------------|-------------------------|---------------------|
| <b>Schleifentest</b> | SW-LED leuchtet         | Modulfehler         |
| l ROM-Test           | M/S-LED leuchtet        | <b>ROM-Fehler</b>   |
| l RAM-Test           | <b>PRM-LED leuchtet</b> | <b>RAM-Fehler</b>   |

**Tab. 6-11:** Mögliche Fehler des Hardware-Tests

# **6.8.2 Leitungstest (Line test)**

Mit diesem Test wird geprüft, ob der Datenaustausch innerhalb des CC-Link-Netzwerks fehlerfrei abgewickelt wird.

Es wird zwischen dem Leitungstest 1 und dem Leitungstest 2 unterschieden:

Der Leitungstest 1 überprüft, ob alle dezentralen Stationen im Netzwerk angesprochen werden können.

Der Leitungstest 2 wird ausgeführt, um den Verbindungs- und Kommunikations-Status der angegebenen dezentralen Stationen zu überprüfen.

**HINWEIS** Der Leitungstest 2 muss nur ausgeführt werden, wenn beim Leitungstest 1 ein Fehler aufgetreten ist.

### **Ausführung des Tests**

- Schließen Sie nur das zu testende Modul an die Master-Station an, oder schalten Sie die Spannungsversorgung aller anderen Module aus. (Nur für den Leitungstest 2)
- Stellen Sie den Wahlschalter für die Stationsnummer des Master-Moduls auf die Stationsnummer des zu testenden Moduls ein. (Nur für den Leitungstest 2)
- Stellen Sie den Betriebsartenschalter beim Leitungstest 1 auf die Position "3" und für den Leitungstest 2 auf die Position "4".
- Schalten Sie die Spannungsversorgung des FX-Grundgeräts und des Master-Moduls aus und wieder ein.
- Nach etwa 4 s wird der Leitungstest automatisch durchgeführt. Die Test-LED leuchtet.

### **Auswertung des Tests**

Ist der Test erfolgreich abgeschlossen, werden die LEDs SW, M/S, PRM und TIME nacheinander ein- und wieder ausgeschaltet (Lauflicht).

Ist während der Überprüfung ein Fehler aufgetreten, wird dieser über die LED-Anzeige angezeigt.

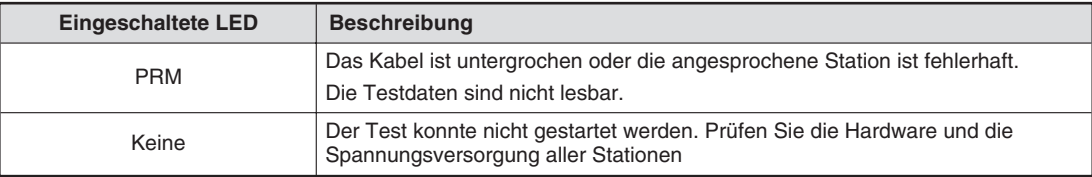

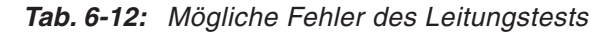

**HINWEIS** Die Testergebnisse werden für den Leitungstest 1 in dem Link-Sonderregister SW00B4 und für den Leitungstest 2 in dem Link-Sonderregister SW00B8 abgelegt.

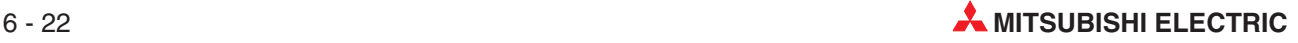

# **6.8.3 Parametertest**

Mit diesem Test überprüfen Sie die Einstellungen der vom Master-Modul eingestellten Parameter. Für diesen Test müssen die dezentralen Module mit der Master-Station verbunden sein.

### **Ausführung des Tests**

- $\odot$  Stellen Sie den Schalter für die Betriebsart auf die Position "5".
- Schalten Sie die Spannungsversorgung des FX-Grundgeräts und des Master-Moduls aus und wieder ein.
- Sind die Parameter noch nicht im EEPROM registriert, stellen Sie das Bit b6 der Pufferspeicheradresse #10 auf "1". Sind die Parameter bereits im EEPROM registriert, stellen Sie das Bit b8 der Pufferspeicheradresse #10 auf "1".
- Stellen Sie nacheinander alle Betriebsarten ein. Während der Änderung der Schalterposition werden die LEDs SW, M/S, PRM und TIME nacheinander ein- und wieder ausgeschaltet (Lauflicht).

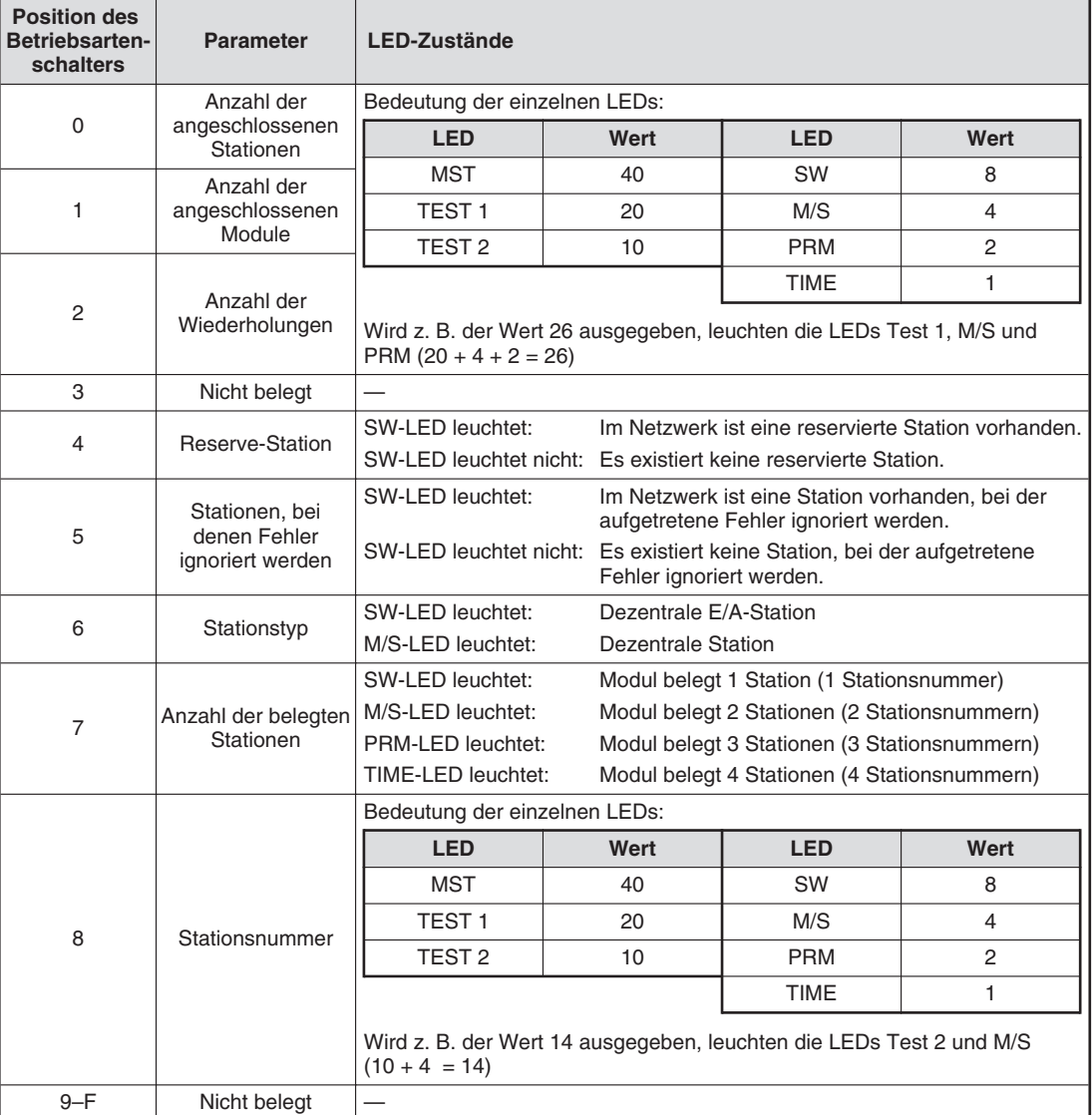

### **Auswertung des Tests**

**Tab. 6-13:** Auswertung des Parametertests

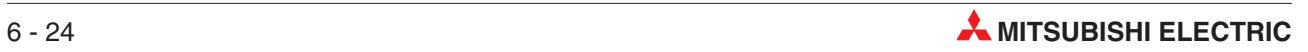

# **7 Programmierung**

### **Vorsichtsmaßnahmen**

Beachten Sie beim Erstellen eines Ablaufprogramms, dass die dezentralen Eingänge RX (Adressen E0H bis FFH) erst nach dem Start der Datenübertragung ausgelesen werden können. Am Ende des Ablaufprogramms schreiben Sie die Daten in die dezentralen Ausgänge RY (Adressen 160H bis17FH).

Erst wenn das CC-Link-Modul der SPS, in der das Programm ausgeführt wird, anzeigt, dass der Datenaustausch für diese Station aktiviert wurde (BFM #10, Bit b1), darf der Programmteil zum Senden oder Empfangen gestartet werden.

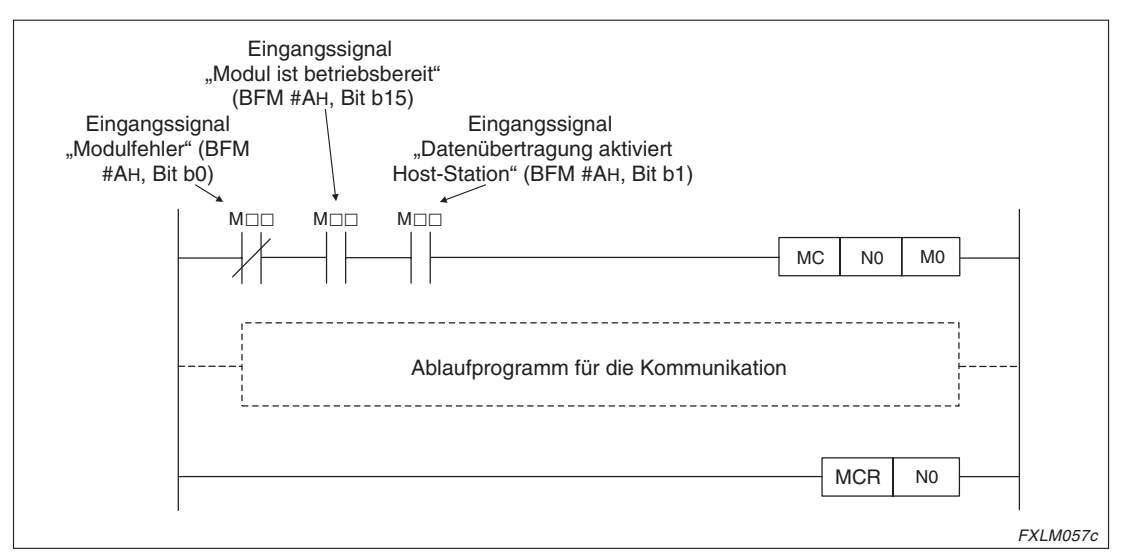

**Abb. 7-1:** Aktivierung der Datenübertragung der Host-Station

Überwachen Sie den Zustand des Datenaustausches bei dezentralen Stationen und dezentralen E/A-Stationen. Verwenden Sie den Status der anderen Stationen für Verriegelungen innerhalb des Programms. Sehen Sie einen Programmteil vor, der bei einem Fehler ausgeführt wird.

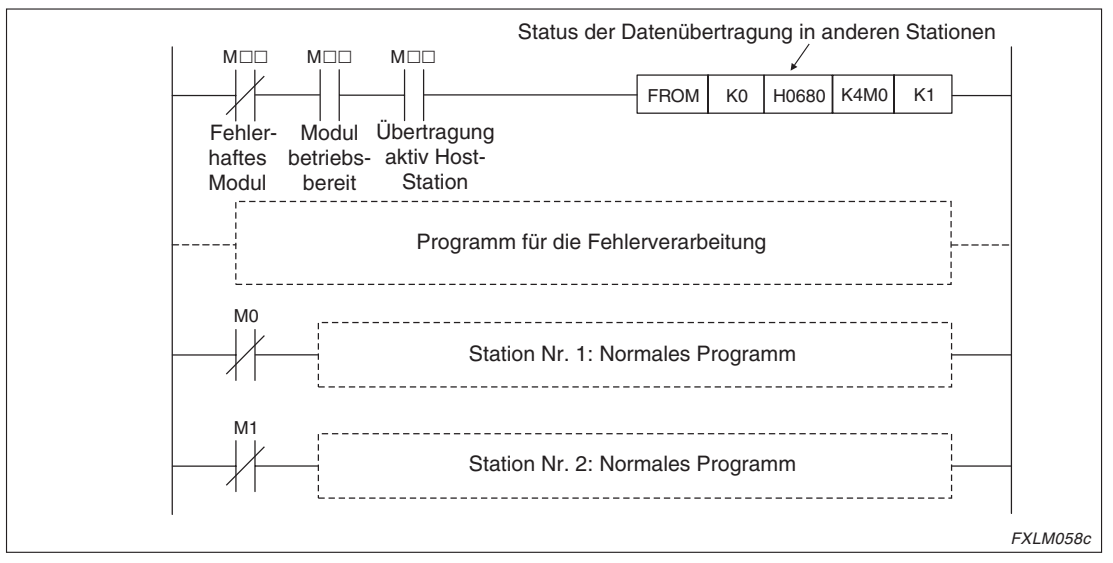

**Abb. 7-2:** Übertragungsstatus dezentraler E/A- und dezentraler Stationen

# **7.1 Kommunikation zwischen Master- und dezentraler E/A-Station**

# **7.1.1 Vorgehensweise**

Im folgenden Diagramm ist ein Basisprogramm für die Kommunikation zwischen Master- und dezentraler E/A-Station schematisch dargestellt.

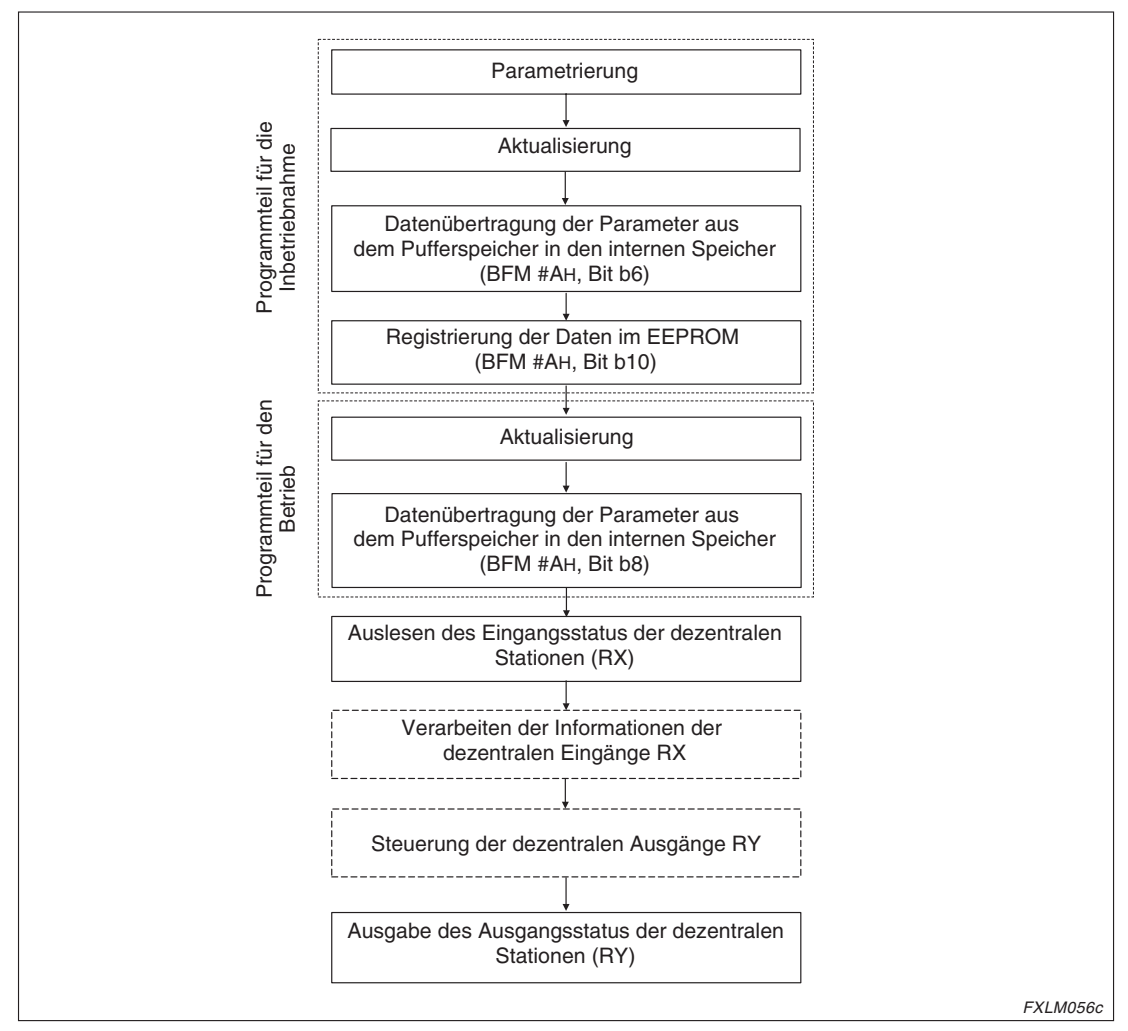

**Abb. 7-3:** Schematische Darstellung eines Basisprogramms

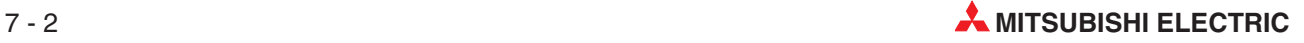

# **7.1.2 Systemkonfiguration**

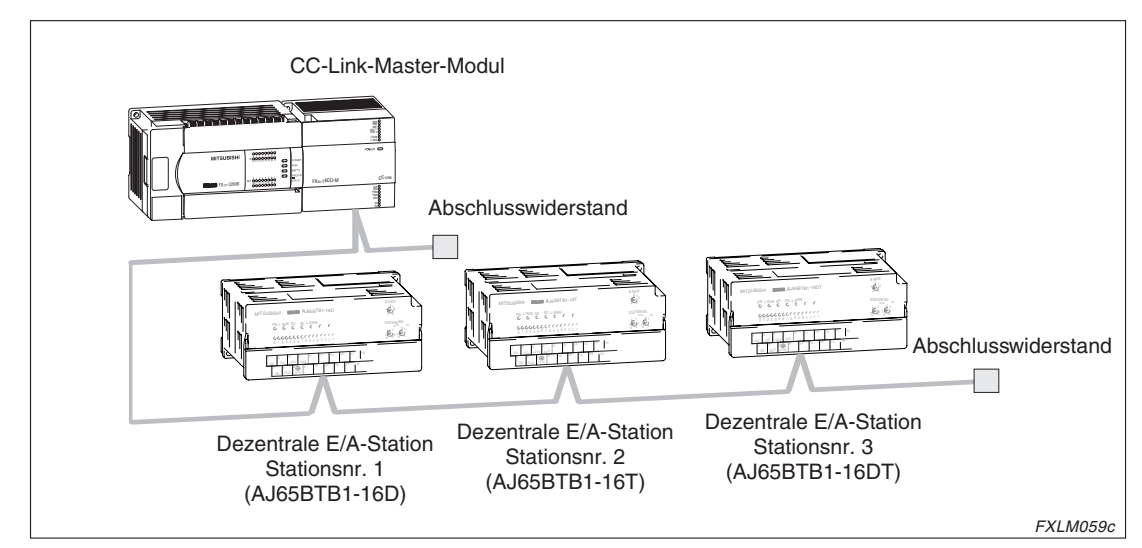

**Abb. 7-4:** Beispielkonfiguration für die Kommunikation zwischen Master- und dezentraler E/A-Station

# **7.1.3 Schaltereinstellung**

An der Master-Station sowie an den dezentralen E/A-Stationen müssen Sie über die Hardware-Schalter die Stationsnummer und die Übertragungsgeschwindigkeit einstellen. An der Master-Station müssen Sie zudem die Betriebsart und die DIP-Schalter einstellen.

Für die Beispielkonfiguration müssen Sie die Schalterpositionen einstellen, die in der nachstehenden Tabelle zusammengestellt sind.

| <b>Station</b>                                                          | <b>Schalter</b>                                             |                                  | <b>Position</b> |
|-------------------------------------------------------------------------|-------------------------------------------------------------|----------------------------------|-----------------|
|                                                                         | Schalter zur Einstellung der                                | $\times$ 10                      | 0               |
|                                                                         | Stationsnummer                                              | $\times$ 1                       | $\Omega$        |
|                                                                         | Schalter zur Einstellung der Betriebsart                    | 0 (Online)                       |                 |
| Master-Station                                                          | Schalter zur Einstellung der<br>Übertragungsgeschwindigkeit |                                  | 2 (2,5 MBit/s)  |
|                                                                         |                                                             | SW1-SW3                          | OFF             |
|                                                                         | DIP-Schalter                                                | SW <sub>4</sub>                  | OFF (Löschen)   |
|                                                                         |                                                             | SW <sub>5</sub> -SW <sub>8</sub> | <b>OFF</b>      |
| Dezentrale F/A-Station                                                  |                                                             | $\times$ 10                      | 0               |
| AJ65BTB1-16D<br>Dezentrale F/A-Station<br>AJ65BTB1-16T                  | Schalter zur Einstellung der<br>Stationsnummer              | $\times$ 1                       | 1               |
|                                                                         |                                                             | $\times$ 10                      | $\Omega$        |
|                                                                         |                                                             | $\times$ 1                       | 2               |
| Dezentrale F/A-Station                                                  |                                                             | $\times$ 10                      | $\Omega$        |
| AJ65BTB1-16DT                                                           |                                                             | $\times$ 1                       | 3               |
| Dezentrale F/A-Station<br>AJ65BTB1-16D<br>AJ65BTB1-16T<br>AJ65BTB1-16DT | Schalter zur Einstellung der<br>Übertragungsgeschwindigkeit | 2 (2,5 MBit/s)                   | 2 (2,5 MBit/s)  |

**Tab. 7-1:** Schaltereinstellungen für die Beispielkonfiguration

# <span id="page-95-0"></span>**7.1.4 Erstellung eines Programms**

### **Programm zur Parametrierung**

Im folgenden Programmbeispiel wird beim Start der SPS das CC-Link-Master-Modul automatisch initialisiert.

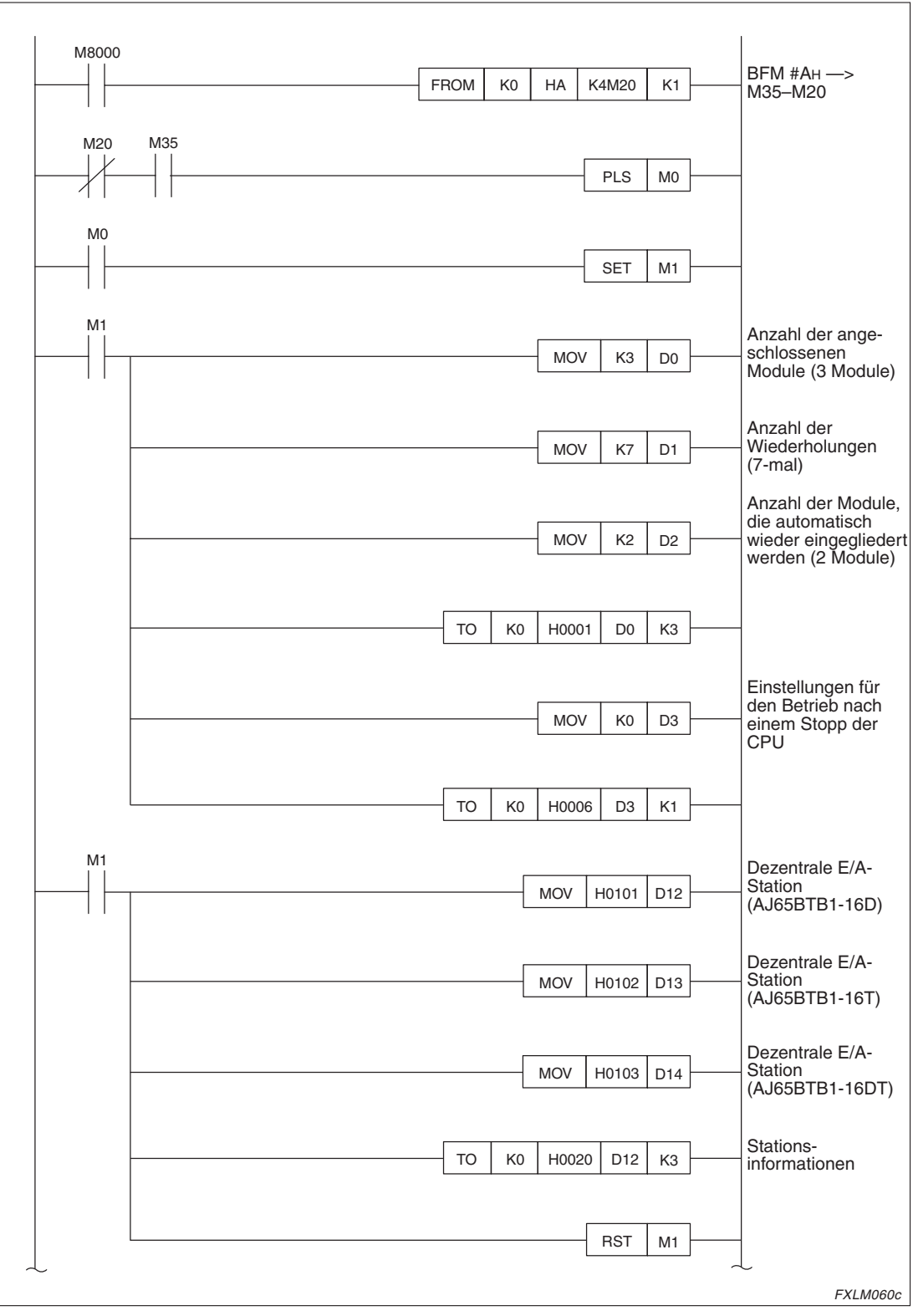

**Abb. 7-5:** Programm zur Parametrierung (1)

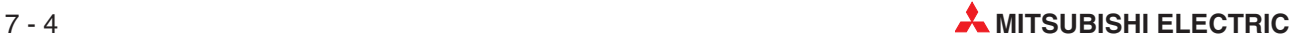

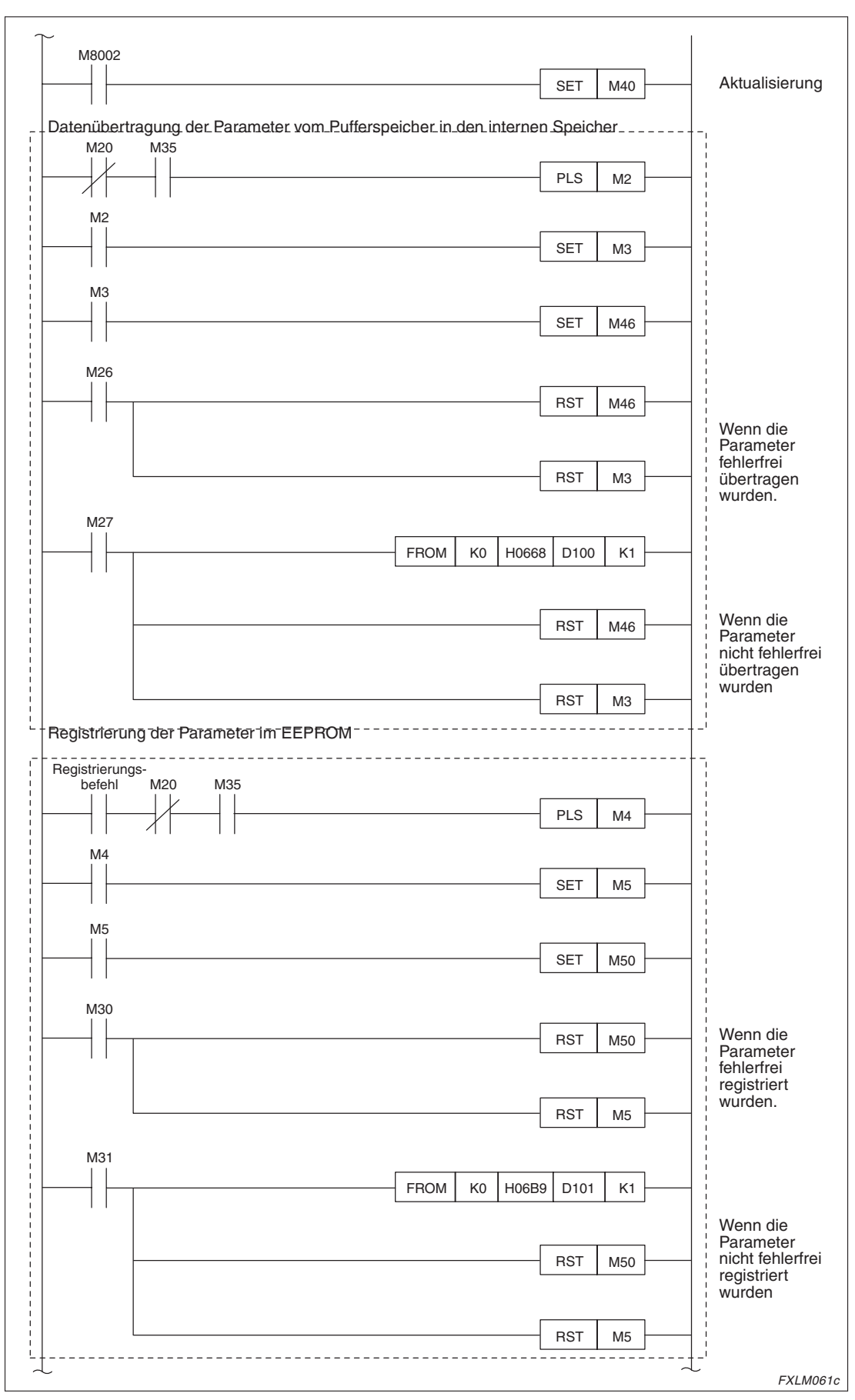

**Abb. 7[-5](#page-95-0):** Programm zur Parametrierung (2)

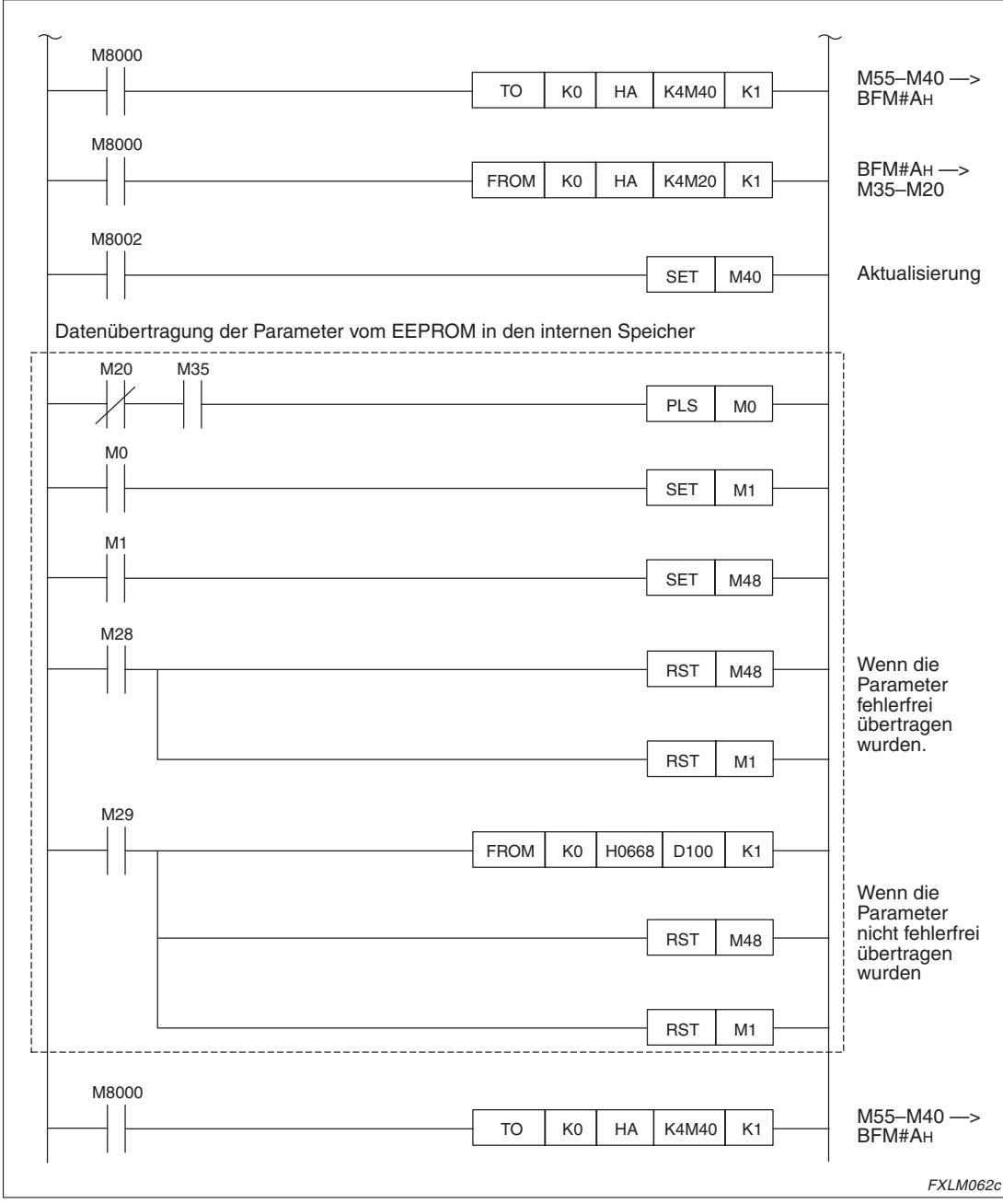

**Abb. 7[-5](#page-95-0):** Programm zur Parametrierung (3)

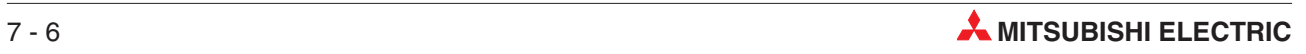

### **Programm zur Kommunikation**

Bei der Kommunikation zwischen einer Master-Station und mehreren dezentralen E/A-Stationen werden die Eingangsdaten von den dezentralen E/A-Stationen in den entsprechenden Pufferspeicherbereichen der Master-Station abgelegt. Über die SPS wird dann auf den Pufferspeicher der Master-Station zugegriffen. Die Daten können in der SPS weiter verarbeitet werden. Aus dem Ausgangsbereich des Pufferspeichers der Master-Station können Daten wieder an die dezentralen E/A-Stationen gesendet werden.

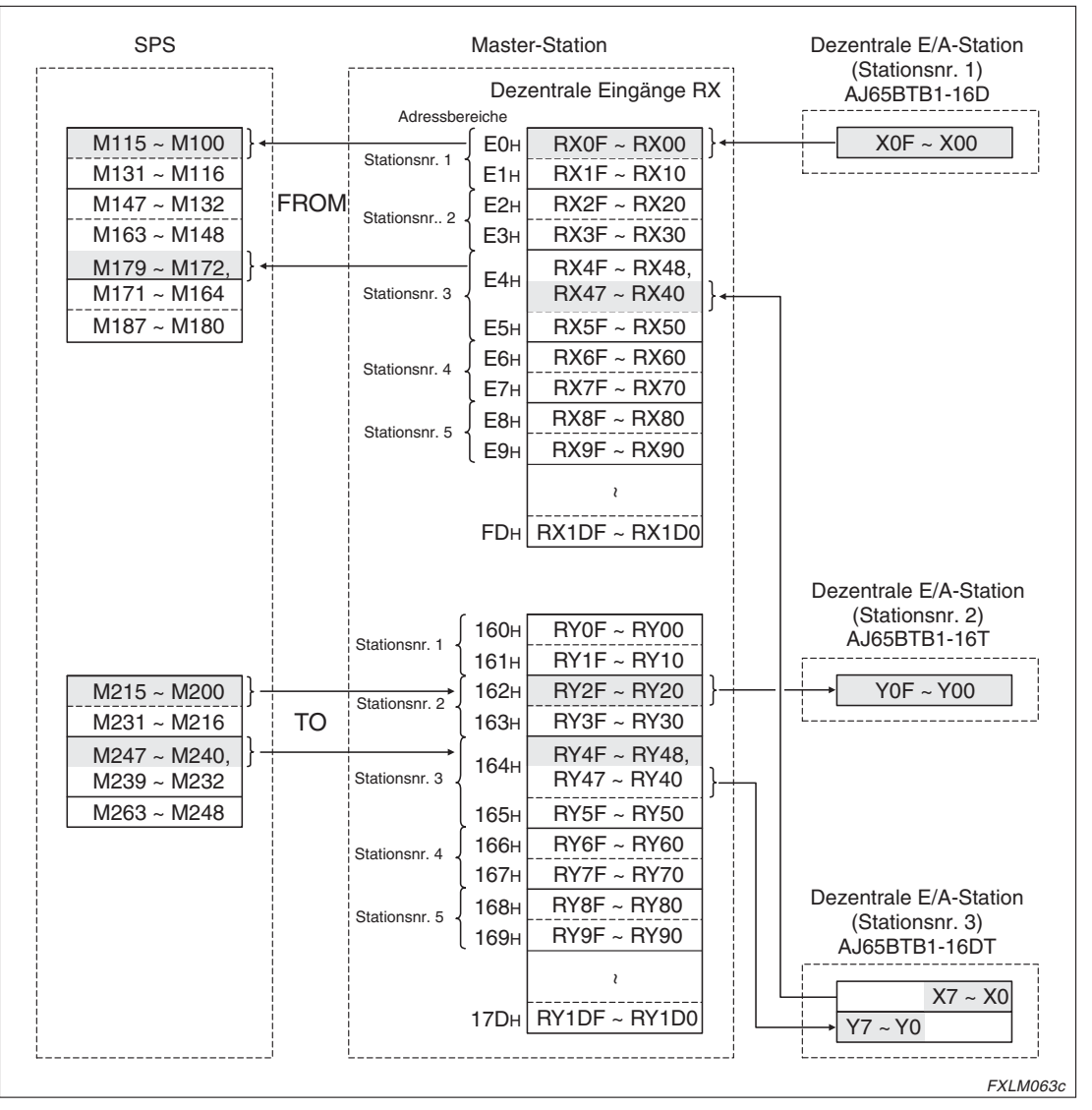

**Abb. 7-6:** Schema der Kommunikation zwischen SPS, Master- und dezentralen E/A-Stationen

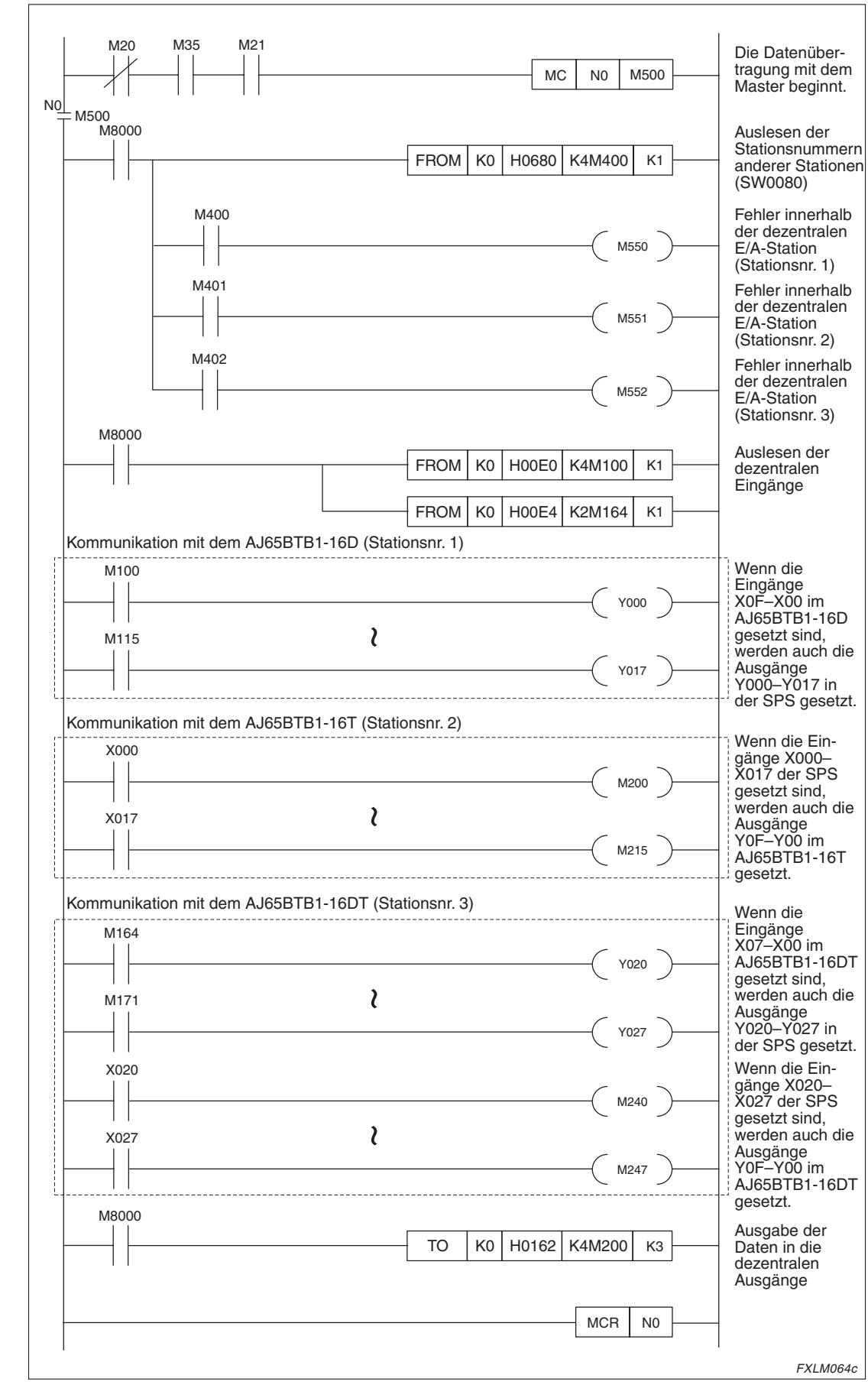

**Abb. 7-7:** Programm zur Kommunikation mit dezentralen E/A-Stationen

### **Datenübertragung**

Schalten Sie zuerst die Spannungsversorgung der dezentralen E/A-Stationen ein und erst im Anschluss daran die Spannungsversorgung der Master-Station. Nachdem bei allen Stationen die Spannungsversorgung eingeschaltet ist, kann die Datenübertragung gestartet werden.

Während der Datenübertragung wird über die LED-Anzeige der Stationen der Status der Übertragung angezeigt. Bei fehlerfreier Datenübertragung leuchten folgende LEDs:

| <b>Modul</b>                 | <b>LED</b>        | <b>Zustand der LED</b> | <b>Beschreibung</b>                           |  |
|------------------------------|-------------------|------------------------|-----------------------------------------------|--|
|                              | <b>RUN</b>        | <b>EIN</b>             | Normalbetrieb                                 |  |
|                              | <b>ERR</b>        | <b>AUS</b>             |                                               |  |
|                              | <b>MST</b>        | <b>EIN</b>             | Modul ist als Master-Station parametriert.    |  |
|                              | <b>TEST1</b>      | <b>AUS</b>             | -                                             |  |
|                              | TEST <sub>2</sub> | <b>AUS</b>             |                                               |  |
|                              | L.RUN             | <b>EIN</b>             | Fehlerfreie Datenübertragung (Host-Station)   |  |
| FX2N-16CCL-M                 | <b>L.ERR</b>      | <b>AUS</b>             | —                                             |  |
|                              | SW                | <b>AUS</b>             |                                               |  |
|                              | M/S               | <b>AUS</b>             |                                               |  |
|                              | <b>PRM</b>        | <b>AUS</b>             |                                               |  |
|                              | <b>TIME</b>       | <b>AUS</b>             |                                               |  |
|                              | <b>LINE</b>       | <b>AUS</b>             |                                               |  |
|                              | <b>SD</b>         | <b>EIN</b>             | Daten werden gesendet.                        |  |
|                              | <b>RD</b>         | <b>EIN</b>             | Daten werden empfangen.                       |  |
|                              | <b>PW</b>         | <b>EIN</b>             | Externe 24-V-DC-Spannungsversorgung liegt an. |  |
| AJ65BTB1-16D<br>AJ65BTB1-16T | L.RUN             | <b>EIN</b>             | Fehlerfreie Datenübertragung                  |  |
|                              | <b>SD</b>         | <b>EIN</b>             | Daten werden gesendet.                        |  |
| AJ65BTB1-16DT                | <b>RD</b>         | <b>EIN</b>             | Daten werden empfangen.                       |  |
|                              | L.ERR             | <b>AUS</b>             |                                               |  |

**Tab. 7-2:** Status der LEDs während der Datenübertragung

Bei Ausführung des Beispielprogramms wird das Eingangssignal X00 der dezentralen E/A-Station AJ65BTB1-16D gesetzt. Daraufhin wird auch das Ausgangssignal Y000 in der Master-Station gesetzt. Wenn andererseits das Eingangssignal X00 der Master-Station gesetzt wird, wird das Ausgangssignal Y00 in der dezentralen E/A-Station AJ65BTB1-16T gesetzt. Die folgende Abbildung verdeutlicht diesen Ablauf.

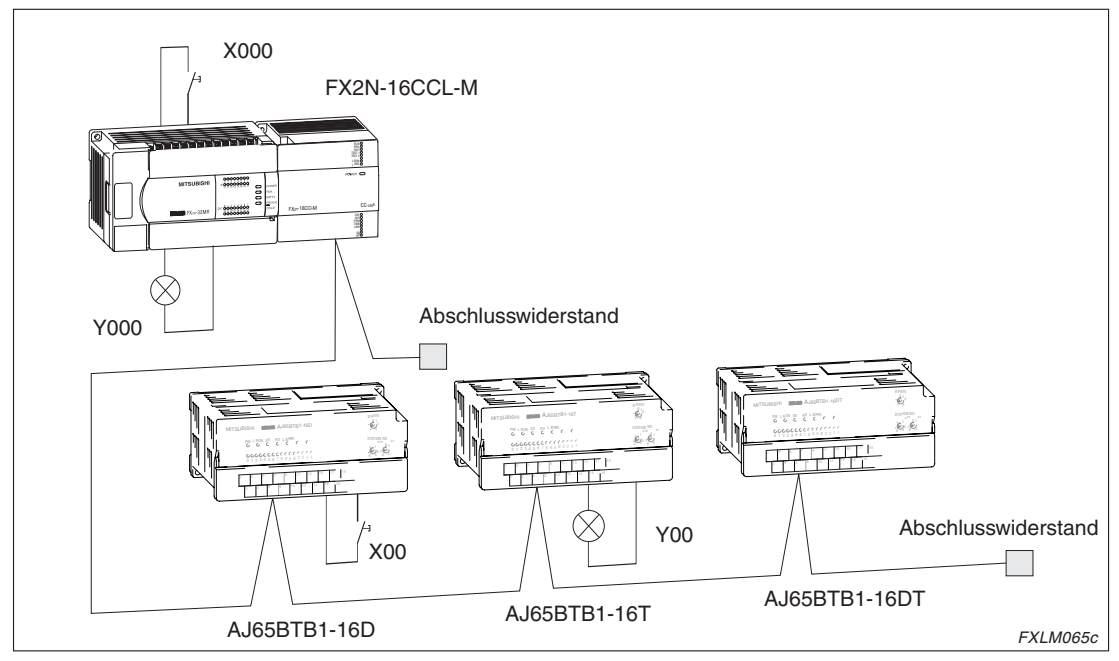

**Abb. 7-8:** Ablauf der Kommunikation

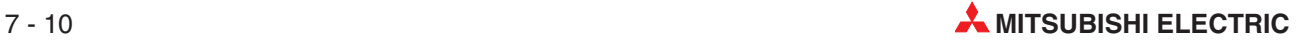

# **7.2 Kommunikation zwischen Master- und dezentraler Station**

# **7.2.1 Vorgehensweise**

Im folgenden Diagramm ist ein Basisprogramm für die Kommunikation zwischen Master- und dezentraler Station schematisch dargestellt.

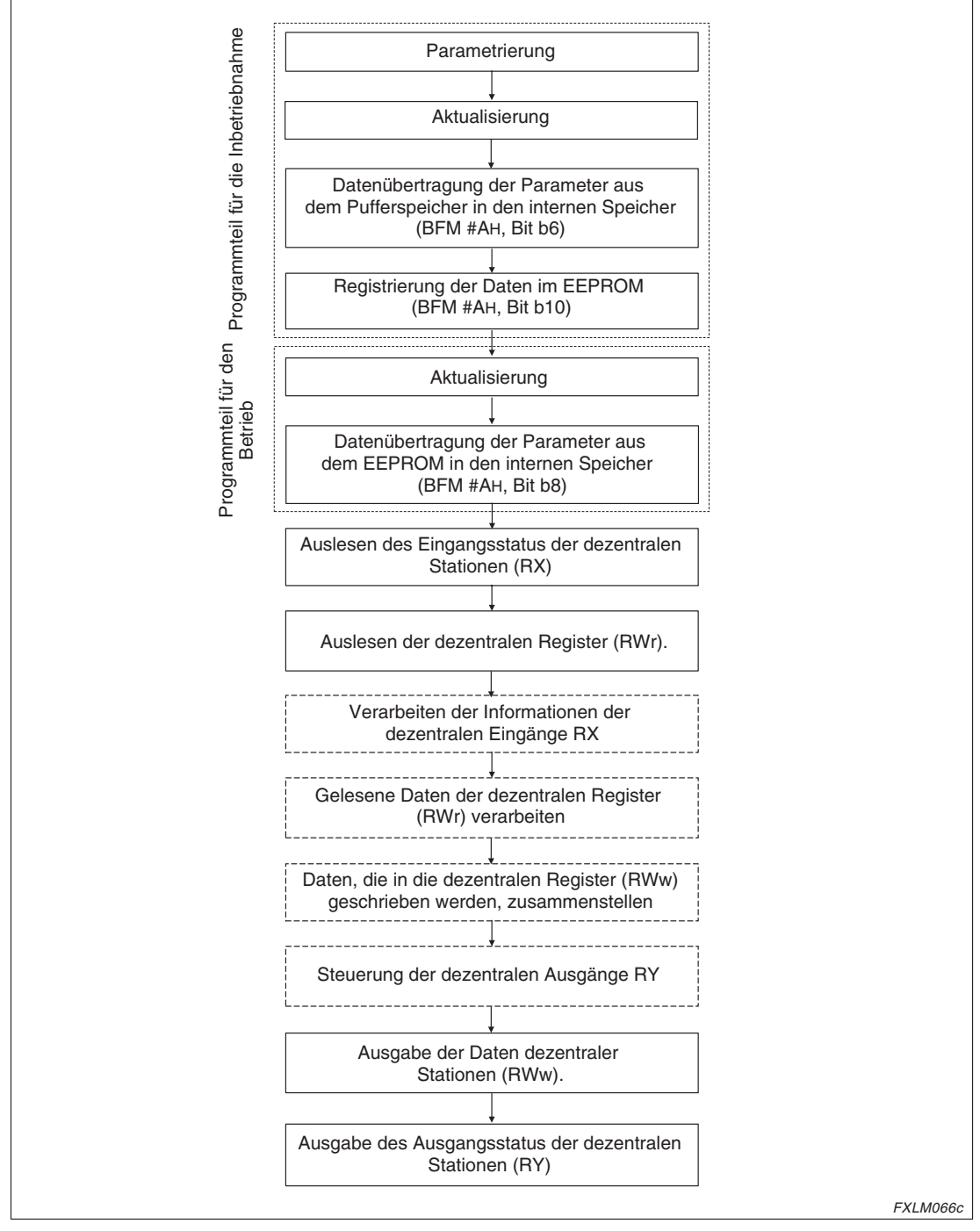

**Abb. 7-9:** Schematische Darstellung eines Basisprogramms

# **7.2.2 Systemkonfiguration**

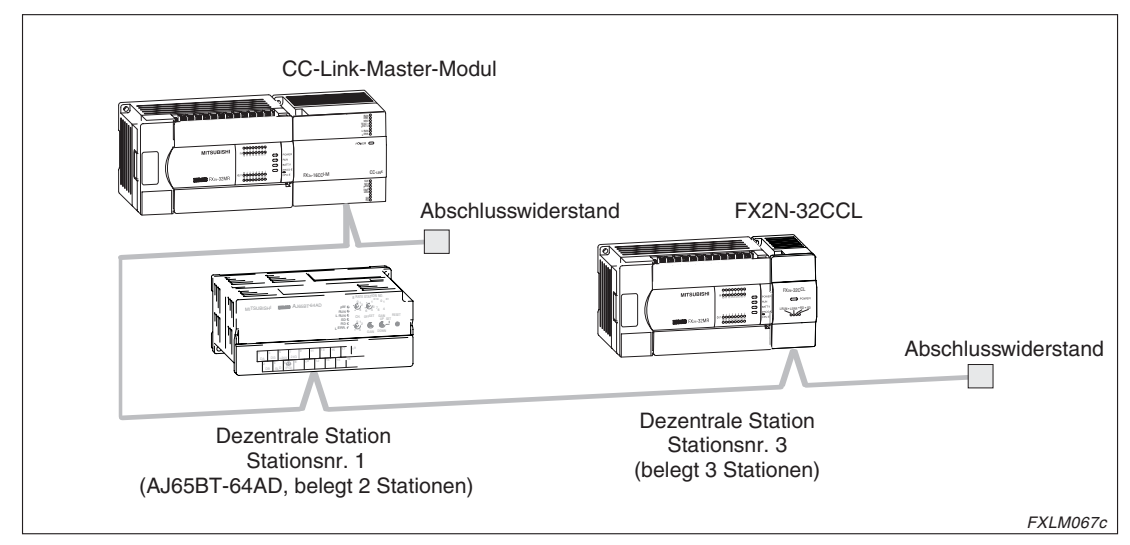

**Abb. 7-10:** Beispielkonfiguration für die Kommunikation zwischen Master- und dezentraler Station

## **7.2.3 Schaltereinstellung**

An der Master-Station sowie an den dezentralen Stationen müssen Sie über die Hardware-Schalter die Stationsnummer und die Übertragungsgeschwindigkeit einstellen. Bei FX2N-32CCL-Modulen muss zusätzlich die Anzahl der belegten Stationen eingestellt werden. Die Betriebsart stellen Sie zusammen mit den DIP-Schaltern an der Master-Station ein.

Für die Beispielkonfiguration müssen Sie die Schalterpositionen einstellen, die in der nachstehenden Tabelle zusammengestellt sind.

| <b>Station</b>       | <b>Schalter</b>                                               | <b>Position</b> |                 |
|----------------------|---------------------------------------------------------------|-----------------|-----------------|
|                      | Schalter zur Einstellung der                                  | $\times$ 10     | 0               |
|                      | Stationsnummer                                                | $\times$ 1      | $\Omega$        |
|                      | Schalter zur Einstellung der Betriebsart                      | 0 (Online)      |                 |
| Master-Station       | Schalter zur Einstellung der Übertragungs-<br>geschwindigkeit |                 | 2 (2,5 MBit/s)  |
|                      | DIP-Schalter                                                  | SW1-SW3         | OFF             |
|                      |                                                               | SW <sub>4</sub> | OFF (Löschen)   |
|                      |                                                               | SW5-SW8         | <b>OFF</b>      |
| AJ65BT-64AD          | Schalter zur Einstellung der<br>Stationsnummer                | $\times$ 10     | 0               |
|                      |                                                               | $\times$ 1      |                 |
| FX2N-32CCL           | Schalter zur Einstellung der                                  | $\times$ 10     | 0               |
|                      | Stationsnummer                                                | $\times$ 1      | 3               |
|                      | Schalter zur Einstellung der Anzahl belegter Stationen        |                 | 2 (3 Stationen) |
| Dezentrale Stationen | Schalter zur Einstellung der Übertragungs-<br>geschwindigkeit |                 | 2 (2,5 MBit/s)  |

**Tab. 7-3:** Schaltereinstellungen für die Beispielkonfiguration

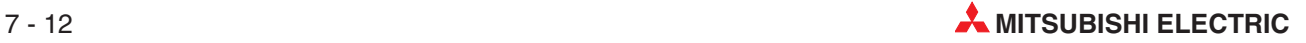

# <span id="page-104-0"></span>**7.2.4 Erstellung eines Programms**

### **Programm zur Parametrierung**

I m folgenden Programmbeispiel wird beim Start der SPS das CC-Link-Master-Modul automatisch initialisiert.

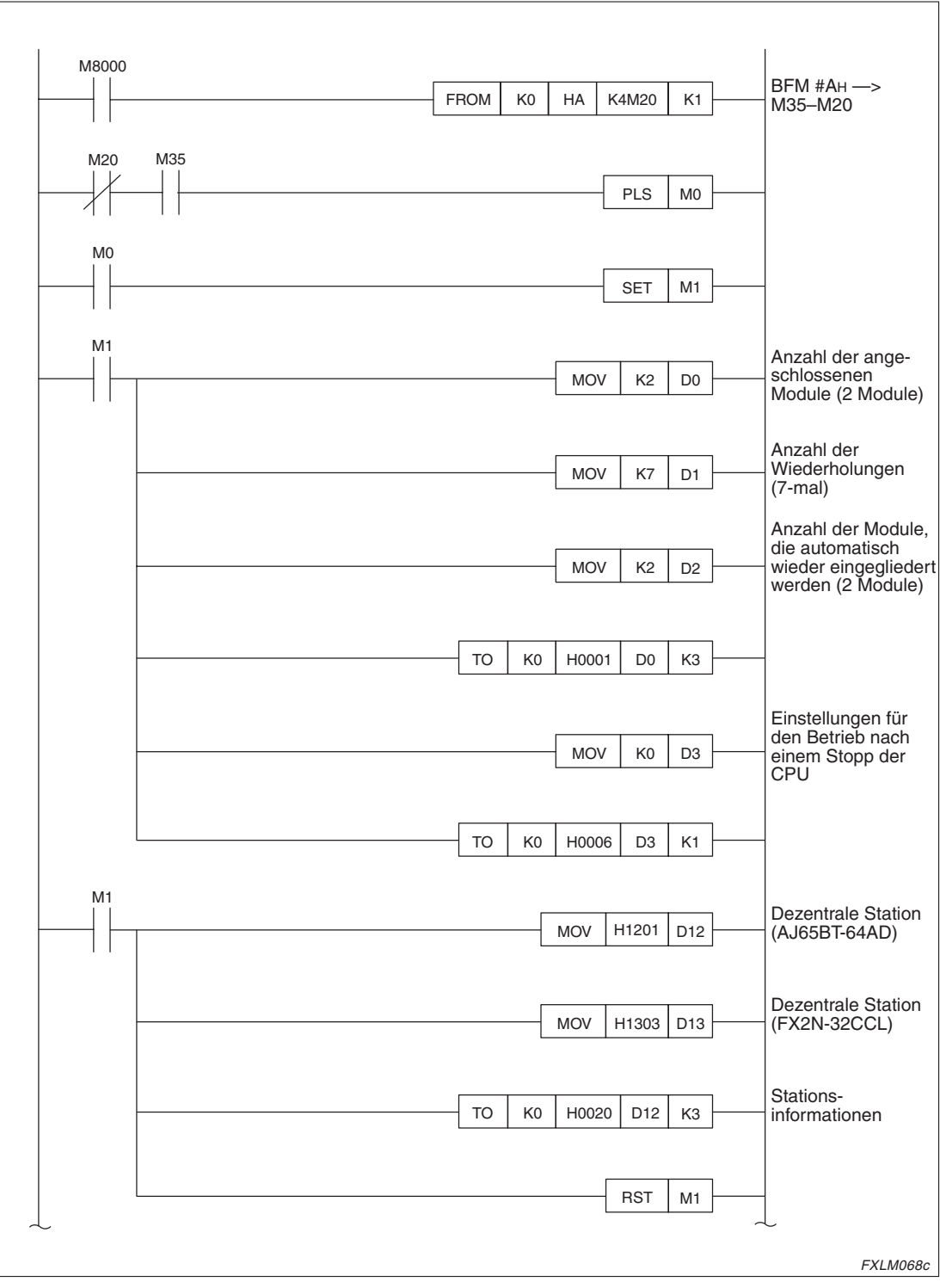

**Abb. 7-11:** Programm zur Parametrierung (1)

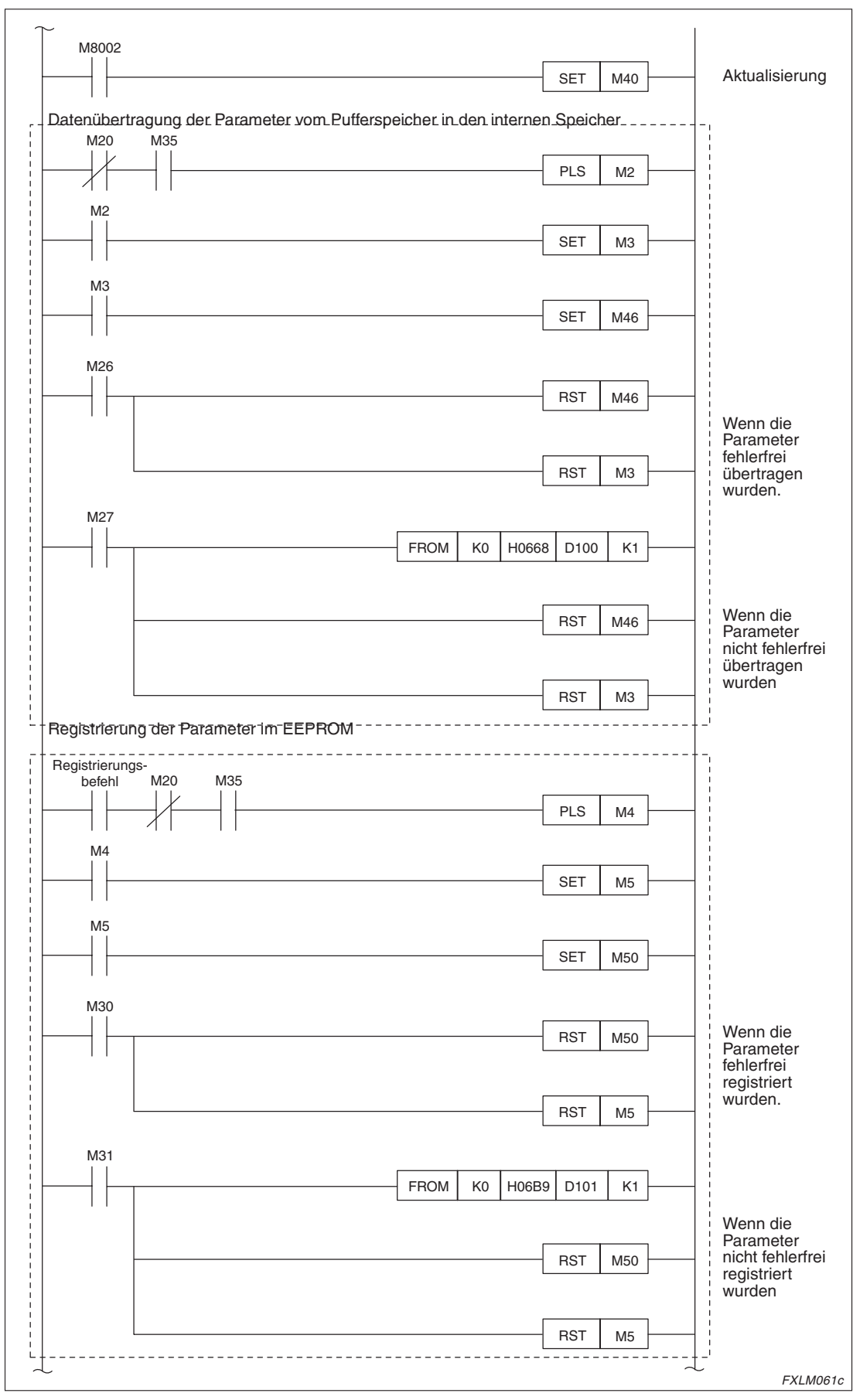

**Abb. 7[-11](#page-104-0):** Programm zur Parametrierung (2)

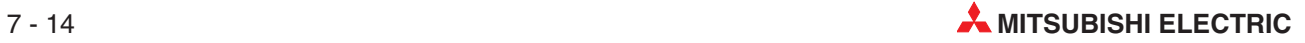

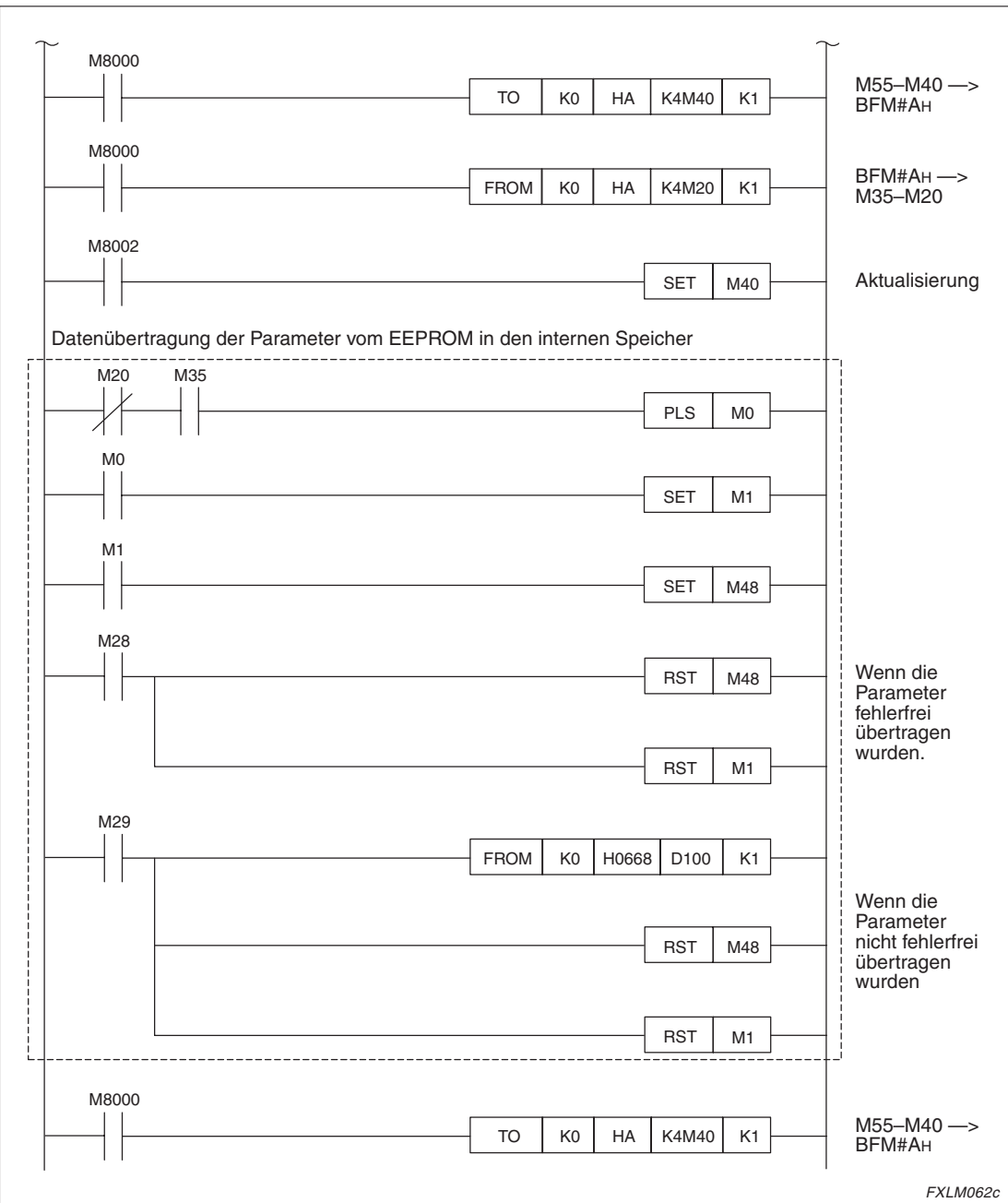

**Abb. 7[-11](#page-104-0):** Programm zur Parametrierung (3)

### **Programm zur Kommunikation**

Bei der Kommunikation zwischen einer Master-Station und mehreren dezentralen Stationen werden die Daten der dezentralen Eingänge und dezentralen Registern in den entsprechenden Pufferspeicherbereichen der Master-Station abgelegt. Über die SPS wird dann auf den Pufferspeicher der Master-Station zugegriffen. Die Daten können in der SPS weiter verarbeitet werden. Aus dem Ausgangsbereich des Pufferspeichers der Master-Station können Daten wieder an die dezentralen Stationen gesendet werden.

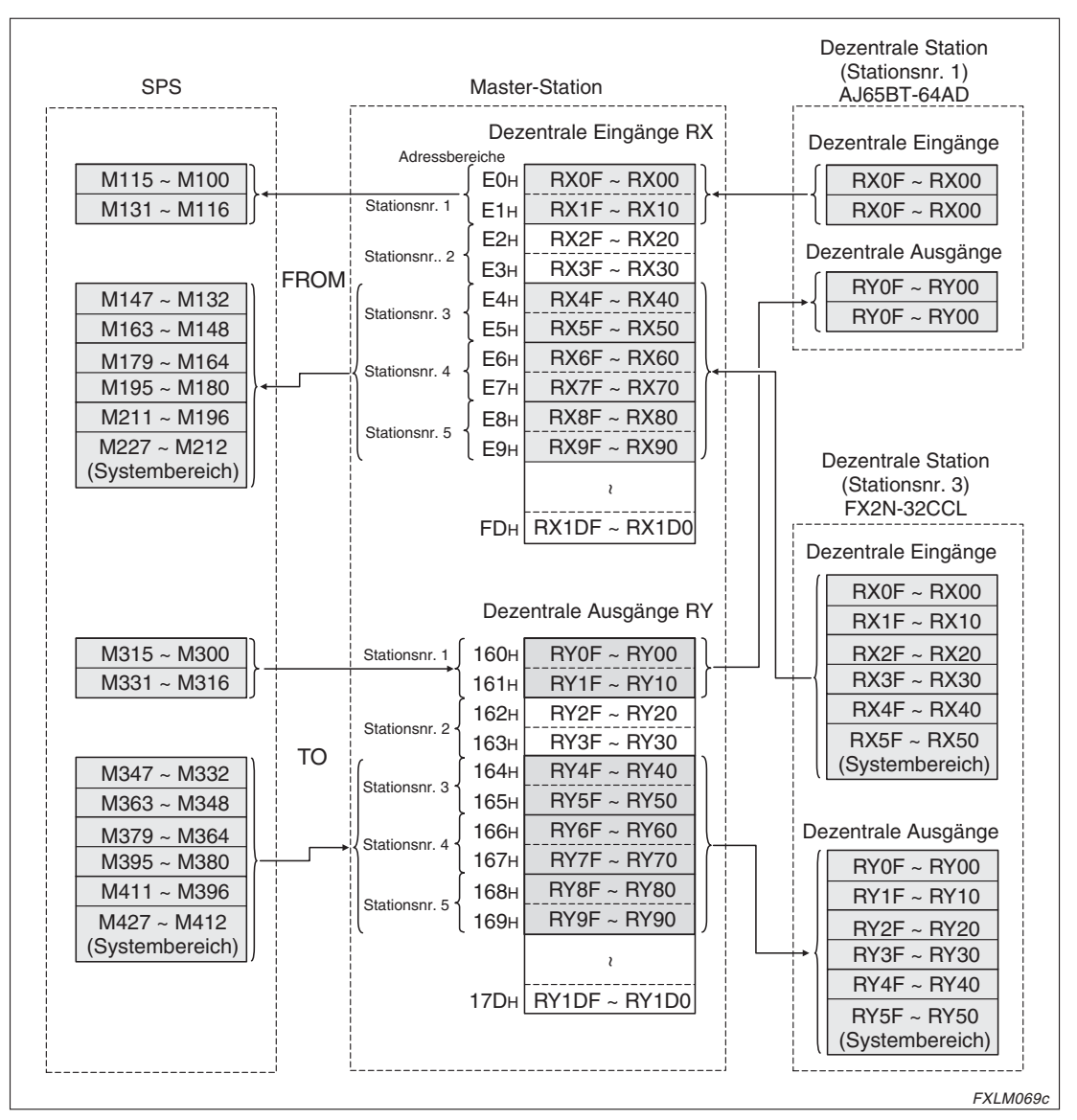

Dezentrale Ein-/Ausgänge (RX/RY)

**Abb. 7-12:** Schema der Kommunikation zwischen SPS, Master- und dezentralen Stationen (dezentrale Ein-/Ausgänge)

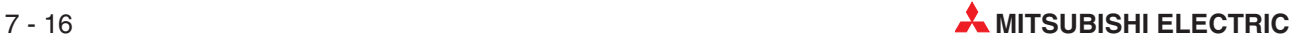
#### Dezentrale Register (RWw/RWr)

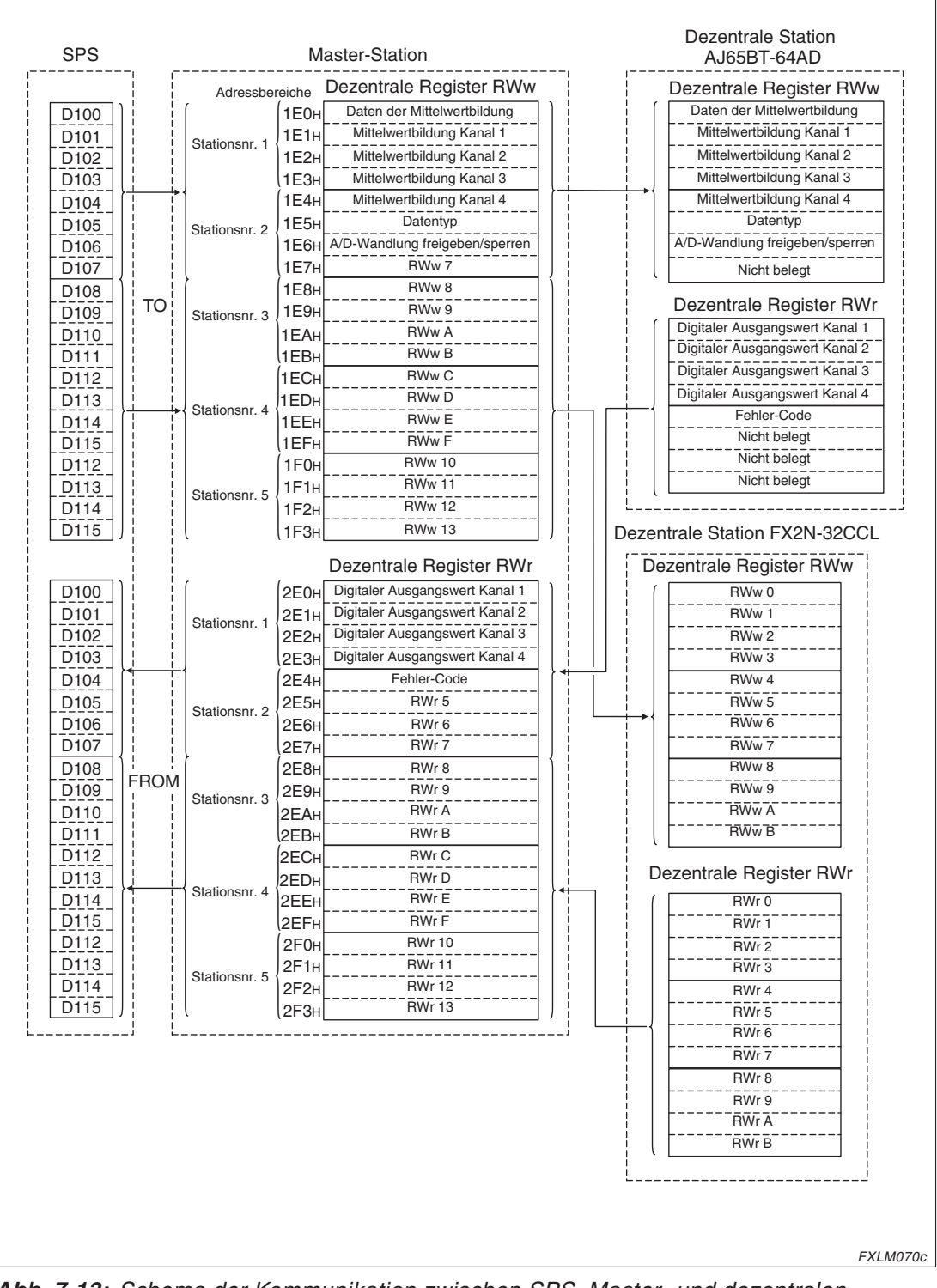

**Abb. 7-13:** Schema der Kommunikation zwischen SPS, Master- und dezentralen Stationen (dezentrale Register)

<span id="page-109-0"></span>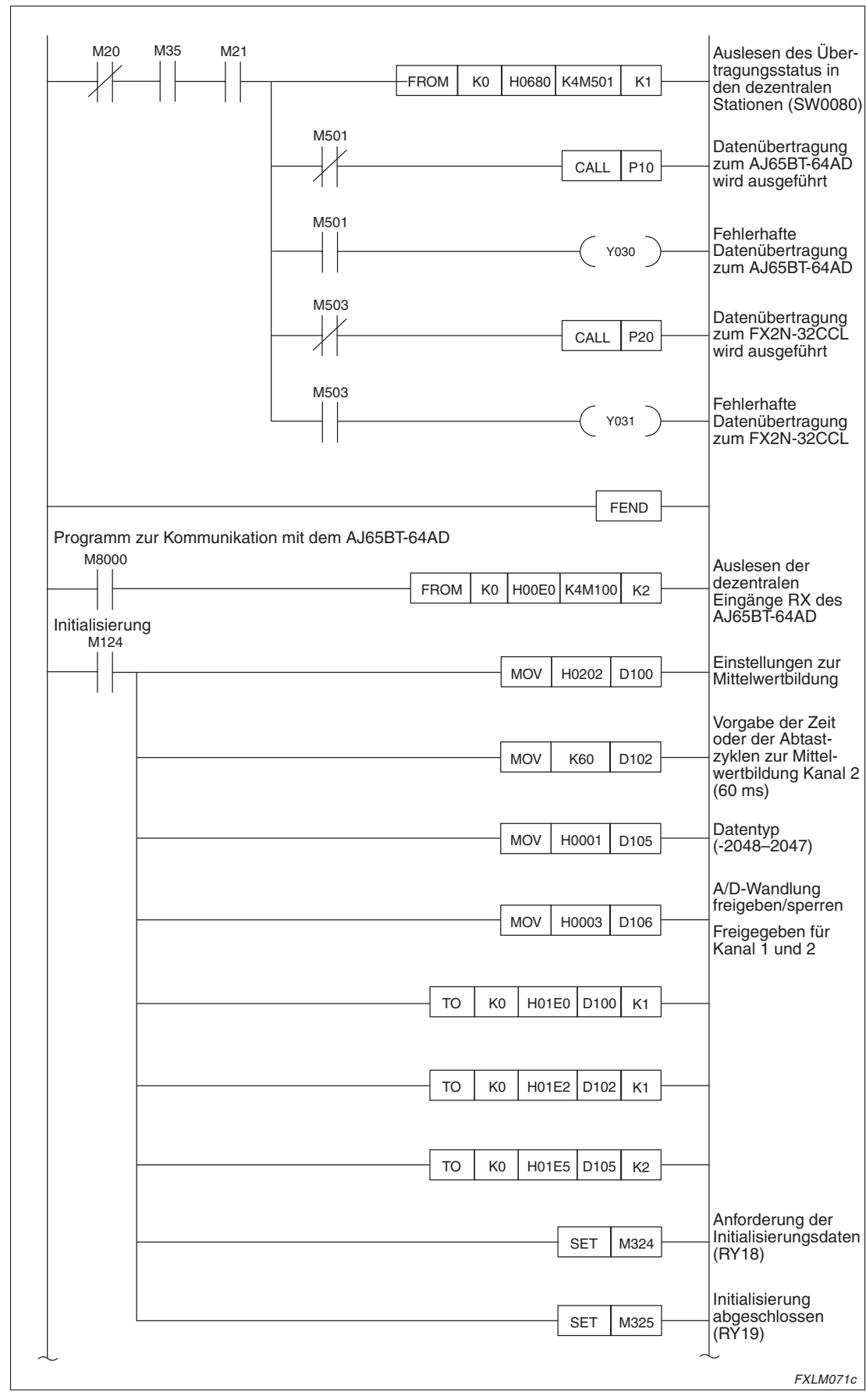

**Abb. 7-14:** Programm zur Kommunikation mit dezentralen Stationen (1)

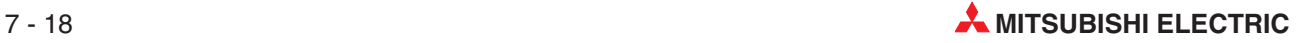

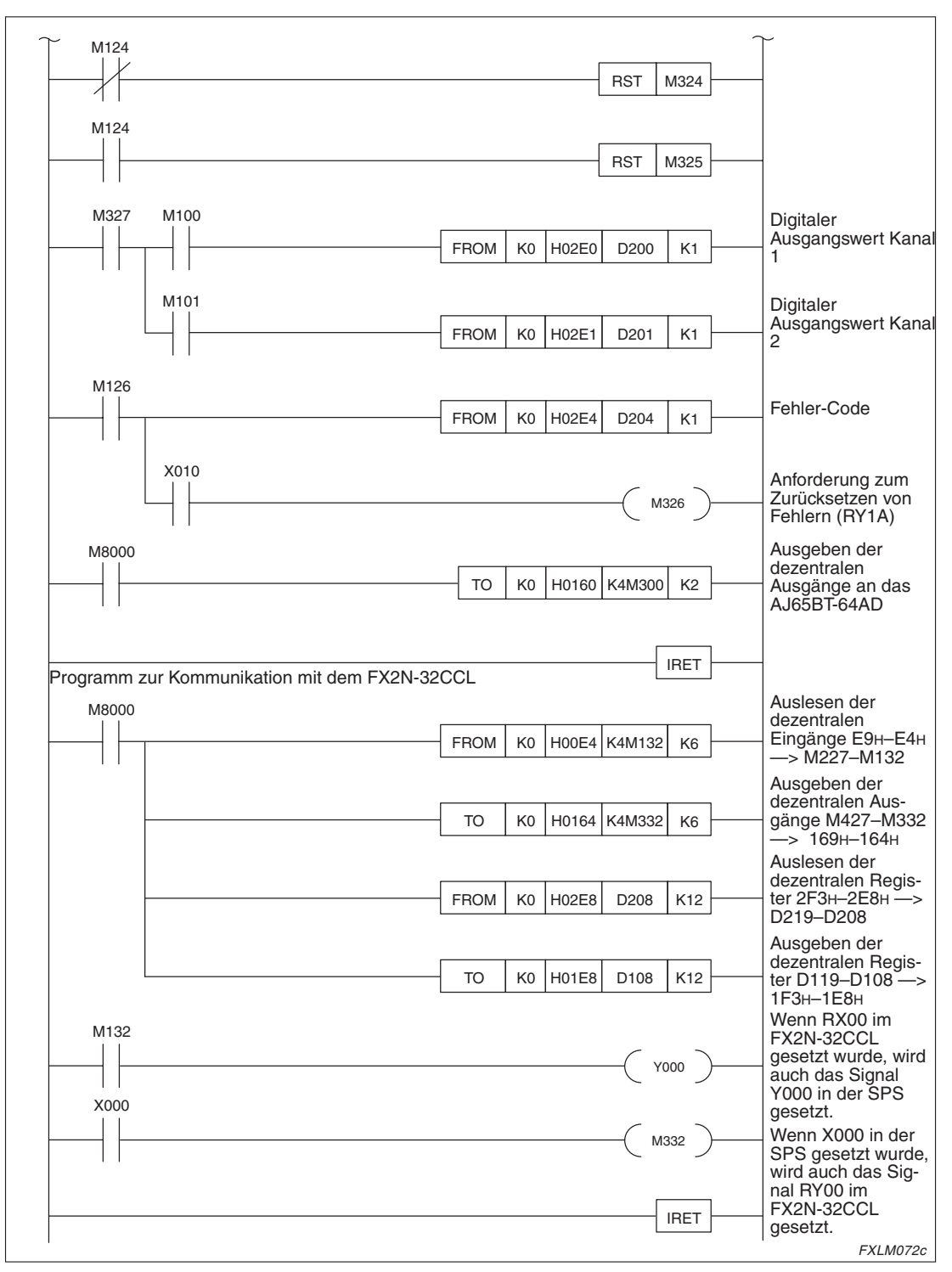

**Abb. 7[-14](#page-109-0):** Programm zur Kommunikation mit dezentralen Stationen (2)

#### **Datenübertragung**

Schalten Sie zuerst die Spannungsversorgung der dezentralen Stationen ein und erst im Anschluss daran die Spannungsversorgung der Master-Station. Nachdem bei allen Stationen die Spannungsversorgung eingeschaltet ist, kann die Datenübertragung gestartet werden.

Während der Datenübertragung wird über die LED-Anzeige der Stationen der Status der Übertragung angezeigt. Bei fehlerfreier Datenübertragung leuchten folgende LEDs.

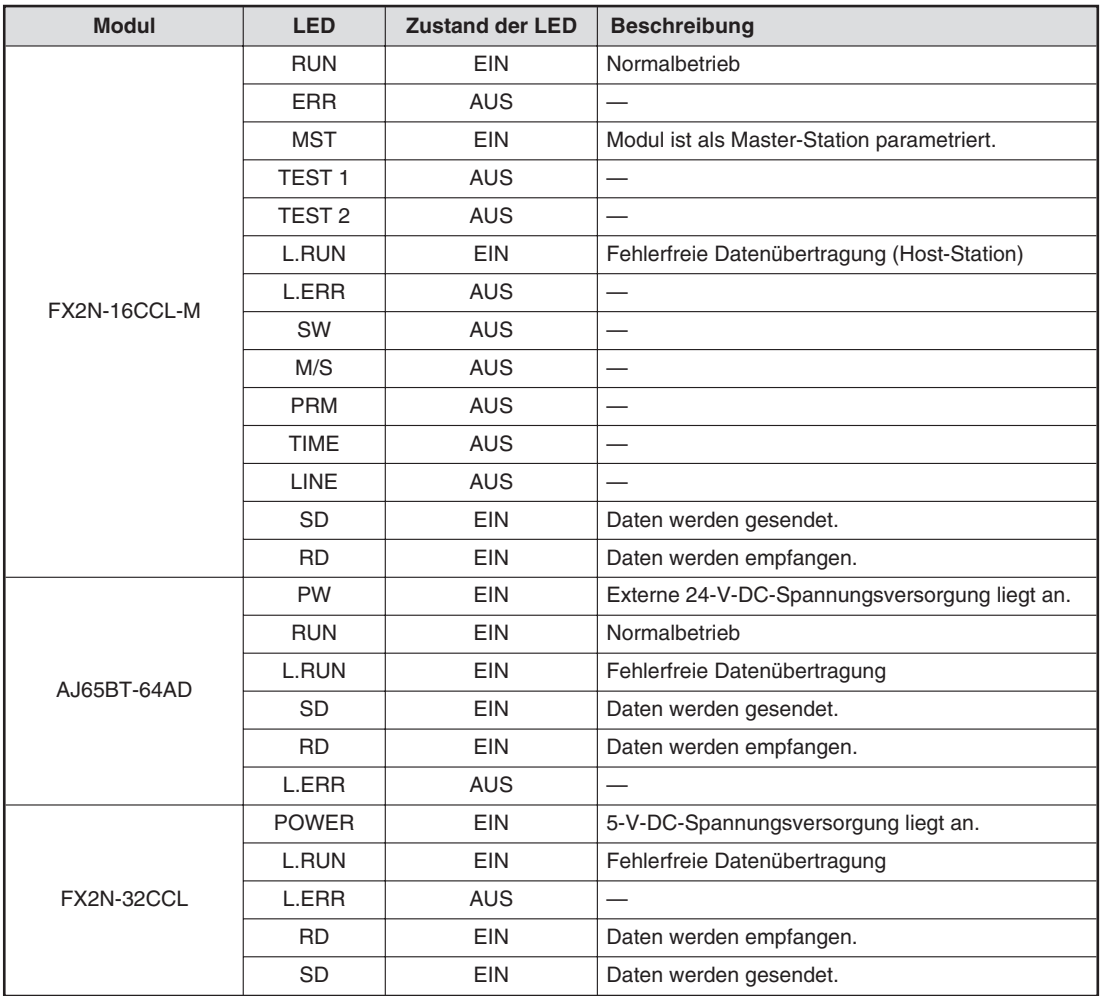

**Tab. 7-4:** Status der LEDs während der Datenübertragung

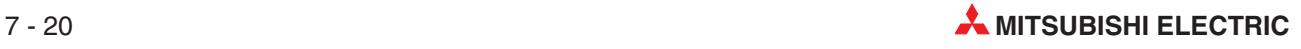

Bei der Ausführung des Programms werden zuerst die analogen Werte im AJ65BT-64AD in digitale Werte gewandelt und in den Registern D200 und D201 gespeichert. Nachdem das Eingangssignal X000 in der SPS gesetzt wurde, wird das Ausgangssignal RY00 im FX2N-32CCL gesetzt. Wenn das RX00 Signal im FX2N-32CCL gesetzt, wird auch das Ausgangssignal Y000 in der SPS gesetzt.

**HINWEIS** Ein Kommunikationsprogramm ist auch dann notwendig, wenn die SPS mit dem FX2N-32CCL verbunden ist.

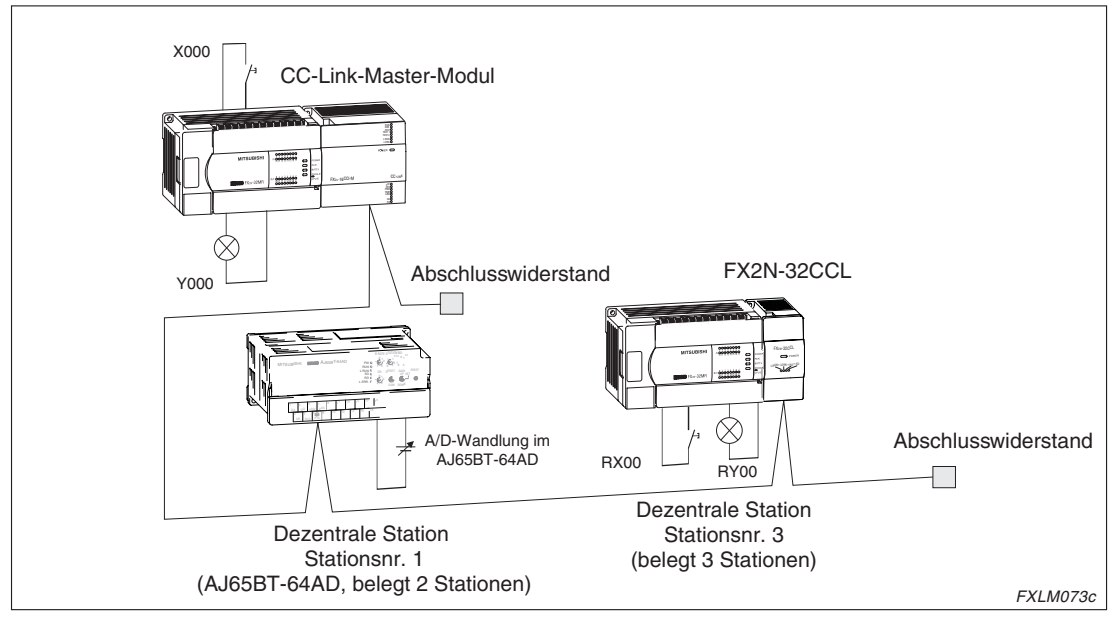

**Abb. 7-15:** Ablauf der Kommunikation

# **7.3 Kommunikation in gemischten Systemen**

In gemischten Systemen findet die Kommunikation zwischen der Master-Station und dezentralen E/A-Stationen sowie dezentralen Stationen statt.

Die Vorgehensweise bei der Programmierung ist analog der Vorgehensweise bei der Kommunikation zwischen Master und dezentraler Station (siehe Seite [7-11\)](#page-102-0).

## **7.3.1 Systemkonfiguration**

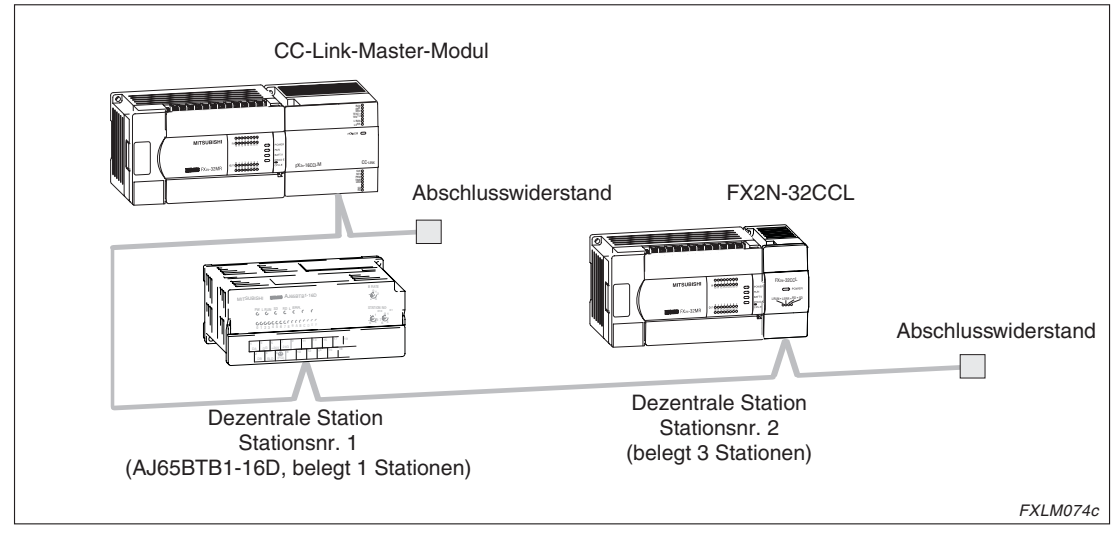

**Abb. 7-16:** Beispielkonfiguration für die Kommunikation in gemischten Systemen

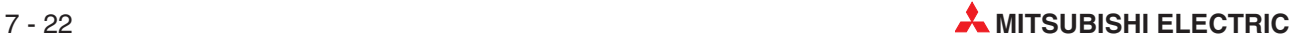

## **7.3.2 Schaltereinstellung**

An der Master-Station und an der dezentralen E/A-Stationen sowie dezentralen Station müssen Sie über die Hardware-Schalter die Stationsnummer und die Übertragungsgeschwindigkeit einstellen. Bei FX2N-32CCL-Modulen muss zusätzlich die Anzahl der belegten Stationen eingestellt werden. Die Betriebsart stellen Sie zusammen mit den DIP-Schaltern an der Master-Station ein.

Für die Beispielkonfiguration müssen Sie die Schalterpositionen einstellen, die in der nachstehenden Tabelle zusammengestellt sind.

| <b>Station</b>             | <b>Schalter</b>                                             |                                  | <b>Position</b> |  |  |
|----------------------------|-------------------------------------------------------------|----------------------------------|-----------------|--|--|
|                            | Schalter zur Einstellung der                                | $\times$ 10                      | 0               |  |  |
|                            | Stationsnummer                                              | $\times$ 1                       | $\Omega$        |  |  |
|                            | Schalter zur Einstellung der Betriebsart                    |                                  | 0 (Online)      |  |  |
| Master-Station             | Schalter zur Einstellung der<br>Übertragungsgeschwindigkeit |                                  | 2 (2,5 MBit/s)  |  |  |
|                            |                                                             | SW1-SW3                          | <b>OFF</b>      |  |  |
|                            | DIP-Schalter                                                | SW <sub>4</sub>                  | OFF (Löschen)   |  |  |
|                            |                                                             | SW <sub>5</sub> -SW <sub>8</sub> | <b>OFF</b>      |  |  |
| AJ65BTB1-16D               | Schalter zur Einstellung der                                | $\times$ 10                      | $\Omega$        |  |  |
|                            | Stationsnummer                                              | $\times$ 1                       |                 |  |  |
|                            | Schalter zur Einstellung der                                | $\times$ 10                      | $\Omega$        |  |  |
| FX2N-32CCL                 | Stationsnummer                                              | $\times$ 1                       | $\overline{2}$  |  |  |
|                            | Schalter zur Einstellung der Anzahl belegter Stationen      | 2 (3 Stationen)                  |                 |  |  |
| AJ65BTB1-16D<br>FX2N-32CCL | Schalter zur Einstellung der<br>Übertragungsgeschwindigkeit |                                  | 2 (2,5 MBit/s)  |  |  |

**Tab. 7-5:** Schaltereinstellungen für die Beispielkonfiguration

## <span id="page-115-0"></span>**7.3.3 Erstellung eines Programms**

#### **Programm zur Parametrierung**

In dem folgenden Programmbeispiel wird die Datenübertragung automatisch gestartet, wenn die SPS betriebsbereit ist.

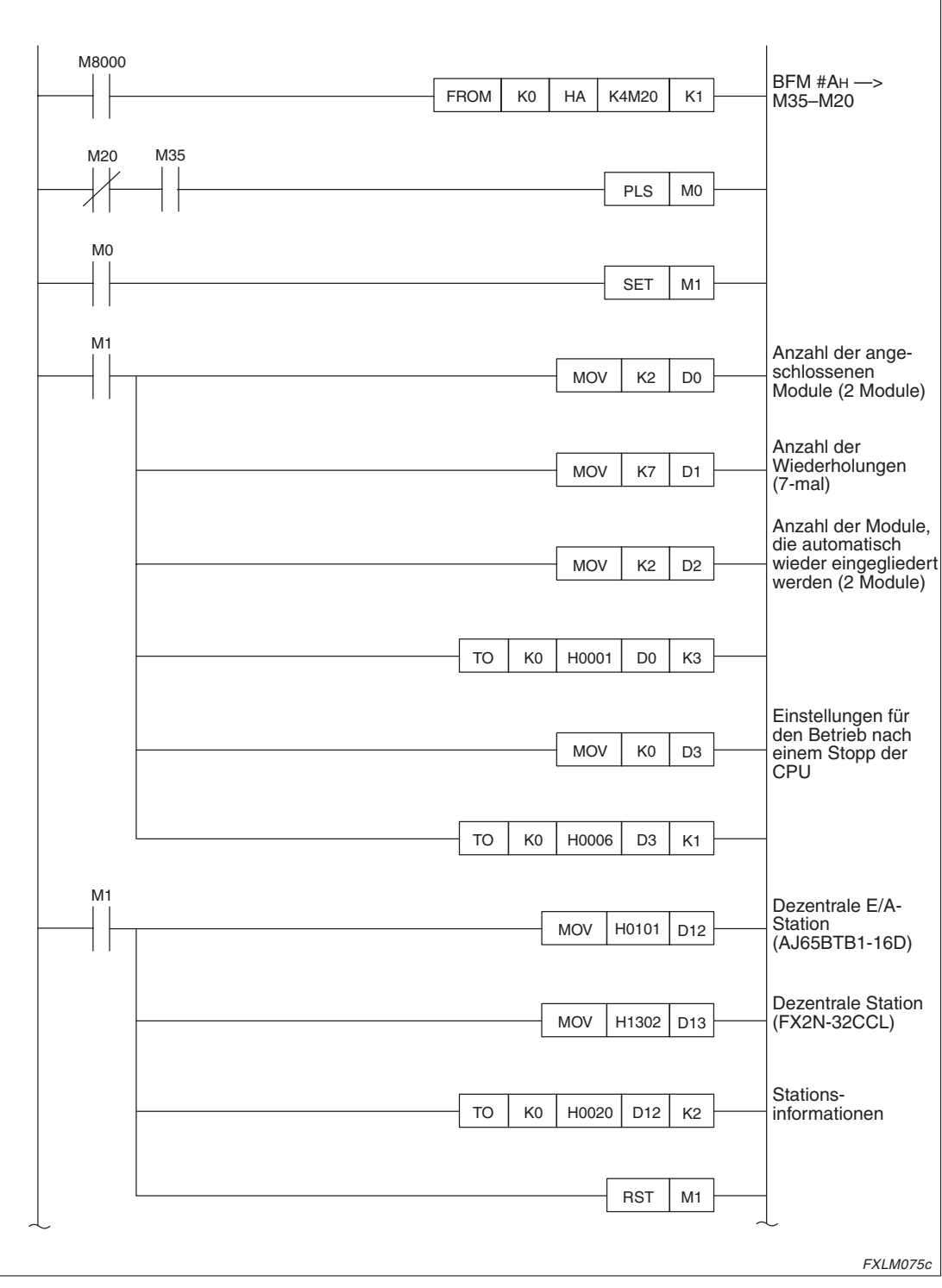

**Abb. 7-17:** Programm zur Parametrierung (1)

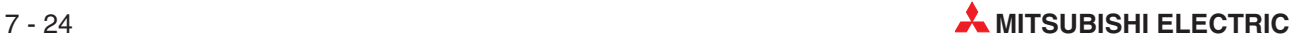

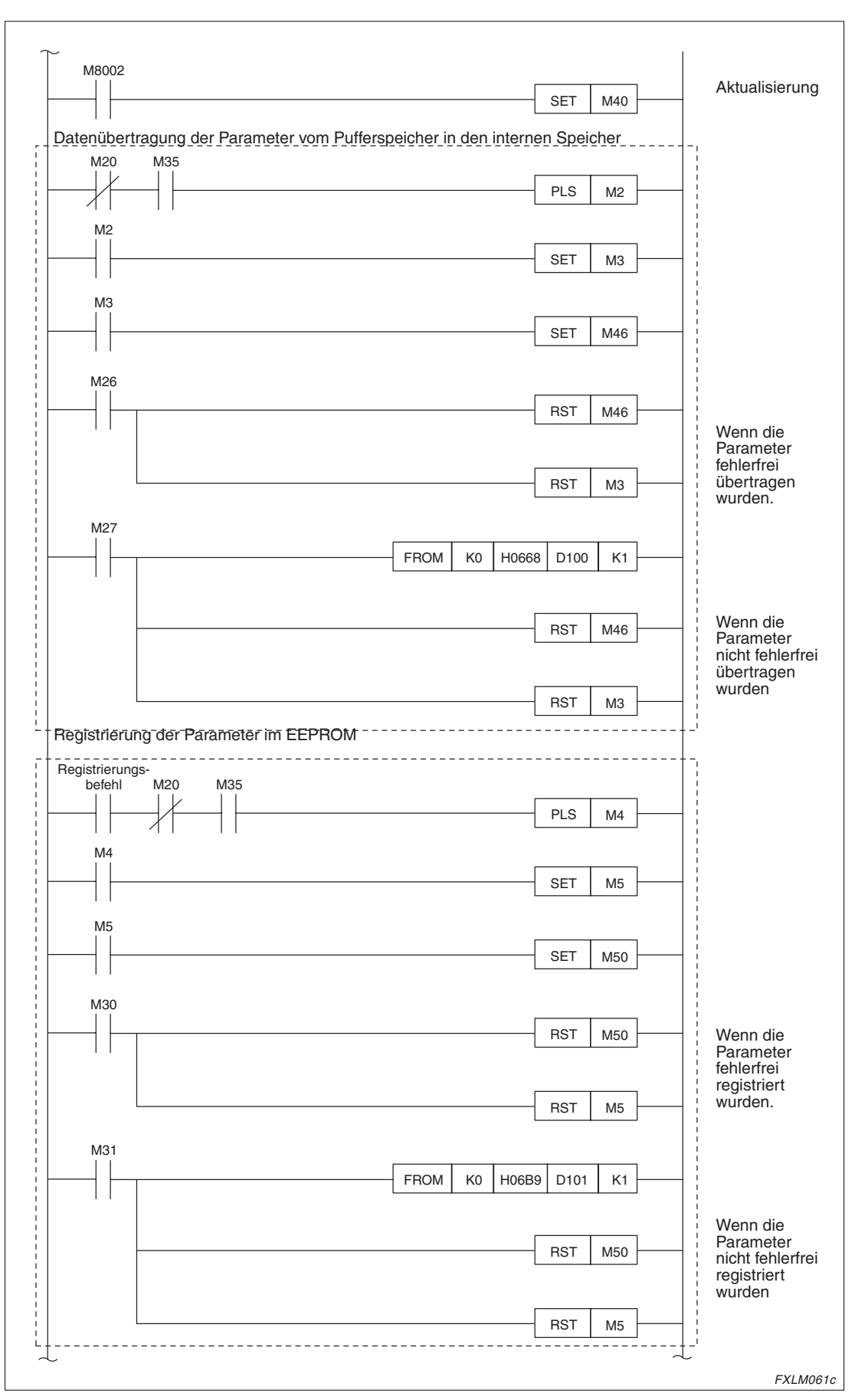

**Abb. 7[-17](#page-115-0):** Programm zur Parametrierung (2)

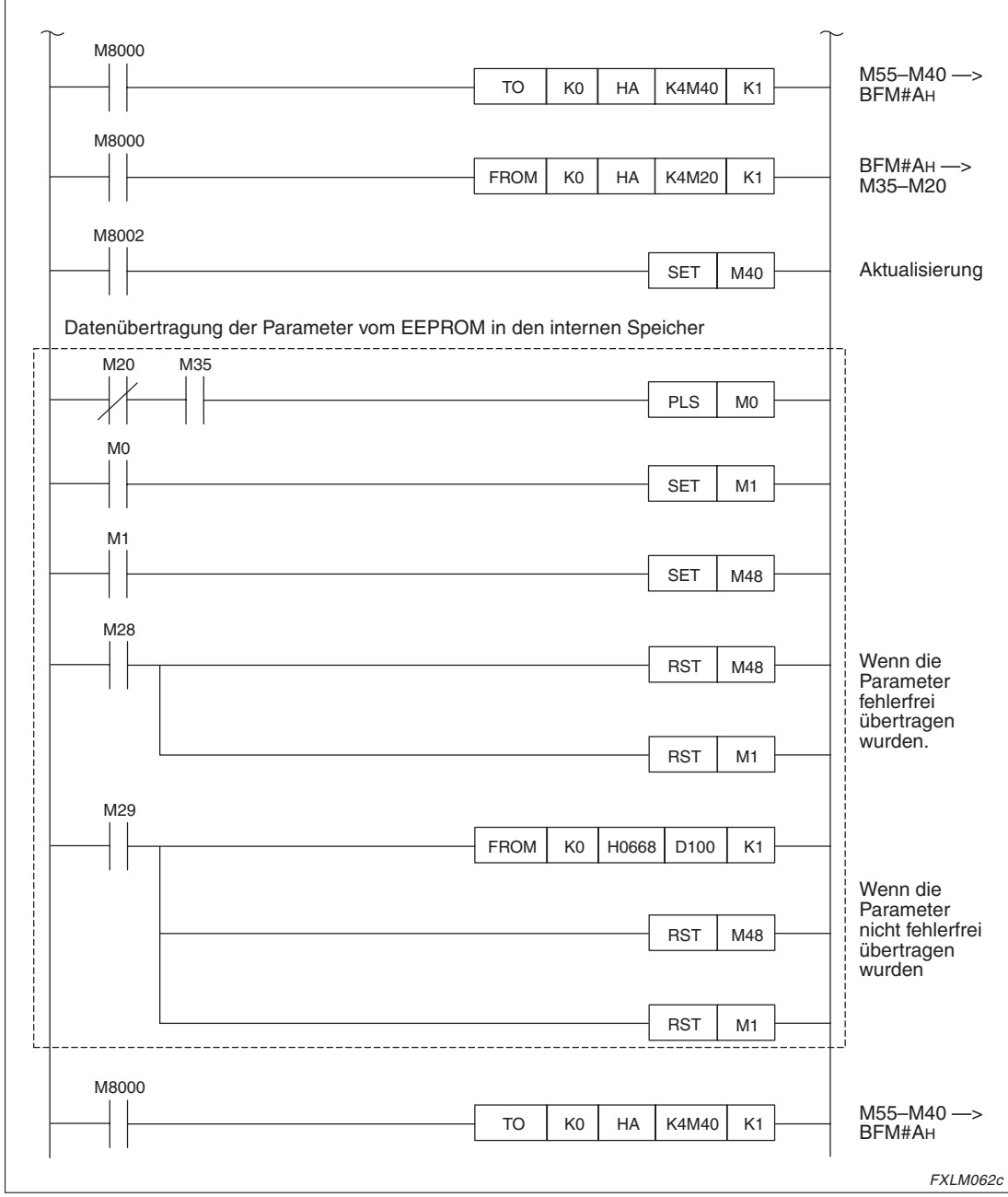

**Abb. 7[-17](#page-115-0):** Programm zur Parametrierung (3)

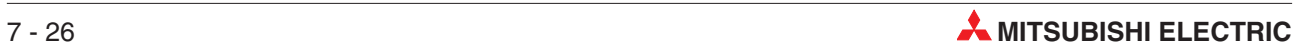

#### **Programm zur Kommunikation**

Bei der Kommunikation zwischen einer Master-Station und dezentralen E/A-Stationen sowie dezentralen Stationen werden die Daten der dezentralen Eingänge und dezentralen Registern in den entsprechenden Pufferspeicherbereichen der Master-Station abgelegt. Über die SPS wird dann auf den Pufferspeicher der Master-Station zugegriffen. Die Daten können in der SPS weiter verarbeitet werden. Aus dem Ausgangsbereich des Pufferspeichers der Master-Station können Daten wieder an die dezentralen E/A-Stationen und dezentralen Stationen gesendet werden.

Dezentrale Ein-/Ausgänge (RX/RY)

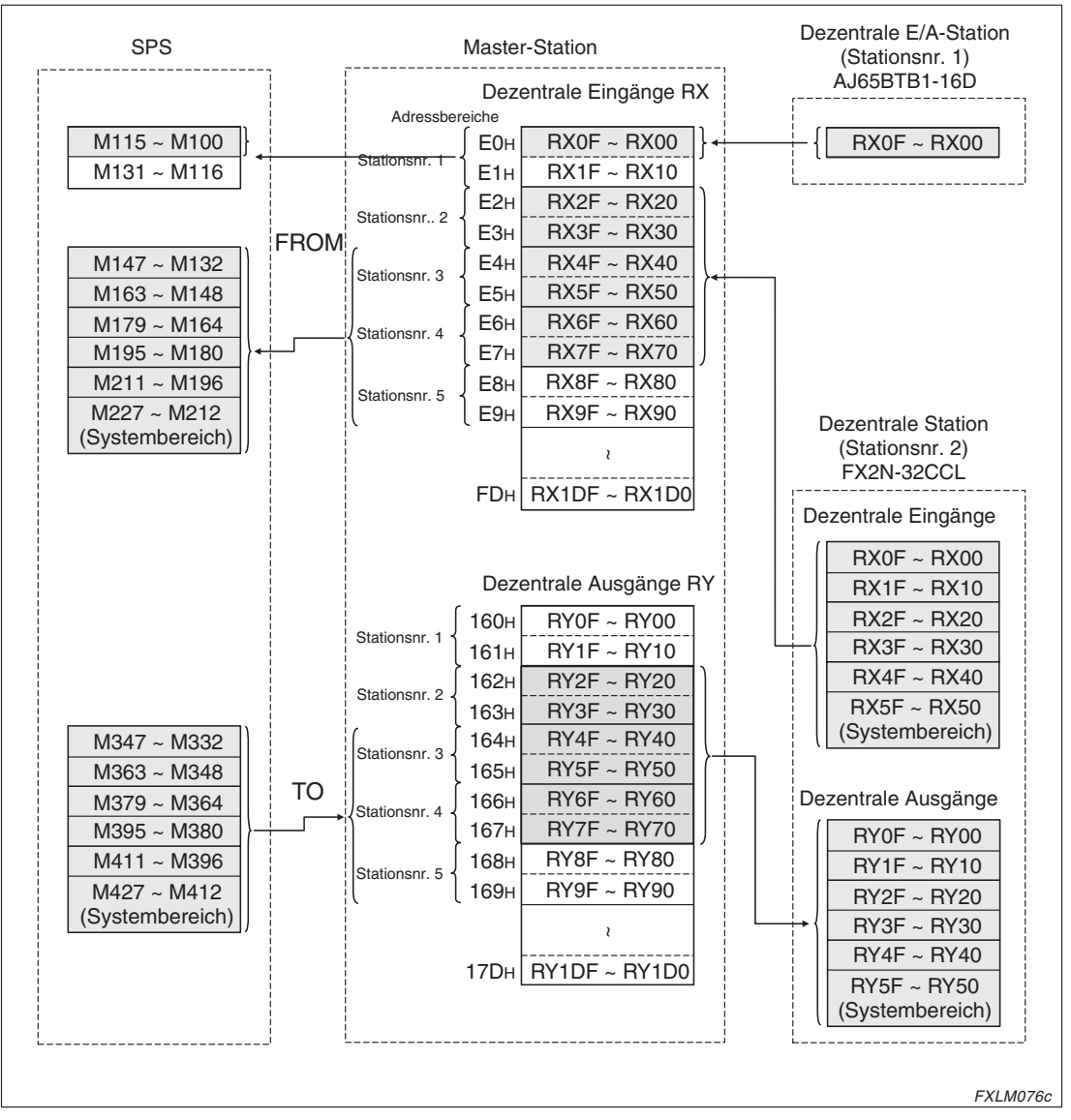

**Abb. 7-18:** Schema der Kommunikation in gemischten Systemen (dezentrale Ein-/Ausgänge)

#### Dezentrale Register (RWw/RWr)

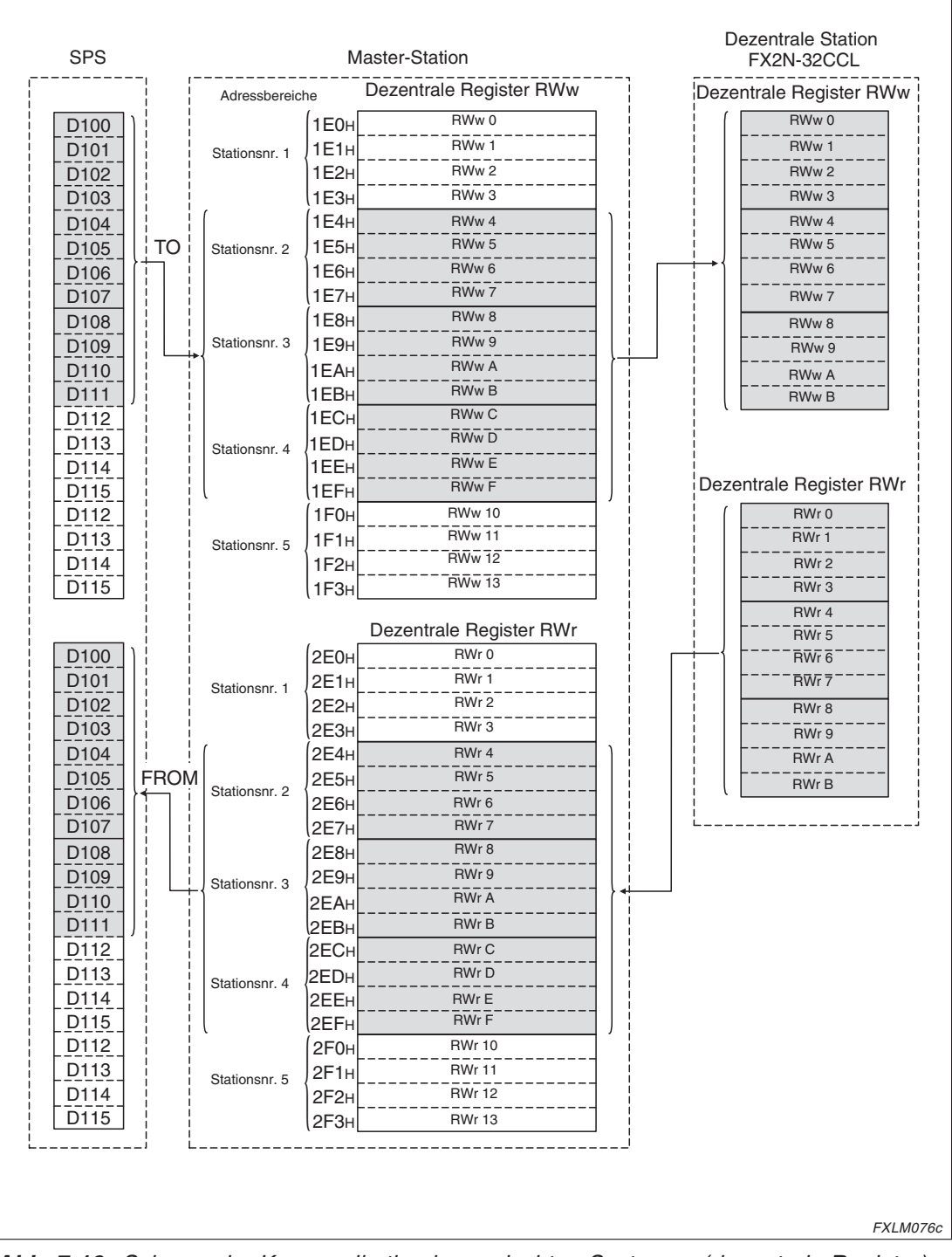

**Abb. 7-19:** Schema der Kommunikation in gemischten Systemen (dezentrale Register)

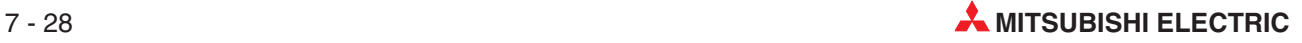

<span id="page-120-0"></span>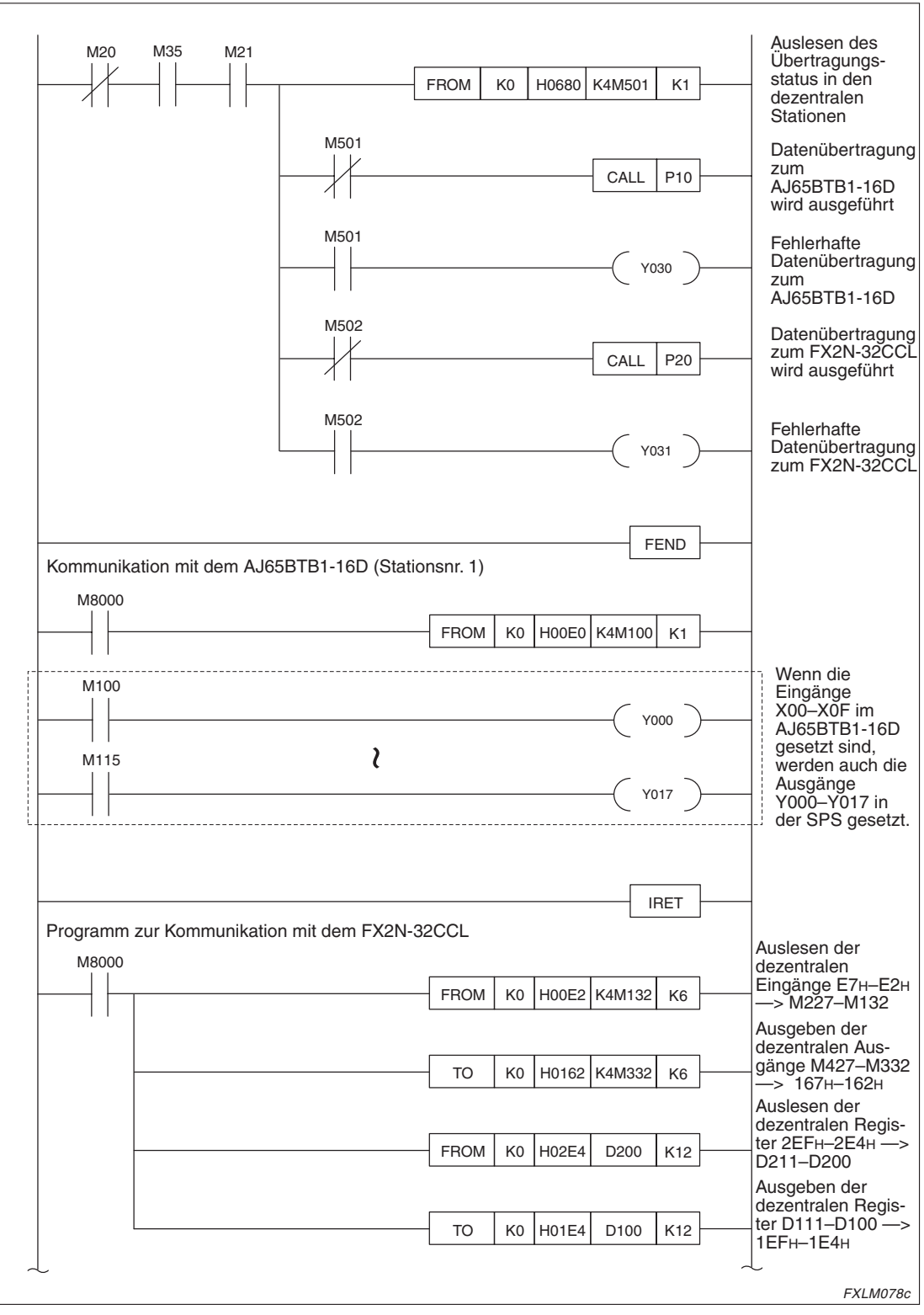

**Abb. 7-20:** Programm zur Kommunikation innerhalb eines gemischten Systems (1)

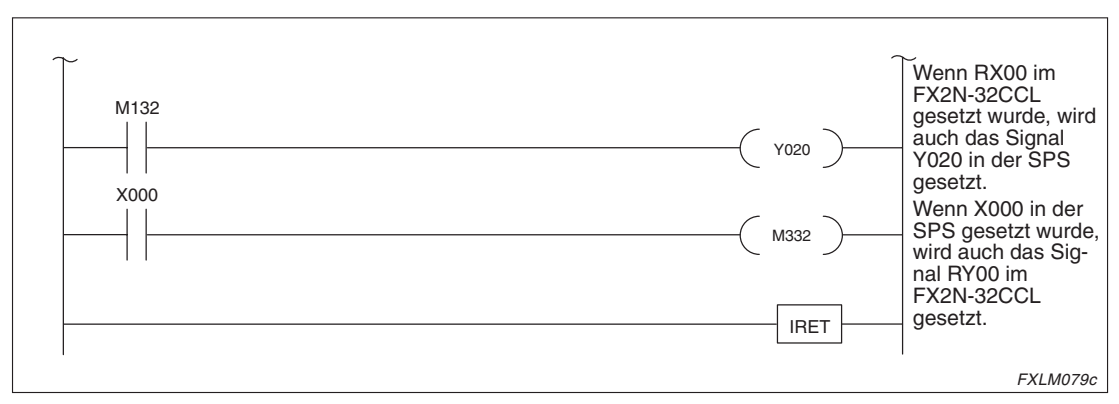

**Abb. 7[-20](#page-120-0):** Programm zur Kommunikation innerhalb eines gemischten Systems (2)

#### **Datenübertragung**

Schalten Sie zuerst die Spannungsversorgung der dezentralen E/A-/dezentralen Stationen ein und erst im Anschluss daran die Spannungsversorgung der Master-Station. Nachdem bei allen Stationen die Spannungsversorgung eingeschaltet ist, kann die Datenübertragung gestartet werden.

Während der Datenübertragung wird über die LED-Anzeige der Stationen der Status der Übertragung angezeigt. Bei fehlerfreier Datenübertragung leuchten folgende LEDs:

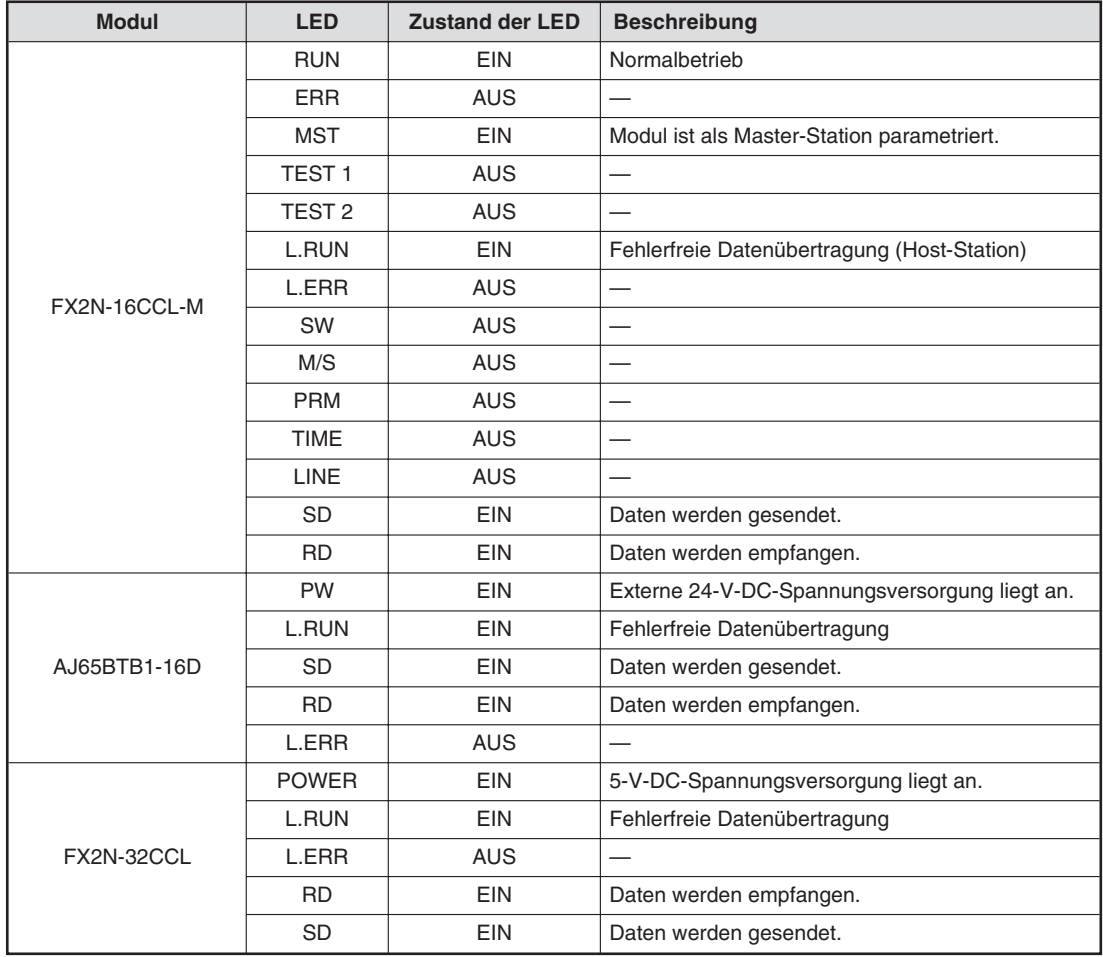

**Tab. 7-6:** Status der LEDs während der Datenübertragung

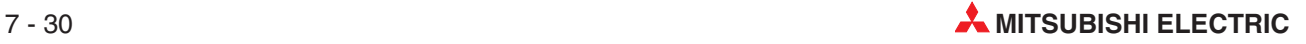

Bei der Ausführung des Programms wird das Eingangssignal X000 in der SPS gesetzt. Daraufhin wird das Ausgangssignal Y00 in der SPS und das Ausgangssignal RY00 des FX2N-32CCL gesetzt. Wenn das RX00 Signal im FX2N-32CCL gesetzt wird, wird auch das Ausgangssignal Y020 (M132) in der SPS gesetzt.

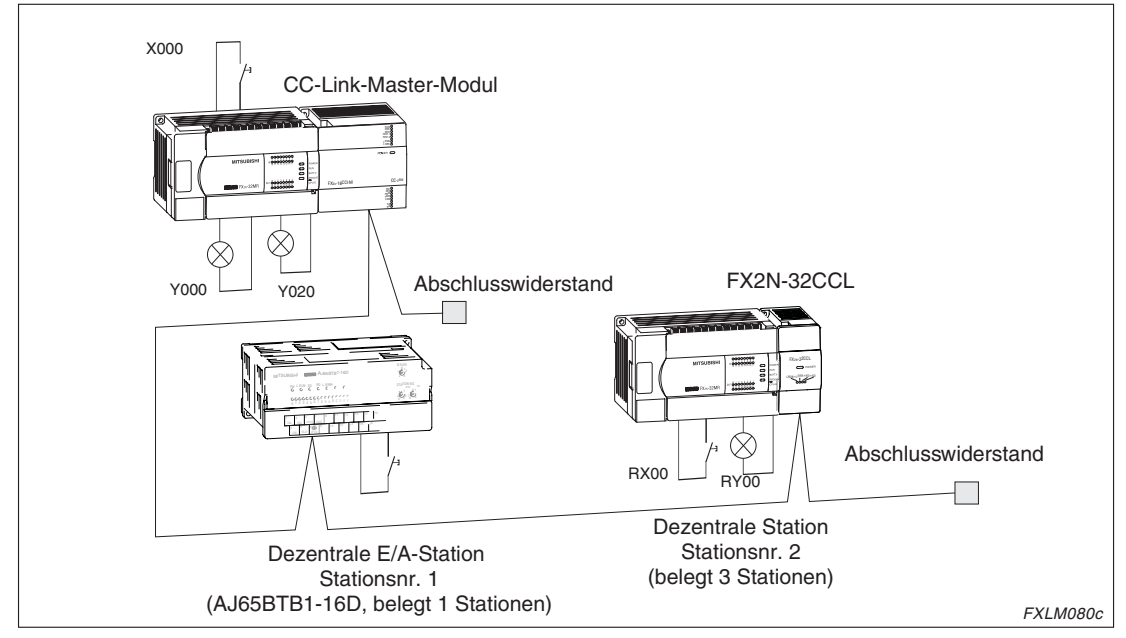

**Abb. 7-21:** Ablauf der Kommunikation

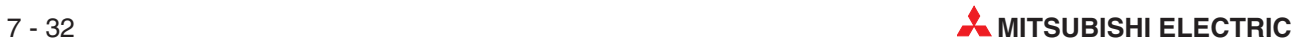

# **8 Fehlerdiagnose**

**Vorsichtsmaßnahmen zur Vermeidung von Fehlern**

#### **E ACHTUNG:**

- **Berühren Sie bei eingeschalteter Spannungsversorgung keine Klemmen oder lei**tenten Teile. Andernfalls besteht die Gefahr von elektrischen Schlägen oder Stö**rungen des Moduls.**
- Bevor Sie das Modul reinigen oder die Schrauben nachziehen, schalten Sie die **Spannungsversorgung aus. Ist die Spannung nicht abgeschaltet, besteht die Gefahr von elektrischen Schlägen.**
- Öffnen Sie nicht das Gehäuse des Moduls. Verändern Sie nicht das Modul. **Zusammenbruch des Datenaustauschs, Störungen, Verletzungen und/oder Feuer können die Folge sein.**
- **Zur Verdrahtung des Systems müssen Sie die Versorgungsspannung allpolig abschalten. Verdrahten Sie die Module unter Spannung, können Störungen auftreten oder das Modul beschädigt werden.**

**HINWEIS** Wenn Sie ein Modul entsorgen, beachten Sie, dass es sich um Industrieabfall handelt und entsorgen Sie es ordnungsgemäß.

# <span id="page-125-0"></span>**8.1 Übersicht über mögliche Fehler**

Die folgende Tabelle enthält Hinweise zur Überprüfung und Behebung möglicher Fehler:

| <b>Fehler</b>                                  | Überprüfung                                                                                                    | Gegenmaßnahmen                                                                                                    |  |  |  |
|------------------------------------------------|----------------------------------------------------------------------------------------------------|----------------------------------------------------------------------------------------------------|--|--|--|
|                                                | Sind die Leitungsverbindungen<br>unterbrochen?                                                                 | Überprüfen Sie die Leitungsverbindungen<br>(Sichtprüfung oder Line-Test).                                                                                                    |  |  |  |
|                                                | Sind Abschlusswiderstände an<br>der ersten und letzten Station<br>des CC-Link-Netzwerks vor-<br>handen?        | Installieren Sie an der ersten und letzten Station<br>die entsprechenden Abschlusswiderstände.                                                                                                    |  |  |  |
|                                                | Ist ein Fehler in der SPS-CPU<br>der Master-Station aufgetreten?                                               | Überprüfen Sie den Fehler-Code der SPS-CPU und<br>führen Sie die entsprechenden Gegenmaßnahmen<br>aus.                                                                                                    |  |  |  |
| Es ist nicht möglich, Daten                    | Sind die CC-Link-Parameter<br>für die Master-Station gesetzt?                                                  | Überprüfen Sie die Parametereinstellungen.                                                                                                    |  |  |  |
| im CC-Link-System auszu-<br>tauschen.          | Ist das Bit b6 oder b8 der<br>Pufferspeicheradresse #10<br>gesetzt?                                            | Überprüfen Sie das Ablaufprogramm.                                                                                                    |  |  |  |
|                                                | Ist an der Master-Station ein<br>Fehler aufgetreten?                                                           | Überprüfen Sie die folgenden Punkte:<br>• Parametereinstellungen der Host-Station<br>(SW0068).<br>• Schaltereinstellungen<br>(SW006A).<br>• Konfiguration der installierten Module<br>(SW0069)<br>$\bullet$<br>Blinkt die "ERR"-LED an der Master-<br>Station? |  |  |  |
|                                                | Führt die dezentrale E/A-<br>Station die Datenübertragung<br>aus?                                              | Überprüfen Sie die folgenden Punkte:<br>LED-Anzeige am Modul<br>Kommunikationsstatus der anderen Stationen<br>$\bullet$<br>an der Master-Station SW0080.                                                                                                    |  |  |  |
| Es ist nicht möglich, auf den<br>Eingang einer | Werden die Daten aus der<br>richtigen Adresse des<br>dezentralen Eingangs RX (im<br>Pufferspeicher) gelesen?   | Überprüfen Sie das Ablaufprogramm.                                                                                                    |  |  |  |
| dezentralen E/A-Station<br>zuzugreifen.        | Ist die angesprochene Station<br>als Reserve-Station<br>eingestellt?                                           | Überprüfen Sie die Parametereinstellungen.                                                                                                    |  |  |  |
|                                                | Überschneiden sich<br>Stationsnummern?                                                                         | Überprüfen Sie die Einstellungen der Stations-<br>nummern.                                                                                                    |  |  |  |
|                                                | Sind alle Einstellungen<br>konsistent?                                                                         | Überprüfen Sie die Pufferspeicheradresse #29                                                                                                    |  |  |  |
|                                                | Führt die dezentrale E/A-<br>Station die Datenübertragung<br>aus?                                              | Überprüfen Sie die folgenden Punkte:<br>LED-Anzeige am Modul<br>$\bullet$<br>Kommunikationsstatus der anderen Stationen<br>an der Master-Station (SW0080 - SW0083).                                                                                            |  |  |  |
| Es können keine Daten an<br>den Ausgang der    | Ist Bit b0 der Pufferspeicher-<br>adresse #10 gesetzt?                                                         | Überprüfen Sie das Ablaufprogramm.                                                                                                    |  |  |  |
| dezentralen E/A-Station<br>gesendet werden.    | Werden die Daten an die<br>richtigen Adresse des<br>dezentralen Ausgangs RY (im<br>Pufferspeicher) ausgegeben? | Überprüfen Sie das Ablaufprogramm.                                                                                                    |  |  |  |
| Es können keine Daten an<br>den Ausgang der    | Ist die angesprochene Station<br>als Reserve-Station einge-<br>stellt?                                         | Überprüfen Sie die Parametereinstellungen.                                                                                                    |  |  |  |
|                                                | Überschneiden sich<br>Stationsnummern?                                                                         | Überprüfen Sie die Einstellungen der Stations-<br>nummern.                                                                                                    |  |  |  |
| dezentralen E/A-Station<br>gesendet werden.    | Sind alle Einstellungen<br>konsistent?                                                                         | Überprüfen Sie die Pufferspeicheradresse #29                                                                                                    |  |  |  |

**Tab. 8-1:** Übersicht über mögliche Fehler (1)

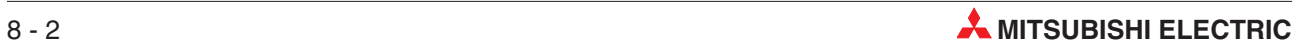

| <b>Fehler</b>                                                                                      | Überprüfung                                                                                                    | Gegenmaßnahmen                                                                                                    |
|----------------------------------------------------------------------------------------------------|----------------------------------------------------------------------------------------------------|----------------------------------------------------------------------------------------------------|
|                                                                                                    | Führt die dezentrale Station<br>die Datenübertragung aus?                                                           | Überprüfen Sie die folgenden Punkte:<br>LED-Anzeige am Modul<br>Kommunikationsstatus der anderen Stationen<br>an der Master-Station SW0080                           |
| Es ist nicht möglich, auf den<br>Eingang (RX) einer                                                | Werden die Daten aus der<br>richtigen Adresse des<br>dezentralen Eingangs RX<br>(im Pufferspeicher) gelesen?        | Überprüfen Sie das Ablaufprogramm.                                                                                                    |
| dezentralen Station zuzu-<br>areifen.                                                              | Ist die angesprochene Station<br>als Reservestation einge-<br>stellt?                                               | Überprüfen Sie die Parametereinstellungen.                                                                                                    |
|                                                                                                    | Überschneiden sich<br>Stationsnummern?                                                                              | Überprüfen Sie die Einstellungen der Stations-<br>nummern.                                                                                                    |
|                                                                                                    | Sind alle Einstellungen<br>konsistent?                                                                              | Überprüfen Sie die Pufferspeicheradresse #29.                                                                                                    |
|                                                                                                    | Führt die dezentrale Station<br>die Datenübertragung aus?                                                           | Überprüfen Sie die folgenden Punkte:<br>LED-Anzeige am Modul<br>$\bullet$<br>Kommunikationsstatus der anderen Stationen<br>$\bullet$<br>an der Master-Station SW0080 |
|                                                                                                    | Ist das Bit b0 der<br>Pufferspeicheradresse #10<br>gesetzt?                                                         | Überprüfen Sie das Ablaufprogramm.                                                                                                    |
| Es ist nicht möglich, den<br>Ausgang (RY) einer<br>dezentralen Station ein-<br>oder auszuschalten. | Werden die Daten an die<br>richtigen Adresse des<br>dezentralen Ausgangs RY<br>(im Pufferspeicher)<br>ausgegeben?   | Überprüfen Sie das Ablaufprogramm.                                                                                                    |
|                                                                                                    | Ist die angesprochene Station<br>als Reserve-Station einge-<br>stellt?                                              | Überprüfen Sie die Parametereinstellungen.                                                                                                    |
|                                                                                                    | Überschneiden sich<br>Stationsnummern?                                                                              | Überprüfen Sie die Einstellungen der Stations-<br>nummern.                                                                                                    |
|                                                                                                    | Sind alle Einstellungen<br>konsistent?                                                                              | Überprüfen Sie die Pufferspeicheradresse #29.                                                                                                    |
|                                                                                                    | Führt die dezentrale Station<br>die Datenübertragung aus?                                                           | Überprüfen Sie die folgenden Punkte:<br>LED-Anzeige am Modul<br>$\bullet$<br>Kommunikationsstatus der anderen Stationen<br>an der Master-Station SW0080              |
| Es ist nicht möglich, Daten<br>im dezentralen Register                                             | Werden die Daten aus der<br>richtigen Adresse des<br>dezentralen Registers RWr (im<br>Pufferspeicher) gelesen?      | Überprüfen Sie das Ablaufprogramm.                                                                                                    |
| RWr der dezentralen<br>Station zu empfangen.                                                       | Ist die angesprochene Station<br>als Reserve-Station einge-<br>stellt?                                              | Überprüfen Sie die Parametereinstellungen.                                                                                                    |
|                                                                                                    | Uberschneiden sich<br>Stationsnummern?                                                                              | Überprüfen Sie die Einstellungen der Stations-<br>nummern.                                                                                                    |
|                                                                                                    | Sind alle Einstellungen<br>konsistent?                                                                              | Überprüfen Sie die Pufferspeicheradresse #29.                                                                                                    |
| Es ist nicht möglich, Daten<br>in das dezentrale Register                                          | Führt die dezentrale Station<br>die Datenübertragung aus?                                                           | Überprüfen Sie die folgenden Punkte:<br>LED-Anzeige am Modul<br>$\bullet$<br>Kommunikationsstatus der anderen Stationen<br>an der Master-Station SW0080              |
| RWw der dezentralen<br>Station zu schreiben.                                                       | Werden die Daten in die<br>richtigen Adresse des de-<br>zentralen Registers RWw (im<br>Pufferspeicher) geschrieben? | Überprüfen Sie das Ablaufprogramm.                                                                                                    |

**Tab. 8[-1](#page-125-0):** Übersicht über mögliche Fehler (2)

| <b>Fehler</b>                                                              | Überprüfung                                                                                                    | Gegenmaßnahmen                                                                                           |
|----------------------------------------------------------------------------|----------------------------------------------------------------------------------------------------|----------------------------------------------------------------------------------------------------|
| Es ist nicht möglich, Daten                                                | Ist die angesprochene Station<br>als Reserve-Station einge-<br>stellt?                                                  | Überprüfen Sie die Parametereinstellungen.                                                               |
| in das dezentrale Register<br>RWw der dezentralen<br>Station zu schreiben. | Überschneiden sich<br>Stationsnummern?                                                                                  | Überprüfen Sie die Einstellungen der Stations-<br>nummern.                                               |
|                                                                            | Sind alle Einstellungen<br>konsistent?                                                                                  | Überprüfen Sie die Pufferspeicheradresse #29.                                                            |
| Datenübertragung kann<br>nicht gestoppt werden.                            | Wurde die Datenübertragung<br>über den Link-Sondermerker<br>SB0002 gestoppt?                                            | Überprüfen Sie das Ablaufprogramm.                                                                       |
|                                                                            | Ist ein Fehler aufgetreten?                                                                                             | Überprüfen Sie das Register SW0045.                                                                      |
| Datenübertragung kann<br>nicht gestartet werden.                           | Wurde die Datenübertragung<br>über den Link-Sondermerker<br>SB0000 gestartet?                                           | Überprüfen Sie das Ablaufprogramm.                                                                       |
|                                                                            | Ist ein Fehler aufgetreten?                                                                                             | Überprüfen Sie das Register SW0041.                                                                      |
| Parameter können im<br><b>EEPROM</b> nicht registriert<br>werden           | Wurde das Bit b10 der<br>Pufferspeicheradresse #10<br>(Registrierung der Parameter<br>anfordern) gesetzt?               | Überprüfen Sie das Ablaufprogramm.                                                                       |
|                                                                            | Ist ein Fehler aufgetreten?                                                                                             | Überprüfen Sie das Register SW00B9.                                                                      |
| Die dezentralen Stationen<br>können nicht gestartet<br>werden.             | Stimmen die Einstellungen<br>innerhalb der Parameter mit<br>den Einstellung an den<br>dezentralen Stationen<br>überein? | Überprüfen Sie die Parametereinstellungen.                                                               |
|                                                                            | Überschneiden sich die<br>Stationsnummern?                                                                              | Überprüfen Sie die Einstellungen der Stations-<br>nummern.                                               |
| <b>Fehlerhafte Stationen</b>                                               | Ist diese Station als fehlerhafte<br>Station gesetzt?                                                                   | Überprüfen Sie die Parametereinstellungen.                                                               |
| werden nicht erkannt.                                                      | Überschneiden sich die<br>Stationsnummern?                                                                              | Überprüfen Sie die Einstellungen der Stations-<br>nummern.                                               |
| Fehlerhafte Stationen durch<br>falsch eingestellte Über-                   | Kann die fehlerhafte Station<br>über den Kommunikations-<br>status anderer Stationen<br>erkannt werden? (SW0080)        | Überprüfen Sie die folgenden Punkte:<br>Schaltereinstellungen der fehlerhaften<br>$\bullet$<br>Stationen |
| tragungsgeschwindigkeit                                                    | Ist die Kommunikation<br>fehlerfrei, wenn die<br>Übertragungsgeschwindigkeit<br>reduziert wird?                         | $\bullet$<br>Verdrahtung der Module<br>Erdung der CC-Link-Kabel<br>$\bullet$                             |

**Tab. 8[-1](#page-125-0):** Übersicht über mögliche Fehler (3)

**HINWEIS** Bei der Überprüfung des Kommunikationsstatus beachten Sie bitte die folgenden Punkte:

- Überprüfen Sie, ob die Verdrahtung korrekt ausgeführt ist.
- Prüfen Sie, ob die Abschlusswiderstände an beiden Enden der Modulkette korrekt angeschlossen sind.
- Überprüfen Sie, ob die Kommunikation nach Verringerung der Übertragungsgeschwindigkeit möglich ist.
- Überprüfen Sie, ob die Parametereinstellungen mit den angeschlossenen Stationen übereinstimmen.
- Prüfen Sie, ob sich Stationsnummern überschneiden.
- Tauschen Sie das Modul aus, um zu prüfen, ob ein Modulfehler vorliegt.

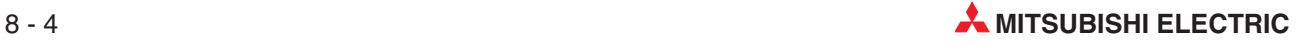

# **8.2 Auswertung des Zustands der ERR-LED**

| Mögliche Fehlerursache                                                                                                | Gegenmaßnahmen                                                                                                    |
|----------------------------------------------------------------------------------------------------|----------------------------------------------------------------------------------------------------|
| Die Parametrierung stimmt nicht<br>mit der Systemkonfiguration<br>überein.                                            | Überprüfen und korrigieren Sie die Parametereinstellungen.                                                                                                    |
| Das Link-Sonderregister SW0080<br>ist nicht gesetzt.                                                                  | <b>Fehlerhafte Master-Station</b>                                                                                                    |
| Das Link-Sonderregister SW0089<br>ist nicht gesetzt.                                                                  | Überprüfen Sie:<br>Die Module, deren Bit im Link-Sonderregister SW0080 gesetzt ist<br>Die Spannungsversorgung des Moduls<br>$\bullet$<br>Den Zustand der POWER-LED<br>$\bullet$<br>Prüfen Sie, ob die Spannung innerhalb des zulässigen Bereichs liegt.<br>Ist dies nicht der Fall, legen Sie eine Spannung an, die innerhalb des<br>zulässigen Bereichs liegt.<br>Den Zustand der RD-LED<br>$\bullet$<br>Leuchtet die RD-LED nicht, kann das CC-Link-Kabel defekt sein.<br>Tauschen Sie dieses gegebenenfalls aus. Ist das Kabel fehlerfrei, kann<br>das entsprechende Modul defekt sein.<br>• Den Zustand der L RUN-LED<br>Überprüfen Sie die Einstellungen für die Übertragungsgeschwindigkeiten<br>und korrigieren Sie diese gegebenenfalls. Haben Sie die Übertragungs-<br>geschwindigkeit verändert, schalten Sie die Spannung aus und wieder ein<br>oder betätigen Sie den RESET-Schalter<br>Blinkt gleichzeitig die SD-LED, überprüfen Sie die Einstellung der<br>Stationsnummer und korrigieren Sie diese gegebenenfalls. Nach der<br>Korrektur schalten Sie entweder die Spannungsversorgung aus und<br>wieder ein oder betätigen Sie den RESET-Schalter. Ist die Einstellung der<br>Stationsnummer korrekt, kann das Modul defekt sein.<br>• Den Zustand der SD-LED<br>Blinkt die SD-LED nicht, ist das angesprochene Modul fehlerhaft.<br>Die Einstellung der Stationsnummer<br>$\bullet$<br>Ist eine fehlerhafte Stationsnummer eingestellt, korrigieren Sie diese. Nach<br>der Korrektur schalten Sie entweder die Spannungsversorgung aus und<br>wieder ein oder betätigen Sie den RESET-Schalter.<br>Ist die Stationsnummer korrekt, kann das angesprochene Modul fehlerhaft<br>sein. |
| Fehlerhafte Einstellung der<br>Stationsnummer bei Modulen,<br>deren Bit im Link-Sonder-<br>registerSW0098 gesetzt ist | Überprüfen Sie die Einstellungen des Wahlschalters für die Stationsnummer.<br>Anschließend schalten Sie die Spannungsversorgung aus und wieder ein.                                                                                                    |

**Tab. 8-2:** Übersicht über mögliche Fehlerursachen bei blinkender ERR-LED

# <span id="page-129-0"></span>**8.3 Fehler-Codes**

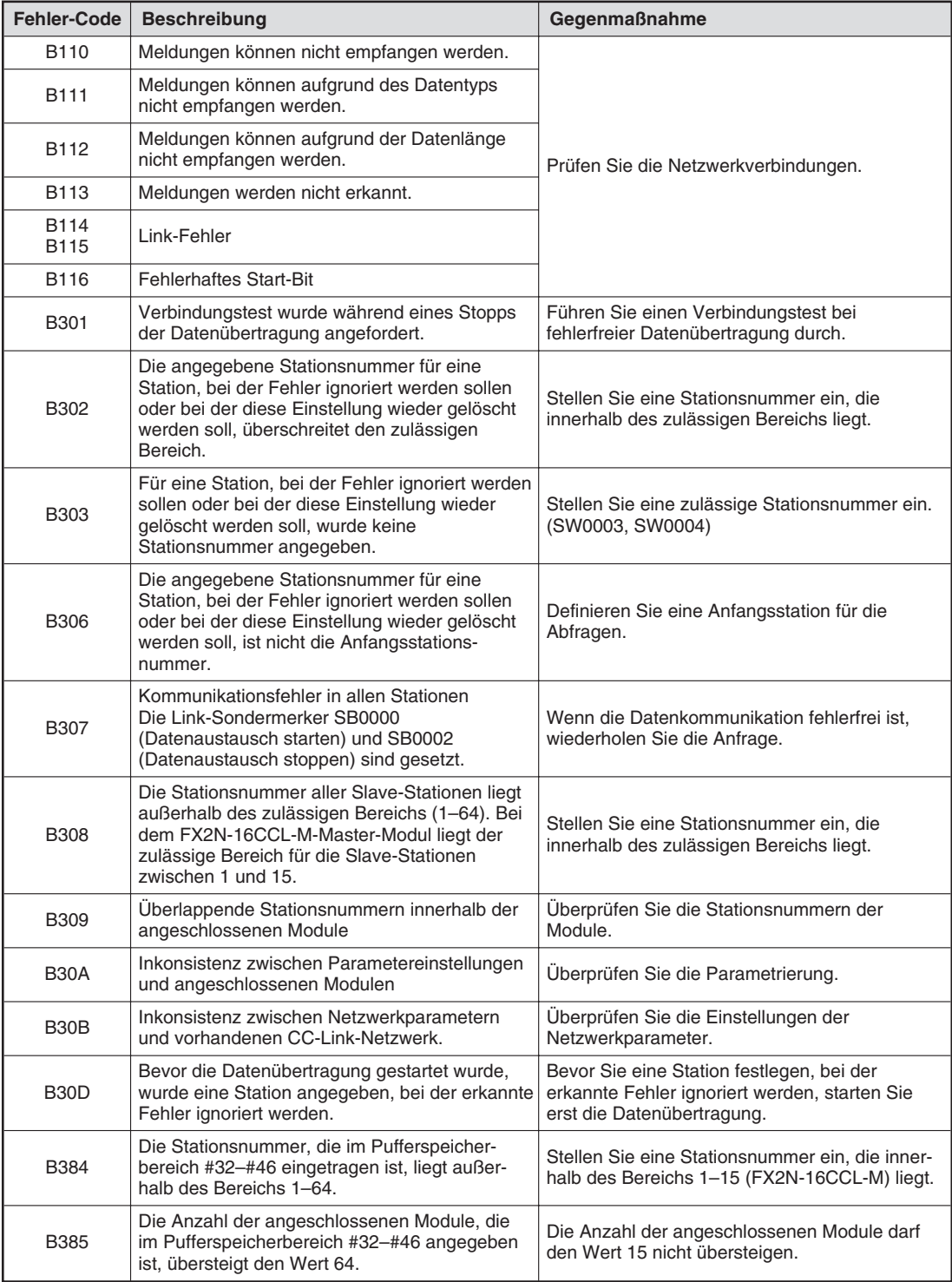

**Tab. 8-3:** Übersicht der Fehler-Codes (1)

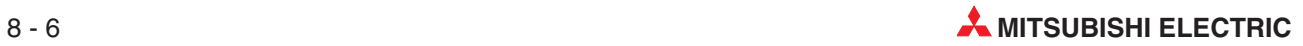

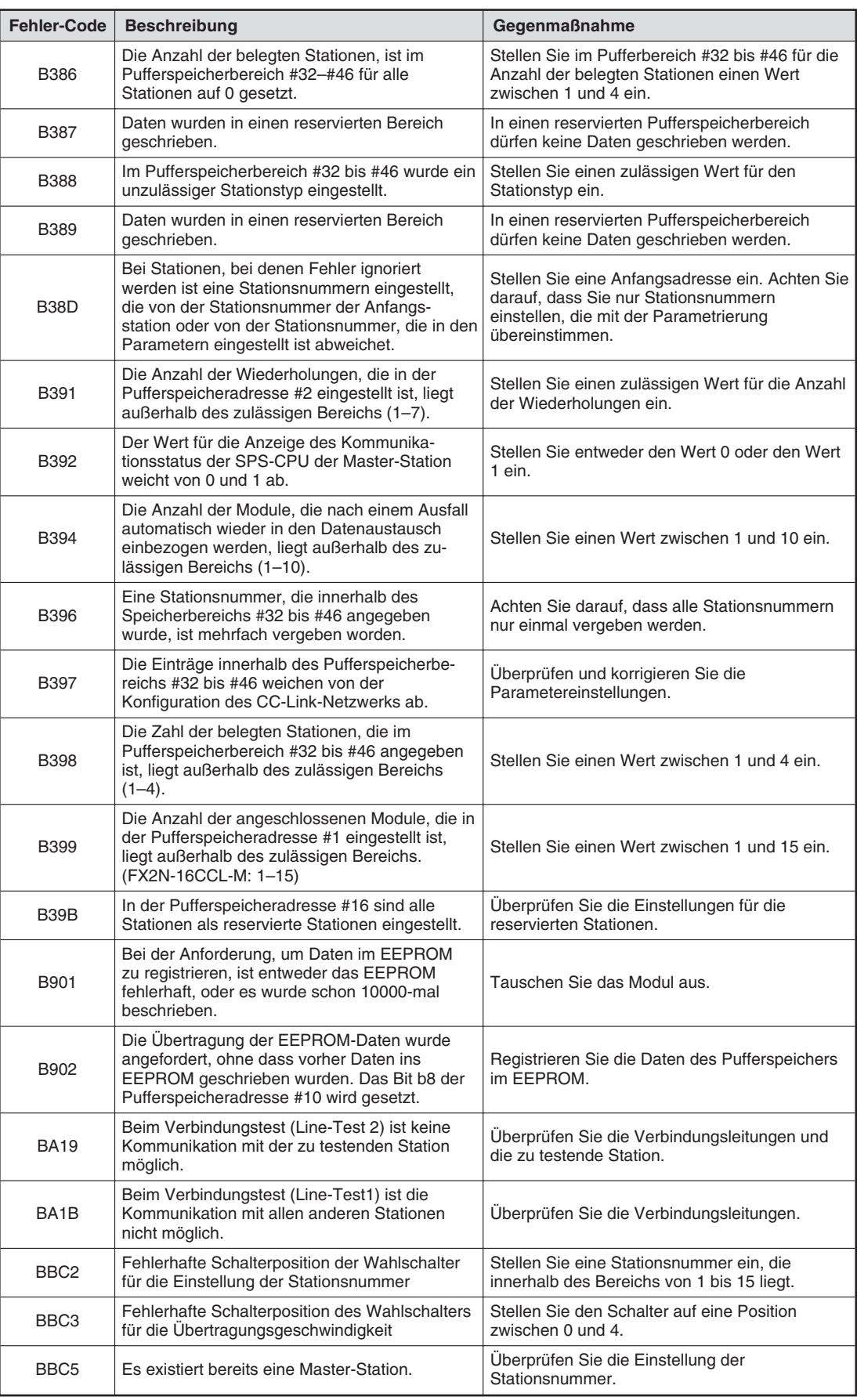

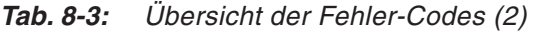

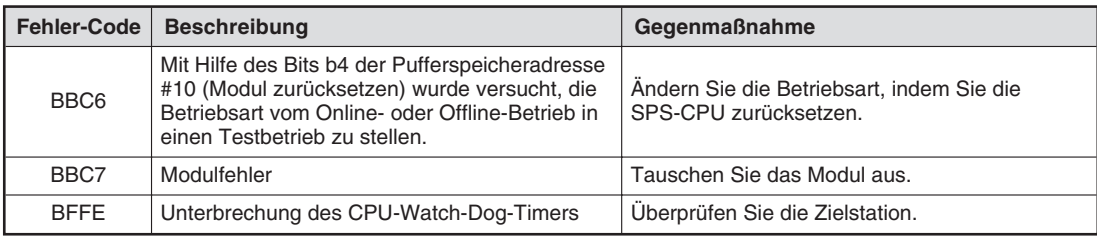

**Tab. 8[-3](#page-129-0):** Übersicht der Fehler-Codes (3)

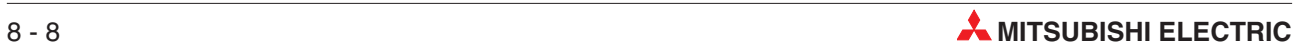

# **8.4 Erkennung des Übertragungsstatus**

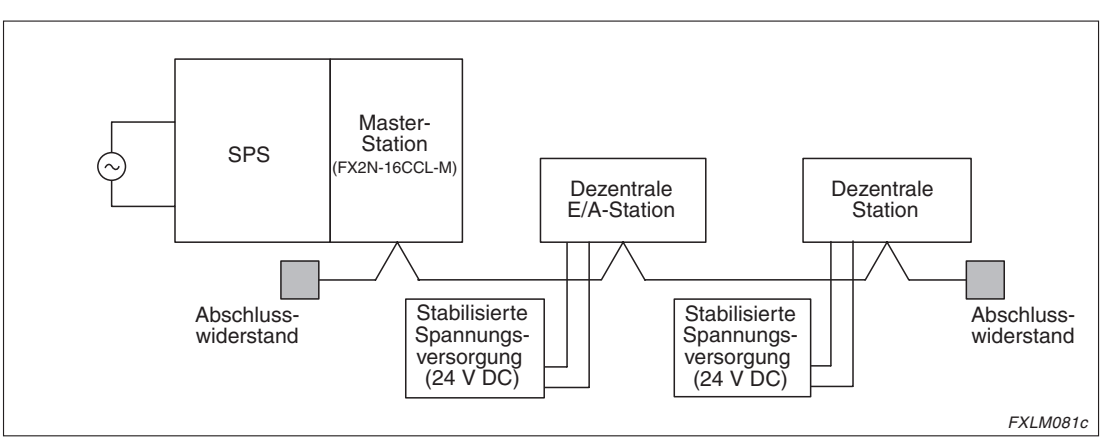

**Abb. 8-1:** Beispielkonfiguration

## **8.4.1 Fehlerfreie Datenübertragung**

| <b>Station</b>               | <b>PW</b> | <b>RUN</b> | <b>ERR</b> | <b>MST</b> | <b>TEST1</b> | <b>TEST2</b> | L.RUN   L.ERR | <b>SW</b> | M/S | <b>PRM</b> | <b>TIME</b> | <b>LINE</b> | <b>SD</b> | <b>RD</b> |
|------------------------------|-----------|------------|------------|------------|--------------|--------------|---------------|-----------|-----|------------|-------------|-------------|-----------|-----------|
| Master-Station               |           |            |            |            |              |              |               |           |     |            |             |             |           |           |
| Dezentrale<br>E/A-Station    |           |            |            |            |              |              |               |           |     |            |             |             |           |           |
| Dezentrale<br><b>Station</b> |           |            |            |            |              |              |               |           |     |            |             |             |           |           |

**Tab. 8-5:** LED-Anzeige bei fehlerfreier Datenübertragung

- **C** LED leuchtet
- LED leuchtet nicht
- LED am Modul nicht vorhanden

## **8.4.2 Unterbrechung der Leitungen**

Die Leitung zwischen der dezentralen E/A-Station und der dezentralen Station ist defekt. Die Datenübertragung ist für alle Stationen gesperrt. In den Stationen, die hinter der defekten Leitung angeordnet sind, erlischt die L.RUN-LED.

| <b>Station</b>            | <b>PW</b> | <b>RUN</b> | <b>ERR</b> | <b>MST</b> | <b>TEST1</b> |    | <b>TEST2</b> | L.RUN   L.ERR   SW |    | M/S | <b>PRM</b> | <b>TIME</b> | <b>LINE</b> | <b>SD</b> | <b>RD</b> |
|---------------------------|-----------|------------|------------|------------|--------------|----|--------------|--------------------|----|-----|------------|-------------|-------------|-----------|-----------|
| <b>Master-Station</b>     |           |            |            |            |              |    |              |                    |    |     |            |             |             |           |           |
| Dezentrale<br>E/A-Station |           |            | _          | __         |              | __ | _            |                    | __ | _   | ______     |             |             |           |           |
| Dezentrale<br>Station     |           |            |            |            |              |    |              |                    |    |     |            |             |             |           |           |

**Tab. 8-4:** LED-Anzeige bei defekter Leitung

- **C** LED leuchtet
- LED leuchtet nicht
- $\Diamond$  LED leuchtet, leuchtet nicht oder blinkt
- LED am Modul nicht vorhanden

## **8.4.3 Kurzschluss im CC-Link-Netzwerk**

**HINWEIS** Der Kurzschluss kann über die LED-Anzeige nicht lokalisiert werden.

Die Datenübertragung ist für alle Stationen gesperrt. In allen Stationen mit Ausnahme der Master-Station erlischt die L.RUN-LED.

| <b>Station</b>               | <b>PW</b> | <b>RUN</b> | <b>ERR</b> | <b>MST</b> | <b>TEST1</b> | <b>TEST2</b> | L.RUN   L.ERR | <b>SW</b> | M/S | <b>PRM</b> | <b>TIME</b> | <b>LINE</b> | <b>SD</b> | <b>RD</b> |
|------------------------------|-----------|------------|------------|------------|--------------|--------------|---------------|-----------|-----|------------|-------------|-------------|-----------|-----------|
| Master-Station               |           |            |            |            |              |              |               |           |     |            |             |             |           |           |
| Dezentrale<br>E/A-Station    |           |            |            |            |              | _            |               |           |     |            |             |             |           |           |
| Dezentrale<br><b>Station</b> |           |            |            |            |              |              |               |           |     |            |             |             |           |           |

**Tab. 8-6:** LED-Anzeige bei einem Kurzschluss

- LED leuchtet
- LED leuchtet nicht
- LED am Modul nicht vorhanden

#### **8.4.4 Datenübertragung an der Master-Station gestoppt**

Die Datenübertragung ist für alle Stationen gesperrt. In allen Stationen erlischt die L.RUN-LED.

| <b>Station</b>            | <b>PW</b> | <b>RUN</b> | <b>ERR</b> | <b>MST</b> | <b>TEST1</b> | <b>TEST2</b> | L.RUN   L.ERR | <b>SW</b> | M/S | <b>PRM</b> | <b>TIME</b> | <b>LINE</b> | <b>SD</b> | <b>RD</b> |
|---------------------------|-----------|------------|------------|------------|--------------|--------------|---------------|-----------|-----|------------|-------------|-------------|-----------|-----------|
| Master-Station            |           |            |            |            |              |              |               |           |     |            |             |             |           |           |
| Dezentrale<br>E/A-Station |           |            |            |            |              |              |               |           |     | _          |             |             |           |           |
| Dezentrale<br>Station     |           |            |            |            |              |              |               |           |     |            |             |             |           |           |

**Tab. 8-7:** LED-Anzeige bei einem Stopp der Datenübertragung in der Master-Station

- **C** LED leuchtet
- LED leuchtet nicht
- $\Diamond$  LED leuchtet, leuchtet nicht oder blinkt
- LED am Modul nicht vorhanden

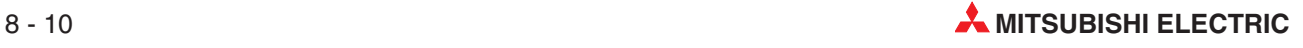

#### **8.4.5 Fehlende Spannungsversorgung der dezentralen E/A-Station**

Bei fehlender Spannungsversorgung der dezentralen E/A-Station wird die Datenübertragung außerhalb der dezentralen E/A-Station fortgesetzt. An der Master-Station blinkt die ERR-LED.

| <b>Station</b>            | <b>PW</b> | <b>RUN</b> | <b>ERR</b> | <b>MST</b> | <b>TEST1</b> | <b>TEST2</b> | L.RUN   L.ERR | <b>SW</b> | M/S | <b>PRM</b> | <b>TIME</b>              |    | <b>LINE</b> | <b>SD</b> | <b>RD</b> |
|---------------------------|-----------|------------|------------|------------|--------------|--------------|---------------|-----------|-----|------------|--------------------------|----|-------------|-----------|-----------|
| Master-Station            |           |            |            |            |              |              |               |           |     |            |                          |    |             |           |           |
| Dezentrale<br>E/A-Station |           | _          | _          |            |              |              |               | ______    |     |            | $\overline{\phantom{a}}$ | __ |             |           |           |
| Dezentrale<br>Station     |           |            |            |            |              |              |               |           |     |            |                          |    |             |           |           |

**Tab. 8-8:** LED-Anzeige bei fehlender Spannungsversorgung der dezentralen E/A-Station

- **C** LED leuchtet
- LED leuchtet nicht
- **← LED blinkt**
- LED am Modul nicht vorhanden

Die ERR-LED blinkt, weil eine Station für die Datenübertragung gesperrt ist. Die ERR-LED leuchtet nicht, wenn diese Station als fehlerhafte Station eingestellt ist.

## **8.4.6 Fehlende Spannungsversorgung der dezentralen Station**

Bei fehlender Spannungsversorgung der dezentralen Station wird die Datenübertragung außerhalb der dezentralen Station fortgesetzt. An der Master-Station blinkt die ERR-LED.

| <b>Station</b>            | <b>PW</b> | <b>RUN</b> | <b>ERR</b> | <b>MST</b> | <b>TEST1</b> | <b>TEST2</b> | L.RUN   L.ERR | <b>SW</b> | M/S | <b>PRM</b> | <b>TIME</b> | <b>LINE</b> | <b>SD</b> | <b>RD</b> |
|---------------------------|-----------|------------|------------|------------|--------------|--------------|---------------|-----------|-----|------------|-------------|-------------|-----------|-----------|
| Master-Station            |           |            |            |            |              |              |               |           |     |            |             |             |           |           |
| Dezentrale<br>E/A-Station |           |            |            |            |              |              |               |           |     | _          |             |             |           |           |
| Dezentrale<br>Station     |           |            | _          |            |              |              |               |           |     | __         |             |             |           |           |

**Tab. 8-9:** LED-Anzeige bei fehlender Spannungsversorgung der dezentralen Station

- **LED** leuchtet
- LED leuchtet nicht
- **← LED blinkt**
- LED am Modul nicht vorhanden

Die ERR-LED blinkt, weil eine Station für die Datenübertragung gesperrt ist. Die ERR-LED leuchtet nicht, wenn diese Station als fehlerhafte Station eingestellt ist.

#### **8.4.7 Mehrfachvergabe einer Stationsnummer**

Für die in der Tabelle aufgelistete LED-Anzeige überschneiden sich die Stationsnummern der dezentralen E/A-Station und der dezentralen Station. An der Master-Station blinkt die ERR-LED.

| <b>Station</b>            | <b>PW</b> | <b>RUN</b> | <b>ERR</b> | <b>MST</b> | <b>TEST1</b> | <b>TEST2</b> | L.RUN L.ERR | <b>SW</b> | M/S | <b>PRM</b> | <b>TIME</b>              |    | <b>LINE</b> | <b>SD</b> | <b>RD</b> |
|---------------------------|-----------|------------|------------|------------|--------------|--------------|-------------|-----------|-----|------------|--------------------------|----|-------------|-----------|-----------|
| Master-Station            |           |            |            |            |              |              |             |           |     |            |                          |    |             |           |           |
| Dezentrale<br>E/A-Station |           |            | _          | __         |              | _            |             | __        |     |            | $\overline{\phantom{a}}$ | __ |             |           |           |
| Dezentrale<br>Station     |           |            |            |            |              |              |             |           |     |            |                          |    |             |           |           |

**Tab. 8-10:** LED-Anzeige bei doppelt vergebenen Stationsnummern

- **•** LED leuchtet
- LED leuchtet nicht
- ← LED blinkt
- $\Diamond$  LED leuchtet, leuchtet nicht oder blinkt
- LED am Modul nicht vorhanden

## **8.4.8 Fehlerhafte Übertragungsgeschwindigkeit**

Für die in der Tabelle aufgelistete LED-Anzeige ist die Übetragungsgeschwindigkeit der dezentralen Station falsch eingestellt.

| <b>Station</b>               | <b>PW</b> | <b>RUN</b> | <b>ERR</b> | <b>MST</b> | <b>TEST1</b> | <b>TEST2</b> | L.RUN   L.ERR | <b>SW</b> | M/S | <b>PRM</b> | <b>TIME</b> | <b>LINE</b> | <b>SD</b> | <b>RD</b> |
|------------------------------|-----------|------------|------------|------------|--------------|--------------|---------------|-----------|-----|------------|-------------|-------------|-----------|-----------|
| Master-Station               |           |            |            |            |              |              |               |           |     |            |             |             |           |           |
| Dezentrale<br>E/A-Station    |           |            |            |            |              |              |               |           |     |            |             |             |           |           |
| Dezentrale<br><b>Station</b> |           |            |            |            |              |              |               |           |     |            |             |             |           |           |

**Tab. 8-11:** LED-Anzeige bei falsch eingestellter Übertragungsgeschwindigkeit

- **•** LED leuchtet
- LED leuchtet nicht
- **LED blinkt**
- LED am Modul nicht vorhanden

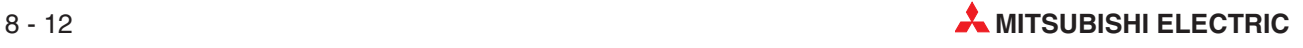

## **8.4.9 Änderung der Schaltereinstellungen während der Datenübertragung**

Für die in der Tabelle aufgelisteten LED-Anzeigen ist Schaltereinstellung für die dezentrale E/A-Station während der Datenübertragung geändert worden. Die L.ERR-LED der dezentralen E/A-Station blinkt. Die Datenübertragung kann aber fortgesetzt werden. Stellen Sie den betätigten Schalter wieder in seine Ausgangsposition, erlischt die L.ERR-LED.

| <b>Station</b>            | <b>PW</b> | <b>RUN</b> | <b>ERR</b> | <b>MST</b> | <b>TEST1</b> | <b>TEST2</b> | $L.RUN$ $L.ERR$ | <b>SW</b> | M/S | <b>PRM</b> | <b>TIME</b> | <b>LINE</b> | <b>SD</b> | <b>RD</b> |
|---------------------------|-----------|------------|------------|------------|--------------|--------------|-----------------|-----------|-----|------------|-------------|-------------|-----------|-----------|
| Master-Station            |           |            |            |            |              |              |                 |           |     |            |             |             |           |           |
| Dezentrale<br>E/A-Station |           | _          |            |            |              |              |                 |           |     |            |             |             |           |           |
| Dezentrale<br>Station     |           |            |            |            |              |              |                 |           |     |            |             |             |           |           |

**Tab. 8-12:** LED-Anzeige bei veränderter Schaltereinstellung

- **C** LED leuchtet
- LED leuchtet nicht
- **← LED blinkt**
- LED am Modul nicht vorhanden

#### **8.4.10 Falsche Schalterposition beim Start der Datenübertragung**

Für die in der Tabelle aufgelisteten LED-Anzeigen ist die Schaltereinstellung der dezentralen Station beim Start der Datenübertragung außerhalb des zulässigen Bereichs.

| <b>Station</b>            | <b>PW</b> | <b>RUN</b> | <b>ERR</b> | <b>MST</b> | <b>TEST1</b> | <b>TEST2</b>             | L.RUN   L.ERR | <b>SW</b> | M/S | <b>PRM</b> | <b>TIME</b> | <b>LINE</b> | <b>SD</b> | <b>RD</b> |
|---------------------------|-----------|------------|------------|------------|--------------|--------------------------|---------------|-----------|-----|------------|-------------|-------------|-----------|-----------|
| Master-Station            |           |            |            |            |              |                          |               |           |     |            |             |             |           |           |
| Dezentrale<br>E/A-Station |           |            |            | _          |              |                          |               |           |     |            | _           |             |           |           |
| Dezentrale<br>Station     |           |            | _          | _          |              | $\overline{\phantom{a}}$ |               |           |     |            | __          |             |           |           |

**Tab. 8-13:** LED-Anzeige bei falscher Schaltereinstellung

- **C** LED leuchtet
- LED leuchtet nicht
- **LED blinkt**
- LED am Modul nicht vorhanden

## **8.4.11 Dezentrale E/A-Station ist nicht parametriert (oder reserviert)**

Für die dezentrale E/A-Station ist die Datenübertragung gesperrt. Da sie als Reserve-Station parametriert ist, wird kein Fehler erkannt.

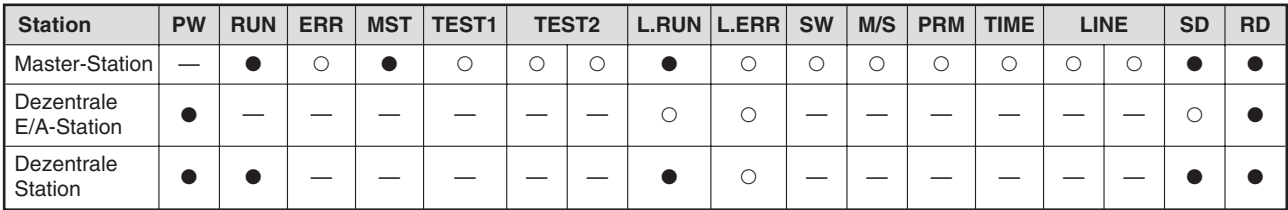

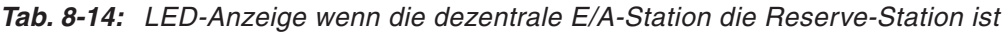

- **C** LED leuchtet
- LED leuchtet nicht
- LED am Modul nicht vorhanden

#### **8.4.12 Dezentrale Station ist nicht parametriert (oder reserviert)**

Für die dezentrale Station ist die Datenübertragung gesperrt. Da sie als Reserve-Station parametriert ist, wird kein Fehler erkannt.

| <b>Station</b>            | <b>PW</b> | <b>RUN</b> | <b>ERR</b> | <b>MST</b> | <b>TEST1</b> | <b>TEST2</b> | L.RUN L.ERR | <b>SW</b> | M/S | <b>PRM</b> | <b>TIME</b> | <b>LINE</b> | <b>SD</b> | <b>RD</b> |
|---------------------------|-----------|------------|------------|------------|--------------|--------------|-------------|-----------|-----|------------|-------------|-------------|-----------|-----------|
| <b>Master-Station</b>     |           |            |            |            |              |              |             |           |     |            |             |             |           |           |
| Dezentrale<br>E/A-Station |           | _          | _          |            |              | _            |             |           |     | __         |             |             |           |           |
| Dezentrale<br>Station     |           |            |            |            |              |              |             |           |     |            |             |             |           |           |

**Tab. 8-15:** LED-Anzeige wenn die dezentrale Station die Reserve-Station ist

- **C** LED leuchtet
- LED leuchtet nicht
- LED am Modul nicht vorhanden

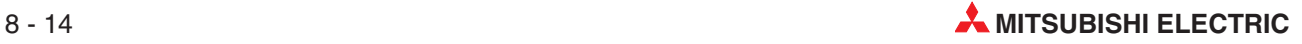

# <span id="page-138-0"></span>**8.5 Prüfung des Übertragungsstatus**

Der Status der Datenübertragung können Sie anhand der Bit- und Wordinformationen der Link-Sondermerker (SB) und Link-Sonderregister (SW) prüfen.

Die Link-Sondermerker und Link-Sonderregister können über FROM/TO-Anweisungen aus dem Pufferspeicher des Master-Moduls ausgelesen werden.

## **8.5.1 Link-Sondermerker (SB)**

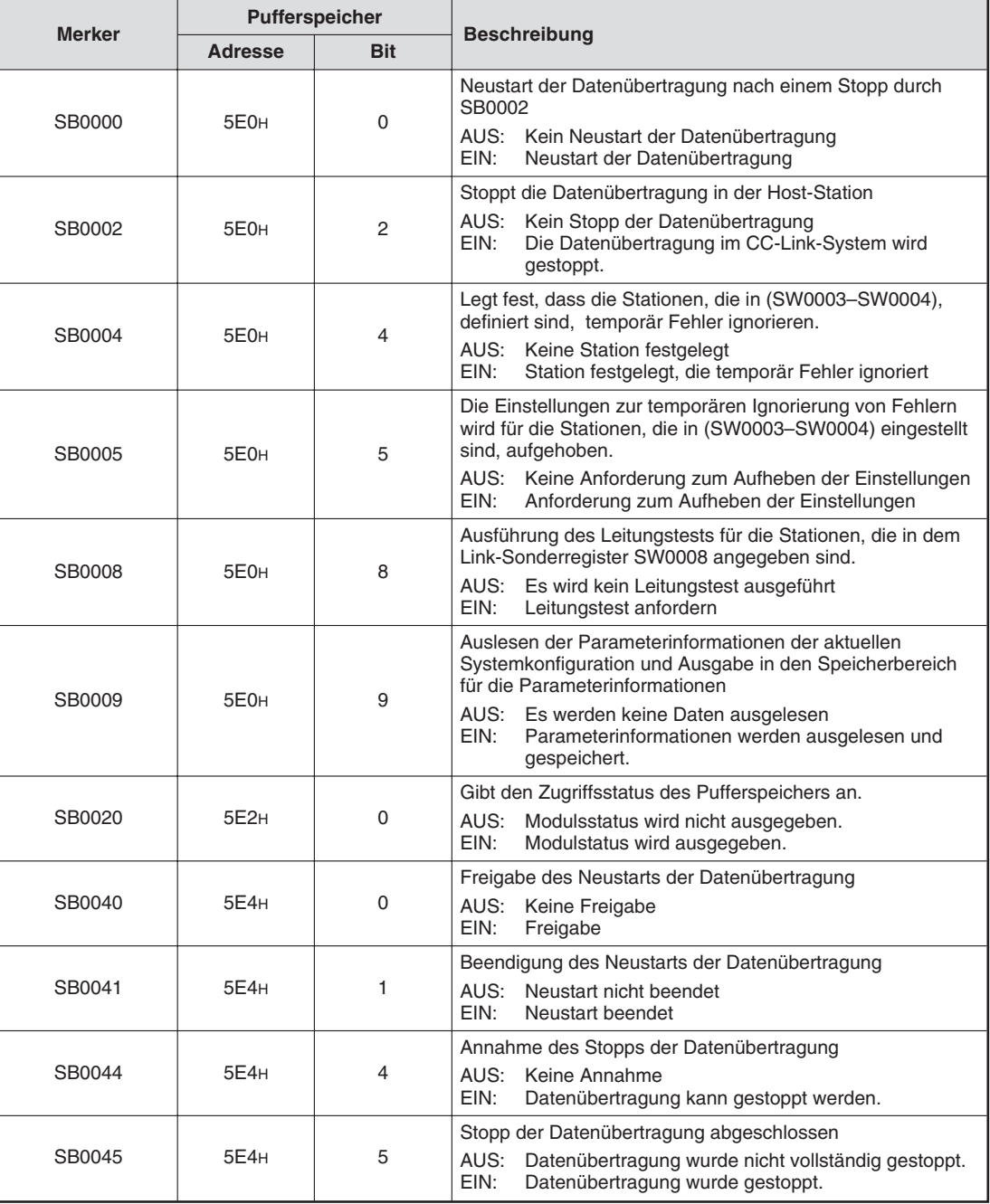

**Tab. 8-16:** Übersicht über die Link-Sondermerker (1)

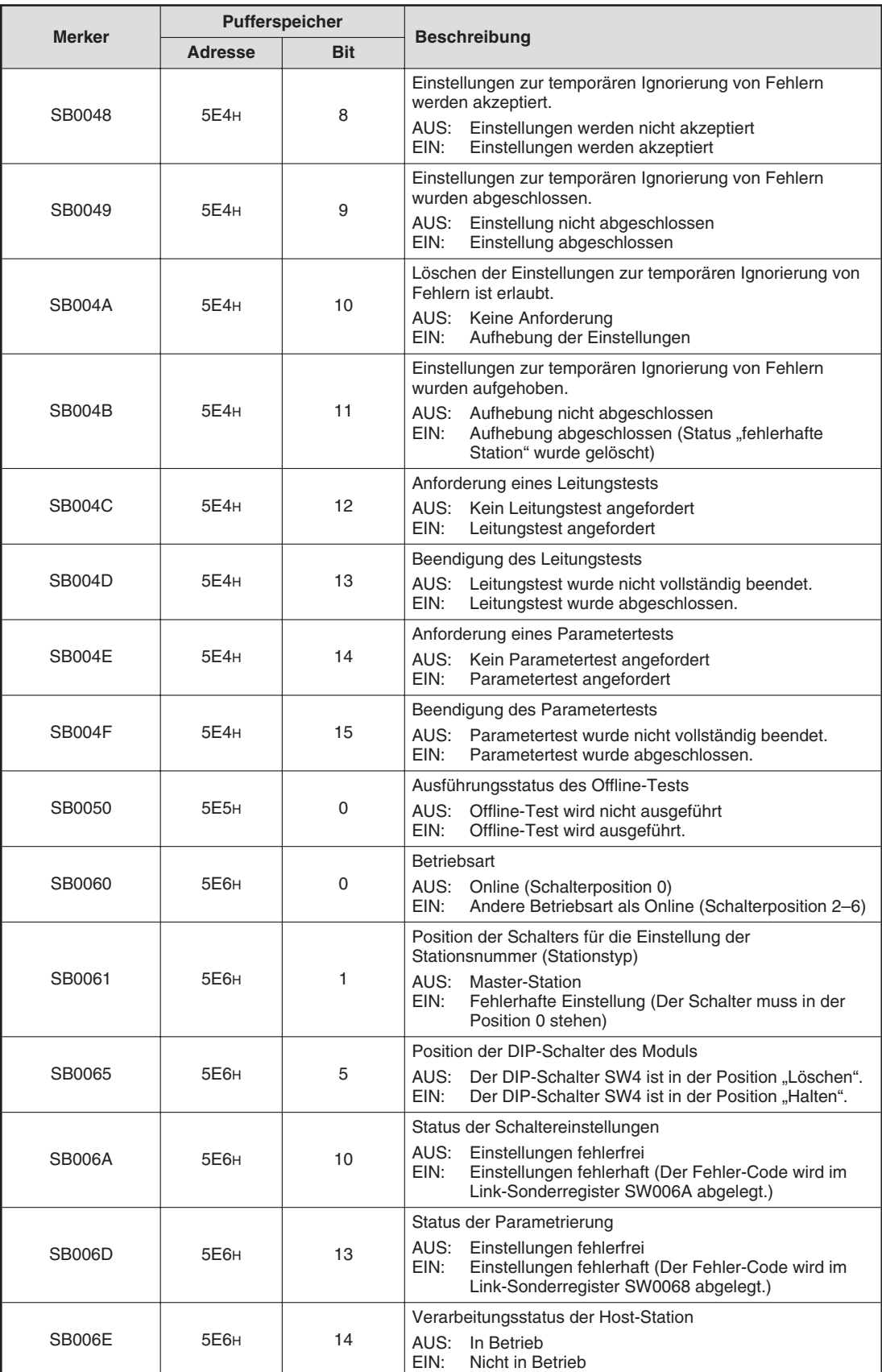

**Tab. 8[-16](#page-138-0):** Übersicht über die Link-Sondermerker (2)

|               | Pufferspeicher   |            |                                                                                          |
|---------------|------------------|------------|------------------------------------------------------------------------------------------|
| <b>Merker</b> | <b>Adresse</b>   | <b>Bit</b> | <b>Beschreibung</b>                                                                      |
| SB0073        | 5F7 <sub>H</sub> | 3          | Parametereinstellung für die Datenübertragung nach einem<br>Ausfall der CPU              |
|               |                  |            | AUS:<br>Datenübertragung stoppt<br>EIN:<br>Datenübertragung wird fortgesetzt.            |
|               |                  |            | Parametereinstellungen der Reserve-Station (SW0074)                                      |
| SB0074        | <b>5E7H</b>      | 4          | AUS: Keine Reserve-Station angegeben.<br>EIN:<br>Reserve-Station angegeben               |
|               |                  |            | Parametereinstellungen der Stationen, die Fehler ignorieren<br>(SW0078)                  |
| SB0075        | 5E7 <sub>H</sub> | 5          | AUS: Keine Einstellung.<br>Parametereinstellung angegeben<br>EIN:                        |
|               | <b>5E7H</b>      |            | Parametereinstellungen der Stationen, die temporär Fehler<br>ignorieren (SW007C)         |
| SB0076        |                  | 6          | AUS: Keine Einstellung.<br>EIN:<br>Parametereinstellung angegeben                        |
|               |                  |            | Änderungen der Schalterpositionen an der Host-Station<br>während der Datenübertragung    |
| SB0078        | 5F7 <sub>H</sub> | 8          | Keine Änderungen<br>AUS:<br>Änderungen erkannt<br>EIN:                                   |
|               |                  |            | Status der Datenübertragung anderer Stationen (SW0080)                                   |
| SB0080        | <b>5E8H</b>      | 0          | Alle Stationen sind im Normalbetrieb<br>AUS:<br>EIN:<br>Einige Stationen sind fehlerhaft |
|               |                  |            | Watch-Dog-Timer-Fehler in anderen Stationen (SW0084)                                     |
| SB0081        | 5E8 <sub>H</sub> | 1          | AUS: Kein Fehler<br>FIN:<br>Fehler erkannt                                               |
|               |                  |            | Defekte Sicherung in anderen Stationen                                                   |
| SB0082        | <b>5E8H</b>      | 2          | AUS:<br>Keine defekte Sicherung erkannt.<br>EIN:<br>Defekte Sicherung erkannt.           |
| SB0083        | 5E8 <sub>H</sub> |            | Änderungen der Schalterpositionen an anderen Stationen<br>während der Datenübertragung   |
|               |                  | 3          | Keine Änderungen<br>AUS:<br>EIN:<br>Änderungen erkannt                                   |

**Tab. 8[-16](#page-138-0):** Übersicht über die Link-Sondermerker (3)

# <span id="page-141-0"></span>**8.5.2 Link-Sonderregister (SW)**

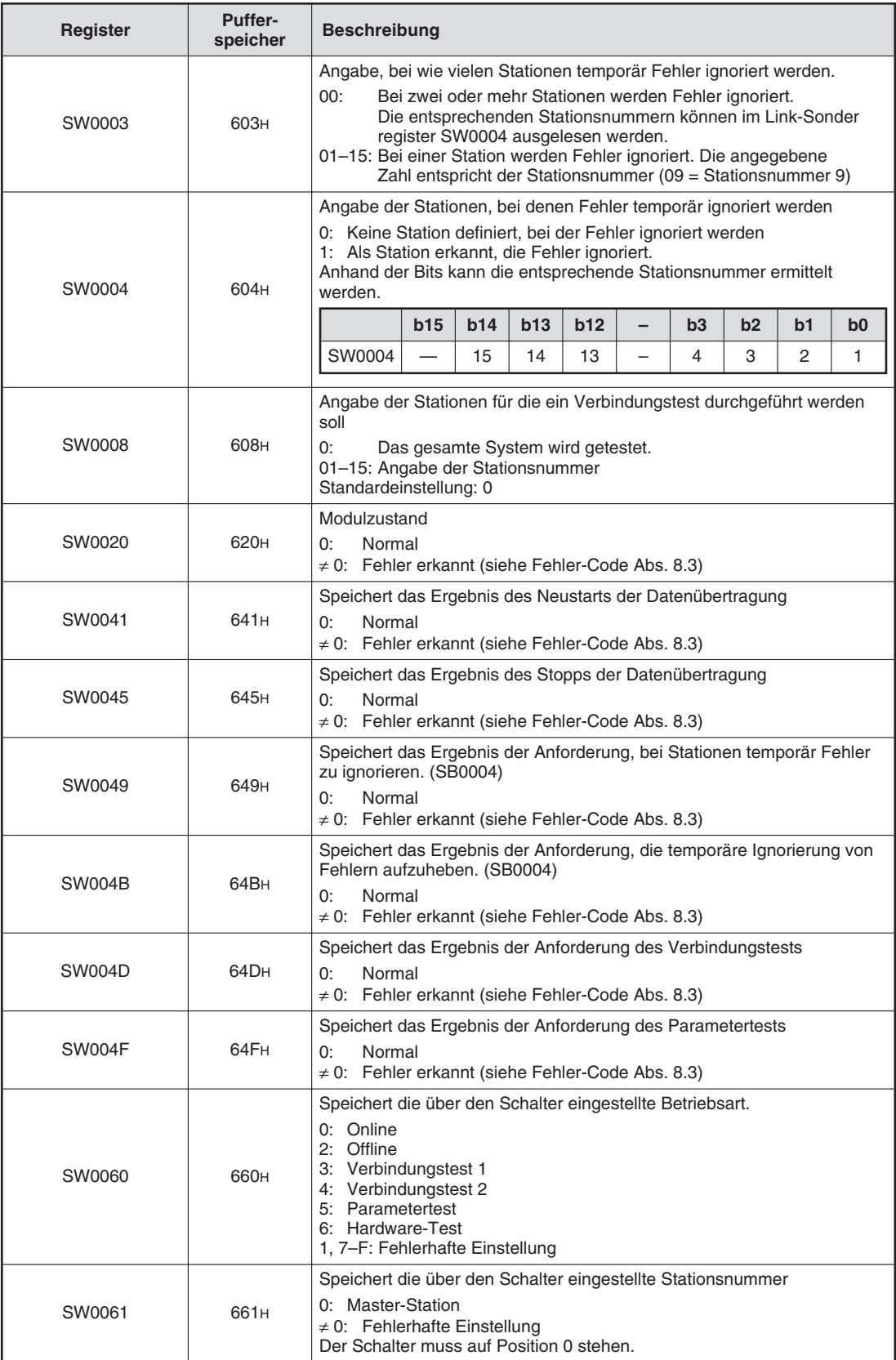

**Tab. 8-17:** Übersicht über die Link-Sonderregister (1)

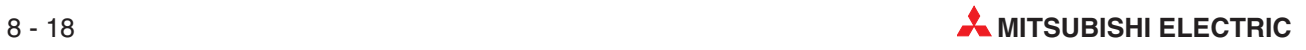

| Register | <b>Puffer-</b><br>speicher | <b>Beschreibung</b>                                                                                                    |  |  |  |  |  |  |  |  |  |  |  |
|----------|----------------------------|----------------------------------------------------------------------------------------------------|--|--|--|--|--|--|--|--|--|--|--|
| SW0062   | 661 <sub>H</sub>           | Speichert die Einstellungen der DIP-Schalter<br>0:<br>AUS<br>1:<br>EIN<br>b0: SW1<br>b1: SW2<br>b2: SW3<br>b3: SW4<br>b4: SW5<br>b5: SW6<br>b6: SW7<br>b7: SW8                                                                                                    |  |  |  |  |  |  |  |  |  |  |  |
| SW0064   | 664 <sub>H</sub>           | Speichert die Anzahl der Wiederholungen nachdem ein Antwort-Fehler<br>aufgetreten ist<br>$1 - 7$ -mal                                                                                                    |  |  |  |  |  |  |  |  |  |  |  |
| SW0065   | 665 <sub>H</sub>           | Speichert die Anzahl der Module, die automatisch wieder eingegliedert<br>werden während eines Abtastzyklus<br>1-10 Module                                                                                                    |  |  |  |  |  |  |  |  |  |  |  |
| SW0067   | 667 <sub>H</sub>           | Angabe des Speicherbereichs, aus dem die Parameterinformationen<br>ausgelesen werden<br>1: Pufferspeicher (Start der Datenübertragung über BFM#10 b6)<br>2: EEPROM (Start der Datenübertragung über BFM#10 b8)                                                                                                    |  |  |  |  |  |  |  |  |  |  |  |
| SW0068   | 668H                       | Parameterstatus der Host-Station<br>0:<br>Normal<br>≠ 0: Fehler erkannt (siehe Fehler-Code Abs. 8.3)                                                                                                    |  |  |  |  |  |  |  |  |  |  |  |
| SW0069   | 669н                       | Prüft die Stationsnummern auf Überschneidung und die Konsistanz mit<br>den Parametern der einzelnen Module<br>0:<br>Normal<br>≠ 0: Fehler erkannt (siehe Fehler-Code Abs. 8.3)<br>Detaillierte Angaben sind in den Link-Sonderregistern SW0098 und<br>SW009C gespeichert.                                                                                                    |  |  |  |  |  |  |  |  |  |  |  |
| SW006A   | 66AH                       | Speichert den Status der Schaltereinstellung<br>0:<br>Normal<br>$\neq$ 0: Fehler erkannt (siehe Fehler-Code Abs. 8.3)                                                                                                    |  |  |  |  |  |  |  |  |  |  |  |
| SW006D   | 66D <sub>H</sub>           | Maximale Abtastzeit für die Übertragung<br>Einheit: 1 ms                                                                                                    |  |  |  |  |  |  |  |  |  |  |  |
| SW006E   | 66EH                       | Aktuelle Abtastzeit für die Datenübertragung<br>Einheit: 1 ms                                                                                                    |  |  |  |  |  |  |  |  |  |  |  |
| SW006F   | 66F <sub>H</sub>           | Minimale Abtastzeit für die Übertragung<br>Einheit: 1 ms                                                                                                    |  |  |  |  |  |  |  |  |  |  |  |
| SW0070   | 670н                       | Speichert die parametrierte letzte Stationsnummer<br>1-15 Stationen                                                                                                    |  |  |  |  |  |  |  |  |  |  |  |
| SW0071   | 671н                       | Speichert die maximal einstellbare Stationsnummer für die<br>Datenübertragung<br>1-15 Stationen                                                                                                    |  |  |  |  |  |  |  |  |  |  |  |
| SW0072   | 672 <sub>H</sub>           | Anzahl der angeschlossenen Module (Reserve-Stationen ausgenommen)<br>1-15 Module                                                                                                    |  |  |  |  |  |  |  |  |  |  |  |
| SW0074   | 674 <sub>H</sub>           | Reserve-Stationen<br>0: Keine Station ist als Reserve-Station definiert<br>1: Station ist als Reserve-Station definiert<br>Es wird nur das Bit für die Anfangs-Stationsnummer gesetzt.<br>b15<br>b14<br>b13<br><b>b12</b><br>b3<br>b <sub>2</sub><br>b1<br>b <sub>0</sub><br>SW0074<br>14<br>15<br>13<br>4<br>3<br>2<br>1<br>Die Zahlen 1-15 geben die entsprechende Stationsnummer an. |  |  |  |  |  |  |  |  |  |  |  |

**Tab. 8[-17](#page-141-0):** Übersicht über die Link-Sonderregister (2)

| Register      | <b>Puffer-</b><br>speicher | <b>Beschreibung</b>                                                                                                    |                                                                                                    |                |     |            |                                                                                                    |                |                                                                                                    |    |    |  |  |  |  |  |
|---------------|----------------------------|----------------------------------------------------------------------------------------------------|----------------------------------------------------------------------------------------------------|----------------|-----|------------|----------------------------------------------------------------------------------------------------|----------------|----------------------------------------------------------------------------------------------------|----|----|--|--|--|--|--|
|               |                            | 0: Keine Station definiert                                                                                                    |                                                                                                    |                |     |            |                                                                                                    |                |                                                                                                    |    |    |  |  |  |  |  |
| SW0078        | 678 <sub>H</sub>           |                                                                                                    |                                                                                                    |                |     |            |                                                                                                    |                |                                                                                                    |    |    |  |  |  |  |  |
|               |                            |                                                                                                    | b15                                                                                                    | b14            | b13 | b12        |                                                                                                    |                |                                                                                                    |    |    |  |  |  |  |  |
|               |                            | SW0078                                                                                                    |                                                                                                    | 15             | 14  | 13         | Speichert die Angaben zu den Stationen, die Fehler ignorieren<br>1: Angaben zur Station definiert, die Fehler ignoriert<br>Es wird nur das Bit für die Anfangs-Stationsnummer gesetzt.<br>b3<br>b2<br>b1<br>b0<br>З<br>2<br>4<br>1<br>Die Zahlen 1-15 geben die entsprechende Stationsnummer an.<br>Es wird nur das Bit für die Anfangs-Stationsnummer gesetzt.<br>b3<br>b2<br>b1<br>b0<br>3<br>4<br>2<br>1<br>Die Zahlen 1-15 geben die entsprechende Stationsnummer an.<br>b2<br>b1<br>b <sub>3</sub><br>b0<br>4<br>З<br>2<br>1<br>L.<br>Die Zahlen 1-15 geben die entsprechende Stationsnummer an.<br>b3<br>b2<br>b1<br>b0<br>З<br>2<br>1<br>4<br>Die Zahlen 1-15 geben die entsprechende Stationsnummer an. |                |                                                                                                    |    |    |  |  |  |  |  |
|               |                            |                                                                                                    |                                                                                                    |                |     |            |                                                                                                    |                |                                                                                                    |    |    |  |  |  |  |  |
|               |                            | Speichert die Spezifikationen der Stationen, die Fehler temporär<br>ignorieren                                                                                                    |                                                                                                    |                |     |            |                                                                                                    |                |                                                                                                    |    |    |  |  |  |  |  |
|               |                            | 0: Keine Station definiert<br>1: Angaben zur Station definiert, die temporär Fehler ignoriert                                                                                                    |                                                                                                    |                |     |            |                                                                                                    |                |                                                                                                    |    |    |  |  |  |  |  |
| <b>SW007C</b> | 67 <sub>CH</sub>           |                                                                                                    |                                                                                                    |                |     |            |                                                                                                    |                |                                                                                                    |    |    |  |  |  |  |  |
|               |                            |                                                                                                    | b15                                                                                                    | b14            | b13 | b12        |                                                                                                    |                |                                                                                                    |    |    |  |  |  |  |  |
|               |                            | <b>SW007C</b>                                                                                                    | $\overline{\phantom{0}}$                                                                                                    | 15             | 14  | 13         |                                                                                                    |                |                                                                                                    |    |    |  |  |  |  |  |
|               |                            |                                                                                                    |                                                                                                    |                |     |            |                                                                                                    |                |                                                                                                    |    |    |  |  |  |  |  |
| SW0080        |                            | Übertragungsstatus aller Stationen<br>0: Normal<br>1: Fehlerhafte Datenübertragung<br>Es werden die Bits für alle von der Station belegten Stationen gesetzt.                                                                                                    |                                                                                                    |                |     |            |                                                                                                    |                |                                                                                                    |    |    |  |  |  |  |  |
|               |                            | 680 <sub>H</sub><br>b14<br>b15<br>b13<br>b12                                                                                                    |                                                                                                    |                |     |            |                                                                                                    |                |                                                                                                    |    |    |  |  |  |  |  |
|               |                            | SW0080                                                                                                    | $\overline{\phantom{0}}$                                                                                                    | 15<br>14<br>13 |     |            |                                                                                                    |                |                                                                                                    |    |    |  |  |  |  |  |
|               |                            |                                                                                                    |                                                                                                    |                |     |            |                                                                                                    |                |                                                                                                    |    |    |  |  |  |  |  |
| SW0084        | 684 <sub>H</sub>           | Watch-Dog-Timer-Fehler erkannt<br>0: Kein Fehler erkannt<br>1: WDT-Fehler erkannt<br>In den Bits des Link-Sonderregisters kann für jede Station eingestellt<br>werden, ob ein Fehler aufgetreten ist. Es wird nur das Bit für die<br>Anfangs-Stationsnummer gesetzt. |                                                                                                    |                |     |            |                                                                                                    |                |                                                                                                    |    |    |  |  |  |  |  |
|               |                            | b13                                                                                                    | <b>b12</b>                                                                                                    |                |     |            |                                                                                                    |                |                                                                                                    |    |    |  |  |  |  |  |
|               |                            | SW0084                                                                                                    | b15                                                                                                    | b14<br>15      | 14  | 13         |                                                                                                    |                |                                                                                                    |    |    |  |  |  |  |  |
|               |                            |                                                                                                    |                                                                                                    |                |     |            |                                                                                                    |                |                                                                                                    |    |    |  |  |  |  |  |
|               |                            | Defekte Sicherung in einer Station erkannt                                                                                                    |                                                                                                    |                |     |            |                                                                                                    |                |                                                                                                    |    |    |  |  |  |  |  |
|               |                            | 0: Keine defekte Sicherung erkannt<br>1: Defekte Sicherung erkannt                                                                                                    |                                                                                                    |                |     |            |                                                                                                    |                |                                                                                                    |    |    |  |  |  |  |  |
| SW0088        | 688H                       | alle von der Station belegten Stationen gesetzt.                                                                                                    |                                                                                                    |                |     |            |                                                                                                    |                | In den Bits des Link-Sonderregisters kann für jede Station angezeigt<br>werden, ob eine defekte Sicherung vorhanden ist. Es werden die Bits für<br>b2<br>b1<br>b0<br>3<br>2<br>1 |    |    |  |  |  |  |  |
|               |                            |                                                                                                    | b15                                                                                                    | b14            | b13 | <b>b12</b> |                                                                                                    | b <sub>3</sub> |                                                                                                    |    |    |  |  |  |  |  |
|               |                            | SW0088                                                                                                    |                                                                                                    | 15             | 14  | 13         | $\overline{\phantom{0}}$                                                                                                    | 4              |                                                                                                    |    |    |  |  |  |  |  |
|               |                            | Die Zahlen 1-15 geben die entsprechende Stationsnummer an.                                                                                                    |                                                                                                    |                |     |            |                                                                                                    |                |                                                                                                    |    |    |  |  |  |  |  |
| <b>SW008C</b> | 68C <sub>H</sub>           |                                                                                                    | Anderung einer Schalterposition während der Datenübertragung in<br>anderen Stationen erkannt<br>0: Keine Änderung erkannt<br>1: Änderung erkannt<br>In den Bits des Link-Sonderregisters kann für jede Station angezeigt<br>werden, ob ein Schalter verstellt wurde. Es wird nur das Bit für die<br>Anfangs-Stationsnummer gesetzt. |                |     |            |                                                                                                    |                |                                                                                                    |    |    |  |  |  |  |  |
|               |                            |                                                                                                    | b15                                                                                                    | b14            | b13 | b12        |                                                                                                    | b <sub>3</sub> | b2                                                                                                    | b1 | b0 |  |  |  |  |  |
|               |                            | SW008C                                                                                                    |                                                                                                    | 15             | 14  | 13         |                                                                                                    | 4              | 3                                                                                                    | 2  | 1  |  |  |  |  |  |
|               |                            | Die Zahlen 1-15 geben die entsprechende Stationsnummer an.                                                                                                    |                                                                                                    |                |     |            |                                                                                                    |                |                                                                                                    |    |    |  |  |  |  |  |

**Tab. 8[-17](#page-141-0):** Übersicht über die Link-Sonderregister (3)
| Register | <b>Puffer-</b><br>speicher | <b>Beschreibung</b>                                                                                                    |     |           |           |           |   |                     |                     |         |                |
|----------|----------------------------|----------------------------------------------------------------------------------------------------|-----|-----------|-----------|-----------|---|---------------------|---------------------|---------|----------------|
| SW0098   | 698 <sub>H</sub>           | Stationsnummern überschneiden sich<br>0. Keine Überschneidung<br>1: Überschneidung von Stationsnummern erkannt (nur für die<br>Anfangs-Stationsnummern<br>Bei welchen Stationen eine Überschneidung vorliegt, können Sie anhand<br>der Bits des Link-Sonderregisters erkennen.                                                                                                    |     |           |           |           |   |                     |                     |         |                |
|          |                            |                                                                                                    | b15 | b14       | b13       | b12       |   | b <sub>3</sub>      | b <sub>2</sub>      | b1      | b <sub>0</sub> |
|          |                            | SW0098                                                                                                    |     | 15        | 14        | 13        |   | 4                   | 3                   | 2       | 1              |
|          |                            | Die Zahlen 1-15 geben die entsprechende Stationsnummer an.                                                                                                    |     |           |           |           |   |                     |                     |         |                |
| SW009C   | 69C <sub>H</sub>           | Konsistenz der Einstellungen<br>0: Einstellungen sind konsistent<br>1: Einstellungen weichen voneinander ab<br>Die Initialisierungsdaten der dezentralen Station weichen von den<br>Parametereinstellungen in der dezentralen E/A-Station ab.<br>Bei welchen Stationen eine Abweichung aufgetreten ist, können Sie<br>anhand der Bits des Link-Sonderregisters erkennen. Es wird nur das Bit<br>für die Anfangs-Stationsnummer gesetzt. Die Überprüfung ist erst nach<br>dem Start der Datenübertragung und dem Speichern der Daten möglich.<br><b>SW009C</b><br>Die Zahlen 1-15 geben die entsprechende Stationsnummer an. | b15 | b14<br>15 | b13<br>14 | b12<br>13 |   | b <sub>3</sub><br>4 | b <sub>2</sub><br>3 | b1<br>2 | b0<br>1        |
| SW00B4   | 6 <sub>B4</sub> H          | Ergebnis des Leitungstests (Line-Test 1)<br>0: Fehlerfrei beendet<br>1: Fehler erkannt<br>ei welchen Stationen ein Fehler aufgetreten ist, können Sie anhand der<br>Bits des Link-Sonderregisters erkennen.                                                                                                    |     |           |           |           |   |                     |                     |         |                |
|          |                            |                                                                                                    | b15 | b14       | b13       | b12       | - | b3                  | b2                  | b1      | b <sub>0</sub> |
|          |                            | SW00B4                                                                                                    |     | 15        | 14        | 13        |   | 4                   | 3                   | 2       | 1              |
|          |                            | Die Zahlen 1-15 geben die entsprechende Stationsnummer an.                                                                                                    |     |           |           |           |   |                     |                     |         |                |
| SW00B8   | 6B <sub>8H</sub>           | Ergebnis des Leitungstests (Line-Test 2)<br>Normal<br>0:<br>$\neq$ 0: Fehler erkannt (siehe Fehler-Code Abs. 8.3)                                                                                                    |     |           |           |           |   |                     |                     |         |                |
| SW00B9   | 6B9H                       | Registrierungsstatus der Parameter im EEPROM<br>Normal<br>0:<br>$\neq$ 0: Fehler erkannt (siehe Fehler-Code Abs. 8.3)                                                                                                    |     |           |           |           |   |                     |                     |         |                |

**Tab. 8[-17](#page-141-0):** Übersicht über die Link-Sonderregister (4)

**HINWEIS** Wird die Anforderung, bei Stationen temporär Fehler zu ignorieren zusammen mit der Anforderung, die temporäre Ignorierung von Fehlern aufzuheben angefordert, hat die Anforderung zur Aufhebung der temporären Ignorierung von Fehlern Priorität.

Der Zeitpunkt, an dem die Einträge der Link-Sonderregister aktualisiert werden, ist abhängig von den einzelnen Link-Sonderregistern.

| Link-Sonderregister                               | Zeitpunkt der Aktualisierung                                                                                                    |  |  |  |  |  |
|---------------------------------------------------|----------------------------------------------------------------------------------------------------|--|--|--|--|--|
| SW0041, SW0045                                    | Die Aktualisierung erfolgt unabhängig von Zustand der Link-Sonder-<br>merker (SB).                                                          |  |  |  |  |  |
| SW0060                                            | Wenn der Zustand von SB0060 wechselt                                                                                                    |  |  |  |  |  |
| SW0061                                            | Wenn der Zustand von SB0061 wechselt                                                                                                    |  |  |  |  |  |
| SW0062, SW0067, SW0069,<br>SW006A, SW006D-SW0070  | Die Aktualisierung erfolgt unabhängig von Zustand der Link-Sonder-<br>merker (SB).                                                          |  |  |  |  |  |
| SW0071, SW0072                                    | Die Aktualisierung erfolgt unabhängig von Zustand der Link-Sonder-<br>merker (SB).<br>(Aktualisierung, nachdem alle Stationen stabil sind.) |  |  |  |  |  |
| SW0074                                            | Wenn der Zustand von SB0074 wechselt                                                                                                    |  |  |  |  |  |
| SW0078                                            | Wenn der Zustand von SB0075 wechselt                                                                                                    |  |  |  |  |  |
| SW0080                                            | Wenn der Zustand von SB0080 wechselt                                                                                                    |  |  |  |  |  |
| SW0088, SW0098, SW009C,<br>SW00B4, SW00B8, SW00B9 | Die Aktualisierung erfolgt unabhängig von Zustand der Link-Sonder-<br>merker (SB).                                                          |  |  |  |  |  |

**Tab. 8-18:** Übersicht über die Aktualisierung der Link-Sonderregister

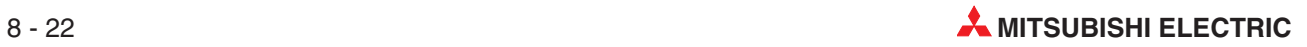

# <span id="page-146-0"></span>**A Technische Daten**

## **A.1 Allgemeine Betriebsbedingungen**

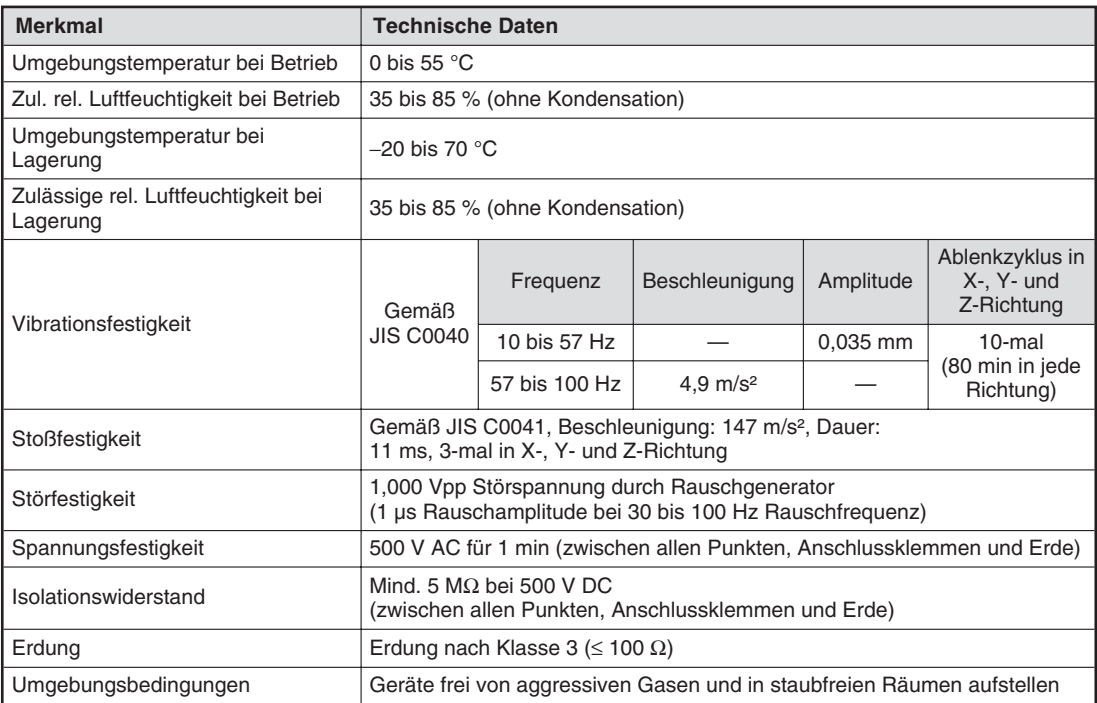

**Tab. A-1:** Betriebsbedingungen des CC-Link-Moduls

## <span id="page-147-0"></span>**A.2 Leistungsdaten**

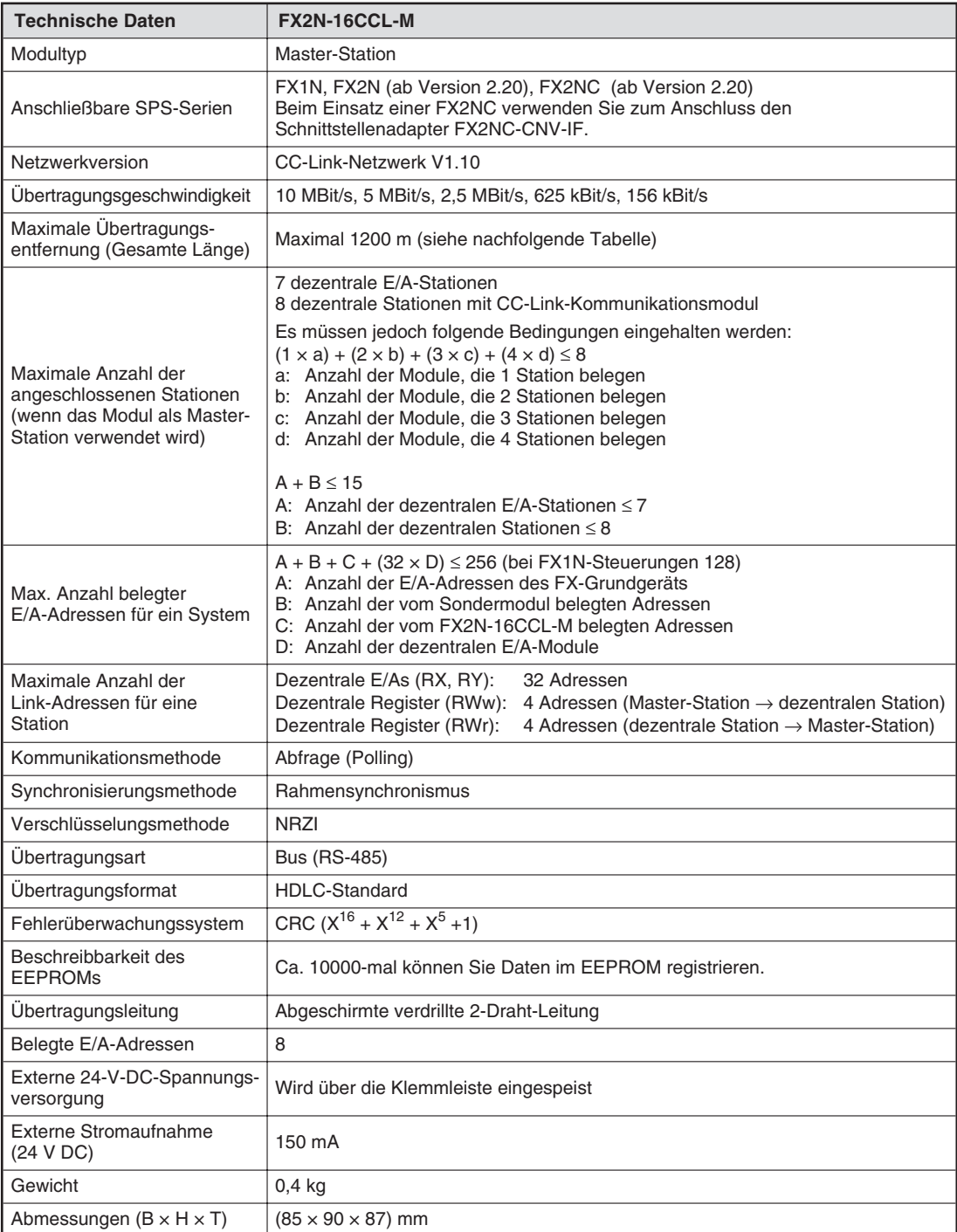

**Tab. A-2:** Leistungsdaten des CC-Link-Moduls

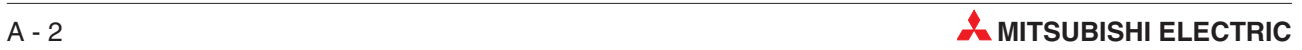

## <span id="page-148-0"></span>**A.3 Daten des CC-Link-Kabels**

| <b>Technische Daten</b>          | <b>CC-Link-Kabel</b>                                                                                                  |
|----------------------------------|----------------------------------------------------------------------------------------------------|
| Kabeltyp                         | Abgeschirmte 2-Draht-Leitung                                                                                          |
| Leiterquerschnitt                | $0,5$ mm <sup>2</sup>                                                                                                 |
| Außendurchmesser                 | 7 mm                                                                                                    |
| Innenwiderstand (20 $\degree$ C) | Max. 37,8 $\Omega$ /km                                                                                                |
| Isolationswiderstand             | Min. 10000 $M\Omega/km$                                                                                               |
| Spannungsfestigkeit              | 500 V DC für 1 min                                                                                                    |
| Kapazität                        | Max. 60 nF/km                                                                                                    |
| Impedanz (1 MHz)                 | 100 ±15 $\Omega$                                                                                                    |
| Kabelquerschnitt                 | Blau<br>Mantel<br>DA<br>Abschirmung<br>DG<br><b>DB</b><br>Aluminiumgeflecht<br>Gelb<br>Weiß<br>Massekabel<br>FX2N0009 |
| Gewicht/km                       | ca. 65 kg                                                                                                    |

**Tab. A-3:** Daten des CC-Link-Kabels

## <span id="page-149-0"></span>**A.4 Abmessungen**

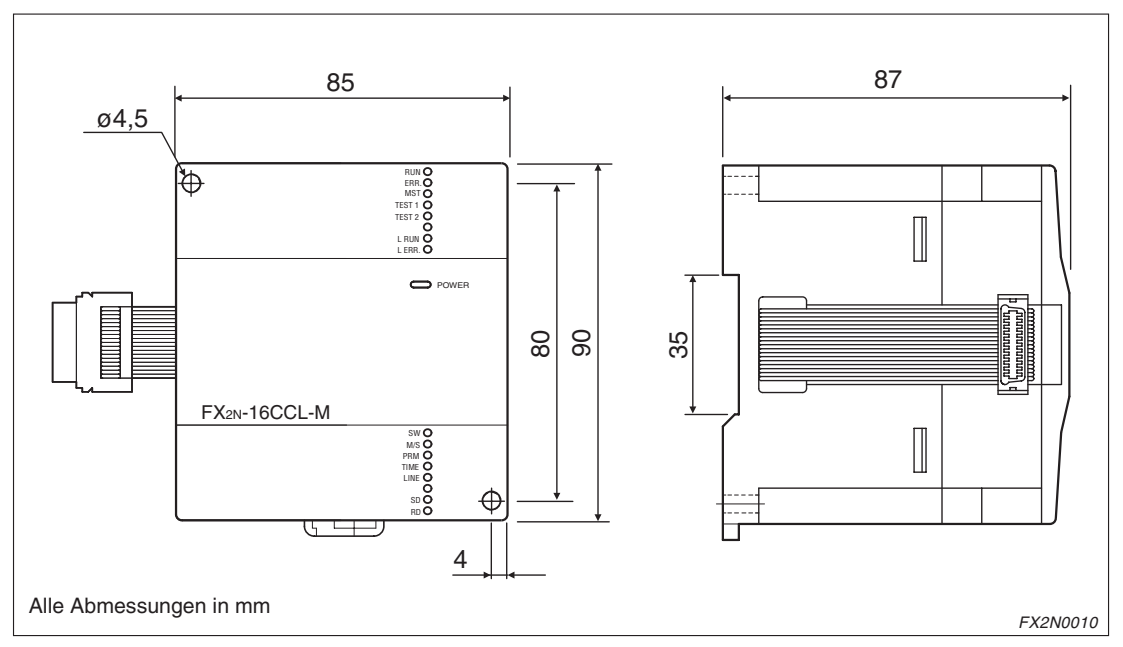

**Tab. A-4:** Abmessungen des CC-Link-Moduls

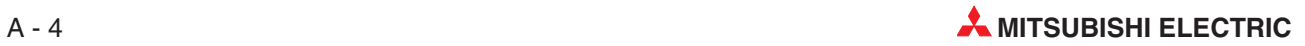

# **Parameterbogen**

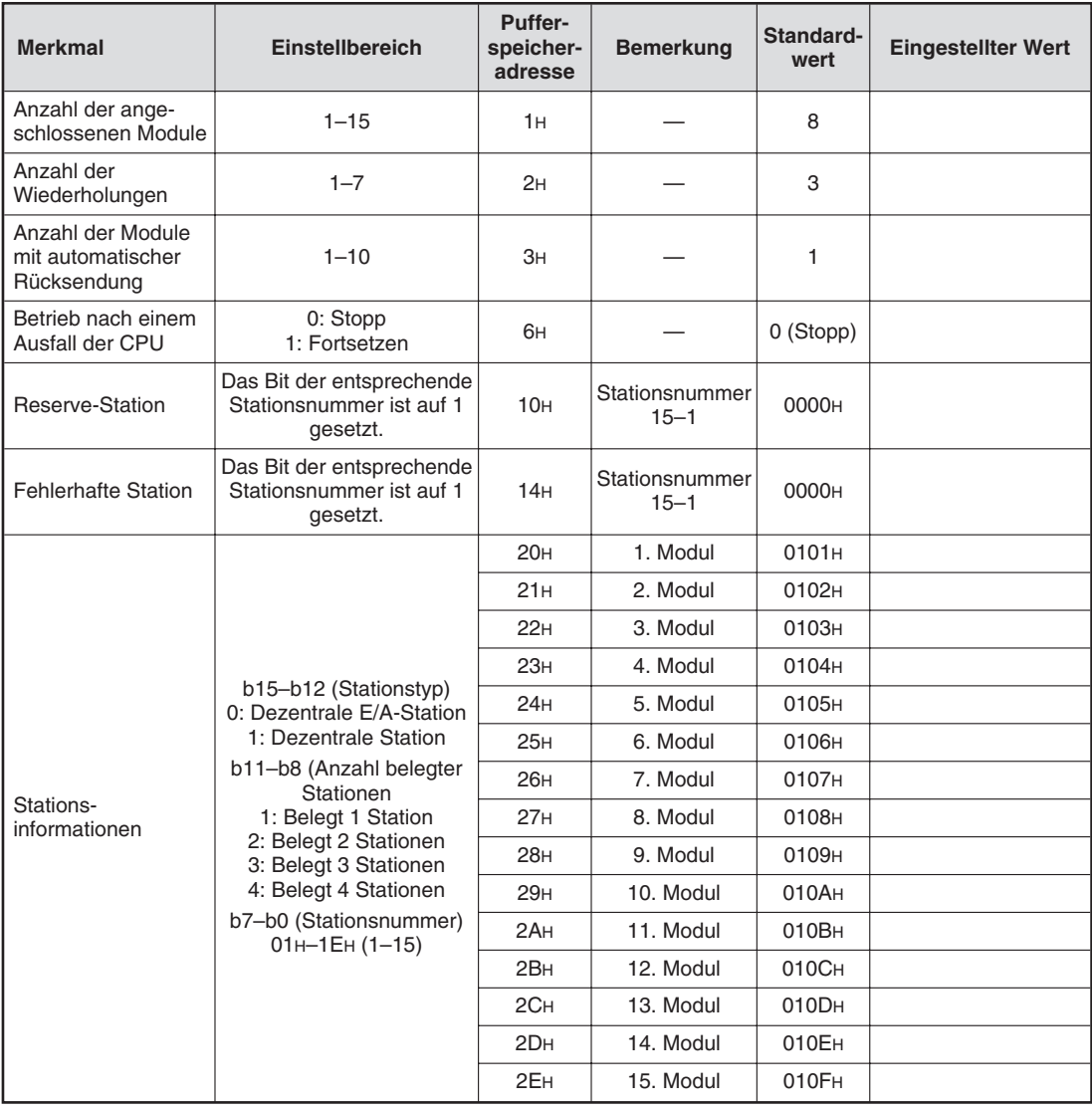

# **Parameterbogen für Stationsinformationen**

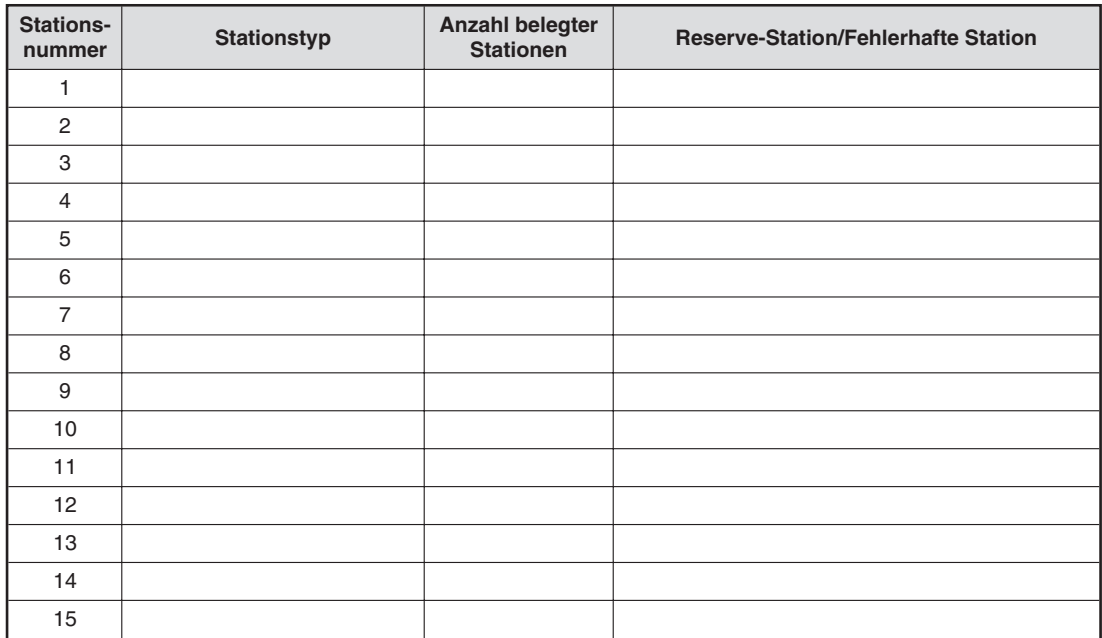

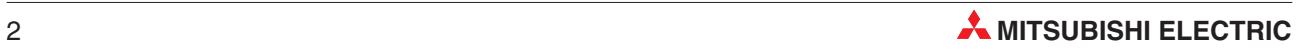

# **Parameterbogen für dezentrale Ein-/Ausgänge**

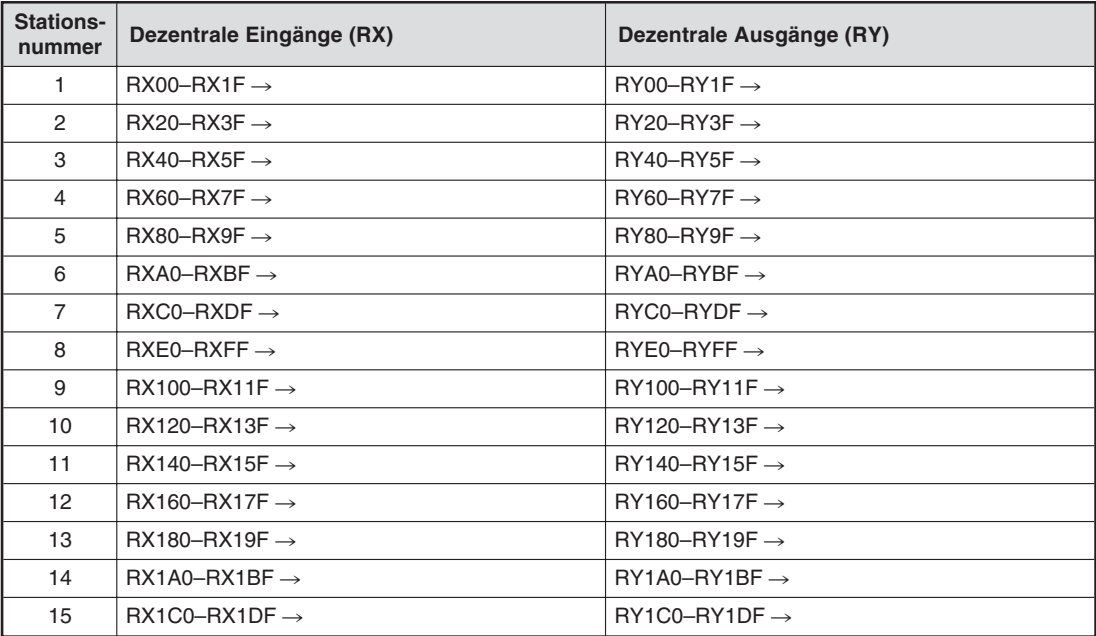

## **Parameterbogen für dezentrale Register**

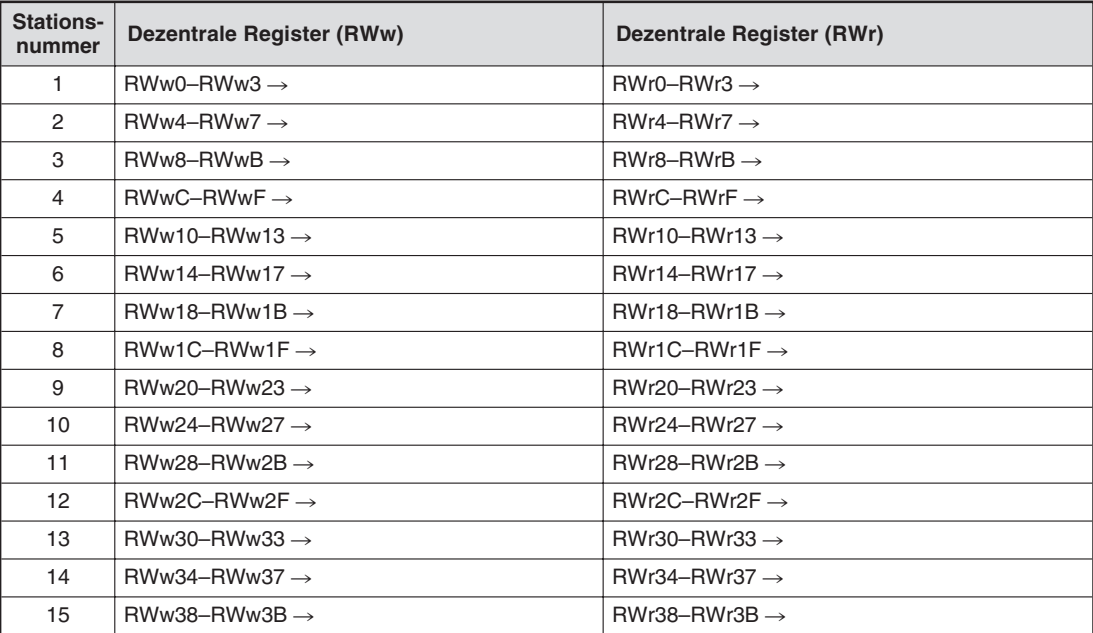

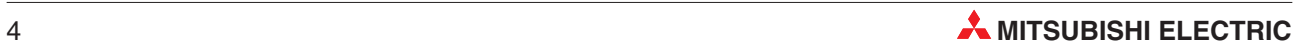

# **Index**

## **A**

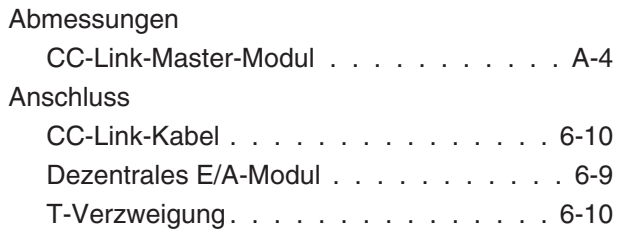

## **B**

[Betriebsbedingungen. . . . . . . . . . . . . . A-1](#page-146-0)

**C**

## CC-Link-Kabel

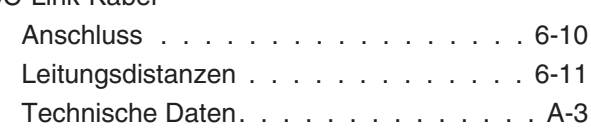

## **D**

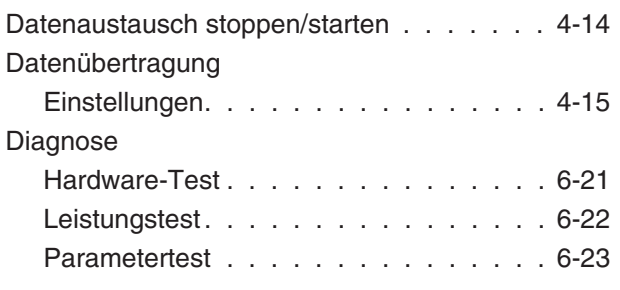

## **E**

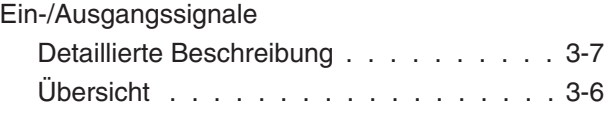

**F**

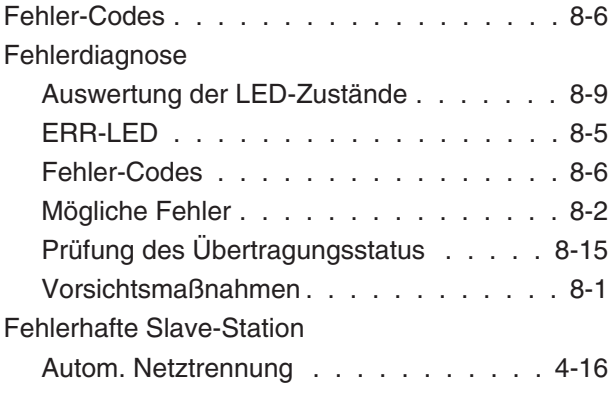

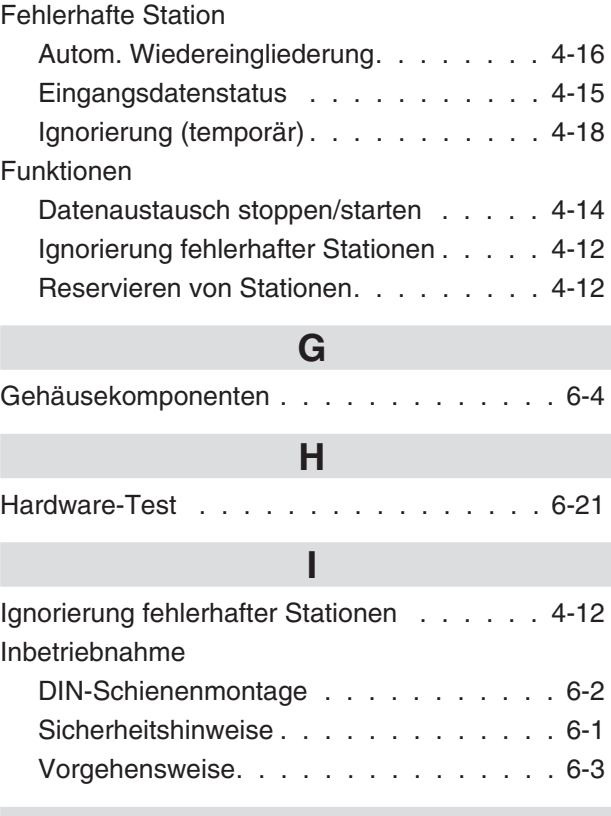

## **[K](#page-115-0)**

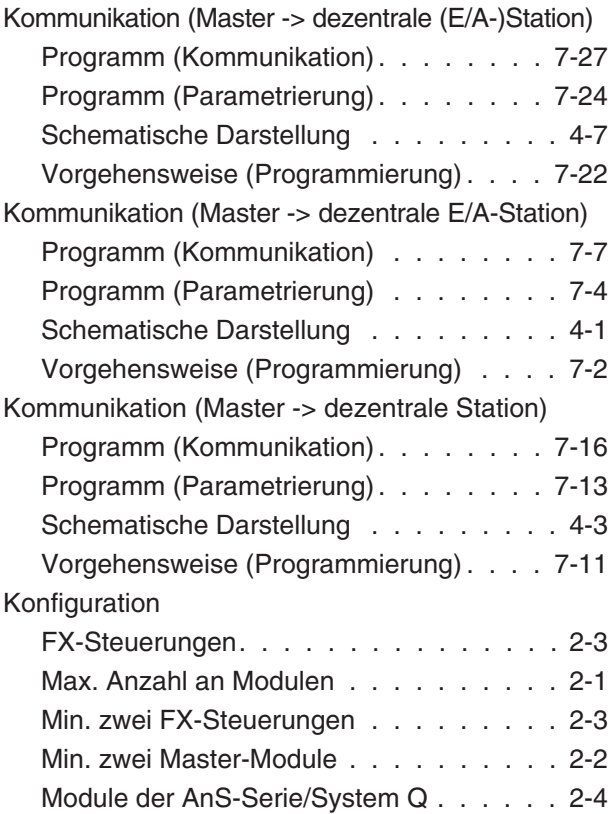

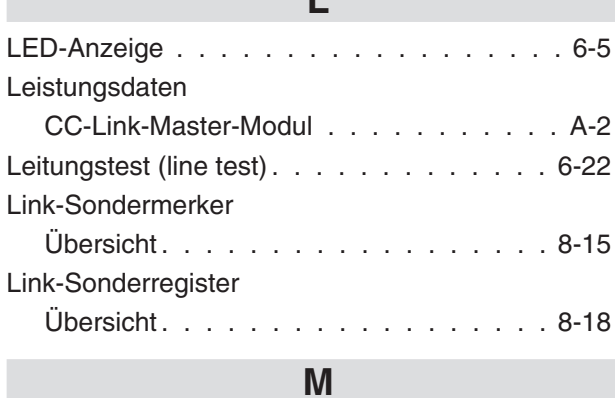

**[L](#page-147-0)**

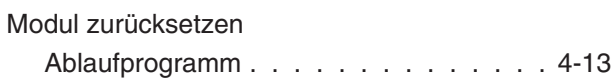

**[P](#page-81-0)**

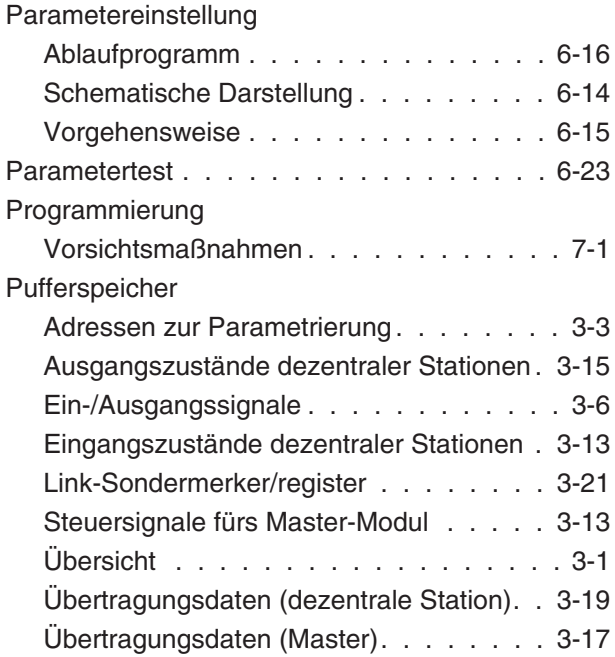

#### **R**

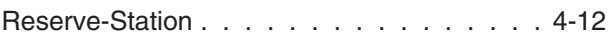

**[S](#page-74-0)**

#### **Sc[halter](#page-72-0)**

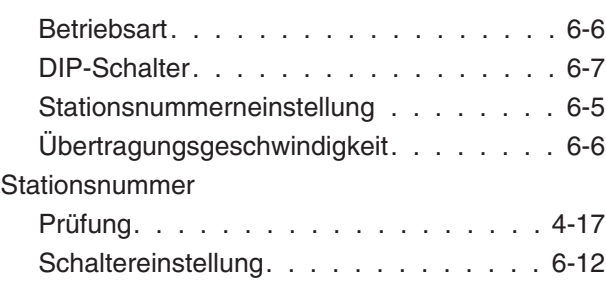

## **T** Technische Daten [Abmessungen. . . . . . . . . . . . . . . . A-4](#page-80-0) Allg. Betriebsbedingungen . . . . . . . . . A-1 CC-Link-Kabel . . . . . . . . . . . . . . . A-3 Leistungsdaten . . . . . . . . . . . . . . . A-2 **[U](#page-77-0)**

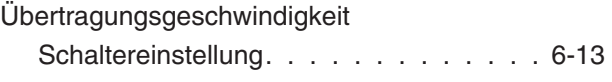

## **V**

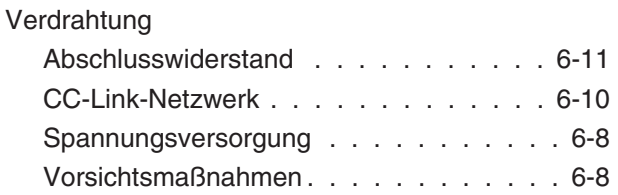

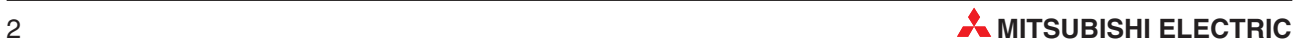

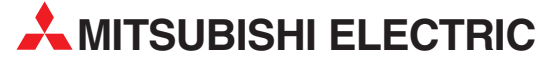

**HEADQUARTERS** MITSUBISHI ELECTRIC **EUROPA** EUROPE B.V. German Branch Gothaer Straße 8 **D-40880 Ratingen** Telefon: 02102 / 486-0 Telefax: 02102 / 486-1120 E-Mail: megfamail@meg.mee.com MITSUBISHI ELECTRIC **FRANKREICH** EUROPE B.V. French Branch 25, Boulevard des Bouvets **F-92741 Nanterre Cedex** Telefon: +33 1 55 68 55 68 Telefax: +33 1 55 68 56 85 E-Mail: factory.automation@fra.mee.com MITSUBISHI ELECTRIC **IRLAND** EUROPE B.V. Irish Branch Westgate Business Park, Ballymount **IRL-Dublin 24** Telefon: +353 (0) 1 / 419 88 00 Fax: +353 (0) 1 / 419 88 90 E-Mail: sales.info@meir.mee.com MITSUBISHI ELECTRIC **ITALIEN** EUROPE B.V. Italian Branch Via Paracelso 12 **I-20041 Agrate Brianza (MI)** Telefon: +39 039 6053 1 Telefax: +39 039 6053 312 E-Mail: factory.automation@it.mee.com MITSUBISHI ELECTRIC **SPANIEN** EUROPE B.V. Spanish Branch Carretera de Rubí 76-80 **E-08190 Sant Cugat del Vallés**<br>Telefon: +34 9 3 / 565 3131<br>Telefax: +34 9 3 / 589 2948 E-Mail: industrial@sp.mee.com MITSUBISHI ELECTRIC **UK** EUROPE B.V. UK Branch Travellers Lane **GB-Hatfield Herts. AL10 8 XB** Telefon: +44 (0) 1707 / 27 61 00 Telefax: +44 (0) 1707 / 27 86 95 E-Mail: automation@meuk.mee.com MITSUBISHI ELECTRIC **JAPAN CORPORATION** Office Tower "Z" 14 F 8-12,1 chome, Harumi Chuo-Ku **Tokyo 104-6212** Telefon: +81 3 6221 6060 Telefax: +81 3 6221 6075 MITSUBISHI ELECTRIC **USA** AUTOMATION 500 Corporate Woods Parkway **Vernon Hills, IL 60061** Telefon: +1 847 / 478 21 00 Telefax: +1 847 / 478 22 83

#### **KUNDEN-TECHNOLOGIE-CENTER DEUTSCHLAND**

MITSUBISHI ELECTRIC EUROPE B.V. Kunden-Technologie-Center Nord Revierstraße 5 **D-44379 Dortmund** Telefon: (02 31) 96 70 41-0 Telefax: (02 31) 96 70 41-41 MITSUBISHI ELECTRIC EUROPE B.V. Kunden-Technologie-Center Süd-West Kurze Straße 40 **D-70794 Filderstadt** Telefon: (07 11) 77 05 98-0 Telefax: (07 11) 77 05 98-79 MITSUBISHI ELECTRIC EUROPE B.V. Kunden-Technologie-Center Süd-Ost Am Söldnermoos 8 **D-85399 Hallbergmoos**<br>Telefon: (08 11) 99 87 40

Telefax: (08 11) 99 87 410

**EUROPÄISCHE VERTRETUNGEN** Koning & Hartman B.V. **BELGIEN** Researchpark Zellik, Pontbeeklaan 43 **BE-1731 Brussels** Telefon: +32 (0)2 / 467 17 44 Telefax: +32 (0)2 / 467 17 48 E-Mail: info@koningenhartman.com TELECON CO. **BULGARIEN** Andrej Ljapchev Lbvd. Pb 21 4 **BG-1756 Sofia** Telefon: +359 (0) 2 / 97 44 05 8 Telefax: +359 (0) 2 / 97 44 06 1 E-Mail: louis poulsen **DÄNEMARK** industri & automation Geminivej 32 **DK-2670 Greve** Telefon: +45 (0) 70 / 10 15 35 Telefax: +45 (0) 43 / 95 95 91 E-Mail: lpia@lpmail.com UTU Elektrotehnika AS **ESTLAND** Pärnu mnt.160i **EE-11317 Tallinn** Telefon: +372 (0) 6 / 51 72 80 Telefax: +372 (0) 6 / 51 72 88 E-Mail: utu@utu.ee Beijer Electronics OY **FINNLAND** Ansatie 6a **FI-01740 Vantaa** Telefon: +358 (0) 9 / 886 77 500 Telefax: +358 (0) 9 / 886 77 555 E-Mail: info@beijer.fi UTECO A.B.E.E. **GRIECHENLAND** 5, Mavrogenous Str. **GR-18542 Piraeus** Telefon: +302 (0) 10 / 42 10 050 Telefax: +302 (0) 10 / 42 12 033 E-Mail: sales@uteco.gr SIA POWEL **LETTLAND** Lienes iela 28 **LV-1009 Riga** Telefon: +371 784 / 2280 Telefax: +371 784 / 2281 E-Mail: utu@utu.lv UAB UTU POWEL **LITAUEN** Savanoriu pr. 187 **LT-2053 Vilnius** Telefon: +370 (0) 52323-101 Telefax: +370 (0) 52322-980 E-Mail: powel@utu.lt Intehsis srl **MOLDAWIEN** Cuza-Voda 36/1-81 **MD-2061 Chisinau** Telefon: +373 (0)2 / 562263 Telefax: +373 (0)2 / 562263 E-Mail: intehsis@mdl.net Koning & Hartman B.V. **NIEDERLANDE** Donauweg 2 B **NL-1000 AK Amsterdam** Telefon: +31 (0)20 / 587 76 00 Telefax: +31 (0)20 / 587 76 05 E-Mail: info@koningenhartman.com Beijer Electronics A/S **NORWEGEN** Teglverksveien 1 **N-3002 Drammen** Telefon: +47 (0) 32 / 24 30 00 Telefax: +47 (0) 32 / 84 85 77 E-Mail: info@beijer.no GEVA **ÖSTERREICH** Wiener Straße 89 **AT-2500 Baden** Telefon: +43 (0) 2252 / 85 55 20 Telefax: +43 (0) 2252 / 488 60 E-Mail: office@geva.at MPL Technology Sp. z o.o. **POLEN** ul. Sliczna 36 **PL-31-444 Kraków** Telefon: +48 (0) 12 / 632 28 85 Telefax: +48 (0) 12 / 632 47 82

E-Mail: krakow@mpl.pl

Sirius Trading & Services srl **RUMÄNIEN** Str. Biharia Nr. 67-77 **RO-013981 Bucuresti 1**<br>Telefon: +40 (0) 21 / 201 1146 Telefax: +40 (0) 21 / 201 1148 E-Mail: sirius@siriustrading.ro Beijer Electronics AB **SCHWEDEN** Box 426 **S-20124 Malmö** Telefon: +46 (0) 40 / 35 86 00 Telefax: +46 (0) 40 / 35 86 02 E-Mail: info@beijer.se ECONOTEC AG **SCHWEIZ** Postfach 282 **CH-8309 Nürensdorf** Telefon: +41 (0) 1 / 838 48 11 Telefax: +41 (0) 1 / 838 48 12 E-Mail: info@econotec.ch AutoCont Control s.r.o. **SLOWAKEI** Radlinského 47 **SK-02601 Dolný Kubín**<br>Telefon: +421 435868 210<br>Telefax: +421 435868 210 E-Mail: info@autocontcontrol.sk INEA d.o.o. **SLOWENIEN** Stegne 11 **SI-1000 Ljubljana**<br>Telefon: +386 (0) 1-513 8100<br>Telefax: +386 (0) 1-513 8170 E-Mail: inea@inea.si AutoCont **TSCHECHISCHE REPUBLIK** Control Systems s.r.o. Nemocnicni 12 **CZ-702 00 Ostrava 2** Telefon: +420 59 / 6152 111 Telefax: +420 59 / 6152 562 E-Mail: consys@autocont.cz GTS **TÜRKEI** Darülaceze Cad. No. 43 Kat. 2 **TR-80270 Okmeydani-Istanbul** Telefon: +90 (0) 212 / 320 1640 Telefax: +90 (0) 212 / 320 1649 E-Mail: gts@turk.net CSC Automation Ltd. **UKRAINE** 15, M. Raskova St., Fl. 10, Office 1010 **UA-02002 Kiev** Telefon: +380 (0) 44 / 494 33 55 Telefax: +380 (0) 44 / 494 33 66 E-Mail: csc-a@csc-a.kiev.ua Meltrade Automatika Kft. **UNGARN** 55, Harmat St. **HU-1105 Budapest** Telefon: +36 (0)1 / 2605 602 Telefax: +36 (0)1 / 2605 602 E-Mail: office@meltrade.hu Tehnikon **WEISSRUSSLAND** Oktjabrskaya 16/5, Ap 704 **BY-220030 Minsk** Telefon: +375 (0) 17 / 210 46 26 Telefax: +375 (0) 17 / 210 46 26 E-Mail: tehnikon@belsonet.net

**EUROPÄISCHE VERTRETUNGEN**

#### **VERTRETUNGEN MITTLERER OSTEN**

Ilan & Gavish Ltd. **ISRAEL** Automation Service 24 Shenkar St., Kiryat Arie **IL-49001 Petah-Tiqva** Telefon: +972 (0) 3 / 922 18 24 Telefax: +972 (0) 3 / 924 07 61 E-Mail: iandg@internet-zahav.net Texel Electronics Ltd. **ISRAEL** Box 6272 **IL-42160 Netanya**<br>Telefon: +972 (0) 9 / 863 08 91 Telefax: +972 (0) 9 / 885 24 30 E-Mail: texel\_me@netvision.net.il

**VERTRETUNGEN EURASIEN** Kazpromautomatics Ltd. **KASACHSTAN** .<br>Scladskaya Str. **KAZ-470046 Karaganda**<br>Telefon: +7 3212 50 11 50<br>Telefax: +7 3212 50 11 50 E-Mail: info@kpakz.com Avtomatika Sever Ltd. **RUSSLAND** Lva Tolstogo Str. 7, Off. 311 **RU-197376 St Petersburg** Telefon: +7 812 1183 238 Telefax: +7 812 1183 239 E-Mail: as@avtsev.spb.ru Consys Promyshlennaya St. 42 **RUSSLAND RU-198099 St Petersburg** Telefon: +7 812 325 3653 Telefax: +7 812 147 2055 E-Mail: consys@consys.spb.ru Electrotechnical **RUSSLAND** Systems Siberia<br>Shetinkina St. 33, Office 116<br>**RU-630088 Novosibirsk**<br>Telefon: +7 3832 / 119598 Telefax: +7 3832 / 119598 E-Mail: info@eltechsystems.ru Elektrostyle **RUSSLAND** Poslannikov Per., 9, Str.1 **RU-107005 Moscow** Telefon: +7 095 542 4323 Telefax: +7 095 956 7526 E-Mail: info@estl.ru<br>Elektrostyle Elektrostyle **RUSSLAND** Krasnij Prospekt 220-1, Office No. 312 **RU-630049 Novosibirsk** Telefon: +7 3832 / 106618 Telefax: +7 3832 / 106626 E-Mail: info@estl.ru ICOS **RUSSLAND** Industrial Computer Systems Zao Ryazanskij Prospekt, 8A, Off. 100 **RU-109428 Moscow** Telefon: +7 095 232 0207 Telefax: +7 095 232 0327 E-Mail: mail@icos.ru NPP Uralelektra **RUSSLAND** Sverdlova 11A **RU-620027 Ekaterinburg**<br>Telefon: +7 34 32 / 532745<br>Telefax: +7 34 32 / 532745 E-Mail: elektra@etel.ru STC Drive Technique **RUSSLAND** Poslannikov Per., 9, Str.1 **RU-107005 Moscow** Telefon: +7 095 790 7210 Telefax: +7 095 790 7212 E-Mail: info@privod.ru

#### **VERTRETUNG AFRIKA**

CBI Ltd. **SÜDAFRIKA** Private Bag 2016 **ZA-1600 Isando**<br>Telefon: +27 (0) 11/ 928 2000<br>Telefax: +27 (0) 11/ 392 2354 E-Mail: cbi@cbi.co.za

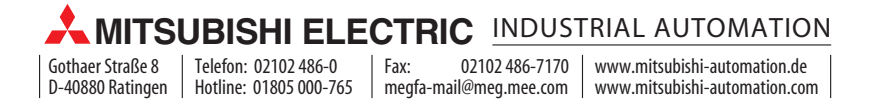